# LATEX2e: An unofficial reference manual

March 2018

<http://puszcza.gnu.org.ua/software/latexrefman/>

This document is an unofficial reference manual for LATEX, a document preparation system, version of March 2018.

This manual was originally translated from LATEX.HLP v1.0a in the VMS Help Library. The pre-translation version was written by George D. Greenwade of Sam Houston State University. The LAT<sub>E</sub>X 2.09 version was written by Stephen Gilmore. The LAT<sub>E</sub>X2e version was adapted from this by Torsten Martinsen. Karl Berry made further updates and additions, and gratefully acknowledges using Hypertext Help with LAT<sub>EX</sub>, by Sheldon Green, and  $\mu_{\text{F}}$ X Command Summary (for  $\mu_{\text{F}}$ X 2.09) by L. Botway and C. Biemesderfer (published by the T<sub>E</sub>X Users Group as  $T_{\rm E}$ Xniques number 10), as reference material (no text was directly copied).

Copyright 2007, 2008, 2009, 2010, 2011, 2012, 2013, 2014, 2015, 2016, 2017, 2018 Karl Berry.

Copyright 1988, 1994, 2007 Stephen Gilmore.

Copyright 1994, 1995, 1996 Torsten Martinsen.

Permission is granted to make and distribute verbatim copies of this manual provided the copyright notice and this permission notice are preserved on all copies.

Permission is granted to copy and distribute modified versions of this manual under the conditions for verbatim copying, provided that the entire resulting derived work is distributed under the terms of a permission notice identical to this one.

Permission is granted to copy and distribute translations of this manual into another language, under the above conditions for modified versions.

# **Short Contents**

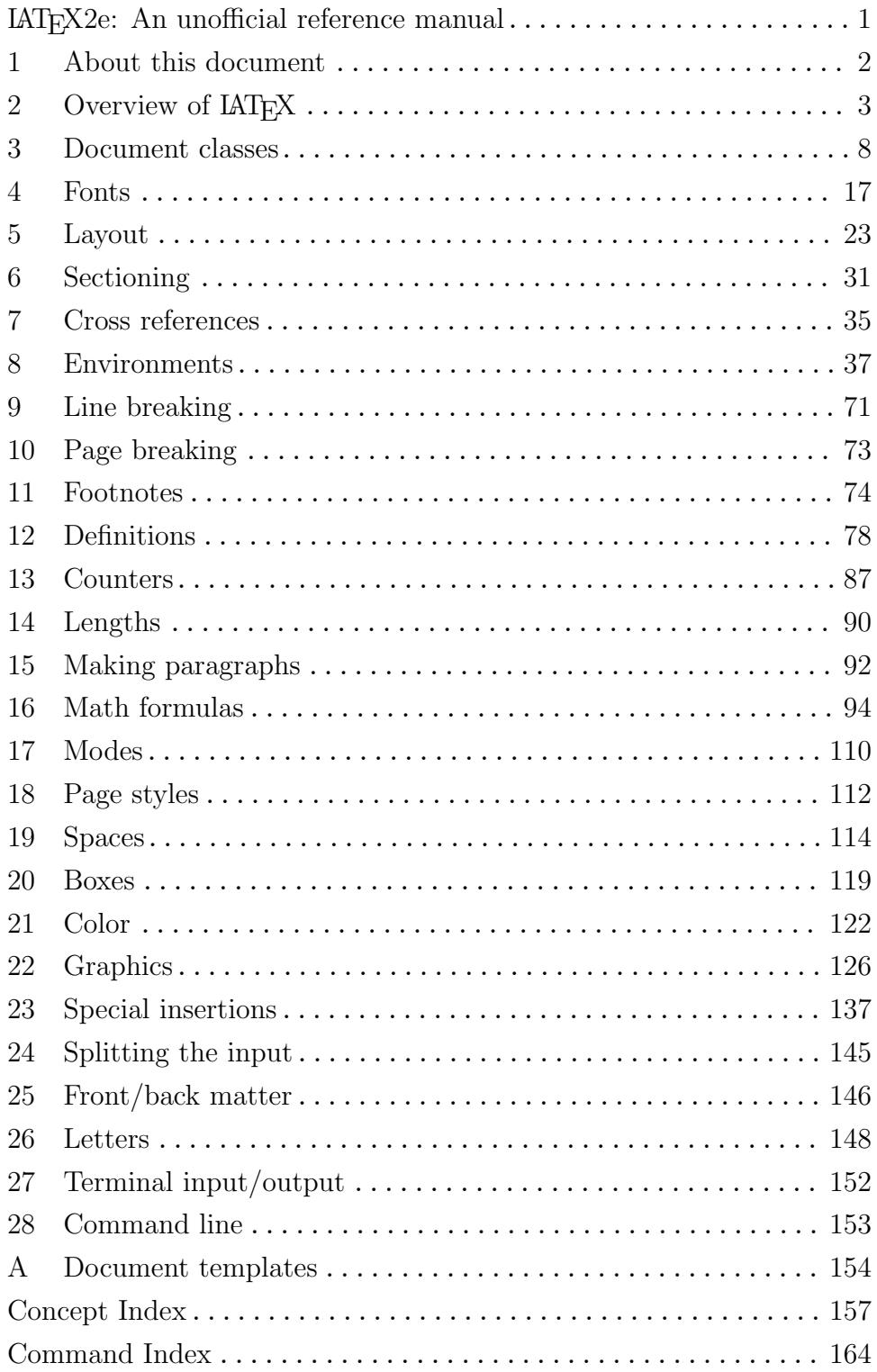

# Table of Contents

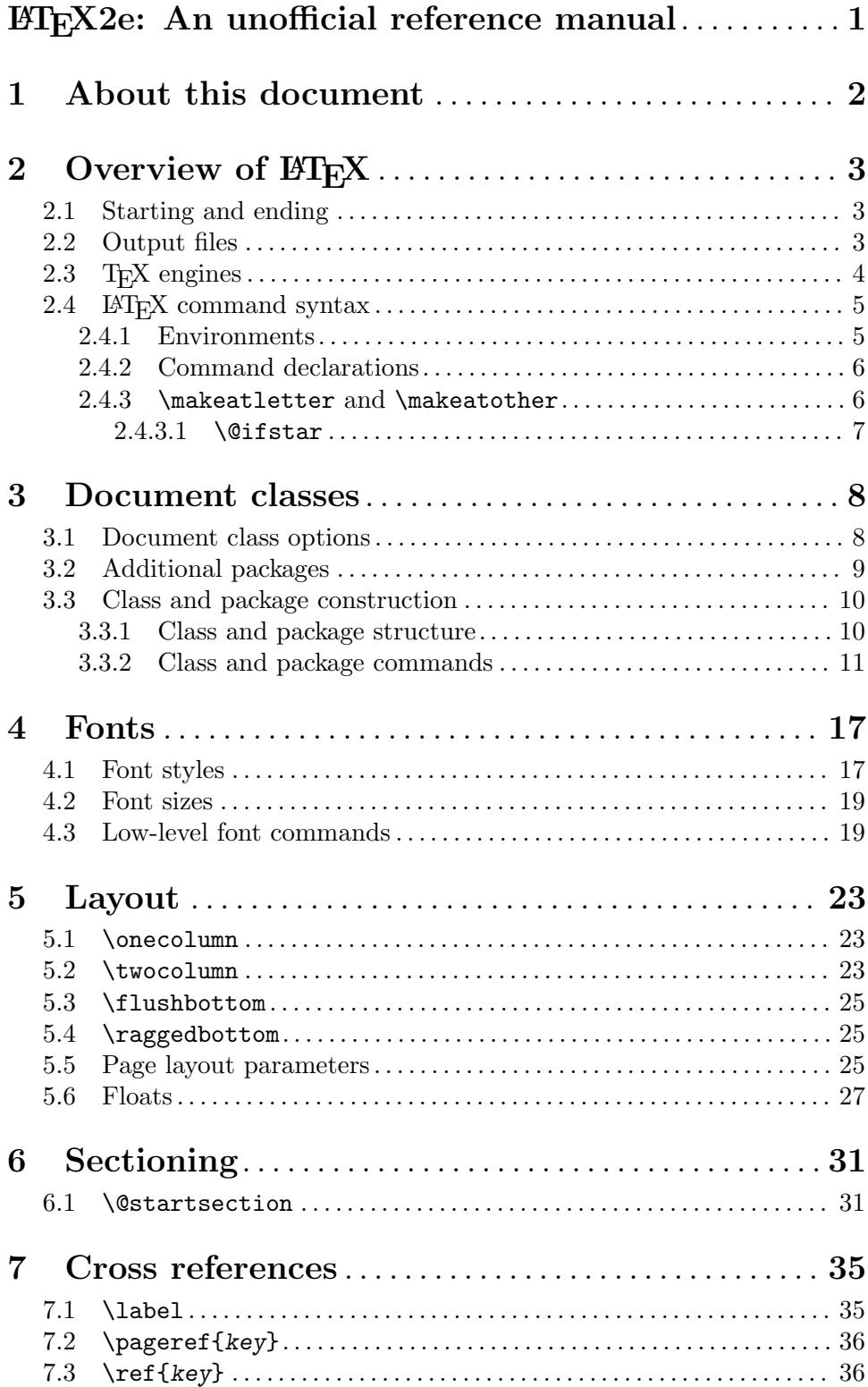

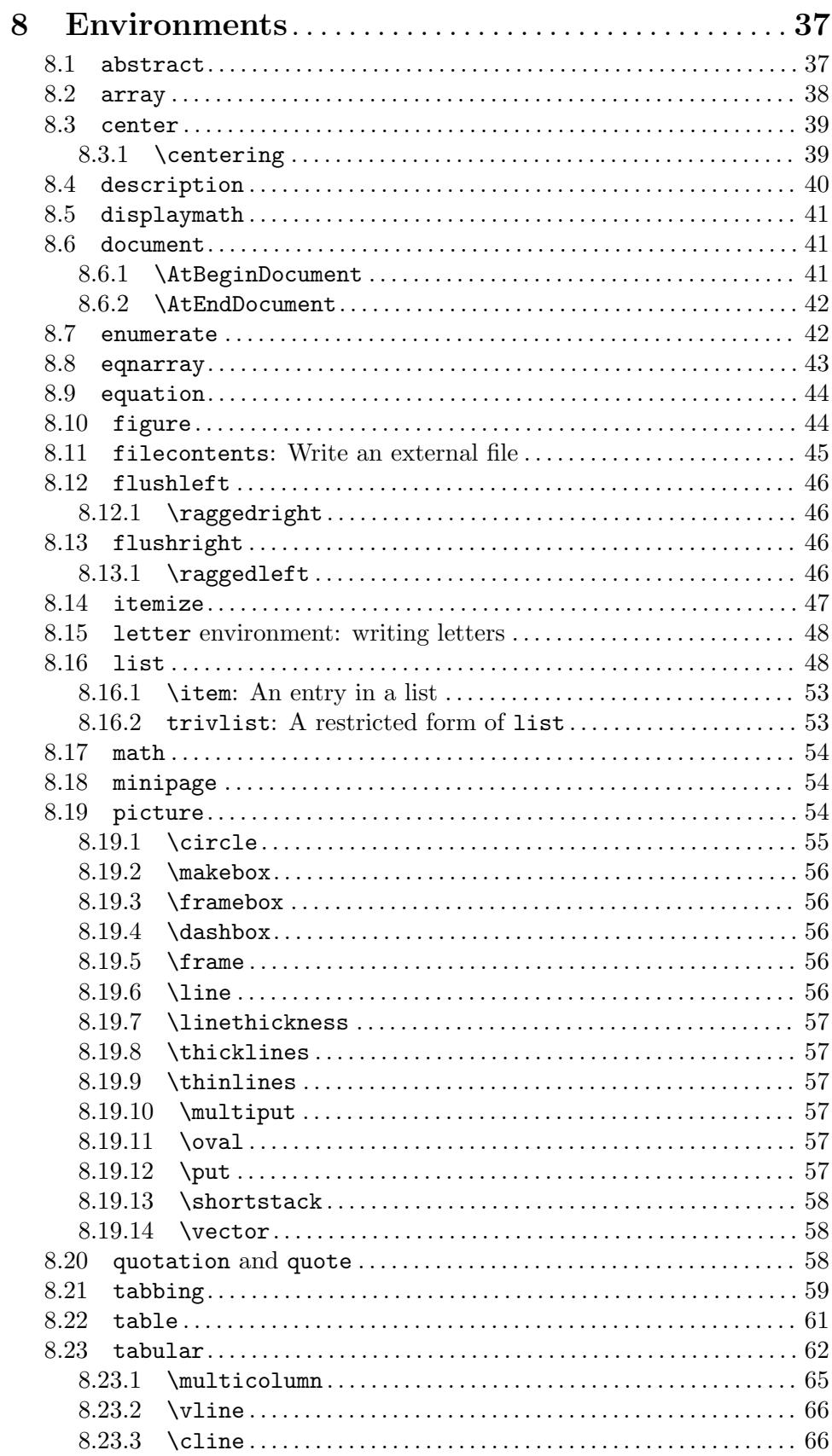

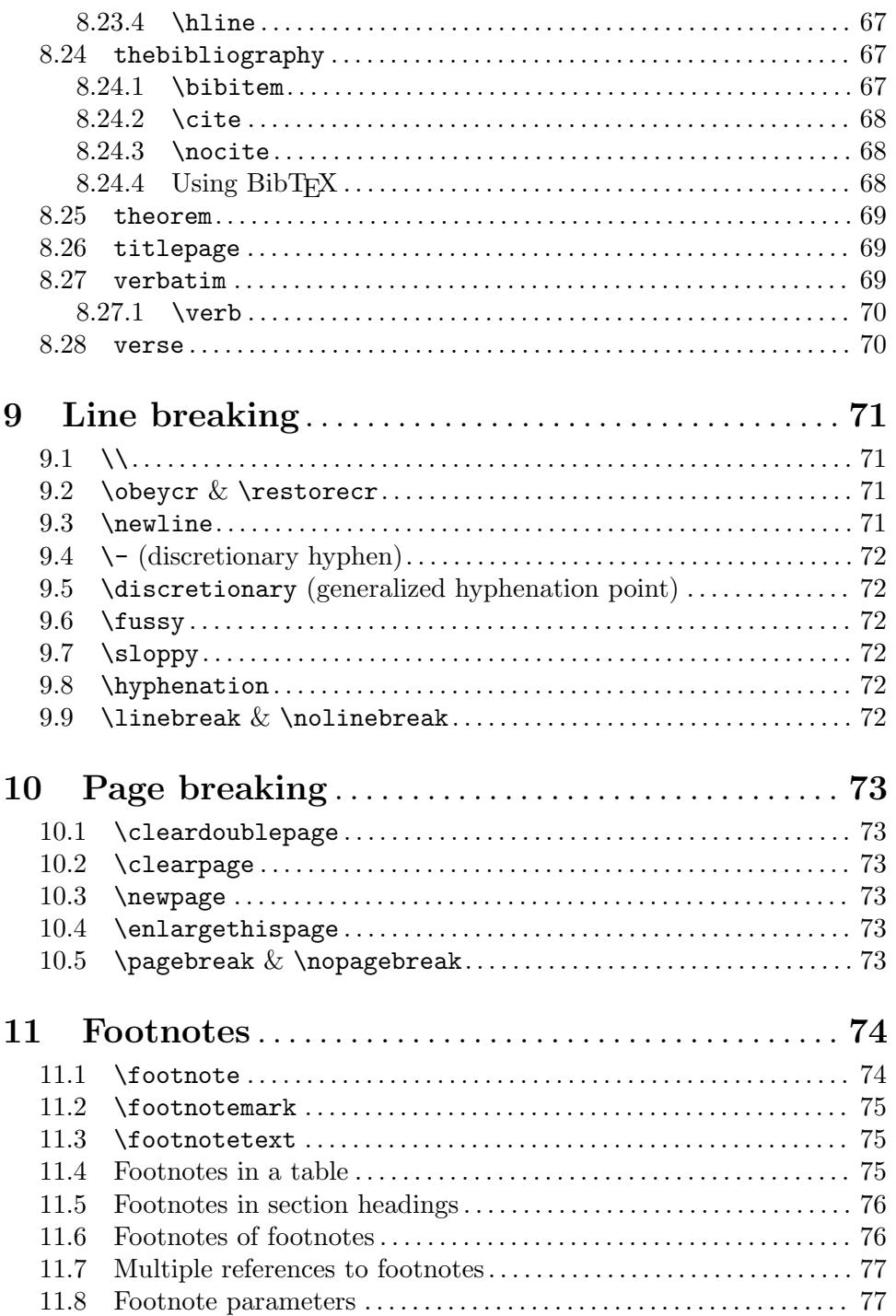

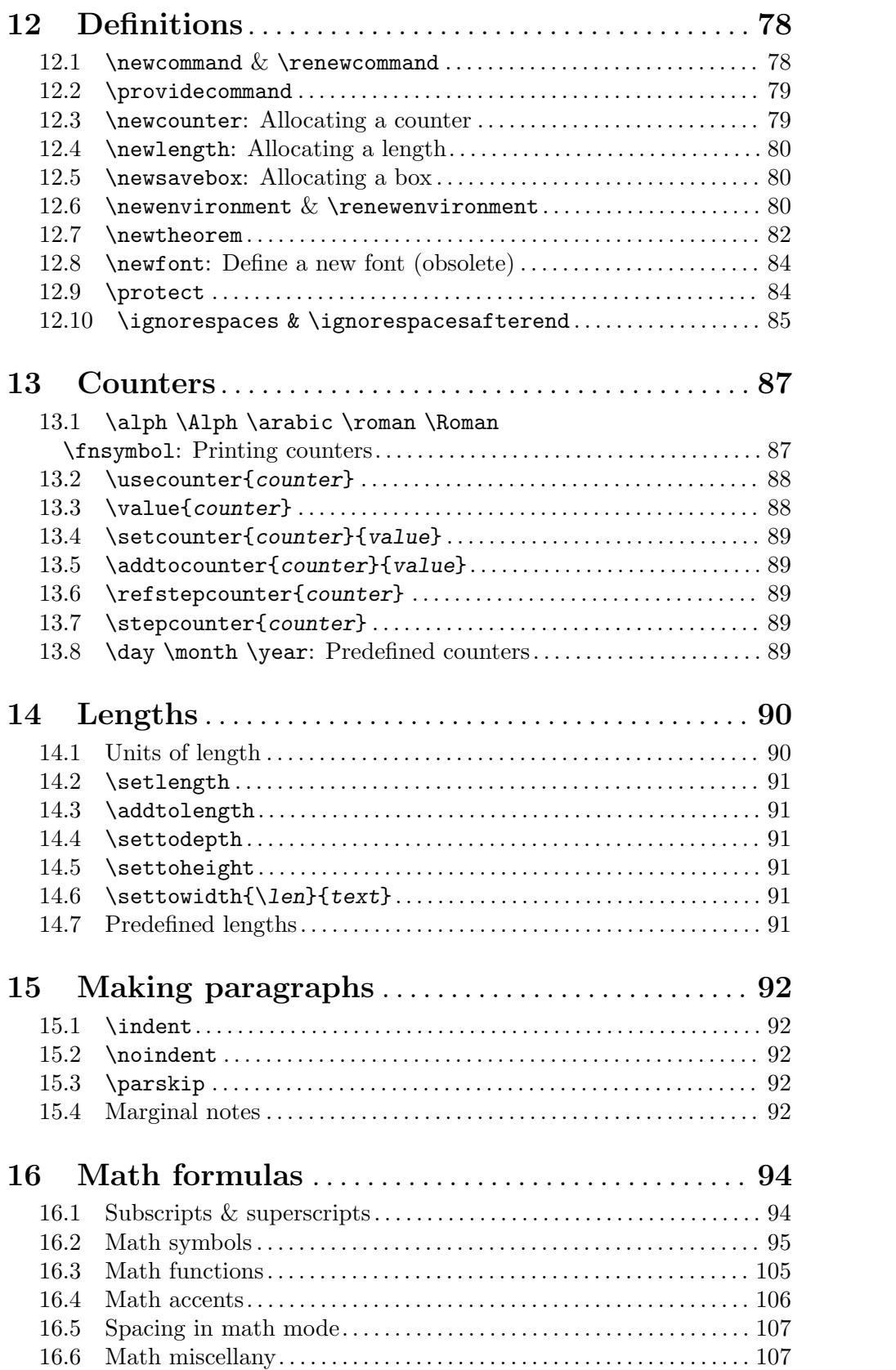

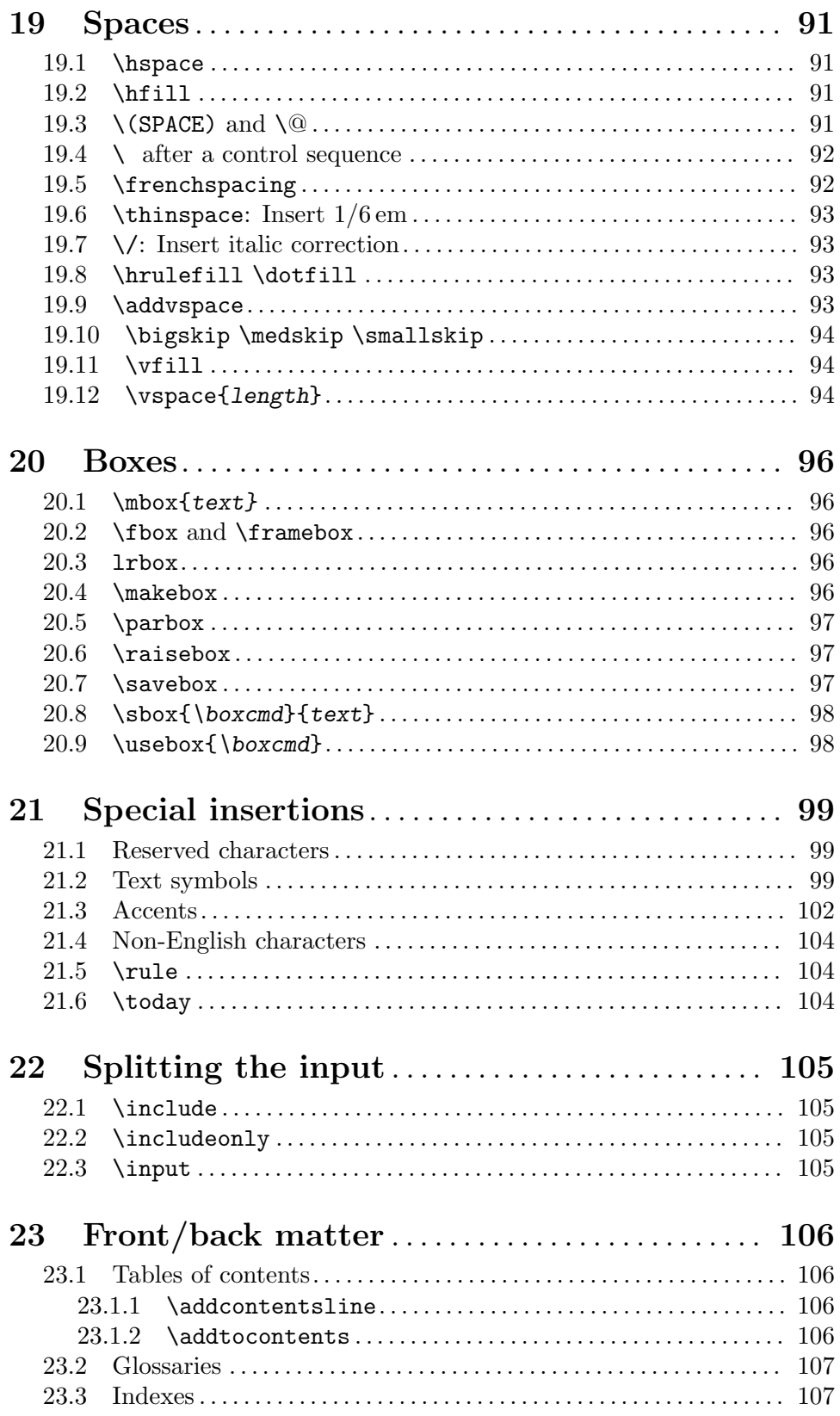

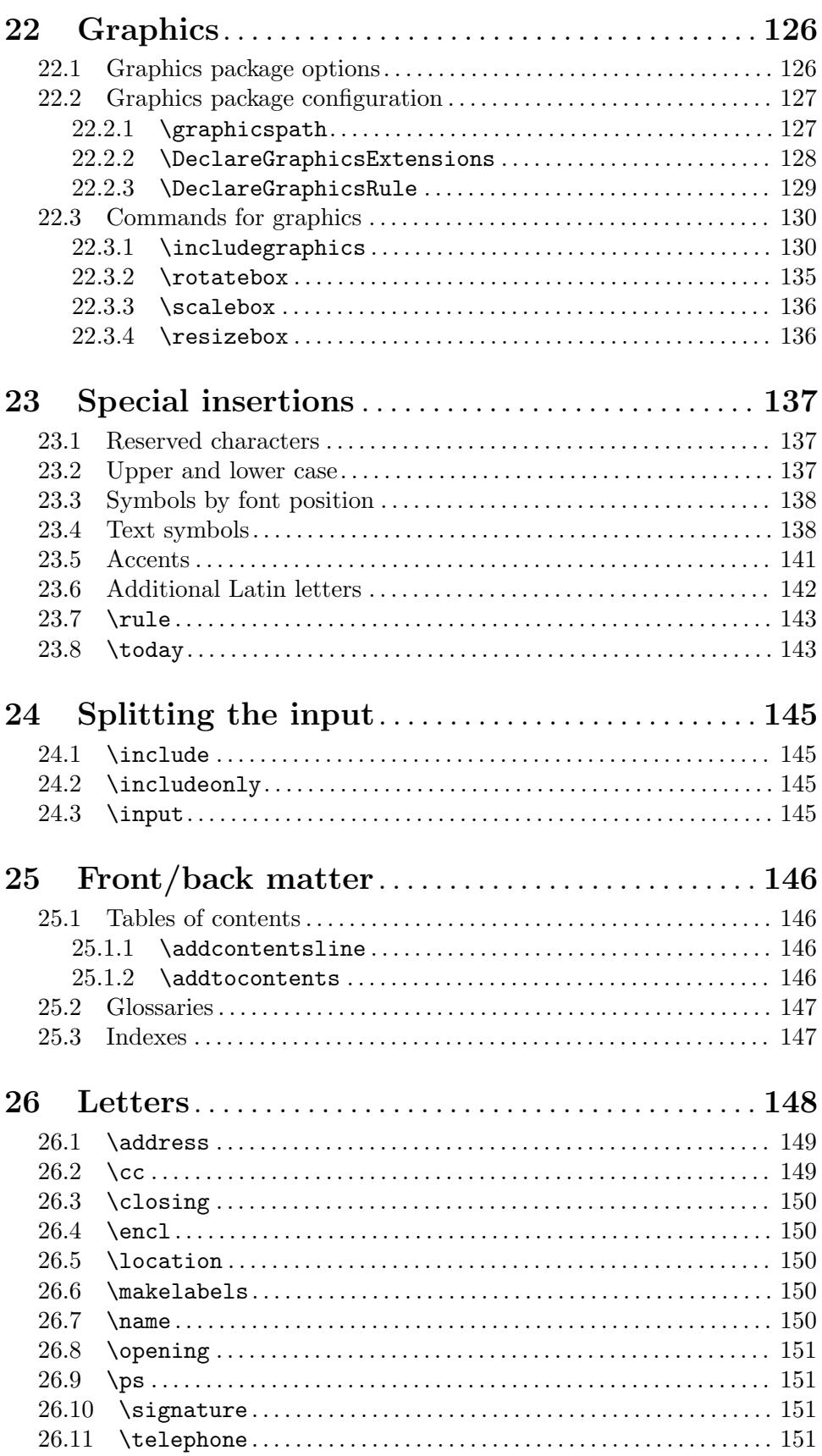

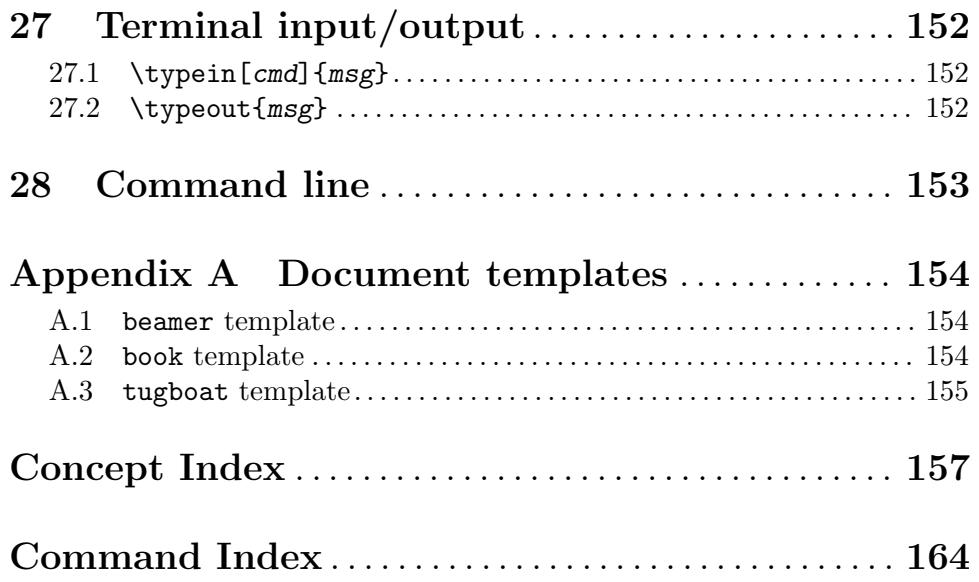

# <span id="page-10-0"></span>LATEX2e: An unofficial reference manual

This document is an unofficial reference manual (version of March 2018) for LATEX2e, a document preparation system.

## <span id="page-11-0"></span>1 About this document

This is an unofficial reference manual for the L<sup>AT</sup>FX2e document preparation system, which is a macro package for the T<sub>EX</sub> typesetting program (see [Chapter 2 \[Overview\], page 3\)](#page-12-0). This document's home page is <http://puszcza.gnu.org.ua/software/latexrefman/>. That page has links to the current output in various formats, sources, mailing list archives and subscriptions, and other infrastructure.

In this document, we will mostly just use 'LATEX' rather than 'LATEX2e', since the previous version of  $\text{LATEX}$  (2.09) was frozen decades ago.

LATEX is currently maintained by a group of volunteers (<http://latex-project.org>). The official documentation written by the LAT<sub>EX</sub> project is available from their web site. This document is completely unofficial and has not been reviewed by the LAT<sub>EX</sub> maintainers. Do not send bug reports or anything else about this document to them. Instead, please send all comments to [latexrefman@tug.org](mailto:latexrefman@tug.org).

This document is a reference. There is a vast array of other sources of information about LATEX, at all levels. Here are a few introductions.

#### <http://ctan.org/pkg/latex-doc-ptr>

Two pages of recommended references to LAT<sub>EX</sub> documentation.

#### <http://ctan.org/pkg/first-latex-doc>

Writing your first document, with a bit of both text and math.

#### <http://ctan.org/pkg/usrguide>

The guide for document authors that is maintained as part of LAT<sub>EX</sub>. Many other guides by many other people are also available, independent of LATEX itself; one such is the next item:

#### <http://ctan.org/pkg/lshort>

A short introduction to LATEX, translated to many languages.

#### <http://tug.org/begin.html>

Introduction to the TEX system, including LATEX, with further references.

# <span id="page-12-0"></span>2 Overview of ETFX

LATEX is a system for typesetting documents. It was originally created by Leslie Lamport and is now maintained by a group of volunteers ([http: / / latex-project . org](http://latex-project.org)). It is widely used, particularly for complex and technical documents, such as those involving mathematics.

A LATEX user writes an input file containing text along with interspersed commands, for instance commands describing how the text should be formatted. It is implemented as a set of related commands that interface with Donald E. Knuth's TEX typesetting program (the technical term is that  $\mathbb{P}T_FX$  is a macro package for the  $T_FX$  engine). The user produces the output document by giving that input file to the T<sub>E</sub>X engine.

The term LATEX is also sometimes used to mean the language in which the document is marked up, that is, to mean the set of commands available to a  $\mathbb{F}$ F<sub>E</sub>X user.

The name LATEX is short for "Lamport TEX". It is pronounced LAH-teck or LAY-teck, or sometimes LAY-tecks. Inside a document, produce the logo with \LaTeX. Where use of the logo is not sensible, such as in plain text, write it as 'LaTeX'.

## 2.1 Starting and ending

LATEX files have a simple global structure, with a standard beginning and ending. Here is a "hello, world" example:

```
\documentclass{article}
\begin{document}
Hello, \LaTeX\ world.
\end{document}
```
Here, the 'article' is the so-called *document class*, implemented in a file article.cls. Any document class can be used. A few document classes are defined by LAT<sub>EX</sub> itself, and vast array of others are widely available. See [Chapter 3 \[Document classes\], page 8](#page-17-0).

You can include other LATEX commands between the **\documentclass** and the \begin{document} commands. This area is called the preamble.

The  $\begin{bmatrix} \mathbf{c} \end{bmatrix}$ ...  $\end{bmatrix}$  is a so-called environment; the 'document' environment (and no others) is required in all LAT<sub>EX</sub> documents (see [Section 8.6 \[document\],](#page-50-1) [page 41](#page-50-1)). LATEX provides many environments itself, and many more are defined separately. See [Chapter 8 \[Environments\], page 37](#page-46-0).

The following sections discuss how to produce PDF or other output from a LAT<sub>E</sub>X input file.

## 2.2 Output files

LATEX produces a main output file and at least two accessory files. The main output file's name ends in either .dvi or .pdf.

.dvi If LATEX is invoked with the system command latex then it produces a DeVice Independent file, with extension .dvi. You can view this file with a command such as xdvi, or convert it to a PostScript .ps file with dvips or to a Portable Document Format .pdf file with dvipdfmx. The contents of the file can be dumped in human-readable form with dvitype. A vast array of other DVI utility programs are available (<http://mirror.ctan.org/dviware>).

<span id="page-13-0"></span> $\text{pdf}$  If  $\text{LATEX}$  is invoked via the system command pdflatex, among other commands (see [Section 2.3 \[TEX engines\], page 4](#page-13-1)), then the main output is a Portable Document Format (PDF) file. Typically this is a self-contained file, with all fonts and images included.

LATEX also produces at least two additional files.

- .log This transcript file contains summary information such as a list of loaded packages. It also includes diagnostic messages and perhaps additional information for any errors.
- .aux Auxiliary information is used by LATEX for things such as cross references. For example, the first time that LAT<sub>EX</sub> finds a forward reference—a cross reference to something that has not yet appeared in the source—it will appear in the output as a doubled question mark ??. When the referred-to spot does eventually appear in the source then LAT<sub>EX</sub> writes its location information to this . aux file. On the next invocation, LAT<sub>E</sub>X reads the location information from this file and uses it to resolve the reference, replacing the double question mark with the remembered location.

LATEX may produce yet more files, characterized by the filename ending. These include a .lof file that is used to make a list of figures, a .lot file used to make a list of tables, and a .toc file used to make a table of contents. A particular class may create others; the list is open-ended.

## <span id="page-13-1"></span>2.3 T<sub>F</sub>X engines

 $\Delta E$ T<sub>EX</sub> is defined to be a set of commands that are run by a T<sub>EX</sub> implementation (see [Chapter 2 \[Overview\], page 3\)](#page-12-0). This section gives a terse overview of the main programs.

#### latex

pdflatex In T<sub>EX</sub> Live (<http://tug.org/texlive>), if LAT<sub>EX</sub> is invoked via either the system command latex or pdflatex, then the pdfT<sub>F</sub>X engine is run ([http://](http://ctan.org/pkg/pdftex) [ctan.org/pkg/pdftex](http://ctan.org/pkg/pdftex)). When invoked as latex, the main output is a .dvi file; as pdflatex, the main output is a .pdf file.

> pdfTEX incorporates the e-TEX extensions to Knuth's original program ([http: / / ctan . org / pkg / etex](http://ctan.org/pkg/etex)), including additional programming features and bi-directional typesetting, and has plenty of extensions of its own. e-T<sub>E</sub>X is available on its own as the system command etex, but this is plain TEX (and produces .dvi).

> In other T<sub>E</sub>X distributions, latex may invoke e-T<sub>E</sub>X rather than pdfT<sub>E</sub>X. In any case, the e-T<sub>E</sub>X extensions can be assumed to be available in  $LAT$ <sub>E</sub>X.

lualatex If  $\mathbb{F}[\mathbb{F}_X]$  is invoked via the system command lualatex, the LuaT<sub>EX</sub> engine is run (<http://ctan.org/pkg/luatex>). This program allows code written in the scripting language Lua  $(\text{http://luatex.org})$  $(\text{http://luatex.org})$  $(\text{http://luatex.org})$  to interact with TFX's typesetting. LuaTEX handles UTF-8 Unicode input natively, can handle Open-Type and TrueType fonts, and produces a .pdf file by default. There is also dvilualatex to produce a .dvi file, but this is rarely used.

<span id="page-14-0"></span>xelatex If LATEX is invoked with the system command xelatex, the XeTEX engine is run (<http://tug.org/xetex>). Like LuaTFX, XeTFX natively supports UTF-8 Unicode and TrueType and OpenType fonts, though the implementation is completely different, mainly using external libraries instead of internal code. XeTEX produces a .pdf file as output; it does not support DVI output. Internally, XeT<sub>EX</sub> creates an .xdv file, a variant of DVI, and translates that to PDF using the (x)dvipdfmx program, but this process is automatic. The .xdv file is only useful for debugging.

Other variants of LATEX and TEX exist, e.g., to provide additional support for Japanese and other languages ([u]pTFX, <http://ctan.org/pkg/ptex>, [http://ctan.org/pkg/](http://ctan.org/pkg/uptex) [uptex](http://ctan.org/pkg/uptex)).

## 2.4 HT<sub>F</sub>X command syntax

In the LAT<sub>EX</sub> input file, a command name starts with a backslash character,  $\lambda$ . The name itself then consists of either (a) a string of letters or (b) a single non-letter.

LATEX commands names are case sensitive so that \pagebreak differs from \Pagebreak (the latter is not a standard command). Most commands are lowercase, but in any event you must enter all commands in the same case as they are defined.

A command may be followed by zero, one, or more arguments. These arguments may be either required or optional. Required arguments are contained in curly braces,  $\{\ldots\}$ . Optional arguments are contained in square brackets, [...]. Generally, but not universally, if the command accepts an optional argument, it comes first, before any required arguments.

Inside of an optional argument, to use the character close square bracket (]) hide it inside curly braces, as in \item[closing bracket {]}]. Similarly, if an optional argument comes last, with no required argument after it, then to make the first character of the following text be an open square bracket, hide it inside curly braces.

 $\Delta E$ FIFX has the convention that some commands have a  $*$  form that is related to the form without a  $\ast$ , such as  $\chapter{ and } \chapter{ *}.$  The exact difference in behavior varies from command to command.

This manual describes all accepted options and \*-forms for the commands it covers (barring unintentional omissions, a.k.a. bugs).

#### 2.4.1 Environments

Synopsis:

```
\begin{environment name}
  ...
\end{environment name}
```
An area of LAT<sub>EX</sub> source, inside of which there is a distinct behavior. For instance, for poetry in LAT<sub>EX</sub> put the lines between  $\begin{center}$  begin{verse} and  $\end{center}$  and  $\text{verse}.$ 

```
\begin{verse}
  There once was a man from Nantucket \\
  ...
\end{verse}
```
<span id="page-15-0"></span>See [Chapter 8 \[Environments\], page 37,](#page-46-0) for a list of environments.

The environment name at the beginning must exactly match that at the end. This includes the case where environment name ends in a star  $(*)$ ; both the \begin and \end texts must include the star.

Environments may have arguments, including optional arguments. This example produces a table. The first argument is optional (and causes the table to be aligned on its top row) while the second argument is required (it specifies the formatting of columns).

```
\begin{tabular}[t]{r|l}
  ... rows of table ...
\end{tabular}
```
#### 2.4.2 Command declarations

A command that changes the value, or changes the meaning, of some other command or parameter. For instance, the \mainmatter command changes the setting of page numbers from roman numerals to arabic.

#### <span id="page-15-1"></span>2.4.3 \makeatletter and \makeatother

Synopsis:

```
\makeatletter
  ... definition of commands with @ in their name ..
\makeatother
```
Used to redefine internal LAT<sub>EX</sub> commands.  $\mathcal{L}$  contractletter makes the at-sign character @ have the category code of a letter, 11. \makeatother sets the category code of @ to 12, its original value.

As each character is read by T<sub>EX</sub> for LATEX, it is assigned a character category code, or catcode for short. For instance, the backslash  $\setminus$  is assigned the catcode 0, for characters that start a command. These two commands alter the catcode assigned to @.

The alteration is needed because many of LAT<sub>EX</sub>'s commands use  $\circ$  in their name, to prevent users from accidentally defining a command that replaces one of LATEX's own. Command names consist of a category 0 character, ordinarily backslash, followed by letters, category 11 characters (except that a command name can also consist of a category 0 character followed by a single non-letter symbol). So under the default category codes, user-defined commands cannot contain an @. But \makeatletter and \makeatother allow users to define or redefine commands named with @.

Use these two commands inside a .tex file, in the preamble, when defining or redefining a command with @ in its name. Don't use them inside .sty or .cls files since the \usepackage and \documentclass commands set the at sign to have the character code of a letter.

For a comprehensive list of macros with an at-sign in their names see [http://ctan.](http://ctan.org/pkg/macros2e) [org/pkg/macros2e](http://ctan.org/pkg/macros2e). These macros are mainly intended to package or class authors.

The example below is typical. In the user's class file is a command \thesis@universityname. The user wants to change the definition. These three lines should go in the preamble, before the **\begin{document}**.

\makeatletter \renewcommand{\thesis@universityname}{Saint Michael's College} \makeatother

### <span id="page-16-0"></span> $2.4.3.1$  \@ifstar

Synopsis:

```
\newcommand{\mycmd}{\@ifstar{\mycmd@star}{\mycmd@nostar}}
\newcommand{\mycmd@nostar}[non-starred command number of args]{body of non-
starred command}
\newcommand{\mycmd@star}[starred command number of args]{body of starred command}
```
Many standard LAT<sub>EX</sub> environments or commands have a variant with the same name but ending with a star character \*, an asterisk. Examples are the table and table\* environments and the **\section** and **\section\*** commands.

When defining environments, following this pattern is straightforward because \newenvironment and \renewenvironment allow the environment name to contain a star. For commands the situation is more complex. As in the synopsis above, there will be a user-called command, given above as \mycmd, which peeks ahead to see if it is followed by a star. For instance, LATEX does not really have a \section\* command; instead, the \section command peeks ahead. This command does not accept arguments but instead expands to one of two commands that do accept arguments. In the synopsis these two are \mycmd@nostar and \mycmd@star. They could take the same number of arguments or a different number, or no arguments at all. As always, in a LAT<sub>EX</sub> document a command using at-sign @ must be enclosed inside a \makeatletter ... \makeatother block (see Section 2.4.3 [\makeatletter and \[makeatother\], page 6\)](#page-15-1).

This example of  $\exists$  is the command  $\ceil$  and a variant  $\ceil$ . Both have one required argument. A call to \ciel{night} will return "starry night sky" while \ciel\*{blue} will return "starry not blue sky".

```
\newcommand*{\ciel@unstarred}[1]{starry #1 sky}
\newcommand*{\ciel@starred}[1]{starry not #1 sky}
\newcommand*{\ciel}{\@ifstar{\ciel@starred}{\ciel@unstarred}}
```
In the next example, the starred variant takes a different number of arguments than does the unstarred one. With this definition, Agent 007's ''My name is \agentsecret\*{Bond}, \agentsecret{James}{Bond}.'' is equivalent to ''My name is \textsc{Bond}, \textit{James} textsc{Bond}.''

```
\newcommand*{\agentsecret@unstarred}[2]{\textit{#1} \textsc{#2}}
\newcommand*{\agentsecret@starred}[1]{\textsc{#1}}
\newcommand*{\agentsecret}{\@ifstar{\agentsecret@starred}{\agentsecret@unstarred}}
```
There are two sometimes more convenient ways to accomplish the work of  $\exists$ ifstar. The suffix package allows the construct \newcommand\mycommand{unstarred version} followed by \WithSuffix\newcommand\mycommand\*{starred version}. And LATEX3 has the xparse package that allows this code.

```
\NewDocumentCommand\foo{s}{\IfBooleanTF#1
  {starred version}%
  {unstarred version}%
 }
```
## <span id="page-17-0"></span>3 Document classes

The document's overall class is defined with this command, which is normally the first command in a IAT<sub>F</sub>X source file.

#### \documentclass[options]{class}

The following document class names are built into LATEX. (Many other document classes are available as separate packages; see [Chapter 2 \[Overview\], page 3.](#page-12-0))

- article For a journal article, a presentation, and miscellaneous general use.
- book Full-length books, including chapters and possibly including front matter, such as a preface, and back matter, such as an appendix (see [Chapter 25 \[Front/back](#page-155-0) [matter\], page 146](#page-155-0)).
- letter Mail, optionally including mailing labels (see [Chapter 26 \[Letters\], page 148\)](#page-157-0).
- report For documents of length between an article and a book, such as technical reports or theses, which may contain several chapters.
- slides For slide presentations—rarely used today. In its place the beamer package is perhaps the most prevalent (see [Section A.1 \[beamer template\], page 154\)](#page-163-1).

Standard options are described in the next section.

#### <span id="page-17-1"></span>3.1 Document class options

You can specify so-called global options or class options to the **\documentclass** command by enclosing them in square brackets. To specify more than one option, separate them with a comma, as in:

```
\documentclass[option1,option2,...]{class}
```
Here is the list of the standard class options.

All of the standard classes except slides accept the following options for selecting the typeface size (default is 10pt):

10pt 11pt 12pt

All of the standard classes accept these options for selecting the paper size (these show height by width):

a4paper  $210 \text{ by } 297 \text{ mm}$  (about 8.25 by 11.75 inches)

a5paper 148 by  $210 \,\mathrm{mm}$  (about 5.8 by 8.3 inches)

b5paper  $176 \text{ by } 250 \text{ mm}$  (about 6.9 by 9.8 inches)

executivepaper

7.25 by 10.5 inches

#### legalpaper

8.5 by 14 inches

#### letterpaper

8.5 by 11 inches (the default)

<span id="page-18-0"></span>When using one of the engines pdfLAT<sub>EX</sub>, LuaLAT<sub>EX</sub>, or XeLAT<sub>EX</sub> (see Section 2.3 [T<sub>EX</sub> [engines\], page 4\)](#page-13-1), options other than letterpaper set the print area but you must also set the physical paper size. One way to do that is to put \pdfpagewidth=\paperwidth and \pdfpageheight=\paperheight in your document's preamble. The geometry package provides flexible ways of setting the print area and physical page size.

Miscellaneous other options:

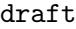

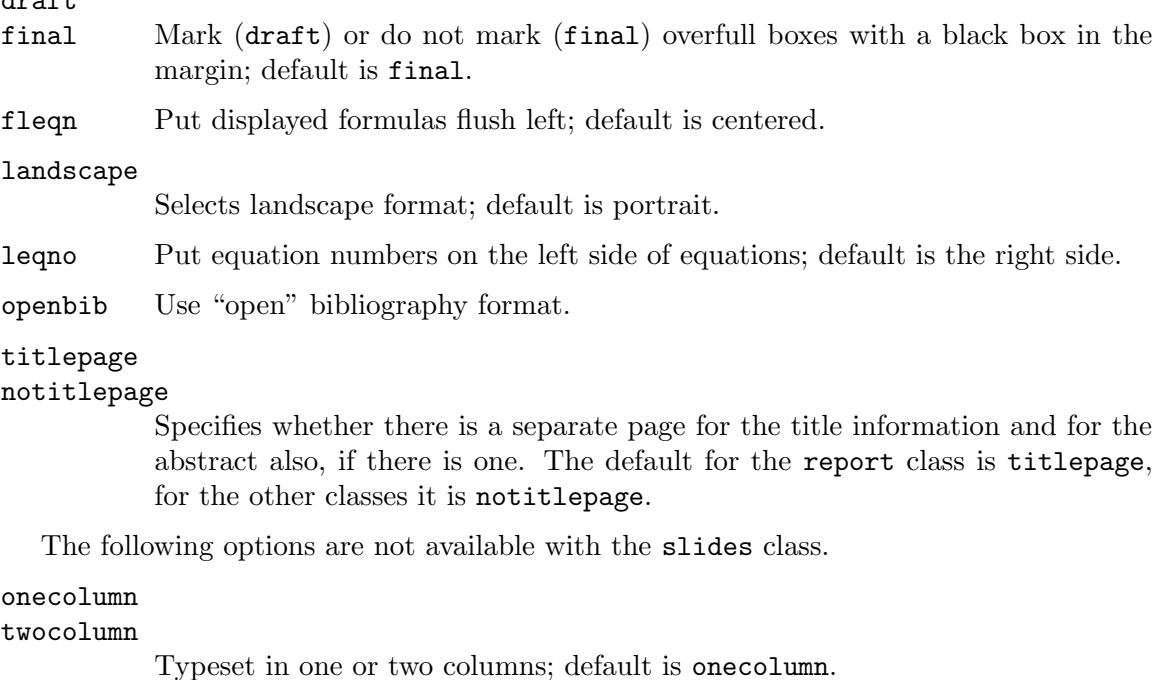

oneside

twoside Selects one- or two-sided layout; default is oneside, except that in the book class the default is twoside.

> For one-sided printing, the text is centered on the page. For two-sided printing, the \evensidemargin (\oddsidemargin) parameter determines the distance on even (odd) numbered pages between the left side of the page and the text's left margin, with \oddsidemargin being 40% of the difference between \paperwidth and \textwidth, and \evensidemargin is the remainder.

#### openright

openany Determines if a chapter should start on a right-hand page; default is openright for book, and openany for report.

The slides class offers the option clock for printing the time at the bottom of each note.

## <span id="page-18-1"></span>3.2 Additional packages

Load a package *pkg*, with the package options given in the comma-separated list *options*, as here.

```
\usepackage[options]{pkg}.
```
<span id="page-19-0"></span>To specify more than one package you can separate them with a comma, as in \usepackage{pkg1,pkg2,...}, or use multiple \usepackage commands.

Any options given in the \documentclass command that are unknown to the selected document class are passed on to the packages loaded with \usepackage.

## 3.3 Class and package construction

You can create new document classes and new packages. For instance, if your memos must satisfy some local requirements, such as a standard header for each page, then you could create a new class smcmemo.cls and begin your documents with \documentclass{smcmemo}.

What separates a package from a document class is that the commands in a package are useful across classes while those in a document class are specific to that class. Thus, a command to set page headers is for a package while a command to make the page headers say Memo from the SMC Math Department is for a class.

Inside of a class or package file you can use the at-sign @ as a character in command names without having to surround the code containing that command with \makeatletter and \makeatother. See Section 2.4.3 [\makeatletter and \[makeatother\], page 6](#page-15-1). This allow you to create commands that users will not accidentally redefine. Another technique is to preface class- or package-specific commands with some string to prevent your class or package from interfering with others. For instance, the class smcmemo might have commands \smc@tolist, \smc@fromlist, etc.

#### 3.3.1 Class and package structure

A class file or package file typically has four parts.

In the *identification part*, the file says that it is a LAT<sub>EX</sub> package or class and describes itself, using the \NeedsTeXFormat and \ProvidesClass or \ProvidesPackage commands.

- 1. The preliminary declarations part declares some commands and can also load other files. Usually these commands will be those needed for the code used in the next part. For example, an smcmemo class might be called with an option to read in a file with a list of people for the to-head, as \documentclass[mathto]{smcmemo}, and therefore needs to define a command \newcommand{\setto}[1]{\def\@tolist{#1}} used in that file.
- 2. In the handle options part the class or package declares and processes its options. Class options allow a user to start their document as \documentclass[option] list]{class name}, to modify the behavior of the class. An example is when you declare \documentclass[11pt]{article} to set the default document font size.
- 3. Finally, in the more declarations part the class or package usually does most of its work: declaring new variables, commands and fonts, and loading other files.

Here is a starting class file, which should be saved as  $\text{stab}.\text{cls}$  where LAT<sub>EX</sub> can find it, for example in the same directory as the .tex file.

```
\NeedsTeXFormat{LaTeX2e}
\ProvidesClass{stub}[2017/07/06 stub to start building classes from]
\DeclareOption*{\PassOptionsToClass{\CurrentOption}{article}}
\ProcessOptions\relax
\LoadClass{article}
```
<span id="page-20-0"></span>It identifies itself, handles the class options via the default of passing them all to the article class, and then loads the article class to provide the basis for this class's code.

For more, see the official guide for class and package writers, the Class Guide, at [http://](http://www.latex-project.org/help/documentation/clsguide.pdf) [www.latex-project.org/help/documentation/clsguide.pdf](http://www.latex-project.org/help/documentation/clsguide.pdf) (much of the descriptions here derive from this document), or the tutorial [https://www.tug.org/TUGboat/tb26-3/](https://www.tug.org/TUGboat/tb26-3/tb84heff.pdf) [tb84heff.pdf](https://www.tug.org/TUGboat/tb26-3/tb84heff.pdf).

### 3.3.2 Class and package commands

These are the commands designed to help writers of classes or packages.

#### \AtBeginDvi{specials}

Save in a box register things that are written to the .dvi file at the beginning of the shipout of the first page of the document.

#### \AtEndOfClass{code}

#### \AtEndOfPackage{code}

Hook to insert code to be executed when LAT<sub>E</sub>X finishes processing the current class or package. You can use these hooks multiple times; the code will be executed in the order that you called it. See also [Section 8.6.1 \[](#page-50-2)\AtBeginDoc[ument\], page 41.](#page-50-2)

#### \CheckCommand{cmd}[num][default]{definition} \CheckCommand\*{cmd}[num][default]{definition}

Like  $\neq$  (see Section 12.1 [ $\newcommand{\@if@{thm}{{\mathbb T}}$ ], [ $\newcommand{\@if@{thm}{{\mathbb T}}$ ], [ $\newcommand{\@if@{thm}{{\mathbb T}}$ ], [ $\newcommand{\@if@{thm}{{\mathbb T}}$ ], [ $\newcommand{\@if@{thm}{{\mathbb T}}$ ], [ $\newcommand{\@if@{thm}{{\mathbb T}}$ ], [ $\newcommand{\@if@{thm}{{\mathbb T}}$ ], [ $\newcommand{\@if@{thm}{{\mathbb T}}$ ], [ $\newcommand{\@if$ [page 78\)](#page-87-1) but does not define cmd; instead it checks that the current definition of cmd is exactly as given by definition and is or is not long as expected. A long command is a command that accepts **\par** within an argument. The cmd command is expected to be long with the unstarred version of \CheckCommand. Raises an error when the check fails. This allows you to check before you start redefining cmd yourself that no other package has already redefined this command.

```
\ClassError{class name}{error text}{help text}
\PackageError{package name}{error text}{help text}
\ClassWarning{class name}{warning text}
\PackageWarning{package name}{warning text}
\ClassWarningNoLine{class name}{warning text}
\PackageWarningNoLine{package name}{warning text}
\ClassInfo{class name}{info text}
\PackageInfo{package name}{info text}
```
\ClassInfoNoLine{class name}{info text}

\PackageInfoNoLine{package name}{info text}

Produce an error message, or warning or informational messages.

For \ClassError and \PackageError the message is error text, followed by TEX's ? error prompt. If the user then asks for help by typing h, they see the help text.

The four warning commands are similar except that they write warning text on the screen with no error prompt. The four info commands write info text

only in the transcript file. The NoLine versions do not show the number of the line generating the message, while the other versions do show that number.

To format the messages, including the help text: use \protect to stop a command from expanding, get a line break with \MessageBreak, and get a space with **\space** when a space character does not allow it, like after a command. Note that LAT<sub>EX</sub> appends a period to the messages.

\CurrentOption

Expands to the name of the currently-being-processed option. Can only be used within the code argument of either \DeclareOption or \DeclareOption\*.

#### \DeclareOption{option}{code}

#### \DeclareOption\*{code}

Make an option available to a user, for invoking in their \documentclass command. For example, the smcmemo class could have an option allowing users to put the institutional logo on the first page with \documentclass[logo]{smcmemo}. The class file must contain \DeclareOption{logo}{code} (and later, \ProcessOptions).

If you request an option that has not been declared, by default this will produce a warning like Unused global option(s): [badoption]. Change this behaviour with the starred version \DeclareOption\*{code}. For example, many classes extend an existing class, using a declaration such as \LoadClass{article}, and for passing extra options to the underlying class use code such as this.

#### \DeclareOption\*{% \PassOptionsToClass{\CurrentOption}{article}% }

Another example is that the class smcmemo may allow users to keep lists of memo recipients in external files. Then the user could invoke \documentclass[math]{smcmemo} and it will read the file math.memo. This code handles the file if it exists and otherwise passes the option to the article class.

\DeclareOption\*{\InputIfFileExists{\CurrentOption.memo}{}{% \PassOptionsToClass{\CurrentOption}{article}}}

#### \DeclareRobustCommand{cmd}[num][default]{definition}

\DeclareRobustCommand\*{cmd}[num][default]{definition}

Like **\newcommand** and **\newcommand\*** (see Section 12.1 [**\newcommand**  $\&$  **\re**[newcommand\], page 78\)](#page-87-1) but these declare a robust command, even if some code within the definition is fragile. (For a discussion of robust and fragile commands see Section 12.9 [\[protect\], page 84](#page-93-1).) Use this command to define new robust commands or to redefine existing commands and make them robust. Unlike \newcommand these do not give an error if macro cmd already exists; instead, a log message is put into the transcript file if a command is redefined.

Commands defined this way are a bit less efficient than those defined using \newcommand so unless the command's data is fragile and the command is used within a moving argument, use **\newcommand**.

The etoolbox package offers commands \newrobustcmd, \newrobustcmd\*, \renewrobustcmd, \renewrobustcmd\*, \providerobustcmd, and \providerobustcmd\* which are similar to \newcommand, \newcommand\*, \renewcommand, \renewcommand\*, \providecommand, and \providecommand\*, but define a robust cmd with two advantages as compared to \DeclareRobustCommand:

- 1. They use the low-level e-TEX protection mechanism rather than the higher level LATEX \protect mechanism, so they do not incur the slight loss of performance mentioned above, and
- 2. They make the same distinction between  $\newcommand{\nn}{{\lambda}}$  \renew..., and \provide..., as the standard commands, so they do not just make a log message when you redefine cmd that already exists, in that case you need to use either \renew... or \provide... or you get an error.

#### \IfFileExists{file name}{true code}{false code}

#### \InputIfFileExists{file name}{true code}{false code}

Execute true code if LAT<sub>F</sub>X can find the file *file name* and *false code* otherwise. In the second case it inputs the file immediately after executing true code. Thus \IfFileExists{img.pdf}{\includegraphics{img.pdf}}{\typeout{WARNING: img.pdf not found}} will include the graphic img.pdf if it is found but otherwise just give a warning.

This command looks for the file in all search paths that LATEX uses, not only in the current directory. To look only in the current directory do something like \IfFileExists{./filename}{true code}{false code}. If you ask for a filename without a .tex extension then LAT<sub>EX</sub> will first look for the file by appending the .tex; for more on how LATEX handles file extensions see [Section 24.3](#page-154-1) [\[input\], page 145](#page-154-1).

#### \LoadClass[options list]{class name}[release date]

\LoadClassWithOptions{class name}[release date]

Load a class, as with \documentclass[options list]{class name}[release info]. An example is \LoadClass[twoside]{article}.

The options list, if present, is a comma-separated list. The release date is optional. If present it must have the form YYYY/MM/DD.

If you request a release date and the date of the package installed on your system is earlier, then you get a warning on the screen and in the log like You have requested, on input line 4, version '2038/01/19' of document class article, but only version '2014/09/29 v1.4h Standard LaTeX document class' is available.

The command version \LoadClassWithOptions uses the list of options for the current class. This means it ignores any options passed to it via \PassOptionsToClass. This is a convenience command that lets you build classes on existing ones, such as the standard article class, without having to track which options were passed.

#### \ExecuteOptions{options-list}

For each option option in the options-list, in order, this command executes the command \ds@option. If this command is not defined then that option is silently ignored.

It can be used to provide a default option list before \ProcessOptions. For example, if in a class file you want the default to be 11pt fonts then you could specify \ExecuteOptions{11pt}\ProcessOptions\relax.

#### \NeedsTeXFormat{format}[format date]

Specifies the format that this class must be run under. Often issued as the first line of a class file, and most often used as: \NeedsTeXFormat{LaTeX2e}. When a document using that class is processed, the format name given here must match the format that is actually being run (including that the format string is case sensitive). If it does not match then execution stops with an error like 'This file needs format 'LaTeX2e' but this is 'xxx'.'

To specify a version of the format that you know to have certain features, include the optional format date on which those features were implemented. If present it must be in the form YYYY/MM/DD. If the format version installed on your system is earlier than format date then you get a warning like 'You have requested release '2038/01/20' of LaTeX, but only release '2016/02/01' is available.'

#### \OptionNotUsed

Adds the current option to the list of unused options. Can only be used within the code argument of either \DeclareOption or \DeclareOption\*.

#### \PassOptionsToClass{option list}{class name}

#### \PassOptionsToPackage{option list}{package name}

Adds the options in the comma-separated list option list to the options used by any future **\RequirePackage** or **\usepackage** command for package package name or the class class name.

The reason for these commands is: you may load a package any number of times with no options but if you want options then you may only supply them when you first load the package. Loading a package with options more than once will get you an error like Option clash for package foo. (LATFX throws an error even if there is no conflict between the options.)

If your own code is bringing in a package twice then you can collapse that to once, for example replacing the two \RequirePackage[landscape]{geometry}\RequirePackage[ with the single \RequirePackage[landscape,margins=1in]{geometry}. But if you are loading a package that in turn loads another package then you need to queue up the options you desire for this other package. For instance, suppose the package foo loads the package geometry. Instead of \RequirePackage{foo}\RequirePackage[draft]{graphics} you must write \PassOptionsToPackage{draft}{graphics} \RequirePackage{foo}. (If foo.sty loads an option in conflict with what you want then you may have to look into altering its source.)

These commands are useful for general users as well as class and package writers. For instance, suppose a user wants to load the graphicx package with the option draft and also wants to use a class foo that loads the graphicx package, but without that option. The user could start their LATEX file with \PassOptionsToPackage{draft}{graphicx}\documentclass{foo}.

## \ProcessOptions

#### \ProcessOptions\*\@options

Execute the code for each option that the user has invoked. Include it in the class file as \ProcessOptions\relax (because of the existence of the starred command).

Options come in two types. Local options have been specified for this particular package in the options argument of \PassOptionsToPackage{options}, \usepackage[options], or \RequirePackage[options]. Global options are those given by the class user in \documentclass[options] (If an option is specified both locally and globally then it is local.)

When **\ProcessOptions** is called for a package pkg.sty, the following happens:

- 1. For each option option so far declared with \DeclareOption, it looks to see if that option is either a global or a local option for pkg. If so then it executes the declared code. This is done in the order in which these options were given in pkg.sty.
- 2. For each remaining local option, it executes the command \ds@option if it has been defined somewhere (other than by a \DeclareOption); otherwise, it executes the default option code given in \DeclareOption\*. If no default option code has been declared then it gives an error message. This is done in the order in which these options were specified.

When \ProcessOptions is called for a class it works in the same way except that all options are local, and the default code for \DeclareOption\* is \OptionNotUsed rather than an error.

The starred version \ProcessOptions\* executes the options in the order specified in the calling commands, rather than in the order of declaration in the class or package. For a package this means that the global options are processed first.

\ProvidesClass{class name}[release date brief additional information] \ProvidesClass{class name}[release date]

### \ProvidesPackage{package name}[release date brief additional information] \ProvidesPackage{package name}[release date]

Identifies the class or package, printing a message to the screen and the log file. When a user writes \documentclass{smcmemo} then LATEX loads the file smcmemo.cls. Similarly, a user writing \usepackage{test} prompts LATFX to load the file test.sty. If the name of the file does not match the declared class or package name then you get a warning. Thus, if you invoke \documentclass{smcmemo}, and the file smcmemo.cls has the statement \ProvidesClass{xxx} then you get a warning like You have requested document class 'smcmemo', but the document class provides 'xxx'.

This warning does not prevent LATEX from processing the rest of the class file normally.

If you include the optional argument, then you must include the date, before the first space if any, and it must have the form YYYY/MM/DD. The rest of the optional argument is free-form, although it traditionally identifies the class, and is written to the screen during compilation and to the log file. Thus, if your file smcmemo.cls contains the line \ProvidesClass{smcmemo}[2008/06/01 v1.0 SMC memo class] and your document's first line is \documentclass{smcmemo} then you will see Document Class: smcmemo 2008/06/01 v1.0 SMC memo class.

The date in the optional argument allows class and package users to ask to be warned if the version of the class or package installed on their system is earlier than release date, by using the optional arguments such as \documentclass{smcmemo}[2018/10/12] or \usepackage{foo}[[2017/07/07]]. (Note that package users only rarely include a date, and class users almost never do.)

#### \ProvidesFile{file name}[additional information]

Declare a file other than the main class and package files, such as configuration files or font definition files. Put this command in that file and you get in the log a string like File: test.config 2017/10/12 config file for test.cls for file name equal to 'test.config' and additional information equal to '2017/10/12 config file for test.cls'.

#### \RequirePackage[option list]{package name}[release date]

#### \RequirePackageWithOptions{package name}[release date]

Load a package, like the document author command **\usepackage**. See [Section 3.2 \[Additional packages\], page 9.](#page-18-1) An example is \RequirePackage[landscape,margin=1in]{geometry}. Note that the LATEX development team strongly recommends use of these commands over Plain T<sub>E</sub>X's \input; see the Class Guide.

The option list, if present, is a comma-separated list. The release date, if present, must have the form YYYY/MM/DD. If the release date of the package as installed on your system is earlier than release date then you get a warning like You have requested, on input line 9, version '2017/07/03' of package jhtest, but only version '2000/01/01' is available.

The \RequirePackageWithOptions version uses the list of options for the current class. This means it ignores any options passed to it via \PassOptionsToClass. This is a convenience command to allow easily building classes on existing ones without having to track which options were passed.

The difference between \usepackage and \RequirePackage is small. The \usepackage command is intended for the document file while \RequirePackage is intended for package and class files. Thus, using \usepackage before the \documentclass command causes LATEX to give error like \usepackage before \documentclass, but you can use \RequirePackage there.

## <span id="page-26-0"></span>4 Fonts

Two important aspects of selecting a *font* are specifying a size and a style. The LAT<sub>E</sub>X commands for doing this are described here.

## 4.1 Font styles

The following type style commands are supported by LAT<sub>EX</sub>.

This first group of commands is typically used with an argument, as in \textit{text}. In the table below, the corresponding command in parenthesis is the "declaration form", which takes no arguments, as in {\itshape text}. The scope of the declaration form lasts until the next type style command or the end of the current group.

These commands, in both the argument form and the declaration form, are cumulative; e.g., you can say either \sffamily\bfseries or \bfseries\sffamily to get bold sans serif.

You can alternatively use an environment form of the declarations; for instance, \begin{ttfamily}...\end{ttfamily}.

These font-switching commands automatically insert italic corrections if needed. (See Section 19.6  $[\n\chi]$ , page 116, for the details of italic corrections.) Specifically, they insert the italic correction unless the following character is in the list \nocorrlist, which by default consists of a period and a comma. To suppress the automatic insertion of italic correction, use \nocorr at the start or end of the command argument, such as \textit{\nocorr text} or \textsc{text \nocorr}.

```
\textrm (\rmfamily)
           Roman.
\textit (\itshape)
           Italics.
\textmd (\mdseries)
           Medium weight (default).
\textbf (\bfseries)
           Boldface.
\textup (\upshape)
           Upright (default).
\textsl (\slshape)
           Slanted.
\textsf (\sffamily)
           Sans serif.
\textsc (\scshape)
           Small caps.
\texttt (\ttfamily)
           Typewriter.
\textnormal (\normalfont)
           Main document font.
```
Although it also changes fonts, the \emph{text} command is semantic, for text to be emphasized, and should not be used as a substitute for **\textit**. For example, **\emph**{start text \emph{middle text} end text} will result in the start text and end text in italics, but middle text will be in roman.

 $\Delta E$ <sub>TEX</sub> also provides the following commands, which unconditionally switch to the given style, that is, are *not* cumulative. Also, they are used differently than the above commands:  ${\cal C}$  instead of  $\c{cmd}$ ...}. These are two unrelated constructs.

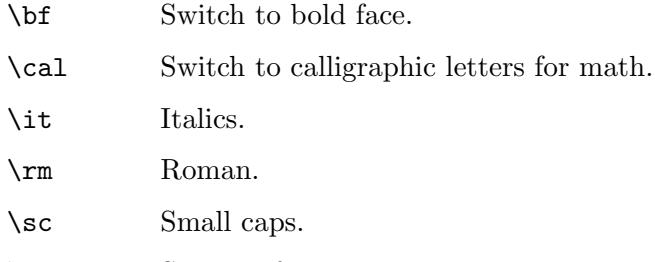

- \sf Sans serif.
- \s1 Slanted (oblique).
- \tt Typewriter (monospace, fixed-width).

The \em command is the unconditional version of \emph.

(Some people consider the unconditional font-switching commands, such as \tt, obsolete and that only the cumulative commands (\texttt) should be used. Others think that both sets of commands have their place and sometimes an unconditional font switch is precisely what you want; for one example, see Section 8.4 [[description](#page-49-1)], page 40.)

The following commands are for use in math mode. They are not cumulative, so \mathbf{\mathit{symbol}} does not create a boldface and italic symbol; instead, it will just be in italics. This is because typically math symbols need consistent typographic treatment, regardless of the surrounding environment.

- \mathrm Roman, for use in math mode.
- \mathbf Boldface, for use in math mode.
- \mathsf Sans serif, for use in math mode.
- \mathtt Typewriter, for use in math mode.
- \mathit
- (\mit) Italics, for use in math mode.
- \mathnormal

For use in math mode, e.g., inside another type style declaration.

\mathcal Calligraphic letters, for use in math mode.

In addition, the command \mathversion{bold} can be used for switching to bold letters and symbols in formulas. \mathversion{normal} restores the default.

Finally, the command \oldstylenums{numerals} will typeset so-called "old-style" numerals, which have differing heights and depths (and sometimes widths) from the standard "lining" numerals, which all have the same height as uppercase letters. LATEX's default fonts <span id="page-28-0"></span>support this, and will respect \textbf (but not other styles; there are no italic old-style numerals in Computer Modern). Many other fonts have old-style numerals also; sometimes the textcomp package must be loaded, and sometimes package options are provided to make them the default. FAQ entry: <http://www.tex.ac.uk/cgi-bin/texfaq2html?label=osf>.

## 4.2 Font sizes

The following standard type size commands are supported by L<sup>A</sup>T<sub>E</sub>X. The table shows the command name and the corresponding actual font size used (in points) with the '10pt', '11pt', and '12pt' document size options, respectively (see [Section 3.1 \[Document class](#page-17-1) [options\], page 8](#page-17-1)).

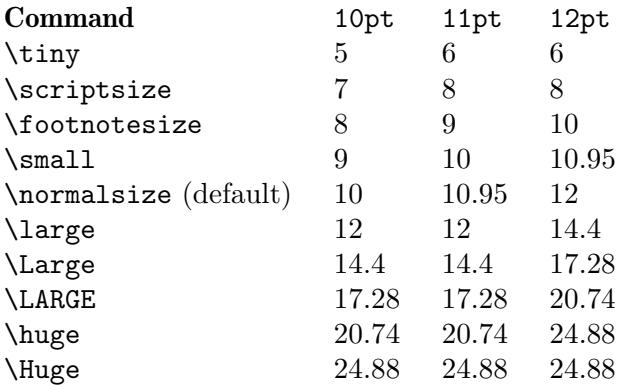

The commands as listed here are "declaration forms". The scope of the declaration form lasts until the next type style command or the end of the current group. You can also use the environment form of these commands; for instance,  $\begin{tip}$ ... $\end{tiny}.$ 

## 4.3 Low-level font commands

These commands are primarily intended for writers of macros and packages. The commands listed here are only a subset of the available ones.

#### \fontencoding{encoding}

Select the font encoding, the encoding of the output font. There are a large number of valid encodings. The most common are OT1, Knuth's original encoding for Computer Modern (the default), and T1, also known as the Cork encoding, which has support for the accented characters used by the most widespread European languages (German, French, Italian, Polish and others), which allows TEX to hyphenate words containing accented letters. For more, see [https://](https://ctan.org/pkg/encguide) [ctan.org/pkg/encguide](https://ctan.org/pkg/encguide).

#### \fontfamily{family}

Select the font family. The web page <http://www.tug.dk/FontCatalogue/> provides one way to browse through many of the fonts easily used with LAT<sub>E</sub>X. Here are examples of some common families:

- pag Avant Garde
- fvs Bitstream Vera Sans
- pbk Bookman
- bch Charter
- ccr Computer Concrete
- cmr Computer Modern
- cmss Computer Modern Sans Serif
- cmtt Computer Modern Typewriter
- pcr Courier
- phv Helvetica
- fi4 Inconsolata
- lmr Latin Modern
- lmss Latin Modern Sans
- lmtt Latin Modern Typewriter
- pnc New Century Schoolbook
- ppl Palatino
- ptm Times
- uncl Uncial
- put Utopia
- pzc Zapf Chancery

#### \fontseries{series}

Select the font series. A series combines a weight and a width. Typically, a font supports only a few of the possible combinations. Some common combined series values include:

- m Medium (normal)
- b Bold
- c Condensed
- bc Bold condensed
- bx Bold extended

The possible values for weight, individually, are:

- ul Ultra light
- el Extra light
- l Light
- sl Semi light
- m Medium (normal)
- sb Semi bold
- b Bold
- eb Extra bold
- ub Ultra bold

The possible values for width, individually, are (the meaning and relationship of these terms varies with individual typefaces):

- uc Ultra condensed
- ec Extra condensed
- c Condensed
- sc Semi condensed
- m Medium
- sx Semi expanded
- x Expanded
- ex Extra expanded
- ux Ultra expanded

When forming the series string from the weight and width, drop the m that stands for medium weight or medium width, unless both weight and width are m, in which case use just one ('m').

#### \fontshape{shape}

Select font shape. Valid shapes are:

- n Upright (normal)
- it Italic
- sl Slanted (oblique)
- sc Small caps
- ui Upright italics
- ol Outline

The two last shapes are not available for most font families, and small caps are often missing as well.

#### \fontsize{size}{skip}

Set the font size and the line spacing. The unit of both parameters defaults to points (pt). The line spacing is the nominal vertical space between lines, baseline to baseline. It is stored in the parameter \baselineskip. The default \baselineskip for the Computer Modern typeface is 1.2 times the \fontsize. Changing \baselineskip directly is inadvisable since its value is reset every time a size change happens; see \baselinestretch, next.

#### \baselinestretch

LATEX multiplies the line spacing by the value of the \baselinestretch parameter; the default factor is 1. A change takes effect when \selectfont (see below) is called. You can make a line skip change happen for the entire document, for instance doubling it, by doing \renewcommand{\baselinestretch}{2.0} in the preamble.

However, the best way to double-space a document is to use the setspace package. In addition to offering a number of spacing options, this package keeps the line spacing single-spaced in places where that is typically desirable, such as footnotes and figure captions. See the package documentation.

#### \linespread{factor}

Equivalent to \renewcommand{\baselinestretch}{factor}, and therefore must be followed by \selectfont to have any effect. Best specified in the preamble, or use the setspace package, as just described.

#### \selectfont

The effects of the font commands described above do not happen until \selectfont is called, as in \fontfamily{familyname}\selectfont. It is often useful to put this in a macro:

\newcommand\*{\myfont}{\fontfamily{familyname}\selectfont} (see Section 12.1 [\newcommand & \[renewcommand\], page 78](#page-87-1)).

## \usefont{enc}{family}{series}{shape}

The same as invoking \fontencoding, \fontfamily, \fontseries and \fontshape with the given parameters, followed by \selectfont. For example:

 $\text{out{ot1}{cm}{}{m}{m}$ 

# <span id="page-32-0"></span>5 Layout

Commands for controlling the general page layout.

## 5.1 \onecolumn

Start a new page and produce single-column output. If the document is given the class option onecolumn then this is the default behavior (see [Section 3.1 \[Document class options\],](#page-17-1) [page 8\)](#page-17-1).

This command is fragile (see Section 12.9 [\[protect\], page 84](#page-93-1)).

## <span id="page-32-1"></span>5.2 \twocolumn

Synopses:

\twocolumn \twocolumn[prelim one column text]

Start a new page and produce two-column output. If the document is given the class option twocolumn then this is the default (see [Section 3.1 \[Document class options\], page 8\)](#page-17-1).

If the optional prelim one column text argument is present, it is typeset in one-column mode before the two-column typesetting starts.

This command is fragile (see Section 12.9 [\[protect\], page 84](#page-93-1)).

These parameters control typesetting in two-column output:

#### \columnsep

The distance between columns. The default is 35pt. Change it with a command such as \setlength{\columnsep}{40pt} You must change it before the two column environment starts; in the preamble is a good place.

#### \columnseprule

The width of the rule between columns. The rule appears halfway between the two columns. The default is 0pt, meaning that there is no rule. Change it with a command such as \setlength{\columnseprule}{0.4pt}, before the two-column environment starts.

#### \columnwidth

The width of a single column. In one-column mode this is equal to \textwidth. In two-column mode by default LAT<sub>EX</sub> sets the width of each of the two columns to be half of \textwidth minus \columnsep.

In a two-column document, the starred environments table\* and figure\* are two columns wide, whereas the unstarred environments table and figure take up only one column (see [Section 8.10 \[figure\], page 44,](#page-53-1) and see [Section 8.22 \[table\], page 61](#page-70-1)). LATEX places starred floats at the top of a page. The following parameters control float behavior of two-column output.

#### \dbltopfraction

The maximum fraction at the top of a two-column page that may be occupied by two-column wide floats. The default is 0.7, meaning that the height of a table\* or figure\* environment must not exceed 0.7\textheight . If the height of your starred float environment exceeds this then you can take one of the following actions to prevent it from floating all the way to the back of the document:

- Use the [tp] location specifier to tell LaTeX to try to put the bulky float on a page by itself, as well as at the top of a page.
- Use the [t!] location specifier to override the effect of \dbltopfraction for this particular float.
- Increase the value of \dbltopfraction to a suitably large number, to avoid going to float pages so soon.

You can redefine it, for instance with \renewcommand{\dbltopfraction}{0.9}.

#### \dblfloatpagefraction

For a float page of two-column wide floats, this is the minimum fraction that must be occupied by floats, limiting the amount of blank space. LAT<sub>EX</sub>'s default is 0.5. Change it with \renewcommand.

#### \dblfloatsep

On a float page of two-column wide floats, this length is the distance between floats, at both the top and bottom of the page. The default is 12pt plus2pt minus2pt for a document set at 10pt or 11pt, and 14pt plus2pt minus4pt for a document set at 12pt.

#### \dbltextfloatsep

This length is the distance between a multi-column float at the top or bottom of a page and the main text. The default is 20pt plus2pt minus4pt.

#### \dbltopnumber

On a float page of two-column wide floats, this counter gives the maximum number of floats allowed at the top of the page. The L<sup>AT</sup>EX default is 2.

This example uses \twocolumn's optional argument of to create a title that spans the two-column article:

```
\documentclass[twocolumn]{article}
\newcommand{\authormark}[1]{\textsuperscript{#1}}
\begin{document}
\twocolumn[{% inside this optional argument goes one-column text
 \centering
  \LARGE The Title \\[1.5em]
 \large Author One\authormark{1},
        Author Two\authormark{2},
        Author Three\authormark{1} \\[1em]
  \normalsize
  \begin{tabular}{p{.2\textwidth}@{\hspace{2em}}p{.2\textwidth}}
   \authormark{1}Department one &\authormark{2}Department two \\
    School one \&School two
  \end{tabular}\\[3em] % space below title part
 }]
```
Two column text here.

## <span id="page-34-0"></span>5.3 \flushbottom

Make all pages in the documents after this declaration have the same height, by stretching the vertical space where necessary to fill out the page. This is most often used when making two-sided documents since the differences in facing pages can be glaring.

If TEX cannot satisfactorily stretch the vertical space in a page then you get a message like 'Underfull \vbox (badness 10000) has occurred while \output is active'. If you get that, one option is to change to  $\text{see}$  (see Section 5.4 [\[raggedbottom\],](#page-34-1) [page 25](#page-34-1)). Alternatively, you can adjust the textheight to make compatible pages, or you can add some vertical stretch glue between lines or between paragraphs, as in \setlength{\parskip}{0ex plus0.1ex}. Your last option is to, in a final editing stage, adjust the height of individual pages (see Section 10.4 [\[enlargethispage\], page 73\)](#page-82-1).

The \flushbottom state is the default only if you select the twoside document class option (see [Section 3.1 \[Document class options\], page 8\)](#page-17-1).

## <span id="page-34-1"></span>5.4 \raggedbottom

Make all later pages the natural height of the material on that page; no rubber vertical lengths will be stretched. Thus, in a two-sided document the facing pages may be different heights. This command can go at any point in the document body. See [Section 5.3](#page-34-0) [\[flushbottom\], page 25.](#page-34-0)

This is the default unless you select the twoside document class option (see [Section 3.1](#page-17-1) [\[Document class options\], page 8](#page-17-1)).

## 5.5 Page layout parameters

- \columnsep
- \columnseprule

#### \columnwidth

The distance between the two columns, the width of a rule between the columns, and the width of the columns, when the document class option twocolumn is in effect (see [Section 3.1 \[Document class options\], page 8](#page-17-1)). See [Section 5.2](#page-32-1) [\[twocolumn\], page 23](#page-32-1).

#### \headheight

Height of the box that contains the running head. The default in the article, report, and book classes is '12pt', at all type sizes.

\headsep Vertical distance between the bottom of the header line and the top of the main text. The default in the article and report classes is '25pt'. In the book class the default is: if the document is set at 10pt then it is '0.25in', and at 11pt and 12pt it is '0.275in'.

#### \footskip

Distance from the baseline of the last line of text to the baseline of the page footer. The default in the article and report classes is '30pt'. In the book class the default is: when the type size is 10pt the default is '0.35in', while at 11pt it is '0.38in', and at 12pt it is '30pt'.

#### \linewidth

Width of the current line, decreased for each nested list (see [Section 8.16 \[list\],](#page-57-1) [page 48\)](#page-57-1). That is, the nominal value for \linewidth is to equal \textwidth but for each nested list the \linewidth is decreased by the sum of that list's \leftmargin and \rightmargin (see [Section 8.14 \[itemize\], page 47\)](#page-56-1).

#### \marginparpush

## \marginsep

#### \marginparwidth

The minimum vertical space between two marginal notes, the horizontal space between the text body and the marginal notes, and the horizontal width of the notes.

Normally marginal notes appear on the outside of the page, but the declaration \reversemarginpar changes that (and \normalmarginpar changes it back).

The defaults for \marginparpush in both book and article classes are: '7pt' if the document is set at 12pt, and '5pt' if the document is set at 11pt or 10pt. For \marginsep, in article class the default is '10pt' except if the document is set at 10pt and in two-column mode where the default is '11pt'.

For \marginsep in book class the default is '10pt' in two-column mode and '7pt' in one-column mode.

For \marginparwidth in both book and article classes, in two-column mode the default is  $60\%$  of \paperwidth – \textwidth, while in one-column mode it is 50% of that distance.

#### \oddsidemargin

#### \evensidemargin

The \oddsidemargin is the extra distance between the left side of the page and the text's left margin, on odd-numbered pages when the document class option twoside is chosen and on all pages when oneside is in effect. When twoside is in effect, on even-numbered pages the extra distance on the left is evensidemargin.

 $\Delta T$ <sub>E</sub>X's default is that **\oddsidemargin** is 40% of the difference between \paperwidth and \textwidth, and \evensidemargin is the remainder.

#### \paperheight

The height of the paper, as distinct from the height of the print area. It is normally set with a document class option, as in \documentclass[a4paper]{article} (see [Section 3.1 \[Document](#page-17-1) [class options\], page 8](#page-17-1)).

#### \paperwidth

The width of the paper, as distinct from the width of the print area. It is normally set with a document class option, as in \documentclass[a4paper]{article} (see [Section 3.1 \[Document](#page-17-1) [class options\], page 8](#page-17-1)).

#### \textheight

The normal vertical height of the page body. If the document is set at a nominal type size of 10pt then for an article or report the default is
'43\baselineskip', while for a book it is '41\baselineskip'. At a type size of 11pt the default is '38\baselineskip' for all document classes. At 12pt it is '36\baselineskip' for all classes.

#### \textwidth

The full horizontal width of the entire page body. For an article or report document, the default is '345pt' when the chosen type size is 10pt, the default is '360pt' at 11pt, and it is '390pt' at 12pt. For a book document, the default is '4.5in' at a type size of 10pt, and '5in' at 11pt or 12pt.

In multi-column output, \textwidth remains the width of the entire page body, while \columnwidth is the width of one column (see [Section 5.2 \[](#page-32-0)\twocolumn], [page 23\)](#page-32-0).

In lists (see [Section 8.16 \[list\], page 48](#page-57-0)), \textwidth remains the width of the entire page body (and \columnwidth the width of the entire column), while \linewidth may decrease for nested lists.

Inside a minipage (see [Section 8.18 \[minipage\], page 54](#page-63-0)) or \parbox (see Section 20.5 [\[parbox\], page 120](#page-129-0)), all the width-related parameters are set to the specified width, and revert to their normal values at the end of the minipage or \parbox.

This entry is included for completeness: \hsize is the TEX primitive parameter used when text is broken into lines. It should not be used in normal LAT<sub>E</sub>X documents.

#### \topmargin

Space between the top of the TEX page (one inch from the top of the paper, by default) and the top of the header. The value is computed based on many other parameters:  $\paper{} - 2in - \headsto - \headimes = 0$ \textheight − \footskip, and then divided by two.

\topskip Minimum distance between the top of the page body and the baseline of the first line of text. For the standard classes, the default is the same as the font size, e.g., '10pt' at a type size of 10pt.

# <span id="page-36-0"></span>5.6 Floats

Some typographic elements, such as figures and tables, cannot be broken across pages. They must be typeset outside of the normal flow of text, for instance floating to the top of a later page.

LATEX can have a number of different classes of floating material. The default is the two classes, figure (see [Section 8.10 \[figure\], page 44](#page-53-0)) and table (see [Section 8.22 \[table\],](#page-70-0) [page 61](#page-70-0)), but you can create a new class with the package float.

Within any one float class LAT<sub>EX</sub> always respects the order, so that the first figure in a document source must be typeset before the second figure. However, LATEX may mix the classes, so it can happen that while the first table appears in the source before the first figure, it appears in the output after it.

The placement of floats is subject to parameters, given below, that limit the number of floats that can appear at the top of a page, and the bottom, etc. If so many floats are queued that the limits prevent them all from fitting on a page then LATEX places what it can and defers the rest to the next page. In this way, floats may end up being typeset far from their place in the source. In particular, a float that is big may migrate to the end of the document. In which event, because all floats in a class must appear in sequential order, every following float in that class also appears at the end.

In addition to changing the parameters, for each float you can tweak where the float placement algorithm tries to place it by using its placement argument. The possible values are a sequence of the letters below. The default for both figure and table, in both article and book classes, is tbp.

- t (Top)—at the top of a text page.
- b (Bottom)—at the bottom of a text page. (However, b is not allowed for fullwidth floats (**figure**\*) with double-column output. To ameliorate this, use the stfloats or dblfloatfix package, but see the discussion at caveats in the FAQ: <http://www.tex.ac.uk/cgi-bin/texfaq2html?label=2colfloat>.
- h (Here)—at the position in the text where the figure environment appears. However, **h** is not allowed by itself; **t** is automatically added.

To absolutely force a float to appear "here", you can \usepackage{float} and use the H specifier which it defines. For further discussion, see the FAQ entry at <http://www.tex.ac.uk/cgi-bin/texfaq2html?label=figurehere>.

- p (Page of floats)—on a separate float page, which is a page containing no text, only floats.
- ! Used in addition to one of the above; for this float only, LATEX ignores the restrictions on both the number of floats that can appear and the relative amounts of float and non-float text on the page. The ! specifier does not mean "put the float here"; see above.

Note: the order in which letters appear in the placement argument does not change the order in which LATEX tries to place the float; for instance, btp has the same effect as tbp. All that placement does is that if a letter is not present then the algorithm does not try that location. Thus, LATEX's default of tbp is to try every location except placing the float where it occurs in the source.

To prevent LATEX from moving floats to the end of the document or a chapter you can use a \clearpage command to start a new page and insert all pending floats. If a pagebreak is undesirable then you can use the afterpage package and issue \afterpage{\clearpage}. This will wait until the current page is finished and then flush all outstanding floats.

LATEX can typeset a float before where it appears in the source (although on the same output page) if there is a t specifier in the placement parameter. If this is not desired, and deleting the t is not acceptable as it keeps the float from being placed at the top of the next page, then you can prevent it by either using the flafter package or using the command \suppressfloats[t], which causes floats for the top position on this page to moved to the next page.

Parameters relating to fractions of pages occupied by float and non-float text (change them with  $\remnum{parameter}{decimal between 0 and 1}$ :

#### \bottomfraction

The maximum fraction of the page allowed to be occupied by floats at the bottom; default '.3'.

#### \floatpagefraction

The minimum fraction of a float page that must be occupied by floats; default  $\cdot$ .5'.

#### \textfraction

Minimum fraction of a page that must be text; if floats take up too much space to preserve this much text, floats will be moved to a different page. The default is  $\cdot$  .2'.

#### \topfraction

Maximum fraction at the top of a page that may be occupied before floats; default '.7'.

Parameters relating to vertical space around floats (change them with \setlength{parameter}{length expression}):

#### \floatsep

Space between floats at the top or bottom of a page; default '12pt plus2pt minus2pt'.

#### \intextsep

Space above and below a float in the middle of the main text; default '12pt plus2pt minus2pt' for 10 point and 11 point documents, and '14pt plus4pt minus4pt' for 12 point documents.

#### \textfloatsep

Space between the last (first) float at the top (bottom) of a page; default '20pt plus2pt minus4pt'.

Counters relating to the number of floats on a page (change them with \setcounter{ctrname}{natural number}):

#### bottomnumber

Maximum number of floats that can appear at the bottom of a text page; default 1.

#### dbltopnumber

Maximum number of full-sized floats that can appear at the top of a two-column page; default 2.

#### topnumber

Maximum number of floats that can appear at the top of a text page; default 2.

#### totalnumber

Maximum number of floats that can appear on a text page; default 3.

The principal T<sub>EX</sub> FAQ entry relating to floats  $http://www.tex.ac.uk/cgi-bin/$ [texfaq2html?label=floats](http://www.tex.ac.uk/cgi-bin/texfaq2html?label=floats) contains suggestions for relaxing LATFX's default parameters to reduce the problem of floats being pushed to the end. A full explanation of the float

placement algorithm is in Frank Mittelbach's article "How to influence the position of float environments like figure and table in LATEX?" ([http: / / latex-project . org / papers /](http://latex-project.org/papers/tb111mitt-float.pdf) [tb111mitt-float.pdf](http://latex-project.org/papers/tb111mitt-float.pdf)).

# <span id="page-40-0"></span>6 Sectioning

Sectioning commands provide the means to structure your text into units:

\part

\chapter (report and book class only)

\section

```
\subsection
\subsubsection
\paragraph
\subparagraph
```
All sectioning commands take the same general form, e.g.,

\chapter[toctitle]{title}

In addition to providing the heading title in the main text, the section title can appear in two other places:

- 1. The table of contents.
- 2. The running head at the top of the page.

You may not want the same text in these places as in the main text. To handle this, the sectioning commands have an optional argument toctitle that, when given, specifies the text for these other places.

Also, all sectioning commands have \*-forms that print title as usual, but do not include a number and do not make an entry in the table of contents. For instance:

\section\*{Preamble}

The **\appendix** command changes the way following sectional units are numbered. The \appendix command itself generates no text and does not affect the numbering of parts. The normal use of this command is something like

```
\chapter{A Chapter}
...
\appendix
\chapter{The First Appendix}
```
<span id="page-40-1"></span>The secnumdepth counter controls printing of section numbers. The setting

```
\setcounter{secnumdepth}{level}
```
suppresses heading numbers at any depth  $>$  level, where chapter is level zero. The default secnumdepth is  $3$  in LAT<sub>E</sub>X's article class and  $2$  in the book and report classes. (See Section 13.4 [\[setcounter\], page 89.](#page-98-0))

### 6.1 \@startsection

Synopsis:

```
\@startsection{name}{level}{indent}{beforeskip}{afterskip}{style}
```
Used to help redefine the behavior of commands that start sectioning divisions such as \section or \subsection.

Note that the titlesec package makes manipulation of sectioning easier. Further, while most requirements for sectioning commands can be satisfied with **\@startsection**, some cannot. For instance, in the standard LAT<sub>EX</sub> book and report classes the commands \chapter and \report are not constructed in this way. To make such a command you may want to use the **\secdef** command.

Technically, \@startsection has the form

```
\@startsection{name}{level}{indent}{beforeskip}{afterskip}{style}*[toctitle]{title}
```
(the star \* is optional), so that issuing

\renewcommand{\section}{\@startsection{name}{level}{indent}{beforeskip}{afterskip}{sty redefines \section to have the form \section\*[toctitle]{title} (here too, the star  $*$ is optional). See [Chapter 6 \[Sectioning\], page 31.](#page-40-0) This implies that when you write a command like \renewcommand{section}{...}, the \@startsection{...} must come last in the definition. See the examples below.

- <span id="page-41-0"></span>name Name of the counter used to number the sectioning header. This counter must be defined separately. Most commonly this is either section, subsection, or paragraph. Although in those three cases the counter name is the same as the sectioning command itself, using the same name is not required. Then \thename displays the title number and \namemark is for the page headers. See the third example below.
- <span id="page-41-1"></span>level An integer giving the depth of the sectioning command: 0 for chapter (only applies to the standard book and report classes), 1 for section, 2 for subsection, 3 for subsubsection, 4 for paragraph, and 5 for subparagraph. In the book and report classes part has level -1, while in the article class part has level 0.

If level is less than or equal to the value of secnumdepth then the titles for this sectioning command will be numbered. For instance, in an article, if secnumdepth is 1 then a \section{Introduction} command will produce output like "1 Introduction" while \subsection{Discussion} will produce output like "Discussion", without the number prefix. See [\[Sectioning/secnumdepth\],](#page-40-1) [page 31.](#page-40-1)

<span id="page-41-2"></span>If level is less than or equal to the value of tocdepth then the table of contents will have an entry for this sectioning unit. For instance, in an article, if tocdepth is 1 then the table of contents will list sections but not subsections.

- indent A length giving the indentation of all of the title lines with respect to the left margin. To have the title flush with the margin use 0pt. A negative indentation such as  $-\partial$  indent will move the title into the left margin.
- <span id="page-41-3"></span>beforeskip The absolute value of this length is the amount of vertical space that is inserted before this sectioning unit's title. This space will be discarded if the sectioning unit happens to start at the top of a fresh page. If this number is negative then the first paragraph following the header is not indented, if it is non-negative then the first paragraph is indented. (Note that the negative of 1pt plus 2pt minus 3pt is -1pt plus -2pt minus -3pt.)

For example, if beforeskip is -3.5ex plus -1ex minus -0.2ex then to start the new sectioning unit, LAT<sub>E</sub>X will add about 3.5 times the height of a letter x in vertical space, and the first paragraph in the section will not be indented. Using a rubber length, with plus and minus, is good practice here since it gives  $\angle$  ET<sub>E</sub>X more flexibility in making up the page (see [Chapter 14 \[Lengths\], page 90](#page-99-0)).

The full accounting of the vertical space between the baseline of the line prior to this sectioning unit's header and the baseline of the header is that it is the sum of the \parskip of the text font, the \baselineskip of the title font, and the absolute value of the beforeskip. This space is typically rubber so it may stretch or shrink. (If the sectioning unit starts on a fresh page so that the vertical space is discarded then the baseline of the header text will be where LATEX would put the baseline of the first text line on that page.)

<span id="page-42-0"></span>afterskip This is a length. If afterskip is non-negative then this is the vertical space inserted after the sectioning unit's title header. If it is negative then the title header becomes a run-in header, so that it becomes part of the next paragraph. In this case the absolute value of the length gives the horizontal space between the end of the title and the beginning of the following paragraph. (Note that the negative of 1pt plus 2pt minus 3pt is -1pt plus -2pt minus -3pt.)

> As with beforeskip, using a rubber length, with plus and minus components, is good practice here since it gives LATEX more flexibility in putting together the page.

> If afterskip is non-negative then the full accounting of the vertical space between the baseline of the sectioning unit's header and the baseline of the first line of the following paragraph is that it is the sum of the \parskip of the title font, the \baselineskip of the text font, and the value of after. That space is typically rubber so it may stretch or shrink. (Note that because the sign of afterskip changes the sectioning unit header's from standalone to run-in, you cannot use a negative afterskip to cancel part of the \parskip.)

<span id="page-42-1"></span>style Controls the styling of the title. See the examples below. Typical commands to use here are \centering, \raggedright, \normalfont, \hrule, or \newpage. The last command in *style* may be one such as **\MakeUppercase** or **\fbox** that takes one argument. The section title will be supplied as the argument to this command. For instance, setting style to \bfseries\MakeUppercase would produce titles that are bold and upper case.

These are LATEX's defaults for the first three sectioning units that are defined with \@startsection, for the article, book, and report classes.

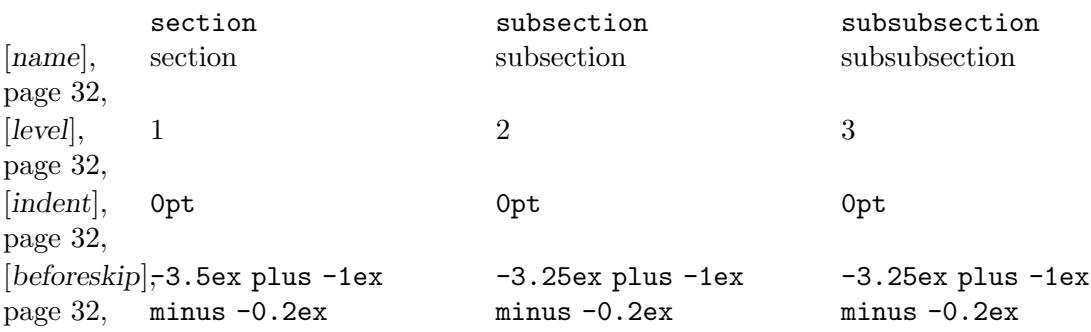

 $[afterskip]$  $[afterskip]$  $[afterskip]$ , 2.3ex plus 0.2ex [page 33,](#page-42-0) 2.3ex plus 0.2ex 1.5ex plus 0.2ex 1.5ex plus 0.2ex

[[style](#page-42-1)], [page 33,](#page-42-1) \normalfont\Large\bfser\imestmalfont\large\bfser\imestmalfont\normalsize\bfseries

Here are examples. They go either in a package or class file or in the preamble of a LATEX document. If you put them in the preamble they must go between a \makeatletter command and a \makeatother. (Probably the error message You can't use '\spacefactor' in vertical mode. means that you forgot this.) See Section 2.4.3 [\[makeatletter and](#page-15-0) \[makeatother\], page 6.](#page-15-0)

This will put section titles in large boldface type, centered. It says \renewcommand because  $\Delta$ T<sub>E</sub>X's standard classes have already defined a **\section**. For the same reason it does not define a section counter, or the commands \thesection and \l@section.

```
\renewcommand\section{%
  \@startsection{section}% [name], page 32
   {1}% [level], page 32
   {0pt}% [indent], page 32
   {-3.5ex plus -1ex minus -.2ex}% [beforeskip], page 32
   {2.3ex plus.2ex}% [afterskip], page 33
   {\centering\normalfont\Large\bfseries}% [style], page 33
 }
```
This will put subsection titles in small caps type, inline with the paragraph.

```
\renewcommand\subsection{%
  \@startsection{subsection}% [name], page 32
   {2}% [level], page 32
   {0em}% [indent], page 32
   {-1ex plus 0.1ex minus -0.05ex}% [beforeskip], page 32
   {-1em plus 0.2em}% [afterskip], page 33
   {\scshape}% [style], page 33
 }
```
The prior examples redefined existing sectional unit title commands. This defines a new one, illustrating the needed counter and macros to display that counter.

```
\setcounter{secnumdepth}{6}% show counters this far down
\newcounter{subsubparagraph}[subparagraph]% counter for numbering
\renewcommand{\thesubsubparagraph}% how to display
  {\thesubparagraph.\@arabic\c@subsubparagraph}% numbering
\newcommand{\subsubparagraph}{\@startsection
                        {subsubparagraph}%
                        {6}%
                        {0em}%
                        {\baselineskip}%
                        {0.5\baselineskip}%
                        {\normalfont\normalsize}}
\newcommand*\l@subsubparagraph{\@dottedtocline{6}{10em}{5em}}% for toc
\newcommand{\subsubparagraphmark}[1]{}% for page headers
```
# <span id="page-44-1"></span>7 Cross references

One reason for numbering things such as figures and equations is to refer the reader to them, as in "See Figure~3 for more details."

Including the figure number in the source is poor practice since if that number changes as the document evolves then you must remember to update this reference by hand. Instead, LAT<sub>EX</sub> has you write a *label* like **\label{eq:GreensThm}** and refer to it with See equation~\ref{eq:GreensThm}.

LATEX writes the information from the labels to a file with the same name as the file containing the  $\lambda$ ...} but with an .aux extension. (The information has the format \newlabel{label}{{currentlabel}{pagenumber}} where currentlabel is the current value of the macro **\@currentlabel** that is usually updated whenever you call \refstepcounter{counter}.)

The most common side effect of the prior paragraph happens when your document has a forward reference, a  $\ref{key}$  that appears earlier than the associated  $\label{key}$ ; see the example in the  $\text{pageref}\{\ldots\}$  description. LAT<sub>EX</sub> gets the information for references from the .aux file. If this is the first time you are compiling the document then you will get a message LaTeX Warning: Label(s) may have changed. Rerun to get cross references right. and in the output the reference will appear as two question marks '??', in boldface. Or, if you change some things so the references change then you get the same warning and the output contains the old reference information. The solution in either case is just to compile the document a second time.

### <span id="page-44-0"></span>7.1 \label

Synopsis:

\label{key}

Assign a reference number to key. In ordinary text \label{key} assigns to key the number of the current sectional unit. Inside an environment with numbering, such as a table or theorem environment,  $\label{key}$  assigns to key the number of that environment. Retrieve the assigned number with the  $\ref{key}$  command (see [Section 7.3 \[](#page-45-0)\ref], [page 36](#page-45-0)).

A key name can consist of any sequence of letters, digits, or common punctuation characters. Upper and lowercase letters are distinguished, as usual.

A common convention is to use labels consisting of a prefix and a suffix separated by a colon or period. This helps to avoid accidentally creating two labels with the same name, and makes your source more readable. Some commonly-used prefixes:

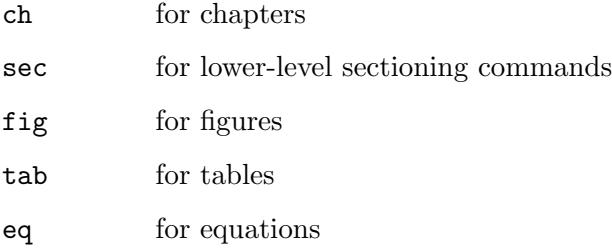

Thus, \label{fig:Euler} is a label for a figure with a portrait of the great man.

In this example below the key sec:test will get the number of the current section and the key fig:test will get the number of the figure. (Incidentally, put labels after captions in figures and tables.)

```
\section{section name}
\label{sec:test}
This is Section~\ref{sec:test}.
\begin{figure}
  ...
  \caption{caption text}
  \label{fig:test}
\end{figure}
See Figure<sup>~</sup>\ref{fig:test}.
```
# 7.2 \pageref{key}

Synopsis:

#### \pageref{key}

Produce the page number of the place in the text where the corresponding  $\langle \text{label} \{key}\rangle$ command appears.

In this example the \label{eq:main} is used both for the formula number and for the page number. (Note that the two references are forward references, so this document would need to be compiled twice to resolve those.)

```
The main result is formula~\ref{eq:main} on page~\pageref{eq:main}.
  ...
\begin{equation} \label{eq:main}
   \mathbf{P}=\mathbf{NP}
\end{equation}
```
# <span id="page-45-0"></span>7.3 \ref $\{key\}$

Synopsis:

\ref{key}

Produces the number of the sectional unit, equation, footnote, figure, . . ., of the corresponding \label command (see Section 7.1 [\[label\], page 35](#page-44-0)). It does not produce any text, such as the word 'Section' or 'Figure', just the bare number itself.

In this example, the \ref{popular} produces '2'. Note that it is a forward reference since it comes before \label{popular}.

```
The most widely-used format is item number~\ref{popular}.
\begin{enumerate}
\item Plain \TeX
\item \label{popular} \LaTeX
\item Con\TeX t
\end{enumerate}
```
# 8 Environments

LATEX provides many environments for delimiting certain behavior. An environment begins with **\begin** and ends with **\end**, like this:

\begin{environment-name} ...

\end{environment-name}

The environment-name at the beginning must exactly match that at the end. For instance, the input \begin{table\*}...\end{table} will cause an error like: '! LaTeX Error: \begin{table\*} on input line 5 ended by \end{table}.'

Environments are executed within a group.

## 8.1 abstract

Synopsis:

```
\begin{abstract}
...
\end{abstract}
```
Produce an abstract, possibly of multiple paragraphs. This environment is only defined in the article and report document classes (see [Chapter 3 \[Document classes\], page 8](#page-17-0)).

Using the example below in the article class produces a displayed paragraph. Document class option titlepage causes the abstract to be on a separate page (see [Section 3.1](#page-17-1) [\[Document class options\], page 8](#page-17-1)); this is the default only in the report class.

```
\begin{abstract}
  We compare all known accounts of the proposal made by Porter Alexander
  to Robert E Lee at the Appomattox Court House that the army continue
  in a guerrilla war, which Lee refused.
\end{abstract}
```
The next example produces a one column abstract in a two column document (for a more flexible solution, use the package abstract).

```
\documentclass[twocolumn]{article}
```

```
...
\begin{document}
\title{Babe Ruth as Cultural Progenitor: a Atavistic Approach}
\author{Smith \\ Jones \\ Robinson\thanks{Railroad tracking grant.}}
\twocolumn[
  \begin{@twocolumnfalse}
     \maketitle
     \begin{abstract}
       Ruth was not just the Sultan of Swat, he was the entire swat
       team.
     \end{abstract}
  \end{@twocolumnfalse}
  \mathbb{I}{ % by-hand insert a footnote at page bottom
```

```
\renewcommand{\thefootnote}{\fnsymbol{footnote}}
 \footnotetext[1]{Thanks for all the fish.}
}
```
### 8.2 array

Synopsis:

```
\begin{array}{cols}
     column 1 entry kcolumn 2 entry ... kcolumn n entry \setminus\setminus...
   \end{array}
or
   \begin{array}[pos]{cols}
     column 1 entry kcolumn 2 entry ... kcolumn n entry \setminus\setminus...
   \end{array}
```
Produce a mathematical array. This environment can only be used in math mode, and normally appears within a displayed mathematics environment such as equation (see [Section 8.9 \[equation\], page 44\)](#page-53-1). Column entries are separated by an ampersand  $(\&)$ . Rows are terminated with double-backslashes (see Section 9.1  $[\n\]\big\},$  page 71).

The required argument cols describes the number of columns, their alignment, and the formatting of the intercolumn regions. See [Section 8.23 \[tabular\], page 62,](#page-71-0) for the complete description of cols, and of the other common features of the two environments, including the optional pos argument.

There are two ways that array diverges from tabular. The first is that array entries are typeset in math mode, in textstyle (except if the cols definition specifies the column with  $p\{\ldots\}$ , which causes the entry to be typeset in text mode). The second is that, instead of tabular's parameter \tabcolsep, LAT<sub>EX</sub>'s intercolumn space in an array is governed by \arraycolsep, which gives half the width between columns. The default for this is '5pt'.

To obtain arrays with braces the standard is to use the amsmath package. It comes with environments pmatrix for an array surrounded by parentheses  $(\ldots)$ , bmatrix for an array surrounded by square brackets  $[\ldots]$ , Bmatrix for an array surrounded by curly braces  $\{\ldots\}$ , vmatrix for an array surrounded by vertical bars  $|\ldots|$ , and Vmatrix for an array surrounded by double vertical bars ||...||, along with a number of other array constructs.

Here is an example of an array:

```
\begin{equation}
  \begin{array}{cr}
   \sqrt{\sqrt{y}} &12.3
   x^2 &3.4
  \end{array}
\end{equation}
```
The next example works if \usepackage{amsmath} is in the preamble:

```
\begin{equation}
  \begin{vmatrix}{cc}
```
a &b \\ c &d \end{vmatrix}=ad-bc \end{equation}

### <span id="page-48-1"></span>8.3 center

Synopsis:

\begin{center} ... text ... \end{center}

Create a new paragraph consisting of a sequence of lines that are centered within the left and right margins on the current page. Use double-backslash to get a line break at a particular spot (see [Section 9.1 \[](#page-80-0)\\], page 71). If some text environment body is too long to fit on a line, LAT<sub>E</sub>X will insert line breaks that avoid hyphenation and avoid stretching or shrinking any interword space.

This environment inserts space above and below the text body. See [Section 8.3.1 \[](#page-48-0)\cen[tering\], page 39,](#page-48-0) to avoid such space, for example inside a figure environment.

This example produces three centered lines. There is extra vertical space between the last two lines.

```
\begin{center}
  A Thesis Submitted in Partial Fufillment \\
  of the Requirements of \\[0.5ex]
  the School of Environmental Engineering
\end{center}
```
In this example, depending on the page's line width, LAT<sub>EX</sub> may choose a line break for the part before the double backslash. If so, it will center each of the two lines and if not it will center the single line. Then L<sup>AT</sup>EX will break at the double backslash, and will center the ending.

```
\begin{center}
```
My father considered that anyone who went to chapel and didn't drink alcohol was not to be tolerated.\\ I grew up in that belief. --Richard Burton

```
\end{center}
```
A double backslash after the final line is optional.

### <span id="page-48-0"></span>8.3.1 \centering

A declaration that causes material in its scope to be centered. It is most often used inside an environment such as figure, or in a parbox.

Unlike the center environment, the **\centering** command does not add vertical space above and below the text.

It also does not start a new paragraph; it simply changes how LATEX formats paragraph units. If ww {\centering xx \\ yy} zz is surrounded by blank lines then LATEX will create a paragraph whose first line 'ww xx' is centered and whose second line, not centered, contains 'yy zz'. Usually what is desired is for the scope of the declaration to contain a blank line or the \end command of an environment such as figure or table that ends the paragraph unit. Thus, if {\centering xx \\ yy\par} zz is surrounded by blank lines then it makes a new paragraph with two centered lines 'xx' and 'yy', followed by a new paragraph with 'zz' that is formatted as usual. See also the following example.

This example's \centering causes the graphic to be horizontally centered.

```
\begin{figure}
  \centering
  \includegraphics[width=0.6\textwidth]{ctan_lion.png}
  \caption{CTAN Lion} \label{fig:CTANLion}
\end{figure}
```
The scope of the **\centering** ends with the **\end{figure**}.

#### <span id="page-49-0"></span>8.4 description

Synopsis:

```
\begin{description}
\item[label of first item] text of first item
\item[label of second item] text of second item
  ...
\end{description}
```
Environment to make a labeled list of items. Each item's label is typeset in bold, and is flush left so that long labels continue into the first line of the item text. There must be at least one item; having none causes the LAT<sub>EX</sub> error 'Something's wrong--perhaps a missing \item'.

This example shows the environment used for a sequence of definitions. The labels 'lama' and 'llama' come out in boldface with their left edges aligned on the left margin.

```
\begin{definition}
  \item[lama] A priest.
  \item[llama] A beast.
\end{definition}
```
Start list items with the \item command (see [Section 8.16.1 \[](#page-62-0)\item], page 53). Use the optional labels, as in \item[Main point], because there is no sensible default. Following the \item is optional text, which may contain multiple paragraphs.

Since the labels are in bold style, if the label text calls for a font change given in argument style (see [Section 4.1 \[Font styles\], page 17](#page-26-0)) then it will come out bold. For instance, if the label text calls for typewriter with \item[\texttt{label text}] then it will appear in bold typewriter, if that is available. The simplest way to get non-bold typewriter is to use declarative style: \item[{\tt label text}]. Similarly, get the standard roman font with \item[{\rm label text}].

For other major LATEX labelled list environments, see [Section 8.14 \[itemize\], page 47,](#page-56-0) and [Section 8.7 \[enumerate\], page 42.](#page-51-0) Unlike those environments, nesting description environments does not change the default label; it is boldface and flush left at all levels.

For information about list layout parameters, including the default values, and for information about customizing list layout, see [Section 8.16 \[list\], page 48](#page-57-0). The package enumitem is useful for customizing lists.

This example changes the description labels to small caps.

```
\renewcommand{\descriptionlabel}[1]{%
  {\hspace{\labelsep}\textsc{#1}}}
```
### <span id="page-50-0"></span>8.5 displaymath

Synopsis:

```
\begin{displaymath}
math text
\end{displaymath}
```
Environment to typeset the math text on its own line, in display style and centered. To make the text be flush-left use the global option fleqn; see [Section 3.1 \[Document class](#page-17-1) [options\], page 8](#page-17-1).

In the displaymath environment no equation number is added to the math text. One way to get an equation number is to use the equation environment (see [Section 8.9 \[equa](#page-53-1)[tion\], page 44\)](#page-53-1).

LATEX will not break the math text across lines.

Note that the amsmath package has significantly more extensive displayed equation facilities. For example, there are a number of ways in that package for having math text broken across lines.

The construct  $\langle \mathbf{x} \rangle$  is essentially a synonym for  $\begin{cases} \begin{cases} \frac{1}{\sqrt{1-\frac{1}{n^2}}\sqrt{1-\frac{1}{n^2}}}{\sqrt{1-\frac{1}{n^2}}}\end{cases} \end{cases}$ text\end{displaymath} but the latter is easier to work with in the source file; for instance, searching for a square bracket may get false positives but the word displaymath will likely be unique. (The construct  $\frac{1}{2}m \pm \frac{1}{2}$  from Plain T<sub>EX</sub> is sometimes mistakenly used as a synonym for displaymath. It is not a synonym, because the displaymath environment checks that it isn't started in math mode and that it ends in math mode begun by the matching environment start, because the displaymath environment has different vertical spacing, and because the displaymath environment honors the fleqn option.)

The output from this example is centered and alone on its line.

```
\begin{displaymath}
  \int_1^2 x^2\,dx=7/3
\end{displaymath}
```
Also, the integral sign is larger than the inline version  $\langle \int \int_1^2 x^2 \, dx = 7/3 \rangle$ produces.

#### 8.6 document

The document environment encloses the entire body of a document. It is required in every LATEX document. See [Section 2.1 \[Starting and ending\], page 3](#page-12-0).

#### 8.6.1 \AtBeginDocument

Synopsis:

#### \AtBeginDocument{code}

Save code and execute it when \begin{document} is executed, at the very end of the preamble. The code is executed after the font selection tables have been set up, so the normal font for the document is the current font. However, the code is executed as part of the preamble so you cannot do any typesetting with it.

You can issue this command more than once; the successive code lines will be executed in the order that you gave them.

#### 8.6.2 \AtEndDocument

Synopsis:

\AtEndDocument{code}

Save code and execute it near the end of the document. Specifically, it is executed when \end{document} is executed, before the final page is finished and before any leftover floating environments are processed. If you want some of the code to be executed after these two processes then include a \clearpage at the appropriate point in code.

You can issue this command more than once; the successive code lines will be executed in the order that you gave them.

### <span id="page-51-0"></span>8.7 enumerate

Synopsis:

```
\begin{enumerate}
\item[optional label of first item] text of first item
\item[optional label of second item] text of second item
...
\end{enumerate}
```
Environment to produce a numbered list of items. The format of the label numbering depends on the nesting level of this environment; see below. The default top-level numbering is '1.', '2.', etc. Each enumerate list environment must have at least one item; having none causes the LATEX error 'Something's wrong--perhaps a missing \item'.

This example gives the first two finishers in the 1908 Olympic marathon. As a top-level list the labels would come out as '1.' and '2.'.

```
\begin{enumerate}
 \item Johnny Hayes (USA)
 \item Charles Hefferon (RSA)
\end{enumerate}
```
Start list items with the \item command (see [Section 8.16.1 \[](#page-62-0)\item], page 53). If you give \item an optional argument by following it with square brackets, as in \item[Interstitial label], then the next item will continue the interrupted sequence (see [Section 8.16.1 \[](#page-62-0)\item], [page 53\)](#page-62-0). That is, you will get labels like '1.', then 'Interstitial label', then '2.'. Following the \item is optional text, which may contain multiple paragraphs.

Enumerations may be nested within other enumerate environments, or within any paragraph-making environment such as itemize (see [Section 8.14 \[itemize\], page 47](#page-56-0)), up to four levels deep. This gives LATEX's default for the format at each nesting level, where 1 is the top level, the outermost level.

- 1. arabic number followed by a period:  $\mathbf{1}$ .',  $\mathbf{2}$ .', ...
- 2. lower case letter inside parentheses:  $'(a)$ ,  $'(b)$ ...
- 3. lower case roman numeral followed by a period:  $'i.'$ ,  $'i'.$ , ...
- 4. upper case letter followed by a period:  $'A.$ ,  $'B.$ , ...

The enumerate environment uses the counters \enumi through \enumiv (see [Chapter 13](#page-96-0) [\[Counters\], page 87\)](#page-96-0).

For other major LATEX labeled list environments, see [Section 8.4 \[description\], page 40,](#page-49-0) and [Section 8.14 \[itemize\], page 47.](#page-56-0) For information about list layout parameters, including the default values, and for information about customizing list layout, see [Section 8.16 \[list\],](#page-57-0) [page 48](#page-57-0). The package enumitem is useful for customizing lists.

To change the format of the label use \renewcommand (see [Section 12.1 \[](#page-87-0)\newcommand & \[renewcommand\], page 78](#page-87-0)) on the commands \labelenumi through \labelenumiv. For instance, this first level list will be labelled with uppercase letters, in boldface, and without a trailing period.

```
\renewcommand{\labelenumi}{\textbf{\Alph{enumi}}}
\begin{enumerate}
  \item Shows as boldface A
  \item Shows as boldface B
\end{enumerate}
```
For a list of counter-labeling commands see [Section 13.1 \[](#page-96-1)\alph \Alph \arabic \roman \Roman \[fnsymbol\], page 87](#page-96-1).

### 8.8 eqnarray

First, a caveat: the equarray environment is depreciated. It has infelicities that cannot be overcome, including spacing that is inconsistent with other mathematics elements (see the article "Avoid eqnarray!" by Lars Madsen [http://tug.org/TUGboat/tb33-1/](http://tug.org/TUGboat/tb33-1/tb103madsen.pdf) [tb103madsen.pdf](http://tug.org/TUGboat/tb33-1/tb103madsen.pdf)). New documents should include the amsmath package and use the displayed mathematics environments provided there, such as the align environment.

Nevertheless, for completeness and for a reference when working with old documents, a synopsis:

```
\begin{eqnarray}
    first formula left &first formula middle &first formula right \\
     ...
  \end{eqnarray}
or
  \begin{eqnarray*}
    first formula left &first formula middle &first formula right \setminus\setminus...
  \end{eqnarray*}
```
Display a sequence of equations or inequalities. The left and right sides are typeset in display mode, while the middle is typeset in text mode.

It is similar to a three-column array environment, with items within a row separated by an ampersand  $(\&)$ , and with rows separated by double backslash \\). The starred form of line break  $(\mathcal{N})^*$  can also be used to separate equations, and will disallow a page break there (see Section 9.1  $[\{\},]$  page 71).

The unstarred form eqnarray places an equation number on every line (using the equation counter), unless that line contains a \nonumber command. The starred form eqnarray\* omits equation numbering, while otherwise being the same.

The command \lefteqn is used for splitting long formulas across lines. It typesets its argument in display style flush left in a box of zero width.

This example shows three lines. The first two lines make an inequality, while the third line has not entry on the left side.

```
\begin{eqnarray*}
  \left\{x_1+x_2+\cdots+x_n\right\} \\
    \&\leq \frac{ky_1+y_2+\cdots+y_n}{\sqrt{y_1+y_2+\cdots+y_n}}&= &z+y_3+\cdots+y_n\end{eqnarray*}
```
### <span id="page-53-1"></span>8.9 equation

Synopsis:

\begin{equation} math text \end{equation}

Make a displaymath environment (see [Section 8.5 \[displaymath\], page 41](#page-50-0)) with an equation number in the right margin.

The equation number is generated using the equation counter.

You should have no blank lines between \begin{equation} and \begin{equation}, or LATEX will tell you that there is a missing dollar sign, \$\$.

Note that the amsmath package has extensive displayed equation facilities. Those facilities are the best approach for such output in new documents.

### <span id="page-53-0"></span>8.10 figure

Synopsis:

```
\begin{figure}[placement]
    figure body
  \caption[loftitle]{title}
  \label{label}
  \end{figure}
or
  \begin{figure*}[placement]
    figure body
  \caption[loftitle]{title}
  \label{label}
  \end{figure*}
```
A class of floats (see [Section 5.6 \[Floats\], page 27](#page-36-0)). Because they cannot be split across pages, they are not typeset in sequence with the normal text but instead are "floated" to a convenient place, such as the top of a following page.

For the possible values of *placement* and their effect on the float placement algorithm, see [Section 5.6 \[Floats\], page 27](#page-36-0).

The starred form figure\* is used when a document is in double-column mode (see Section 5.2 [\[twocolumn\], page 23](#page-32-0)). It produces a figure that spans both columns, at the top of the page. To add the possibility of placing at a page bottom see the discussion of placement b in [Section 5.6 \[Floats\], page 27.](#page-36-0)

The figure body is typeset in a parbox of width \textwidth and so it can contain text, commands, etc.

The label is optional; it is used for cross references (see [Chapter 7 \[Cross references\],](#page-44-1) [page 35\)](#page-44-1). The optional \caption command specifies caption text for the figure. By default it is numbered. If loftitle is present, it is used in the list of figures instead of title (see [Section 25.1 \[Tables of contents\], page 146\)](#page-155-0).

This example makes a figure out of a graphic. It requires one of the packages graphics or graphicx. The graphic, with its caption, will be placed at the top of a page or, if it is pushed to the end of the document, on a page of floats.

```
\begin{figure}[t]
  \centering
  \includegraphics[width=0.5\textwidth]{CTANlion.png}
  \caption{The CTAN lion, by Duane Bibby}
\end{figure}
```
### 8.11 filecontents: Write an external file

Synopsis:

```
\begin{filecontents}{filename}
    text
  \end{filecontents}
or
  \begin{filecontents*}{filename}
    text
  \end{filecontents*}
```
Create a file named filename and fill it with text. The unstarred version of the environment filecontents prefixes the content of the created file with a header; see the example below. The starred version filecontents\* does not include the header.

This environment can be used anywhere in the preamble, although it often appears before the \documentclass command. It is typically used when a source file requires a nonstandard style or class file. The environment will write that file to the directory containing the source and thus make the source file self-contained. Another use is to include bib references in the file, again to make it self-contained.

The environment checks whether a file of that name already exists and if so, does not do anything. There is a filecontents package that redefines the filecontents environment so that instead of doing nothing in that case, it will overwrite the existing file.

For example, this document

\documentclass{article}

```
\begin{filecontents}{JH.sty}
  \newcommand{\myname}{Jim Hef{}feron}
  \end{filecontents}
  \usepackage{JH}
  \begin{document}
  Article by \myname.
  \end{document}
produces this file JH.sty.
  %% LaTeX2e file 'JH.sty'
```

```
%% generated by the 'filecontents' environment
%% from source 'test' on 2015/10/12.
%%
\newcommand{\myname}{Jim Hef{}feron}
```
# 8.12 flushleft

```
\begin{flushleft}
line1 \\
line2 \\
...
\end{flushleft}
```
The flushleft environment allows you to create a paragraph consisting of lines that are flush to the left-hand margin and ragged right. Each line must be terminated with the string \\.

# 8.12.1 \raggedright

The \raggedright declaration corresponds to the flushleft environment. This declaration can be used inside an environment such as quote or in a parbox.

Unlike the flushleft environment, the \raggedright command does not start a new paragraph; it only changes how LATEX formats paragraph units. To affect a paragraph unit's format, the scope of the declaration must contain the blank line or **\end** command that ends the paragraph unit.

# <span id="page-55-0"></span>8.13 flushright

```
\begin{flushright}
line11line2 \ \lor...
\end{flushright}
```
The flushright environment allows you to create a paragraph consisting of lines that are flush to the right-hand margin and ragged left. Each line must be terminated with the control sequence \\.

### 8.13.1 \raggedleft

The \raggedleft declaration corresponds to the flushright environment. This declaration can be used inside an environment such as quote or in a parbox.

Unlike the flushright environment, the \raggedleft command does not start a new paragraph; it only changes how LATEX formats paragraph units. To affect a paragraph unit's format, the scope of the declaration must contain the blank line or \end command that ends the paragraph unit.

### <span id="page-56-0"></span>8.14 itemize

Synopsis:

```
\begin{itemize}
\item[optional label of first item] text of first item
\item[optional label of second item] text of second item
...
\end{itemize}
```
The itemize environment produces an "unordered", "bulleted" list. The format of the label numbering depends on the nesting level of this environment; see below. Each itemize list environment must have at least one item; having none causes the LATEX error 'Something's wrong--perhaps a missing \item'.

This example gives a two-item list. As a top-level list each label would come out as a bullet, •.

```
\begin{itemize}
\item Pencil and watercolor sketch by Cassandra
 \item Rice portrait
\end{itemize}
```
Start list items with the \item command (see [Section 8.16.1 \[](#page-62-0)\item], page 53). If you give \item an optional argument by following it with square brackets, as in \item[Optional label], then by default it will appear in bold and be flush right, so it could extend into the left margin. For labels that are flush left see the [Section 8.4 \[description\], page 40,](#page-49-0) environment. Following the \item is optional text, which may contain multiple paragraphs.

Itemized lists can be nested within one another, up to four levels deep. They can also be nested within other paragraph-making environments, such as enumerate (see [Section 8.7](#page-51-0) [\[enumerate\], page 42\)](#page-51-0). The itemize environment uses the commands \labelitemi through \labelitemiv to produce the default label (this also uses the convention of lower case roman numerals at the end of the command names that signify the nesting level). These are the default marks at each level.

- 1. (bullet, from \textbullet)
- 2. -- (bold en-dash, from \normalfont\bfseries\textendash)
- 3. \* (asterisk, from \textasteriskcentered)
- 4. · (centered dot, from \textperiodcentered)

Change the labels with \renewcommand. For instance, this makes the first level use diamonds.

#### \renewcommand{\labelitemi}{\$\diamond\$}

The distance between the left margin of the enclosing environment and the left margin of the itemize list is determined by the parameters \leftmargini through \leftmarginvi. (Note the convention of using lower case roman numerals a the end of the command name

to denote the nesting level.) The defaults are: 2.5em in level 1 (2em in two-column mode), 2.2em in level 2, 1.87em in level 3, and 1.7em in level 4, with smaller values for more deeply nested levels.

For other major LATEX labeled list environments, see [Section 8.4 \[description\], page 40,](#page-49-0) and [Section 8.7 \[enumerate\], page 42](#page-51-0). For information about list layout parameters, including the default values, and for information about customizing list layout, see [Section 8.16](#page-57-0) [\[list\], page 48.](#page-57-0) The package enumitem is useful for customizing lists.

This example greatly reduces the margin space for outermost itemized lists.

```
\setlength{\leftmargini}{1.25em} % default 2.5em
```
Especially for lists with short items, it may be desirable to elide space between items. Here is an example defining an itemize<sup>\*</sup> environment with no extra spacing between items, or between paragraphs within a single item (\parskip is not list-specific, see [Section 15.3](#page-101-0) [\[parskip\], page 92\)](#page-101-0):

```
\newenvironment{itemize*}%
  {\begin{itemize}%
    \setlength{\itemsep}{0pt}%
    \setlength{\parsep}{0pt}}%
    \setlength{\parskip}{0pt}}%
  {\end{itemize}}
```
### 8.15 letter environment: writing letters

This environment is used for creating letters. See [Chapter 26 \[Letters\], page 148](#page-157-0).

### <span id="page-57-0"></span>8.16 list

Synopsis:

```
\begin{list}{labeling}{spacing}
\item[optional label of first item] text of first item
\item[optional label of second item] text of second item
...
\end{list}
```
The list environment is a generic environment for constructing more specialized lists. It is most often used to create lists via the description, enumerate, and itemize environments (see [Section 8.4 \[description\], page 40,](#page-49-0) [Section 8.7 \[enumerate\], page 42,](#page-51-0) and [Section 8.14 \[itemize\], page 47](#page-56-0)).

Also, many standard LATEX environments that are not visually lists are constructed using list, including quotation, quote, center, verbatim, and plenty more (see [Section 8.20](#page-67-0) [\[quotation and quote\], page 58,](#page-67-0) see [Section 8.3 \[center\], page 39,](#page-48-1) see [Section 8.13 \[flushright\],](#page-55-0) [page 46](#page-55-0)).

The third-party package enumitem is useful for customizing lists. Here, we describe the list environment by defining a new custom environment.

```
\newcounter{namedlistcounter} % number the items
\newenvironment{named}
  {\begin{list}
```

```
{Item~\Roman{namedlistcounter}.} % labeling argument
     {\usecounter{namedlistcounter} % spacing argument
      \setlength{\leftmargin}{3.5em}} % still spacing arg
  }
  {\end{list}}
\begin{named}
  \item Shows as ''Item~I.''
  \item[Special label.] Shows as ''Special label.''
  \item Shows as ''Item~II.''
\end{named}
```
The list environment's mandatory first argument, labeling, specifies the default labeling of list items. It can contain text and LATEX commands, as above where it contains both 'Item' and '\Roman $\{\ldots\}$ '. LATEX forms the label by putting the *labeling* argument in a box of width \labelwidth. If the label is wider than that, the additional material extends to the right. When making an instance of a list you can override the default labeling by giving \item an optional argument by including square braces and the text, as in the above \item[Special label.]; see [Section 8.16.1 \[](#page-62-0)\item], page 53.

The label box is constructed by the command \makelabel. By default it positions the contents flush right. It takes one argument, the label. It typesets the contents in LR mode. An example of changing its definition is that to the above example before the definition of the named environment add \newcommand{\namedmakelabel}[1]{\textsc{#1}}, and between the \setlength command and the parenthesis that closes the spacing argument also add \let\makelabel\namedmakelabel. Then the items will be typeset in small caps. Similarly, changing the second code line to \let\makelabel\fbox puts the labels inside a framed box. Another example is at the bottom of this entry.

The mandatory second argument spacing can have a list of commands to redefine the spacing parameters for the list, such as \setlength{\labelwidth}{2em}. If this argument is empty, i.e., {}, then the list will have the default spacing given below. To number the items using a counter, put \usecounter{countername} in this argument (see [Section 13.2](#page-97-0) [\[usecounter\], page 88\)](#page-97-0).

Below are the spacing parameters for list formatting. See also the figure below. Each is a length (see [Chapter 14 \[Lengths\], page 90](#page-99-0)). The vertical spaces are normally rubber lengths, with plus and minus components, to give T<sub>E</sub>X flexibility in setting the page. Change each with a command such as \setlength{itemsep}{2pt plus1pt minus1pt}. For some effects these lengths should be zero or negative. Default values for derived environments such as itemize can be changed from the values shown here for the basic list.

#### \itemindent

Extra horizontal space indentation, beyond leftmargin, of the first line each item. Its default value is 0pt.

\itemsep Vertical space between items, beyond the \parsep. The defaults for the first three levels in LAT<sub>EX</sub>'s 'article', 'book', and 'report' classes at 10 point size are: 4pt plus2pt minus1pt, \parsep (that is, 2pt plus1pt minus1pt), and \topsep (that is, 2pt plus1pt minus1pt). The defaults at 11 point are: 4.5pt plus2pt minus1pt, \parsep (that is, 2pt plus1pt minus1pt), and topsep (that is, 2pt plus1pt minus1pt). The defaults at 12 point are: 5pt plus2.5pt minus1pt, \parsep (that is, 2.5pt plus1pt minus1pt), and \topsep (that is, 2.5pt plus1pt minus1pt).

#### \labelsep

Horizontal space between the label and text of an item. The default for LAT<sub>EX</sub>'s 'article', 'book', and 'report' classes is 0.5em.

#### \labelwidth

Horizontal width. The box containing the label is nominally this wide. If \makelabel returns text that is wider than this then the first line of the item will be indented to make room for this extra material. If **\makelabel** returns text of width less than or equal to **\labelwidth** then LATEX's default is that the label is typeset flush right in a box of this width.

The left edge of the label box is \leftmargin+\itemindent-\labelsep- \labelwidth from the left margin of the enclosing environment.

The default for LATEX's 'article', 'book', and 'report' classes at the top level is \leftmargini-\labelsep, (which is 2em in one column mode and 1.5em in two column mode). At the second level it is \leftmarginii-\labelsep, and at the third level it is \leftmarginiii-\labelsep. These definitions make the label's left edge coincide with the left margin of the enclosing environment.

\leftmargin

Horizontal space between the left margin of the enclosing environment (or the left margin of the page if this is a top-level list), and the left margin of this list. It must be non-negative.

In the standard LATEX document classes, a top-level list has this set to the value of \leftmargini, while a list that is nested inside a top-level list has this margin set to \leftmarginii. More deeply nested lists get the values of \leftmarginiii through \leftmarginvi. (Nesting greater than level five generates the error message 'Too deeply nested'.)

The defaults for the first three levels in LAT<sub>EX</sub>'s 'article', 'book', and 'report' classes are: \leftmargini is 2.5em (in two column mode, 2em), \leftmarginii is 2.2em, and \leftmarginiii is 1.87em.

#### \listparindent

Horizontal space of additional line indentation, beyond \leftmargin, for second and subsequent paragraphs within a list item. A negative value makes this an "outdent". Its default value is 0pt.

\parsep Vertical space between paragraphs within an item. In the 'book' and 'article' classes The defaults for the first three levels in LATEX's 'article', 'book', and 'report' classes at 10 point size are: 4pt plus2pt minus1pt, 2pt plus1pt minus1pt, and 0pt. The defaults at 11 point size are: 4.5pt plus2pt minus1pt, 2pt plus1pt minus1pt, and 0pt. The defaults at 12 point size are: 5pt plus2.5pt minus1pt, 2.5pt plus1pt minus1pt, and 0pt.

#### \partopsep

Vertical space added, beyond \topsep+\parskip, to the top and bottom of the entire environment if the list instance is preceded by a blank line. (A blank line

in the LATEX source before the list changes spacing at both the top and bottom of the list; whether the line following the list is blank does not matter.)

The defaults for the first three levels in LAT<sub>E</sub>X's 'article', 'book', and 'report' classes at 10 point size are: 2pt plus1 minus1pt, 2pt plus1pt minus1pt, and 1pt plus0pt minus1pt. The defaults at 11 point are: 3pt plus1pt minus1pt, 3pt plus1pt minus1pt, and 1pt plus0pt minus1pt). The defaults at 12 point are: 3pt plus2pt minus3pt, 3pt plus2pt minus2pt, and 1pt plus0pt minus1pt.

### \rightmargin

Horizontal space between the right margin of the list and the right margin of the enclosing environment. Its default value is 0pt. It must be non-negative.

\topsep Vertical space added to both the top and bottom of the list, in addition to \parskip (see Section 15.3 [\[parskip\], page 92](#page-101-0)). The defaults for the first three levels in LAT<sub>F</sub>X's 'article', 'book', and 'report' classes at 10 point size are: 8pt plus2pt minus4pt, 4pt plus2pt minus1pt, and 2pt plus1pt minus1pt. The defaults at 11 point are: 9pt plus3pt minus5pt, 4.5pt plus2pt minus1pt, and 2pt plus1pt minus1pt. The defaults at 12 point are: 10pt plus4pt minus6pt, 5pt plus2.5pt minus1pt, and 2.5pt plus1pt minus1pt.

This shows the horizontal and vertical distances.

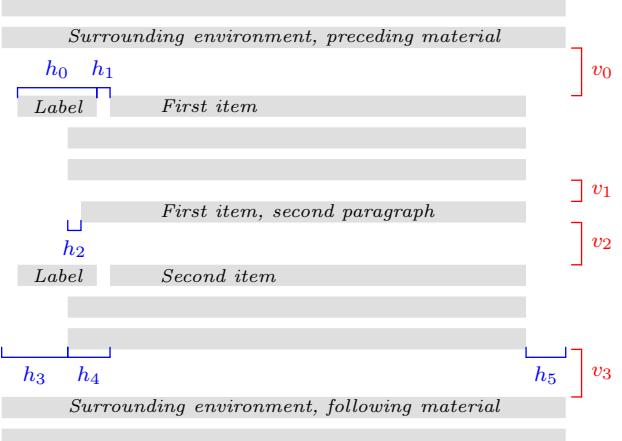

The lengths shown are listed below. The key relationship is that the right edge of the bracket for  $h1$  equals the right edge of the bracket for  $h4$ , so that the left edge of the label box is at  $h3+h4-(h0+h1)$ .

- v0  $\to \t{topsep + \paralskip}{\text{the list environment does not start a new paragraph},$ and \topsep+\parskip+\partopsep if it does
- v1 \parsep
- $v2 \rightarrow \text{termsep+\nparsep}$
- v3 Same as v0. (This space is affected by whether a blank line appears in the source above the environment; whether a blank line appears in the source below the environment does not matter.)
- $h1$  \labelsep
- h<sub>2</sub> \listparindent
- $h3$  \leftmargin
- h4 \itemindent
- $h5$   $\rightarrow$   $\rightarrow$

The list's left and right margins, shown above as h<sub>3</sub> and h<sub>5</sub>, are with respect to the ones provided by the surrounding environment, or with respect to the page margins for a top-level list. The line width used for typesetting the list items is \linewidth (see [Section 5.5 \[Page layout parameters\], page 25](#page-34-0)). For instance, set the list's left margin to be one quarter of the distance between the left and right margins of the enclosing environment with \setlength{\leftmargin}{0.25\linewidth}.

Page breaking in a list structure is controlled by the three parameters below. For each, the LAT<sub>EX</sub> default is -\@lowpenalty, that is, -51. Because it is negative, it somewhat encourages a page break at each spot. Change it with, e.g.,  $\&$  Obeginparpenalty=9999; a value of 10000 prohibits a page break.

```
\@beginparpenalty
```
The page breaking penalty for breaking before the list (default -51).

#### \@itempenalty

The page breaking penalty for breaking before a list item (default -51).

#### \@endparpenalty

The page breaking penalty for breaking after a list (default -51).

This example has the labels in red. They are numbered, and the left edge of the label lines up with the left edge of the item text.

```
\usepackage{color}
\newcounter{cnt}
\newcommand{\makeredlabel}[1]{\textcolor{red}{#1.}}
\newenvironment{redlabel}
  {\begin{list}
    {\arabic{cnt}}
    {\usecounter{cnt}
     \setlength{\labelwidth}{0em}
     \setlength{\labelsep}{0.5em}
     \setlength{\leftmargin}{1.5em}
     \setlength{\itemindent}{0.5em} % equals \labelwidth+\labelsep
     \let\makelabel=\makeredlabel
    }
  }
{\end{list}}}
```
### <span id="page-62-0"></span>8.16.1 \item: An entry in a list

Synopsis:

\item text of item

or

\item[optional-label] text of item

An entry in a list. The entries are prefixed by a label, whose default depends on the list type.

Because the optional label is surrounded by square brackets  $\lbrack$ ...]', if you have an item whose text starts with '[', you have to to hide the bracket inside curly braces, as in:  $\iota$  \item {[} is an open square bracket; otherwise,  $\iota$ FIFX will think it marks the start of an optional label.

Similarly, if the item does have the optional label and you need a close square bracket inside that label, you must hide it in the same way: \item[Close square bracket, {]}]. See Section 2.4 [LAT<sub>EX</sub> command syntax], page 5.

In this example the enumerate list has two items that use the default label and one that uses the optional label.

```
\begin{enumerate}
  \item Moe
  \item[sometimes] Shemp
  \item Larry
\end{enumerate}
```
The first item is labelled '1.', the second item is labelled 'sometimes', and the third item is labelled '2.'. Because of the optional label in the second item, the third item is not labelled '3.'.

### 8.16.2 trivlist: A restricted form of list

Synopsis:

```
\begin{trivlist}
```
\end{trivlist}

...

A restricted version of the list environment, in which margins are not indented and an \item without an optional argument produces no text. It is most often used in macros, to define an environment where the \item command as part of the environment's definition. For instance, the center environment is defined essentially like this:

```
\newenvironment{center}
  {\begin{trivlist}\centering\item\relax}
  {\end{trivlist}}
```
Using trivlist in this way allows the macro to inherit some common code: combining vertical space of two adjacent environments; detecting whether the text following the environment should be considered a new paragraph or a continuation of the previous one; adjusting the left and right margins for possible nested list environments.

Specifically, trivlist uses the current values of the list parameters (see [Section 8.16](#page-57-0) [\[list\], page 48](#page-57-0)), except that \parsep is set to the value of \parskip, and \leftmargin, \labelwidth, and \itemindent are set to zero.

This example outputs the items as two paragraphs, except that (by default) they have no paragraph indent and are vertically separated.

```
\begin{trivlist}
\item The \textit{Surprise} is not old; no one would call her old.
\item She has a bluff bow, lovely lines.
\end{trivlist}
```
### 8.17 math

Synopsis:

\begin{math} math \end{math}

The math environment inserts given math material within the running text.  $\langle \ldots \rangle$ and \$...\$ are synonyms. See [Chapter 16 \[Math formulas\], page 94.](#page-103-0)

### <span id="page-63-0"></span>8.18 minipage

```
\begin{minipage}[position][height][inner-pos]{width}
text
\end{minipage}
```
The minipage environment typesets its body text in a block that will not be broken across pages. This is similar to the \parbox command (see Section 20.5 [\[parbox\], page 120\)](#page-129-0), but unlike \parbox, other paragraph-making environments can be used inside a minipage.

The arguments are the same as for  $\parbox{0.5}$  (see Section 20.5 [ $\parbox{0.5}$ ], page 120).

By default, paragraphs are not indented in the minipage environment. You can restore indentation with a command such as \setlength{\parindent}{1pc} command.

Footnotes in a minipage environment are handled in a way that is particularly useful for putting footnotes in figures or tables. A \footnote or \footnotetext command puts the footnote at the bottom of the minipage instead of at the bottom of the page, and it uses the \mpfootnote counter instead of the ordinary footnote counter (see [Chapter 13](#page-96-0) [\[Counters\], page 87\)](#page-96-0).

However, don't put one minipage inside another if you are using footnotes; they may wind up at the bottom of the wrong minipage.

### 8.19 picture

```
\begin{picture}(width,height)(xoffset,yoffset)
... picture commands ...
\end{picture}
```
The picture environment allows you to create just about any kind of picture you want containing text, lines, arrows and circles. You tell LATEX where to put things in the picture by specifying their coordinates. A coordinate is a number that may have a decimal point and a minus sign—a number like 5, 0.3 or -3.1416. A coordinate specifies a length in multiples of the unit length \unitlength, so if \unitlength has been set to 1cm, then the coordinate 2.54 specifies a length of 2.54 centimeters.

You should only change the value of \unitlength, using the \setlength command, outside of a picture environment. The default value is 1pt.

The picture package redefine the picture environment so that everywhere a number is used in a picture commands to specify a coordinate, one can use alternatively a length. Be aware however that this will prevent scaling those lengths by changing \unitlength.

A position is a pair of coordinates, such as  $(2.4,-5)$ , specifying the point with xcoordinate 2.4 and y-coordinate -5. Coordinates are specified in the usual way with respect to an origin, which is normally at the lower-left corner of the picture. Note that when a position appears as an argument, it is not enclosed in braces; the parentheses serve to delimit the argument.

The picture environment has one mandatory argument which is a position (width,height), which specifies the size of the picture. The environment produces a rectangular box with these width and height.

The picture environment also has an optional position argument (xoffset,yoffset), following the size argument, that can change the origin. (Unlike ordinary optional arguments, this argument is not contained in square brackets.) The optional argument gives the coordinates of the point at the lower-left corner of the picture (thereby determining the origin). For example, if \unitlength has been set to 1mm, the command

```
\begin{picture}(100,200)(10,20)
```
produces a picture of width 100 millimeters and height 200 millimeters, whose lower-left corner is the point (10,20) and whose upper-right corner is therefore the point (110,220). When you first draw a picture, you typically omit the optional argument, leaving the origin at the lower-left corner. If you then want to modify your picture by shifting everything, you can just add the appropriate optional argument.

The environment's mandatory argument determines the nominal size of the picture. This need bear no relation to how large the picture really is; LAT<sub>EX</sub> will happily allow you to put things outside the picture, or even off the page. The picture's nominal size is used by LATEX in determining how much room to leave for it.

Everything that appears in a picture is drawn by the \put command. The command

 $\put (11.3,-.3){...}$ 

puts the object specified by ... in the picture, with its reference point at coordinates (11.3, −.3). The reference points for various objects will be described below.

The \put command creates an LR box. You can put anything that can go in an  $\mbox{\n mbox}$ (see Section 20.1 [\[mbox\], page 119](#page-128-0)] in the text argument of the  $\put$  command. When you do this, the reference point will be the lower left corner of the box.

The picture commands are described in the following sections.

#### 8.19.1 \circle

Synopsis:

\circle[\*]{diameter}

The \circle command produces a circle with a diameter as close to the specified one as possible. The \*-form of the command draws a solid circle.

Circles up to 40 pt can be drawn.

### 8.19.2 \makebox

Synopsis:

\makebox(width,height)[position]{text}

The \makebox command for the picture environment is similar to the normal \makebox command except that you must specify a *width* and *height* in multiples of **\unitlength.** 

The optional argument, [position], specifies the quadrant that your text appears in. You may select up to two of the following:

t Moves the item to the top of the rectangle.

b Moves the item to the bottom.

l Moves the item to the left.

r Moves the item to the right.

See Section 20.4 [\[makebox\], page 119.](#page-128-1)

#### 8.19.3 \framebox

Synopsis:

\framebox(width,height)[pos]{...}

The \framebox command is like \makebox (see previous section), except that it puts a frame around the outside of the box that it creates.

The \framebox command produces a rule of thickness \fboxrule, and leaves a space \fboxsep between the rule and the contents of the box.

#### $8.19.4 \text{ dashbox}$

Draws a box with a dashed line. Synopsis:

\dashbox{dlen}(rwidth,rheight)[pos]{text}

\dashbox creates a dashed rectangle around text in a picture environment. Dashes are dlen units long, and the rectangle has overall width rwidth and height rheight. The text is positioned at optional pos.

A dashed box looks best when the rwidth and rheight are multiples of the dlen.

### 8.19.5 \frame

Synopsis:

\frame{text}

The \frame command puts a rectangular frame around text. The reference point is the bottom left corner of the frame. No extra space is put between the frame and the object.

### 8.19.6 \line

Synopsis:

\line(xslope,yslope){length}

The \line command draws a line with the given length and slope xslope/yslope.

Standard LAT<sub>E</sub>X can only draw lines with  $slope = x/y$ , where x and y have integer values from −6 through 6. For lines of any slope, and plenty of other shapes, see pict2e and many other packages on CTAN.

### <span id="page-66-0"></span>8.19.7 \linethickness

The  $\langle$ linethickness $\{dim\}$  command declares the thickness of horizontal and vertical lines in a picture environment to be dim, which must be a positive length.

\linethickness does not affect the thickness of slanted lines, circles, or the quarter circles drawn by \oval.

### <span id="page-66-2"></span>8.19.8 \thicklines

The \thicklines command is an alternate line thickness for horizontal and vertical lines in a picture environment; cf. Section 8.19.7 [\[linethickness\], page 57,](#page-66-0) and [Section 8.19.9](#page-66-1) [\[thinlines\], page 57](#page-66-1).

### <span id="page-66-1"></span>8.19.9 \thinlines

The \thinlines command is the default line thickness for horizontal and vertical lines in a picture environment; cf. Section 8.19.7 [\[linethickness\], page 57,](#page-66-0) and [Section 8.19.8](#page-66-2) [\[thicklines\], page 57.](#page-66-2)

### 8.19.10 \multiput

Synopsis:

```
\multiput(x,y)(delta_x,delta_y){n}{obj}
```
The  $\text{unitiput}$  command copies the object *obj* in a regular pattern across a picture. *obj* is first placed at position  $(x, y)$ , then at  $(x + \delta x, y + \delta y)$ , and so on, n times.

### $8.19.11$  \oval

Synopsis:

\oval(width,height)[portion]

The \oval command produces a rectangle with rounded corners. The optional argument portion allows you to produce only half of the oval via the following:

t selects the top half;

b selects the bottom half;

r selects the right half;

l selects the left half.

It is also possible to produce only one quarter of the oval by setting portion to tr, br, bl, or tl.

The "corners" of the oval are made with quarter circles with a maximum radius of 20 pt, so large "ovals" will look more like boxes with rounded corners.

### $8.19.12$  \put

Synopsis:

```
\put(xcoord,ycoord){ ... }
```
The \put command places the material specified by the (mandatory) argument in braces at the given coordinate, (xcoord,ycoord).

### 8.19.13 \shortstack

Synopsis:

 $\verb|\shortstack[position]{\ldots}\verb|\...|$ 

The \shortstack command produces a stack of objects. The valid positions are:

r Move the objects to the right of the stack.

l Move the objects to the left of the stack

c Move the objects to the centre of the stack (default)

Objects are separated with  $\setminus$ .

#### 8.19.14 \vector

Synopsis:

\vector(xslope,yslope){length}

The \vector command draws a line with an arrow of the specified length and slope. The xslope and yslope values must lie between −4 and +4, inclusive.

### <span id="page-67-0"></span>8.20 quotation and quote

Synopsis:

```
\begin{quotation}
text
\end{quotation}
```
or

```
\begin{quote}
text
\end{quote}
```
Include a quotation.

In both environments, margins are indented on both sides by \leftmargin and the text is justified at both. As with the main text, leaving a blank line produces a new paragraph.

To compare the two: in the quotation environment, paragraphs are indented by 1.5 em and the space between paragraphs is small, 0pt plus 1pt. In the quote environment, paragraphs are not indented and there is vertical space between paragraphs (it is the rubber length \parsep). Thus, the quotation environment may be more suitable for documents where new paragraphs are marked by an indent rather than by a vertical separation. In addition, quote may be more suitable for a short quotation or a sequence of short quotations.

```
\begin{quotation}
\it Four score and seven years ago
  ... shall not perish from the earth.
\hspace{1em plus 1fill}---Abraham Lincoln
\end{quotation}
```
# 8.21 tabbing

Synopsis:

```
\begin{tabbing}
row1col1 \= row1col2 ... \\
row2col1 \rightarrow row2col2 ... \rightarrow...
\end{tabbing}
```
The tabbing environment aligns text in columns. It works by setting tab stops and tabbing to them much as was done on a typewriter. It is best suited for cases where the width of each column is constant and known in advance.

This example has a first line where the tab stops are set to explicit widths, ended by a \kill command (which is described below):

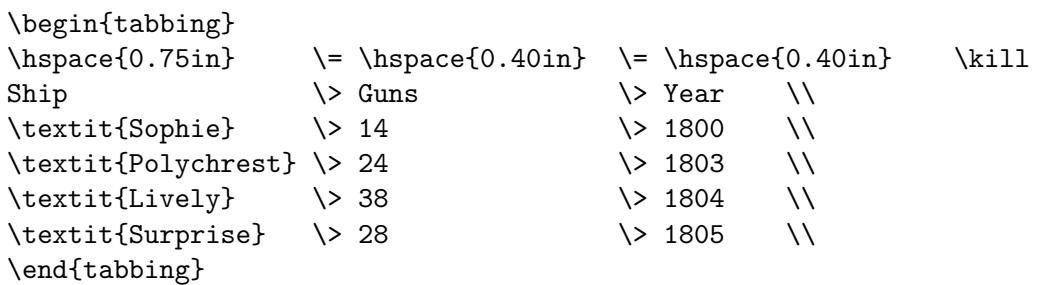

Both the tabbing environment and the more widely-used tabular environment put text in columns. The most important distinction is that in tabular the width of columns is determined automatically by LATEX, while in tabbing the user sets the tab stops. Another distinction is that tabular generates a box, but tabbing can be broken across pages. Finally, while tabular can be used in any mode, tabbing can be used only in paragraph mode and it starts a new paragraph.

A tabbing environment always starts a new paragraph, without indentation. Moreover, as shown in the example above, there is no need to use the starred form of the \hspace command at the beginning of a tabbed row. The right margin of the tabbing environment is the end of line, so that the width of the environment is \linewidth.

The tabbing environment contains a sequence of tabbed rows. The first tabbed row begins immediately after  $\begin{cases}$  and each row ends with  $\setminus$  or  $\kappa$  least row may omit the  $\setminus$  and end with just  $\end{$ tabbing}.

At any point the tabbing environment has a current tab stop pattern, a sequence of  $n > 0$  tab stops, numbered 0, 1, etc. These create n corresponding columns. Tab stop 0 is always the left margin, defined by the enclosing environment. Tab stop number i is set if it is assigned a horizontal position on the page. Tab stop number i can only be set if all the stops  $0, \ldots, i-1$  have already been set; normally later stops are to the right of earlier ones.

By default any text typeset in a tabbing environment is typeset ragged right and leftaligned on the current tab stop. Typesetting is done in LR mode (see [Chapter 17 \[Modes\],](#page-119-0) [page 110\)](#page-119-0).

The following commands can be used inside a tabbing environment. They are all fragile (see Section 12.9 [\[protect\], page 84\)](#page-93-0).

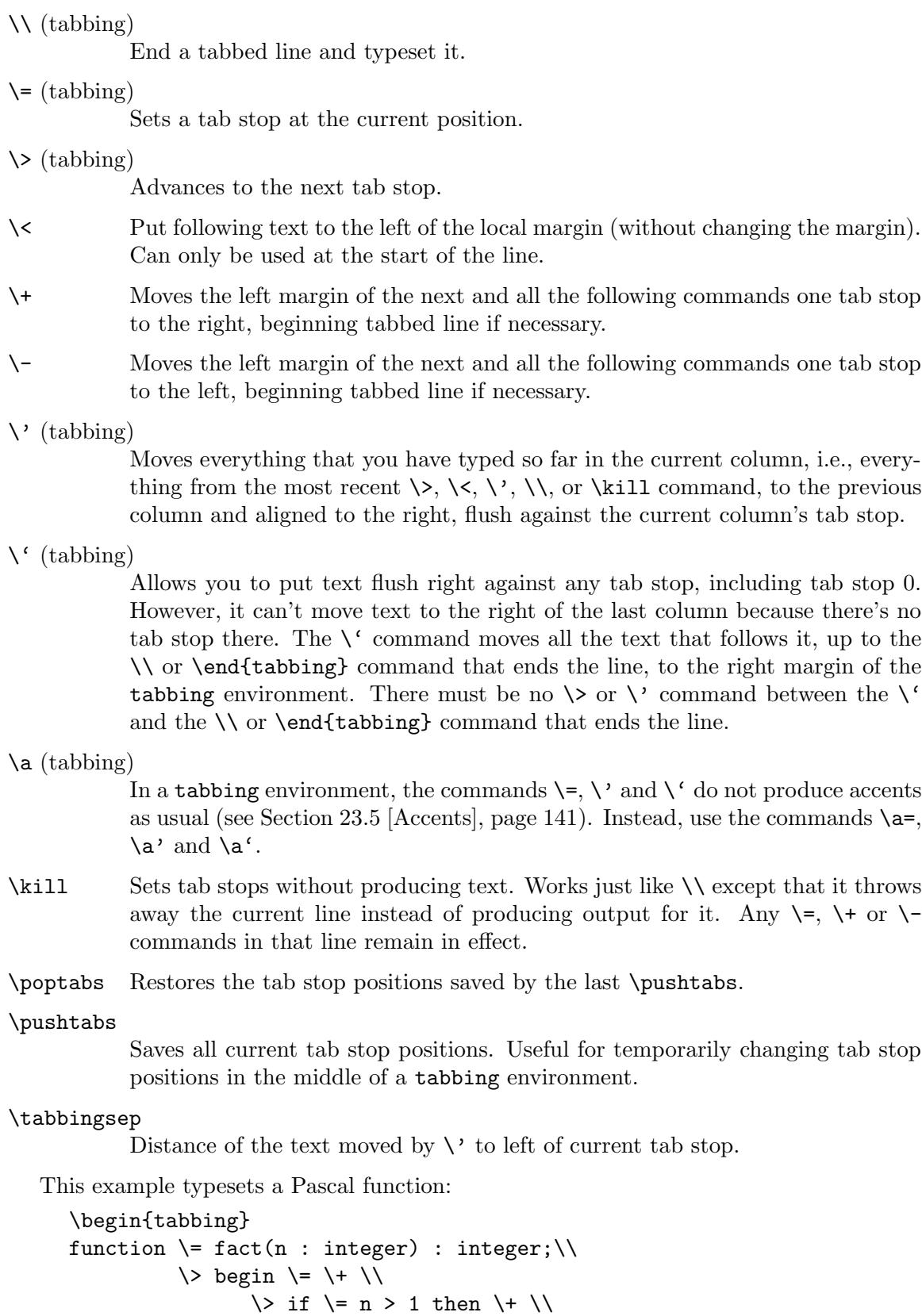

```
fact := n * fact(n-1) \- \\
                      else \lambda+ \lambdafact := 1; \{-\}end;\\
  \end{tabbing}
The output looks like this:
  function fact(n : integer) : integer;
            begin
                   if n > 1 then
                      fact := n * fact(n-1);else
                      fact := 1;
            end;
```
(The above example is just for illustration of the environment. To actually typeset computer code in typewriter like this, a verbatim environment (see [Section 8.27 \[verbatim\],](#page-78-0) [page 69\)](#page-78-0) would normally suffice. For pretty-printed code, there are quite a few packages, including algorithm2e, fancyvrb, listings, and minted.)

### <span id="page-70-0"></span>8.22 table

Synopsis:

```
\begin{table}[placement]
  table body
\caption[loftitle]{title}
\label{label}
\end{table}
```
A class of floats (see [Section 5.6 \[Floats\], page 27](#page-36-0)). Because they cannot be split across pages, they are not typeset in sequence with the normal text but instead are "floated" to a convenient place, such as the top of a following page.

For the possible values of placement and their effect on the float placement algorithm, see [Section 5.6 \[Floats\], page 27](#page-36-0).

The table body is typeset in a parbox of width \textwidth and so it can contain text, commands, etc.

The label is optional; it is used for cross references (see [Chapter 7 \[Cross references\],](#page-44-1) [page 35](#page-44-1)). The optional \caption command specifies caption text for the table. By default it is numbered. If lottitle is present, it is used in the list of tables instead of title (see [Section 25.1 \[Tables of contents\], page 146\)](#page-155-0).

In this example the table and caption will float to the bottom of a page, unless it is pushed to a float page at the end.

```
\begin{table}[b]
  \centering
  \begin{tabular}{r|p{2in}} \hline
    One &The loneliest number \\
    Two &Can be as sad as one.
         It's the loneliest number since the number one.
```

```
\end{tabular}
  \caption{Cardinal virtues}
  \label{tab:CardinalVirtues}
\end{table}
```
# <span id="page-71-0"></span>8.23 tabular

Synopsis:

```
\begin{tabular}[pos]{cols}
column 1 entry &column 2 entry ... &column n entry \\
  ...
\end{tabular}
```
or

```
\begin{tabular*}{width}[pos]{cols}
column 1 entry &column 2 entry ... &column n entry \setminus\setminus...
\end{tabular*}
```
These environments produce a table, a box consisting of a sequence of horizontal rows. Each row consists of items that are aligned vertically in columns. This illustrates many of the features.

```
\begin{tabular}{l|l}
  \textit{Player name} &\textit{Career home runs} \\
  \hline
 Hank Aaron &755 \\
 Babe Ruth &714
\end{tabular}
```
The vertical format of two left-aligned columns, with a vertical bar between them, is specified in tabular's argument  $\{1|1\}$ . Columns are separated with an ampersand &. A horizontal rule between two rows is created with \hline. The end of each row is marked with a double backslash  $\setminus$ . This  $\setminus$  is optional after the last row unless an  $\hbar$  ine command follows, to put a rule below the table.

The required and optional arguments to tabular consist of:

- width Required for tabular\*, not allowed for tabular. Specifies the width of the tabular\* environment. The space between columns should be rubber, as with  $\mathcal{C}\text{-}\text{tracos}$  (\fill}}, to allow the table to stretch or shrink to make the specified width, or else you are likely to get the Underfull \hbox (badness 10000) in alignment ... warning.
- pos Optional. Specifies the table's vertical position. The default is to align the table so its vertical center matches the baseline of the surrounding text. There are two other possible alignments: t aligns the table so its top row matches the baseline of the surrounding text, and b aligns on the bottom row.

This only has an effect if there is other text. In the common case of a tabular alone in a center environment this option makes no difference.
- cols Required. Specifies the formatting of columns. It consists of a sequence of the following specifiers, corresponding to the types of column and intercolumn material.
	- l A column of left-aligned items.
	- r A column of right-aligned items.
	- c A column of centered items.
	- | A vertical line the full height and depth of the environment.
	- @{text or space}

This inserts text or space at this location in every row. The text or space material is typeset in LR mode. This text is fragile (see Section 12.9 [\[protect\], page 84](#page-93-0)).

This specifier is optional: with no @-expression, LATEX's book, article, and report classes will put on either side of each column a space of length \tabcolsep, which by default is '6pt'. That is, by default adjacent columns are separated by 12pt (so \tabcolsep is misleadingly-named since it is not the separation between tabular columns). By implication, a space of 6pt also comes before the first column and after the final column, unless you put a  $\mathcal{Q}\{\ldots\}$  or | there.

If you override the default and use an @-expression then you must insert any desired space yourself, as in @{\hspace{1em}}.

An empty expression @{} will eliminate the space, including the space at the start or end, as in the example below where the tabular lines need to lie on the left margin.

```
\begin{flushleft}
  \begin{tabular}{@{}l}
    ...
  \end{tabular}
\end{flushleft}
```
This example shows text, a decimal point, between the columns, arranged so the numbers in the table are aligned on that decimal point.

```
\begin{tabular}{r@{$.$}l}
 $3$ &$14$ \\
 $9$ &$80665$
\end{tabular}
```
An \extracolsep{wd} command in an @-expression causes an extra space of width wd to appear to the left of all subsequent columns, until countermanded by another \extracolsep command. Unlike ordinary intercolumn space, this extra space is not suppressed by an @-expression. An \extracolsep command can be used only in an @-expression in the cols argument. Below,

LATEX inserts the right amount of intercolumn space to make the entire table 4 inches wide.

```
\begin{center}
 \begin{tabular*}{4in}{l@{\ \ldots\extracolsep{\fill}}l}
    Seven times down, eight times up
    &such is life!
 \end{tabular*}
\end{center}
```
To insert commands that are automatically executed before a given column, load the array package and use the  $\geq \{\ldots\}$  specifier.

p{wd} Each item in the column is typeset in a parbox of width wd.

Note that a line break double backslash  $\setminus \mathcal{A}$  may not appear in the item, except inside an environment like minipage, array, or tabular, or inside an explicit \parbox, or in the scope of a \centering, \raggedright, or \raggedleft declaration (when used in a p-column element these declarations must appear inside braces, as with  $\{ \centerdot \$ ,  $\}$ ). Otherwise LATEX will misinterpret the double backslash as ending the row.

\*{num}{cols}

Equivalent to num copies of cols, where num is a positive integer and cols is a list of specifiers. Thus \begin{tabular}{|\*{3}{l|r}|} is equivalent to \begin{tabular}{|l|rl|rl|r|}. Note that cols may contain another \*-expression.

Parameters that control formatting:

#### \arrayrulewidth

A length that is the thickness of the rule created by |, \hline, and \vline in the tabular and array environments. The default is '.4pt'. Change it as in \setlength{\arrayrulewidth}{0.8pt}.

#### \arraystretch

A factor by which the spacing between rows in the tabular and array environments is multiplied. The default is '1', for no scaling. Change it as \renewcommand{\arraystretch}{1.2}.

#### \doublerulesep

A length that is the distance between the vertical rules produced by the || specifier. The default is '2pt'.

#### \tabcolsep

A length that is half of the space between columns. The default is '6pt'. Change it with \setlength.

The following commands can be used inside the body of a tabular environment, the first two inside an entry and the second two between lines:

#### 8.23.1 \multicolumn

Synopsis:

#### \multicolumn{numcols}{cols}{text}

Make an array or tabular entry that spans several columns. The first argument numcols gives the number of columns to span. The second argument cols specifies the formatting of the entry, with c for centered, 1 for flush left, or  $\mathbf r$  for flush right. The third argument text gives the contents of that entry.

In this example, in the first row, the second and third columns are spanned by the single heading 'Name'.

```
\begin{tabular}{lccl}
    \textit{ID} &\multicolumn{2}{c}{\textit{Name}} &\textit{Age} \\ \hline % row on
    978-0-393-03701-2 &O'Brian &Patrick \begin{array}{ccc} 0.55 & & & \end{array} & \begin{array}{ccc} 0.55 & & \end{array} and \begin{array}{ccc} 0.55 & & \end{array} around \begin{array}{ccc} 0.55 & & \end{array} around \begin{array}{ccc} 0.55 & & \end{array} around \begin{array}{ccc} 0.55 & & \end{array} around \begin{array}{ccc} 0.55 & & \end{array...
\end{tabular}
```
What counts as a column is: the column format specifier for the array or tabular environment is broken into parts, where each part (except the first) begins with  $1, c, r$ , or p. So from  $\begin{equation} {\rm (length)} {\rm (length)} \end{equation}$  the parts are  $|r|, c, c, \text{ and } p{1.5in}$ .

The cols argument overrides the array or tabular environment's intercolumn area default adjoining this multicolumn entry. To affect that area, this argument can contain vertical bars | indicating the placement of vertical rules, and  $\mathcal{C} \{ \ldots \}$  expressions. Thus if cols is '|c|' then this multicolumn entry will be centered and a vertical rule will come in the intercolumn area before it and after it. This table details the exact behavior.

```
\begin{tabular}{|cc|c|c|}
 \multicolumn{1}{r}{w} % entry one
   \&\multicolumn{1}{|r|}{x} % entry two
   &\multicolumn{1}{|r}{y} % entry three
   &z % entry four
\end{tabular}
```
Before the first entry the output will not have a vertical rule because the \multicolumn has the cols specifier 'r' with no initial vertical bar. Between entry one and entry two there will be a vertical rule; although the first cols does not have an ending vertical bar, the second cols does have a starting one. Between entry two and entry three there is a single vertical rule; despite that the cols in both of the surrounding multicolumn's call for a vertical rule, you only get one rule. Between entry three and entry four there is no vertical rule; the default calls for one but the cols in the entry three \multicolumn leaves it out, and that takes precedence. Finally, following entry four there is a vertical rule because of the default.

The number of spanned columns numcols can be 1. Besides giving the ability to change the horizontal alignment, this also is useful to override for one row the tabular definition's default intercolumn area specification, including the placement of vertical rules.

In the example below, in the tabular definition the first column is specified to default to left justified but in the first row the entry is centered with \multicolumn{1}{c}{\textsc{Period}}. Also in the first row, the second and third columns are spanned by a single entry with \multicolumn{2}{c}{\textsc{Span}}, overriding the specification to center those two columns on the page range en-dash.

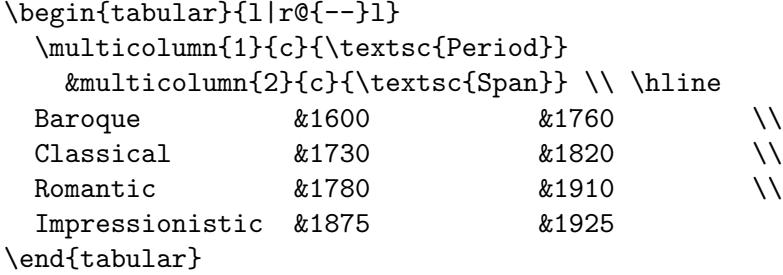

Note that although the tabular specification by default puts a vertical rule between the first and second columns, because there is no vertical bar in the cols of either of the first row's \multicolumn commands, no rule appears in the first row.

#### 8.23.2 \vline

Draw a vertical line in a tabular or array environment extending the full height and depth of an entry's row. Can also be used in an @-expression, although its synonym vertical bar | is more common. This command is rarely used in the body of a table; typically a table's vertical lines are specified in tabular's cols argument and overridden as needed with \multicolumn.

This example illustrates some pitfalls. In the first line's second entry the \hfill moves the \vline to the left edge of the cell. But that is different than putting it halfway between the two columns, so in that row between the first and second columns there are two vertical rules, with the one from the {c|cc} specifier coming before the one produced by the \vline\hfill. In contrast, the first line's third entry shows the usual way to put a vertical bar between two columns. In the second line, the ghi is the widest entry in its column so in the \vline\hfill the \hfill has no effect and the vertical line in that entry appears immediately next to the g, with no whitespace.

```
\begin{tabular}{c|cc}
 x &\vline\hfill y &\multicolumn{1}{|r}{z} \\
 abc &def &\vline\hfill ghi
\end{tabular}
```
8.23.3 \cline

Synopsis:

 $\chi$ cline{ $i-j$ }

Draw a horizontal rule in an array or tabular environment beginning in column *i* and ending in column *j*. The dash - must appear in the mandatory argument. To span a single column use the number twice.

This example puts two horizontal lines between the first and second rows, one line in the first column only, and the other spanning the third and fourth columns. The two lines are side-by-side, at the same height.

```
\begin{tabular}{llrr}
 a &b &c &d \\ \cline{1-1} \cline{3-4}e &f &g &h
```
\end{tabular}

#### 8.23.4 \hline

Draws a horizontal line the width of the enclosing **tabular** or **array** environment. It's most commonly used to draw a line at the top, bottom, and between the rows of a table.

In this example the top of the table has two horizontal rules, one above the other, that span both columns. The bottom of the table has a single rule spanning both columns. Because of the  $\hbar$  ine, the tabular second row's line ending double backslash  $\lvert \cdot \rvert$  is required.

```
\begin{tabular}{ll} \hline\hline
 Baseball &Red Sox \\
 Basketball &Celtics \\ \hline
\end{tabular}
```
### <span id="page-76-1"></span>8.24 thebibliography

Synopsis:

```
\begin{thebibliography}{widest-label}
\bibitem[label]{cite_key}
...
```

```
\end{thebibliography}
```
The thebibliography environment produces a bibliography or reference list.

In the article class, this reference list is labelled 'References' and the label is stored in macro \refname; in the report class, it is labelled 'Bibliography' and the label is stored in macro \bibname.

You can change the label by redefining the command **\refname** or **\bibname**, whichever is applicable depending on the class:

- For standard classes whose top level sectioning is \chapter (such as book and report), the label is in the macro \bibname;
- For standard classes whose the top level sectioning is  $\setminus$  section (such as article), the label is in macro \refname.

Typically it is neither necessary nor desirable to directly redefine \refname or \bibname; language support packages like babel do this.

The mandatory widest-label argument is text that, when typeset, is as wide as the widest item label produced by the \bibitem commands. It is typically given as 9 for bibliographies with less than 10 references, 99 for ones with less than 100, etc.

#### <span id="page-76-0"></span>8.24.1 \bibitem

Synopsis:

#### \bibitem[label]{cite\_key}

The \bibitem command generates an entry labelled by label. If the label argument is missing, a number is automatically generated using the enumi counter. The *cite\_key* is a citation key consisting in any sequence of letters, numbers, and punctuation symbols not containing a comma.

This command writes an entry to the .aux file containing the item's *cite\_key* and label. When the .aux file is read by the \begin{document} command, the item's label is associated with cite\_key, causing references to *cite\_key* with a \cite command (see [Section 8.24.2 \[](#page-77-0)\cite], page 68) to produce the associated *label*.

#### <span id="page-77-0"></span>8.24.2 \cite

Synopsis:

\cite[subcite]{keys}

The keys argument is a list of one or more citation keys (see [Section 8.24.1 \[](#page-76-0)\bibitem], [page 67\)](#page-76-0), separated by commas. This command generates an in-text citation to the references associated with keys by entries in the .aux file.

The text of the optional subcite argument appears after the citation. For example, \cite[p.~314]{knuth} might produce '[Knuth, p. 314]'.

#### $8.24.3$  \nocite

Synopsis:

\nocite{keys}

The **\nocite** command produces no text, but writes keys, which is a list of one or more citation keys, to the .aux file.

#### 8.24.4 Using BibT<sub>EX</sub>

If you use the BibTEX program by Oren Patashnik (highly recommended if you need a bibliography of more than a couple of titles) to maintain your bibliography, you don't use the thebibliography environment (see [Section 8.24 \[thebibliography\], page 67\)](#page-76-1). Instead, you include the lines

#### \bibliographystyle{bibstyle} \bibliography{bibfile1,bibfile2}

The \bibliographystyle command does not produce any output of its own. Rather, it defines the style in which the bibliography will be produced: bibstyle refers to a file bibstyle.bst, which defines how your citations will look. The standard bibstyle names distributed with BibT<sub>EX</sub> are:

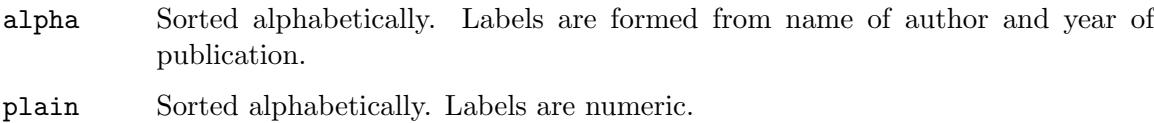

unsrt Like plain, but entries are in order of citation.

abbrv Like plain, but more compact labels.

In addition, numerous other BibT<sub>EX</sub> style files exist tailored to the demands of various publications. See <http://mirror.ctan.org/biblio/bibtex/contrib>.

The \bibliography command is what actually produces the bibliography. The argument to  $\tilde{\theta}$  bibliography refers to files named bibfile1.bib, bibfile2.bib, ..., which should contain your database in BibT<sub>EX</sub> format. Only the entries referred to via \cite and \nocite will be listed in the bibliography.

## 8.25 theorem

Synopsis:

```
\begin{theorem}
theorem-text
\end{theorem}
```
The theorem environment produces "Theorem n" in boldface followed by theorem-text, where the numbering possibilities for n are described under  $\neq$  Newtheorem (see [Section 12.7](#page-91-0)) [\[newtheorem\], page 82](#page-91-0)).

## 8.26 titlepage

Synopsis:

```
\begin{titlepage}
  ... text and spacing ...
\end{titlepage}
```
Create a title page, a page with no printed page number or heading. The following page will be numbered page one.

To instead produce a standard title page without a titlepage environment you can use \maketitle (see Section 18.1 [\[maketitle\], page 112\)](#page-121-0).

Notice in this example that all formatting, including vertical spacing, is left to the author.

```
\begin{titlepage}
\vspace*{\stretch{1}}
\begin{center}
 {\huge\bfseries Thesis \\[1ex]
               title} \setminus [6.5ex]
 {\large\bfseries Author name} \\
 \vspace{4ex}
 Thesis submitted to \setminus \[5pt]
 \textit{University name} \\[2cm]
 in partial fulfilment for the award of the degree of \\[2cm]
 \textsc{\Large Doctor of Philosophy} \\[2ex]
 \textsc{\large Mathematics} \\[12ex]
 \vfill
 Department of Mathematics \setminusAddress\vfill
 \today
\end{center}
\vspace{\stretch{2}}
\end{titlepage}
```
### 8.27 verbatim

Synopsis:

\begin{verbatim}

literal-text \end{verbatim}

The verbatim environment is a paragraph-making environment in which L<sup>AT</sup>EX produces exactly what you type in; for instance the  $\setminus$  character produces a printed  $\setminus$ . It turns LATEX into a typewriter with carriage returns and blanks having the same effect that they would on a typewriter.

The verbatim environment uses a monospaced typewriter-like font  $(\text{tt})$ .

#### 8.27.1 \verb

Synopsis:

\verbcharliteral-textchar \verb\*charliteral-textchar

The \verb command typesets literal-text as it is input, including special characters and spaces, using the typewriter  $(\text{tt})$  font. No spaces are allowed between  $\verb|verb| or \verb|verb|}$ and the delimiter char, which begins and ends the verbatim text. The delimiter must not appear in literal-text.

The \*-form differs only in that spaces are printed with a "visible space" character. (Namely,  $\sqcup$ )

#### 8.28 verse

Synopsis:

```
\begin{verse}
line1 \\
line2 \ \ \ \ \ \ \...
\end{verse}
```
The verse environment is designed for poetry, though you may find other uses for it.

The margins are indented on the left and the right, paragraphs are not indented, and the text is not justified. Separate the lines of each stanza with  $\setminus\setminus$  and use one or more blank lines to separate the stanzas.

# 9 Line breaking

The first thing LATEX does when processing ordinary text is to translate your input file into a sequence of glyphs and spaces. To produce a printed document, this sequence must be broken into lines (and these lines must be broken into pages).

LATEX usually does the line (and page) breaking in the text body for you but in some environments you manually force line breaks.

<span id="page-80-1"></span> $9.1 \ \setminus$ 

Synopsis:

```
\\[morespace]
```
or

\\\*[morespace]

Start a new line. The optional argument morespace specifies extra vertical space to be insert before the next line. This can be a negative length. The text before the break is set at its normal length, that is, it is not stretched to fill out the line width.

Explicit line breaks in the text body are unusual in LATEX. In particular, to start a new paragraph instead leave a blank line. This command is mostly used outside of the main flow of text such as in a tabular or array environment.

Under ordinary circumstances (e.g., outside of a  $p\{\ldots\}$  column in a tabular environment) the  $\neq 71$ . meaning is a synonym for  $\iota \$  (see Section 9.3 [\[newline\], page 71\)](#page-80-0).

In addition to starting a new line, the starred form  $\setminus\$  tells LATEX not to start a new page between the two lines, by issuing a \nobreak.

```
\title{My story: \\[0.25in]
       a tale of woe}
```
### 9.2 \obeycr  $\&$  \restorecr

The **\obeycr** command makes a return in the input file ( $\text{``^M'}$ , internally) the same as **\** (followed by \relax). So each new line in the input will also be a new line in the output.

\restorecr restores normal line-breaking behavior.

## <span id="page-80-0"></span>9.3 \newline

In ordinary text this is equivalent to double-backslash (see Section 9.1  $|\n\lambda|$ , page 71); it breaks a line, with no stretching of the text before it.

Inside a tabular or array environment, in a column with a specifier producing a paragraph box, like typically  $p\{... \}$ , **\newline** will insert a line break inside of the column, that is, it does not break the entire row. To break the entire row use  $\setminus \setminus$  or its equivalent \tabularnewline.

This will print 'Name:' and 'Address:' as two lines in a single cell of the table.

```
\begin{tabular}{p{1in}{\hspace{2in}}p{1in}}
  Name: \newline Address: &Date: \\ \hline
\end{tabular}
```
The 'Date:' will be baseline-aligned with 'Name:'.

## 9.4 \- (discretionary hyphen)

The  $\mathcal{L}$ - command tells LATEX that it may hyphenate the word at that point. LATEX is pretty good at hyphenating, and usually finds most of the correct hyphenation points, while almost never using an incorrect one. The  $\setminus$ - command is used for the exceptional cases.

When you insert  $\setminus$ - commands in a word, the word will only be hyphenated at those points and not at any of the hyphenation points that LATEX might otherwise have chosen.

# 9.5 \discretionary (generalized hyphenation point)

Synopsis:

```
\discretionary{pre-break-text}{post-break-text}{no-break-text}
```
## <span id="page-81-1"></span>9.6 \fussy

The declaration  $\frac{1}{1}$  tussy (which is the default) makes T<sub>FX</sub> picky about line breaking. This usually avoids too much space between words, at the cost of an occasional overfull box.

This command cancels the effect of a previous \sloppy command (see [Section 9.7](#page-81-0) [\[sloppy\], page 72](#page-81-0)).

## <span id="page-81-0"></span>9.7 \sloppy

The declaration \sloppy makes T<sub>EX</sub> less fussy about line breaking. This will avoid overfull boxes, at the cost of loose interword spacing.

Lasts until a \fussy command is issued (see Section 9.6 [\[fussy\], page 72\)](#page-81-1).

## 9.8 \hyphenation

Synopsis:

\hyphenation{word-one word-two}

The **\hyphenation** command declares allowed hyphenation points with a - character in the given words. The words are separated by spaces. T<sub>E</sub>X will only hyphenate if the word matches exactly, no inflections are tried. Multiple \hyphenation commands accumulate. Some examples (the default T<sub>EX</sub> hyphenation patterns misses the hyphenations in these words):

```
\hyphenation{ap-pen-dix col-umns data-base data-bases}
```
## 9.9 \linebreak  $&$  \nolinebreak

Synopses:

\linebreak[priority] \nolinebreak[priority]

By default, the \linebreak (\nolinebreak) command forces (prevents) a line break at the current position. For \linebreak, the spaces in the line are stretched out so that it extends to the right margin as usual.

With the optional argument priority, you can convert the command from a demand to a request. The priority must be a number from 0 to 4. The higher the number, the more insistent the request.

# 10 Page breaking

 $\Delta E$ <sub>TEX</sub> starts new pages asynchronously, when enough material has accumulated to fill up a page. Usually this happens automatically, but sometimes you may want to influence the breaks.

# 10.1 \cleardoublepage

The \cleardoublepage command ends the current page and causes all the pending floating figures and tables that have so far appeared in the input to be printed. In a two-sided printing style, it also makes the next page a right-hand (odd-numbered) page, producing a blank page if necessary.

# <span id="page-82-0"></span>10.2 \clearpage

The **\clearpage** command ends the current page and causes all the pending floating figures and tables that have so far appeared in the input to be printed.

# 10.3 \newpage

The **\newpage** command ends the current page, but does not clear floats (see [Section 10.2](#page-82-0)) [\[clearpage\], page 73](#page-82-0)).

# 10.4 \enlargethispage

\enlargethispage{size}

\enlargethispage\*{size}

Enlarge the \textheight for the current page by the specified amount; e.g., \enlargethispage{\baselineskip} will allow one additional line.

The starred form tries to squeeze the material together on the page as much as possible. This is normally used together with an explicit \pagebreak.

# 10.5 \pagebreak  $\&$  \nopagebreak

Synopses:

```
\pagebreak[priority]
\nopagebreak[priority]
```
By default, the \pagebreak (\nopagebreak) command forces (prevents) a page break at the current position. With \pagebreak, the vertical space on the page is stretched out where possible so that it extends to the normal bottom margin.

With the optional argument priority, you can convert the **\pagebreak** command from a demand to a request. The number must be a number from 0 to 4. The higher the number, the more insistent the request is.

# 11 Footnotes

Place a numbered footnote at the bottom of the current page, as here.

Noël Coward quipped that having to read a footnote is like having to go downstairs to answer the door, while in the midst of making love.\footnote{I wouldn't know, I don't read footnotes.}

You can place multiple footnotes on a page. If the text becomes too long it will flow to the next page.

You can also produce footnotes by combining the **\footnotemark** and the \footnotetext commands, which is useful in special circumstances.

To make bibliographic references come out as footnotes you need to include a bibliographic style with that behavior.

### 11.1 \footnote

Synopsis:

```
\footnote[number]{text}
```
Place a numbered footnote text at the bottom of the current page.

```
There are over a thousand footnotes in Gibbon's
\textit{Decline and Fall of the Roman Empire}.\footnote{After
reading an early version with endnotes David Hume complained,
''One is also plagued with his Notes, according to the present Method
of printing the Book'' and suggested that they ''only to be printed
at the Margin or the Bottom of the Page.''}
```
The optional argument number allows you to specify the footnote number. If you use this option then the footnote number counter is not incremented, and if you do not use it then the counter is incremented.

Change how LAT<sub>E</sub>X shows the footnote counter with something like<br>enewcommand{\thefootnote}{\finsymbol{footnote}}, which uses a sequence \renewcommand{\thefootnote}{\fnsymbol{footnote}}, which uses a sequence of symbols (see Section 13.1 [\alph \Alph \arabic \roman \Roman \[fnsymbol\], page 87\)](#page-96-0). To make this change global put that in the preamble. If you make the change local then you may want to reset the counter with \setcounter{footnote}{0}. By default LATEX uses arabic numbers.

 $\Delta E$ T<sub>EX</sub>'s default puts many restrictions on where you can use a \footnote; for instance, you cannot use it in an argument to a sectioning command such as \chapter (it can only be used in outer paragraph mode). There are some workarounds; see following sections.

In a minipage environment the \footnote command uses the mpfootnote counter instead of the footnote counter, so they are numbered independently. They are shown at the bottom of the environment, not at the bottom of the page. And by default they are shown alphabetically. See [Section 8.18 \[minipage\], page 54](#page-63-0).

## <span id="page-84-1"></span>11.2 \footnotemark

Synopsis, one of:

\footnotemark \footnotemark[number]

Put the current footnote number in the text. (See Section 11.3 [\[footnotetext\], page 75,](#page-84-0) for giving the text of the footnote separately.) The version with the optional argument number uses that number to determine the mark printed. This command can be used in inner paragraph mode.

This example gives the same institutional affiliation to both the first and third authors (\thanks is a version of footnote).

```
\title{A Treatise on the Binomial Theorem}
\author{J Moriarty\thanks{University of Leeds}
  \and A C Doyle\thanks{Durham University}
  \and S Holmes\footnotemark[1]}
\begin{document}
\maketitle
```
If you use \footnotemark without the optional argument then it increments the footnote counter but if you use the optional number then it does not. This produces several consecutive footnote markers referring to the same footnote.

```
The first theorem\footnote{Due to Gauss.}
and the second theorem\footnotemark[\value{footnote}]
and the third theorem.\footnotemark[\value{footnote}]
```
## <span id="page-84-0"></span>11.3 \footnotetext

Synopsis, one of:

```
\footnotetext{text}
\footnotetext[number]{text}
```
Place text at the bottom of the page as a footnote. This command can come anywhere after the \footnotemark command. The optional argument number changes the displayed footnote number. The \footnotetext command must appear in outer paragraph mode.

## 11.4 Footnotes in a table

Inside a table environment the \footnote command does not work. For instance, if the code below appears on its own then the footnote simply disappears; there is a footnote mark in the table cell but nothing is set at the bottom of the page.

```
\begin{center}
    \begin{tabular}{l|l}
    \textsc{Ship} &\textsc{Book} \\ \hline
    \textit{HMS Sophie} &Master and Commander \\
    \textit{HMS Polychrest} &Post Captain \\
    \textit{HMS Lively} &Post Captain \\
    \textit{HMS Surprise} &A number of books\footnote{Starting with
                              HMS Surprise.}
```
\end{tabular} \end{center}

The solution is to surround the tabular environment with a minipage environment, as here (see [Section 8.18 \[minipage\], page 54\)](#page-63-0).

```
\begin{center}
  \begin{minipage}{.5\textwidth}
    ... tabular material ...
  \end{minipage}
\end{center}
```
The same technique will work inside a floating table environment (see [Section 8.22](#page-70-0) [\[table\], page 61](#page-70-0)). To get the footnote at the bottom of the page use the tablefootnote package, as illustrated in this example. If you put \usepackage{tablefootnote} in the preamble and use the code shown then the footnote appears at the bottom and is numbered in sequence with other footnotes.

```
\begin{table}
 \centering
    \begin{tabular}{l|l}
    \textsc{Date} &\textsc{Campaign} \\ \hline
    1862 &Fort Donelson \\
    1863 &Vicksburg \\
    1865 &Army of Northern Virginia\footnote{Ending the war.}
    \end{tabular}
   \caption{Forces captured by US Grant}
\end{table}
```
## 11.5 Footnotes in section headings

Putting a footnote in a section heading, as in:

```
\section{Full sets\protect\footnote{This material due to ...}}
```
causes the footnote to appear at the bottom of the page where the section starts, as usual, but also at the bottom of the table of contents, where it is not likely to be desired. To have it not appear on the table of contents use the package footmisc with the stable option.

```
\usepackage[stable]{footmisc}
```

```
...
\begin{document}
...
```
\section{Full sets\footnote{This material due to ...}}

Note that the \protect is gone; including it would cause the footnote to reappear on the table of contents.

## 11.6 Footnotes of footnotes

Particularly in the humanities, authors can have multiple classes of footnotes, including having footnotes of footnotes. The package bigfoot extends LATEX's default footnote mechanism in many ways, including allow these two, as in this example.

```
\usepackage{bigfoot}
```

```
\DeclareNewFootnote{Default}
\DeclareNewFootnote{from}[alph] % create class \footnotefrom{}
 ...
\begin{document}
...
The third theorem is a partial converse of the
second.\footnotefrom{First noted in Wilson.\footnote{Second edition only.}}
...
```
## 11.7 Multiple references to footnotes

You can refer to a single footnote more than once. This example uses the package cleverref.

```
\usepackage{cleveref}[2012/02/15] % this version of package or later
\crefformat{footnote}{#2\footnotemark[#1]#3}
...
\begin{document}
...
The theorem is from Evers.\footnote{\label{fn:TE}Tinker and Evers, 1994.}
The corollary is from Chance.\footnote{Evers and Chance, 1990.}
But the key lemma is from Tinker.\cref{fn:TE}
...
```
This solution will work with the package hyperref. See Section 11.2 [\[footnotemark\],](#page-84-1) [page 75,](#page-84-1) for a simpler solution in the common case of multiple authors with the same affiliation.

## 11.8 Footnote parameters

#### \footnoterule

Produces the rule separating the main text on a page from the page's footnotes. Default dimensions: 0.4pt thick (or wide), and 0.4\columnwidth long in the standard document classes (except slides, where it does not appear).

#### \footnotesep

The height of the strut placed at the beginning of the footnote. By default, this is set to the normal strut for \footnotesize fonts (see [Section 4.2 \[Font sizes\],](#page-28-0) [page 19\)](#page-28-0), therefore there is no extra space between footnotes. This is '6.65pt' for '10pt', '7.7pt' for '11pt', and '8.4pt' for '12pt'.

# 12 Definitions

LATEX has support for making new commands of many different kinds.

## <span id="page-87-0"></span>12.1 \newcommand  $&$  \renewcommand

\newcommand and \renewcommand define and redefine a command, respectively. Synopses:

```
\newcommand{\cmd}[nargs][optargdefault]{defn}
  \newcommand*{\cmd}[nargs][optargdefault]{defn}
\renewcommand{\cmd}[nargs][optargdefault]{defn}
\renewcommand*{\cmd}[nargs][optargdefault]{defn}
```
The starred form of these two commands requires that the arguments not contain multiple paragraphs of text (not  $\lambda$ long, in plain T<sub>E</sub>X terms).

- cmd Required;  $\mathrm{cm}$  is the command name. For  $\mathrm{me}$  rewcommand, it must not be already defined and must not begin with \end. For \renewcommand, it must already be defined.
- nargs Optional; an integer from 0 to 9, specifying the number of arguments that the command can take, including any optional argument. If this argument is not present, the default is for the command to have no arguments. When redefining a command, the new version can have a different number of arguments than the old version.
- optargdefault

Optional; if this argument is present then the first argument of defined command  $\mathcal{C}$  is optional, with default value *optargdefault* (which may be the empty string). If this argument is not present then  $\cosh$  does not take an optional argument.

That is, if  $\c{m}{d}$  is used with square brackets following, as in  $\c{m}{d}$ , then within defn the first positional parameter #1 expands myval. On the other hand, if  $\mathcal{L}$  is called without square brackets following, then within defn the positional parameter #1 expands to the default optargdefault. In either case, any required arguments will be referred to starting with #2.

Omitting [myval] in a call is different from having the square brackets with no contents, as in []. The former results in #1 expanding to optargdefault; the latter results in #1 expanding to the empty string.

defn The text to be substituted for every occurrence of  $\c{cm}$ ; the positional parameter #n in defn is replaced by the text of the nth argument.

T<sub>EX</sub> ignores spaces in the source following an alphabetic control sequence, as in '\cmd '. If you actually want a space there, one solution is to type  $\{\}$  after the command ('\cmd{}  $\cdot$ ; another solution is to use an explicit control space ( $\card \$ ).

A simple example of defining a new command: \newcommand{\RS}{Robin Smith} results in \RS being replaced by the longer text.

Redefining an existing command is similar: \renewcommand{\qedsymbol}{{\small QED}}.

Here's a command definition with one required argument:

```
\newcommand{\defref}[1]{Definition~\ref{#1}}
```
Then, \defref{def:basis} expands to Definition~\ref{def:basis}, which will ultimately expand to something like 'Definition<sup>~3.14'.</sup>

An example with two required arguments: \newcommand{\nbym}[2]{\$#1 \times #2\$} is invoked as  $\hbox{\substack{2}}{k}.$ 

An example with an optional argument:

\newcommand{\salutation}[1][Sir or Madam]{Dear #1:}

Then, \salutation gives 'Dear Sir or Madam:' while \salutation[John] gives 'Dear John:'. And \salutation[] gives 'Dear :'.

The braces around defn do not define a group, that is, they do not delimit the scope of the result of expanding defn. So \newcommand{\shipname}[1]{\it #1} is problematic; in this sentence,

The \shipname{Monitor} met the \shipname{Merrimac}.

the words 'met the' would incorrectly be in italics. Another pair of braces in the definition is needed, like this:  $\newcommand{\sinf}{}f1{\it\#1}$ . Those braces are part of the definition and thus do define a group.

## 12.2 \providecommand

Defines a command, as long as no command of this name already exists. Synopses:

```
\providecommand{cmd}[nargs][optargdefault]{defn}
\providecommand*{cmd}[nargs][optargdefault]{defn}
```
If no command of this name already exists then this has the same effect as \newcommand (see Section 12.1 [\newcommand  $\&$  \[renewcommand\], page 78\)](#page-87-0). If a command of this name already exists then this definition does nothing. This is particularly useful in a style file, or other file that may be loaded more than once.

## <span id="page-88-0"></span>12.3 \newcounter: Allocating a counter

Synopsis, one of:

\newcounter{countername} \newcounter{countername}[supercounter]

Globally defines a new counter named countername and initialize the new counter to zero.

The name countername must consists of letters only, and does not begin with a backslash. This name must not already be in use by another counter.

When you use the optional argument [supercounter] then countername will be numbered within, or subsidiary to, the existing counter supercounter. For example, ordinarily subsection is numbered within section so that any time supercounter is incremented with  $\step{\text{see Section 13.7 [stepcounter]}, \text{page 89} \text{or } \text{stepcounter (see}$ Section 13.6 [\[refstepcounter\], page 89\)](#page-98-1) then *countername* is reset to zero.

See [Chapter 13 \[Counters\], page 87](#page-96-1), for more information about counters.

## 12.4 \newlength: Allocating a length

Allocate a new length register. Synopsis:

\newlength{\arg}

This command takes one required argument, which must begin with a backslash  $'(\n)$ . It creates a new length register named  $\arg$ , which is a place to hold (rubber) lengths such as 1 in plus. 2 in minus. 1 in (what plain T<sub>EX</sub> calls a skip register). The register gets an initial value of zero. The control sequence  $\arg \text{must not already be defined.}$ 

See [Chapter 14 \[Lengths\], page 90](#page-99-0), for more about lengths.

### 12.5 \newsavebox: Allocating a box

Allocate a "bin" for holding a box. Synopsis:

#### \newsavebox{\cmd}

Defines  $\lambda$  cmd to refer to a new bin for storing boxes. Such a box is for holding typeset material, to use multiple times (see [Chapter 20 \[Boxes\], page 119\)](#page-128-0) or to measure or manipulate. The name  $\mathcal{L}$  must start with a backslash  $(\'')$ , and must not be already defined.

The allocation of a box is global. This command is fragile (see [Section 12.9 \[](#page-93-0) $\rm\cdot\cdot\cdot$ ], [page 84](#page-93-0)).

## 12.6 \newenvironment  $&$  \renewenvironment

These commands define or redefine an environment env, that is, \begin{env} body \end{env}. Synopses:

```
\newenvironment{env}[nargs][optargdefault]{begdefn}{enddefn}
 \newenvironment*{env}[nargs][optargdefault]{begdefn}{enddefn}
 \renewenvironment{env}[nargs][optargdefault]{begdefn}{enddefn}
\renewenvironment*{env}[nargs][optargdefault]{begdefn}{enddefn}
```
The starred form of these commands requires that the arguments not contain multiple paragraphs of text. The body of these environments can still contain multiple paragraphs.

- env Required; the environment name. It consists only of letters or the  $*$  character, and thus does not begin with backslash  $(\lambda)$ . It must not begin with the string end. For \newenvironment, the name env must not be the name of an already existing environment, and also the command \env must be undefined. For \renewenvironment, env must be the name of an existing environment.
- nargs Optional; an integer from 0 to 9 denoting the number of arguments of that the environment will take. When the environment is used these arguments appear after the \begin, as in \begin{env}{arg1}...{argn}. If this argument is not present then the default is for the environment to have no arguments. When redefining an environment, the new version can have a different number of arguments than the old version.

optargdefault

Optional; if this argument is present then the first argument of the defined environment is optional, with default value optargdefault (which may be the empty string). If this argument is not present then the environment does not take an optional argument.

That is, when [optargdefault] is present in the environment definition, if \begin{env} is used with square brackets following, as in \begin{env}[myval], then, within begdefn, the positional parameter #1 expands to myval. If \begin{env} is called without square brackets following, then, within within begdefn, the positional parameter #1 expands to the default optargdefault. In either case, any required arguments will be referred to starting with #2.

Omitting [myval] in the call is different from having the square brackets with no contents, as in []. The former results in #1 expanding to optargdefault; the latter results in #1 expanding to the empty string.

- begdefn Required; the text expanded at every occurrence of **\begin{env}**. Within begdef, the nth positional parameter (i.e.,  $\#n$ ) is replaced by the text of the nth argument.
- enddefn Required; the text expanded at every occurrence of  $\end{math}$ . This may not contain any positional parameters, so #n cannot be used here (but see the final example below).

All environments, that is to say the begdefn code, the environment body and the enddefn code, are processed within a group. Thus, in the first example below, the effect of the \small is limited to the quote and does not extend to material following the environment.

This example gives an environment like LAT<sub>E</sub>X's quotation except that it will be set in smaller type:

```
\newenvironment{smallquote}{%
  \small\begin{quotation}
}{%
  \end{quotation}
}
```
This one shows the use of arguments; it gives a quotation environment that cites the author:

```
\newenvironment{citequote}[1][Shakespeare]{%
  \begin{quotation}
  \noindent\textit{#1}:
}{%
  \end{quotation}
}
```
The author's name is optional, and defaults to 'Shakespeare'. In the document, use the environment like this:

```
\begin{citequote}[Lincoln]
```
... \end{citequote}

The final example shows how to save the value of an argument to use in enddefn, in this case in a box (see Section 20.8 [\[sbox\], page 121\)](#page-130-0):

```
\newsavebox{\quoteauthor}
```

```
\newenvironment{citequote}[1][Shakespeare]{%
  \sbox\quoteauthor{#1}%
  \begin{quotation}
}{%
  \hspace{1em plus 1fill}---\usebox{\quoteauthor}
  \end{quotation}
}
```
## <span id="page-91-0"></span>12.7 \newtheorem

Define a new theorem-like environment. Synopses:

```
\newtheorem{name}{title}
\newtheorem{name}{title}[numbered_within]
\newtheorem{name}[numbered_like]{title}
```
Using the first form, \newtheorem{name}{title} creates an environment that will be labelled with title. See the first example below.

The second form \newtheorem{name}{title}[numbered\_within] creates an environment whose counter is subordinate to the existing counter numbered within (its counter will be reset when numbered within is reset).

The third form \newtheorem{name}[numbered\_like]{title}, with optional argument between the two required arguments, will create an environment whose counter will share the previously defined counter numbered like.

You can specify one of numbered within and numbered like, or neither, but not both.

This command creates a counter named name. In addition, unless the optional argument numbered like is used, inside of the theorem-like environment the current  $\ref$  value will be that of  $\then$ umbered\_within (see Section 7.3  $\ref$ , page 36).

This declaration is global. It is fragile (see Section 12.9 [\[protect\], page 84](#page-93-0)).

Arguments:

- name The name of the environment. It must not begin with a backslash  $(\' \)'$ . It must not be the name of an existing environment; indeed, the command name \name must not already be defined as anything.
- title The text printed at the beginning of the environment, before the number. For example, 'Theorem'.

numbered within

Optional; the name of an already defined counter, usually a sectional unit such as chapter or section. When the numbered within counter is reset then the name environment's counter will also be reset.

If this optional argument is not used then the command \thename is set to \arabic{name}.

numbered like

Optional; the name of an already defined theorem-like environment. The new environment will be numbered in sequence with numbered like.

Without any optional arguments the environments are numbered sequentially. The example below has a declaration in the preamble that results in 'Definition 1' and 'Definition 2' in the output.

```
\newtheorem{defn}{Definition}
\begin{document}
\section{...}
\begin{defn}
  First def
\end{defn}
\section{...}
\begin{defn}
  Second def
\end{defn}
```
Because the next example specifies the optional argument numbered within to \newtheorem as section, the example, with the same document body, gives 'Definition 1.1' and 'Definition 2.1'.

```
\newtheorem{defn}{Definition}[section]
\begin{document}
\section{...}
\begin{defn}
 First def
\end{defn}
\section{...}
\begin{defn}
  Second def
\end{defn}
```
In the next example there are two declarations in the preamble, the second of which calls for the new thm environment to use the same counter as defn. It gives 'Definition 1.1', followed by 'Theorem 2.1' and 'Definition 2.2'.

```
\newtheorem{defn}{Definition}[section]
\newtheorem{thm}[defn]{Theorem}
\begin{document}
\section{...}
\begin{defn}
  First def
\end{defn}
\section{...}
\begin{thm}
 First thm
\end{thm}
\begin{defn}
  Second def
```
#### \end{defn}

## 12.8 \newfont: Define a new font (obsolete)

\newfont, now obsolete, defines a command that will switch fonts. Synopsis:

\newfont{\cmd}{font description}

This defines a control sequence  $\text{card}$  that will change the current font. LAT<sub>EX</sub> will look on your system for a file named fontname.tfm. The control sequence must must not already be defined. It must begin with a backslash  $(\'')$ .

This command is obsolete. It is a low-level command for setting up an individual font. Today fonts are almost always defined in families (which allows you to, for example, associate a boldface with a roman) through the so-called "New Font Selection Scheme", either by using  $\cdot$  fd files or through the use of an engine that can access system fonts such as Xe $\text{EFT}_{\text{F}}$ X (see Section 2.3 [T<sub>E</sub>X engines], page 4).

But since it is part of LATEX, here is an explanation: the font description consists of a fontname and an optional at clause; this can have the form either at dimen or scaled factor, where a factor of '1000' means no scaling. For LAT<sub>EX</sub>'s purposes, all this does is scale all the character and other font dimensions relative to the font's design size, which is a value defined in the .tfm file.

This example defines two equivalent fonts and typesets a few characters in each:

```
\newfont{\testfontat}{cmb10 at 11pt}
\newfont{\testfontscaled}{cmb10 scaled 1100}
\testfontat abc
\testfontscaled abc
```
### <span id="page-93-0"></span>12.9 \protect

All LAT<sub>EX</sub> commands are either *fragile* or *robust*. A fragile command can break when it is used in the argument to certain other commands. Commands that contain data that LATEX writes to an auxiliary file and re-reads later are fragile. This includes material that goes into a table of contents, list of figures, list of tables, etc. Fragile commands also include line breaks, any command that has an optional argument, and many more. To prevent such commands from breaking, one solution is to preceded them with the command \protect.

For example, when LATEX runs the \section{section name} command it writes the section name text to the . aux auxiliary file, moving it there for use elsewhere in the document such as in the table of contents. Any argument that is internally expanded by LAT<sub>EX</sub> without typesetting it directly is referred to as a moving argument. A command is fragile if it can expand during this process into invalid T<sub>EX</sub> code. Some examples of moving arguments are those that appear in the  $\cap{...}$  command (see [Section 8.10 \[figure\], page 44](#page-53-0)), in the  $\theta$ ...} command (see Section 18.1  $\mathcal{E}$ , page 112), and in @-expressions in the tabular and array environments (see [Section 8.23 \[tabular\], page 62\)](#page-71-0).

If you get strange errors from commands used in moving arguments, try preceding it with **\protect**. Every fragile commands must be protected with their own **\protect**.

Although usually a \protect command doesn't hurt, length commands are robust and should not be preceded by a \protect command. Nor can a \protect command be used in the argument to \addtocounter or \setcounter command.

In this example the \caption command gives a mysterious error about an extra curly brace. Fix the problem by preceding each \raisebox command with \protect.

```
\begin{figure}
  ...
  \caption{Company headquarters of A\raisebox{1pt}{B}\raisebox{-1pt}{C}}
\end{figure}
```
In the next example the **\tableofcontents** command gives an error because the  $\langle \ldots \rangle$ in the section title expands to illegal  $T_F X$  in the .toc file. You can solve this by changing  $\langle \ldots \rangle$  to  $\text{c} \ldots \setminus \ldots$ 

```
\begin{document}
\tableofcontents
...
\section{Einstein's \( e=mc^2 \)}
...
```
## 12.10 \ignorespaces  $\&$  \ignorespacesafterend

Synopsis:

\ignorespaces

or

\ignorespacesafterend

Both commands cause LATEX to ignore spaces after the end of the command up until the first non-space character. The first is a command from Plain T<sub>E</sub>X, and the second is LATEX-specific.

The ignorespaces is often used when defining commands via \newcommand, or \newenvironment, or \def. The example below illustrates. It allows a user to show the points values for quiz questions in the margin but it is inconvenient because, as shown in the enumerate list, users must not put any space between the command and the question text.

```
\newcommand{\points}[1]{\makebox[0pt]{\makebox[10em][l]{#1~pts}}
\begin{enumerate}
  \item\points{10}no extra space output here
  \item\points{15} extra space output between the number and the word 'extra'
\end{enumerate}
```
The solution is to change to \newcommand{\points}[1]{\makebox[0pt]{\makebox[10em][l]{#1~pts}}\ignorespaces}.

A second example shows spaces being removed from the front of text. The commands below allow a user to uniformly attach a title to names. But, as given, if a title accidentally starts with a space then \fullname will reproduce that.

```
\makeatletter
\newcommand{\honorific}[1]{\def\@honorific{#1}} % remember title
\newcommand{\fullname}[1]{\@honorific~#1} % recall title; put before name
\makeatother
\begin{tabular}{|l|}
\honorific{Mr/Ms} \fullname{Jones} \\ % no extra space here
```
\honorific{ Mr/Ms} \fullname{Jones} % extra space before title \end{tabular}

To fix this, change to  $\newcommand{\tfullname}[1]{\ignorespaces\@honorific^#1}.$ 

The \ignorespaces is also often used in a \newenvironment at the end of the begin clause, that is, as part of the second argument, as in  $\begin{cases} \begin{array}{c} \text{begin}} \text{if } n \leq n \end{array} \\ \text{if } n \leq n \end{cases} \end{cases}$ name}{... \ignorespaces}{...}.

To strip spaces off the end of an environment use \ignorespacesafterend. An example is that this will show a much larger vertical space between the first and second environments than between the second and third.

```
\newenvironment{eq}{\begin{equation}}{\end{equation}}
\begin{eq}
e=mc^2
\end{eq}
\begin{equation}
F=ma
\end{equation}
\begin{equation}
E=IR
\end{equation}
```
Putting a comment character % immediately after the \end{eq} will make the vertical space disappear, but that is inconvenient. The solution is to change to \newenvironment{eq}{\begin{equation}}{\end{equation}\ignorespacesafterend}.

# <span id="page-96-1"></span>13 Counters

Everything LATEX numbers for you has a counter associated with it. The name of the counter is often the same as the name of the environment or command associated with the number, except that the counter's name has no backslash \. Thus, associated with the \chapter command is the chapter counter that keeps track of the chapter number.

Below is a list of the counters used in LATEX's standard document classes to control numbering.

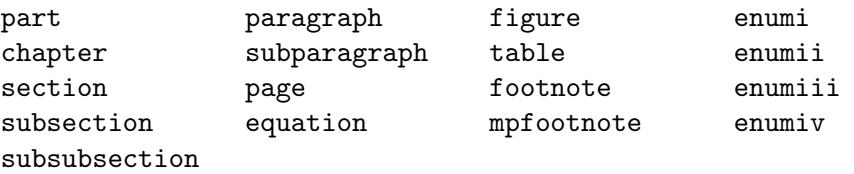

The mpfootnote counter is used by the \footnote command inside of a minipage (see [Section 8.18 \[minipage\], page 54](#page-63-0)). The counters enumi through enumiv are used in the enumerate environment, for up to four levels of nesting (see [Section 8.7 \[enumerate\],](#page-51-0) [page 42](#page-51-0)).

New counters are created with \newcounter. See Section 12.3 [\[newcounter\], page 79](#page-88-0).

## <span id="page-96-0"></span>13.1 \alph \Alph \arabic \roman \Roman \fnsymbol: Printing counters

Print the value of a counter, in a specified style. For instance, if the counter counter has the value 1 then a \alph{counter} in your source will result in a lower case letter a appearing in the output.

All of these commands take a single counter as an argument, for instance,  $\alpha$ . Note that the counter name does not start with a backslash.

```
\alph{counter}
```
Print the value of counter in lowercase letters:  $a', b', \ldots$ 

\Alph{counter}

Print in uppercase letters: 'A', 'B',  $\dots$ 

\arabic{counter}

Print in Arabic numbers: '1', '2', ...

\roman{counter}

Print in lowercase roman numerals:  $i'$ ,  $ii'$ , ...

```
\Roman{counter}
```
Print in uppercase roman numerals: 'I', 'II', ...

#### \fnsymbol{counter}

Prints the value of counter in a specific sequence of nine symbols (conventionally used for labeling footnotes). The value of counter must be between 1 and 9, inclusive.

Here are the symbols:

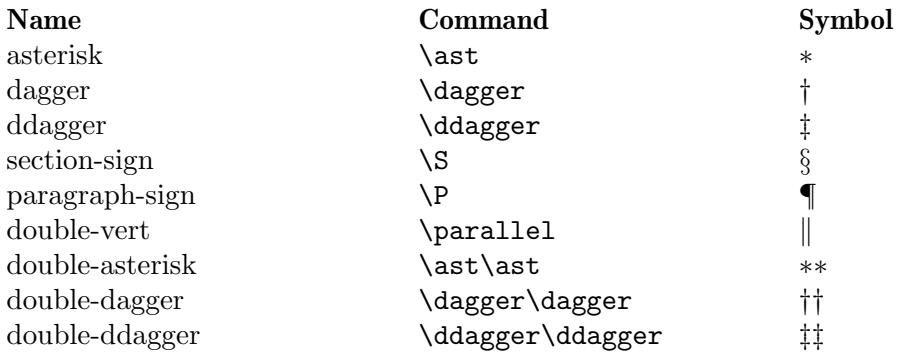

## 13.2 \usecounter{counter}

Synopsis:

\usecounter{counter}

In the list environment, when used in the second argument, this command sets up counter to number the list items. It initializes counter to zero, and arranges that when **\item** is called without its optional argument then counter is incremented by \refstepcounter, making its value be the current ref value. This command is fragile (see [Section 12.9](#page-93-0) [\[protect\], page 84\)](#page-93-0).

Put in the preamble, this makes a new list environment enumerated with testcounter:

```
\newcounter{testcounter}
\newenvironment{test}{%
  \begin{list}{}{%
    \usecounter{testcounter}
  }
}{%
  \end{list}
}
```
## 13.3 \value{counter}

Synopsis:

\value{counter}

This command expands to the value of counter. It is often used in \setcounter or \addtocounter, but \value can be used anywhere that LATEX expects a number. It must not be preceded by \protect (see Section 12.9 [\[protect\], page 84](#page-93-0)).

The \value command is not used for typesetting the value of the counter. See Section 13.1 [\alph \Alph \arabic \roman \Roman \[fnsymbol\], page 87](#page-96-0).

This example outputs 'Test counter is 6. Other counter is 5.'.

```
\newcounter{test} \setcounter{test}{5}
\newcounter{other} \setcounter{other}{\value{test}}
\addtocounter{test}{1}
```
Test counter is \arabic{test}. Other counter is \arabic{other}.

```
This example inserts \hspace{4\parindent}.
  \setcounter{myctr}{3} \addtocounter{myctr}{1}
  \hspace{\value{myctr}\parindent}
```
## 13.4 \setcounter{counter}{value}

Synopsis:

\setcounter{counter}{value}

The \setcounter command globally sets the value of *counter* to the value argument. Note that the counter name does not start with a backslash.

In this example the section value appears as 'V'.

\setcounter{section}{5} Here it is in Roman: \Roman{section}.

## 13.5 \addtocounter{counter}{value}

The **\addtocounter** command globally increments *counter* by the amount specified by the value argument, which may be negative.

In this example the section value appears as 'VII'.

```
\setcounter{section}{5}
\addtocounter{section}{2}
Here it is in Roman: \Roman{section}.
```
## <span id="page-98-1"></span>13.6 \refstepcounter{counter}

The \refstepcounter command works in the same way as \stepcounter (see [Section 13.7](#page-98-0) [\[stepcounter\], page 89](#page-98-0)): it globally increments the value of counter by one and resets the value of any counter numbered within it. (For the definition of "counters numbered within", see Section 12.3 [\[newcounter\], page 79.](#page-88-0))

In addition, this command also defines the current \ref value to be the result of \thecounter.

While the counter value is set globally, the **\ref** value is set locally, i.e., inside the current group.

## <span id="page-98-0"></span>13.7 \stepcounter{counter}

The \stepcounter command globally adds one to counter and resets all counters numbered within it. (For the definition of "counters numbered within", see [Section 12.3 \[](#page-88-0)\newcounter], [page 79](#page-88-0).)

## 13.8 \day \month \year: Predefined counters

LATEX defines counters for the day of the month  $(\day, 1-31)$ , month of the year (\month,  $1-12$ ), and year (\year, Common Era). When T<sub>E</sub>X starts up, they are set to the current values on the system where TEX is running. They are not updated as the job progresses.

The related command \today produces a string representing the current day (see Section 23.8 [\[today\], page 143](#page-152-0)).

# <span id="page-99-0"></span>14 Lengths

A length is a measure of distance. Many LATEX commands take a length as an argument.

Lengths come in two types. A rigid length (what Plain T<sub>EX</sub> calls a dimen) such as  $10pt$ cannot contain a plus or minus component. A rubber length (what Plain TEX calls a skip) can contain those, as with 1cm plus0.05cm minus0.01cm. These give the ability to stretch or shrink; the length in the prior sentence could appear in the output as long as 1.05 cm or as short as 0.99 cm, depending on what T<sub>E</sub>X's typesetting algorithm finds optimum.

The plus or minus component of a rubber length can contain a fill component, as in 1in plus2fill. This gives the length infinite stretchability or shrinkability, so that the length in the prior sentence can be set by T<sub>E</sub>X to any distance greater than or equal to 1 inch. T<sub>EX</sub> actually provides three infinite glue components fil, fill, and filll, such that the later ones overcome the earlier ones, but only the middle value is ordinarily used. See Section 19.2 [\[hfill\], page 114](#page-123-0), See [Section 19.10 \[](#page-126-0)\vfill], page 117.

Multiplying an entire rubber length by a number turns it into a rigid length, so that after \setlength{\ylength}{1in plus 0.2in} and \setlength{\zlength}{3\ylength} then the value of \zlength is 3in.

## 14.1 Units of length

TEX and LATEX know about these units both inside and outside of math mode.

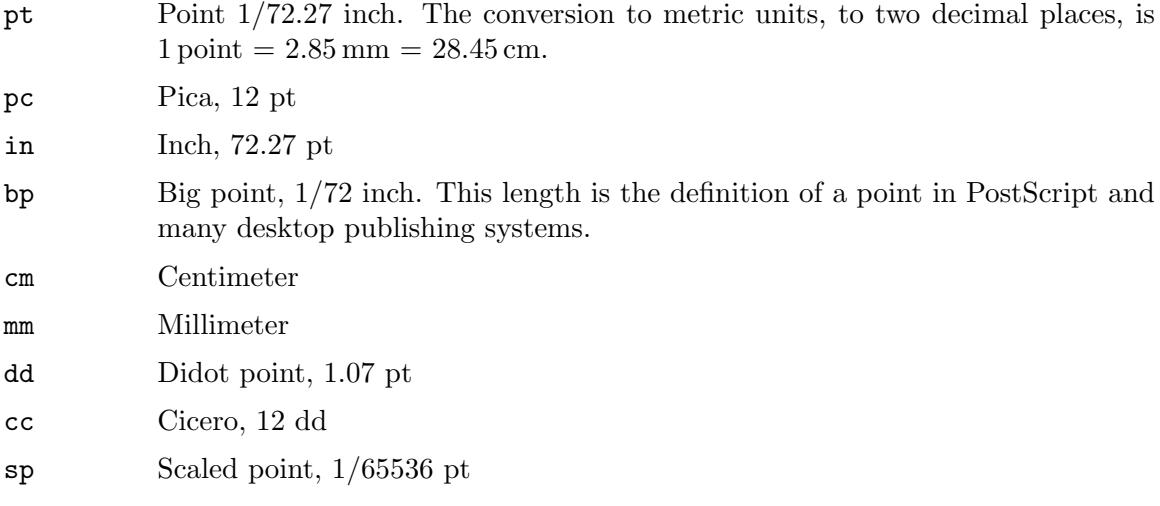

Two other lengths that are often used are values set by the designer of the font. The x-height of the current font ex, traditionally the height of the lower case letter x, is often used for vertical lengths. Similarly em, traditionally the width of the capital letter M, is often used for horizontal lengths (there is also \enspace, which is 0.5em). Use of these can help make a definition work better across font changes. For example, a definition of the vertical space between list items given as \setlength{\itemsep}{1ex plus 0.05ex minus 0.01ex} is more likely to still be reasonable if the font is changed than a definition given in points.

In math mode, many definitions are expressed in terms of the math unit mu given by 1  $e$  em  $= 18$  mu, where the em is taken from the current math symbols family. See [Section 16.5](#page-116-0) [\[Spacing in math mode\], page 107](#page-116-0).

# 14.2 \setlength

Synopsis:

\setlength{\len}{amount}

The  $\setminus$  setlength sets the value of length command  $\setminus$  len to the value argument which can be expressed in any units that  $\mathbb{F}T_FX$  understands, i.e., inches (in), millimeters (mm), points (pt), big points (bp), etc.

# 14.3 \addtolength

Synopsis:

\addtolength{\len}{amount}

The  $\addto$ length command increments a length command  $\len$  by the amount specified in the amount argument, which may be negative.

# 14.4 \settodepth

Synopsis:

\settodepth{\len}{text}

The **\settodepth** command sets the value of a length command **\len** equal to the depth of the text argument.

## 14.5 \settoheight

Synopsis:

\settoheight{\len}{text}

The  $\setminus$  settoheight command sets the value of a length command  $\setminus$  length of the height of the text argument.

# 14.6 \settowidth{\len}{text}

Synopsis:

```
\settowidth{\len}{text}
```
The  $\setminus$  settowidth command sets the value of the command  $\setminus$  len to the width of the text argument.

# 14.7 Predefined lengths

\width

\height

\depth

\totalheight

These length parameters can be used in the arguments of the box-making commands (see [Chapter 20 \[Boxes\], page 119\)](#page-128-0). They specify the natural width, etc., of the text in the box. \totalheight equals \height + \depth. To make a box with the text stretched to double the natural size, e.g., say

\makebox[2\width]{Get a stretcher}

# 15 Making paragraphs

A paragraph is ended by one or more completely blank lines—lines not containing even a %. A blank line should not appear where a new paragraph cannot be started, such as in math mode or in the argument of a sectioning command.

## 15.1 \indent

\indent produces a horizontal space whose width equals to the \parindent length, the normal paragraph indentation. It is used to add paragraph indentation where it would otherwise be suppressed.

The default value for \parindent is 1em in two-column mode, otherwise 15pt for 10pt documents, 17pt for 11pt, and 1.5em for 12pt.

## 15.2 \noindent

When used at the beginning of the paragraph, this command suppresses any paragraph indentation, as in this example.

```
... end of the prior paragraph.
```
\noindent This paragraph is not indented.

It has no effect when used in the middle of a paragraph.

To eliminate paragraph indentation in an entire document, put \setlength{\parindent}{0pt} in the preamble.

## 15.3 \parskip

\parskip is a rubber length defining extra vertical space added before each paragraph. The default is 0pt plus1pt.

## 15.4 Marginal notes

Synopsis:

#### \marginpar[left]{right}

The \marginpar command creates a note in the margin. The first line of the note will have the same baseline as the line in the text where the **\marginpar** occurs.

When you only specify the mandatory argument *right*, the text will be placed

- in the right margin for one-sided layout (option oneside, see [Section 3.1 \[Document](#page-17-0) [class options\], page 8](#page-17-0));
- in the outside margin for two-sided layout (option two side, see [Section 3.1 \[Document](#page-17-0)] [class options\], page 8](#page-17-0));
- in the nearest margin for two-column layout (option two column, see [Section 3.1 \[Doc](#page-17-0)[ument class options\], page 8](#page-17-0)).

The command \reversemarginpar places subsequent marginal notes in the opposite (inside) margin. \normalmarginpar places them in the default position.

When you specify both arguments, *left* is used for the left margin, and *right* is used for the right margin.

The first word will normally not be hyphenated; you can enable hyphenation there by beginning the node with \hspace{0pt}.

These parameters affect the formatting of the note:

#### \marginparpush

Minimum vertical space between notes; default '7pt' for '12pt' documents, '5pt' else.

#### \marginparsep

Horizontal space between the main text and the note; default '11pt' for '10pt' documents, '10pt' else.

#### \marginparwidth

Width of the note itself; default for a one-sided '10pt' document is '90pt', '83pt' for '11pt', and '68pt' for '12pt'; '17pt' more in each case for a two-sided document. In two column mode, the default is '48pt'.

The standard LAT<sub>E</sub>X routine for marginal notes does not prevent notes from falling off the bottom of the page.

# 16 Math formulas

There are three environments that put LAT<sub>E</sub>X in math mode:

math For formulas that appear right in the text.

displaymath

For formulas that appear on their own line.

equation The same as the displaymath environment except that it adds an equation number in the right margin.

The math environment can be used in both paragraph and LR mode, but the displaymath and equation environments can be used only in paragraph mode. The math and displaymath environments are used so often that they have the following short forms:

```
\(...\) instead of \begin{math}...\end{math}
\[...\] instead of \begin{displaymath}...\end{displaymath}
```
In fact, the math environment is so common that it has an even shorter form:

 $\text{\$} \ldots \text{\$}$  instead of  $\langle \ldots \rangle$ 

The \boldmath command changes math letters and symbols to be in a bold font. It is used *outside* of math mode. Conversely, the **\unboldmath** command changes math glyphs to be in a normal font; it too is used outside of math mode.

The \displaystyle declaration forces the size and style of the formula to be that of displaymath, e.g., with limits above and below summations. For example:

\$\displaystyle \sum\_{n=0}^\infty x\_n \$

## 16.1 Subscripts & superscripts

In math mode, use the caret character  $\hat{\ }$  to make the exp appear as a superscript:  $\hat{\ }$ {exp}. Similarly, in math mode, underscore  $_{\text{exp}}$  makes a subscript out of exp.

In this example the 0 and 1 appear as subscripts while the 2 is a superscript.

 $\left( (x_0+x_1)^2 (x_0+x_1)^2 \right)$ 

To have more than one character in exp use curly braces as in  $e^{\hat{-}2x}$ .

 $\Delta E$ T<sub>EX</sub> handles superscripts on superscripts, and all of that stuff, in the natural way, so expressions such as  $e^{f(x^2)}$  and  $x_{a}0$  will look right. It also does the right thing when something has both a subscript and a superscript. In this example the 0 appears at the bottom of the integral sign while the 10 appears at the top.

 $\int_0^{10} x^2 \, dx$ 

You can put a superscript or subscript before a symbol with a construct such as  $\{\}$ \_t  $K^2$  in math mode (the initial {} prevents the prefixed subscript from being attached to any prior symbols in the expression).

Outside of math mode, a construct like A test\$\_\textnormal{subscript}\$ will produce a subscript typeset in text mode, not math mode. Note that there are packages specialized for writing Chemical formulas such as mhchem.

## 16.2 Math symbols

LATEX provides almost any mathematical symbol you're likely to need. For example, if you include  $\pi \in \mathbb{S}$  in your source, you will get the pi symbol  $\pi$ .

Below is a list of commonly-available symbols. It is by no means an exhaustive list. Each symbol here is described with a short phrase, and its symbol class (which determines the spacing around it) is given in parenthesis. Unless said otherwise, the commands for these symbols can be used only in math mode.

To redefine a command so that it can be used whatever the current mode, see [Section 17.1](#page-119-0) [\[ensuremath\], page 110.](#page-119-0)

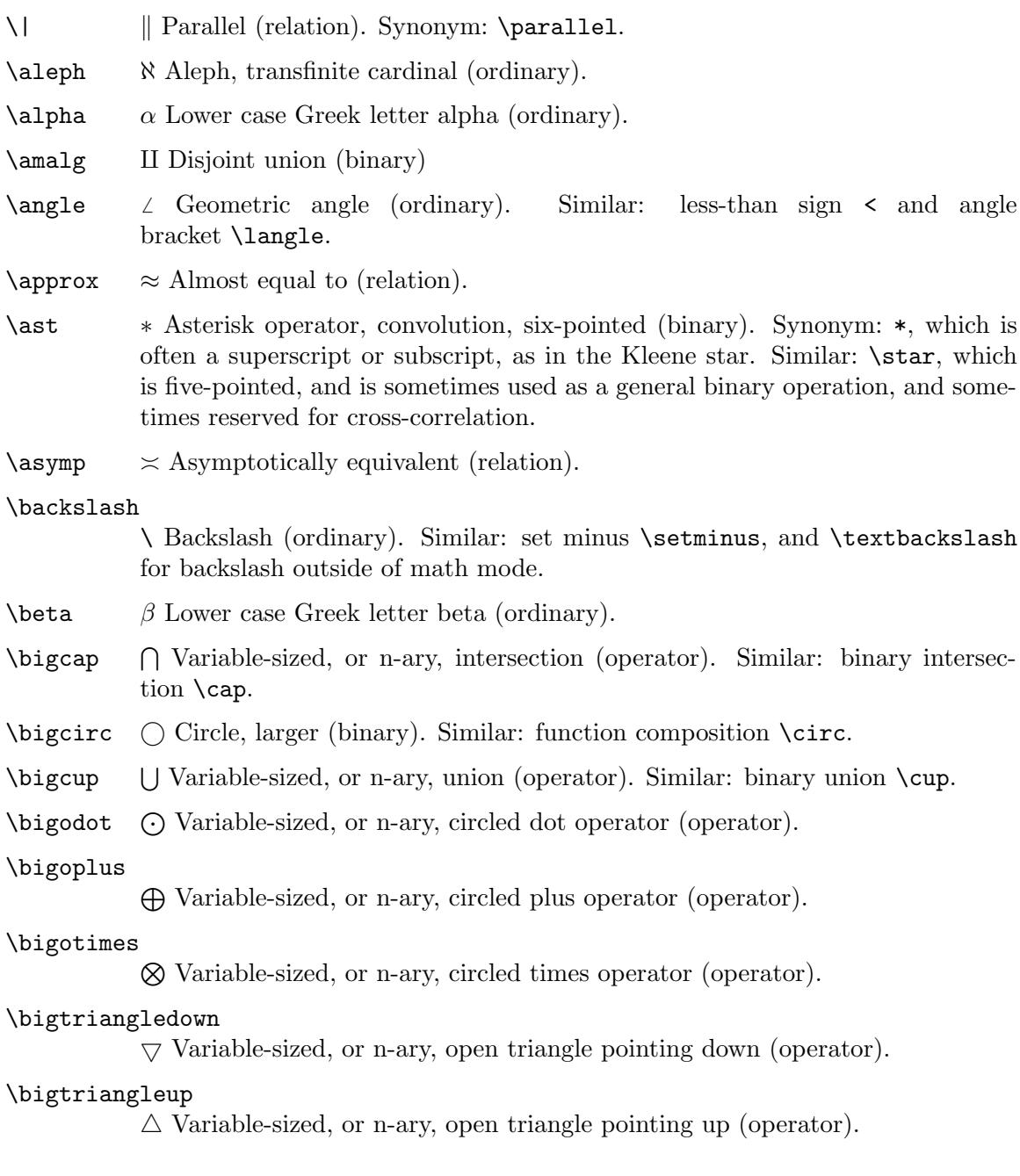

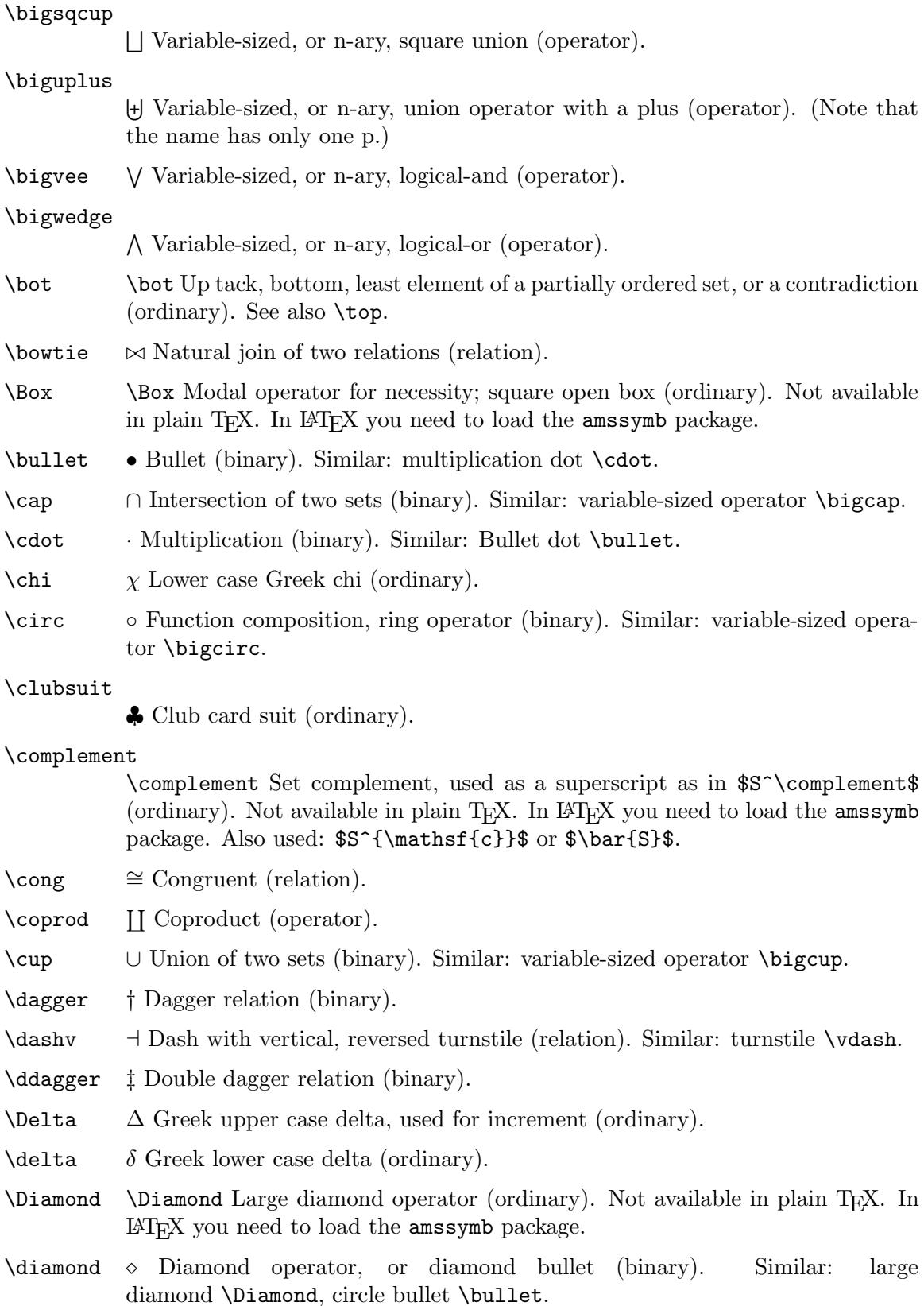

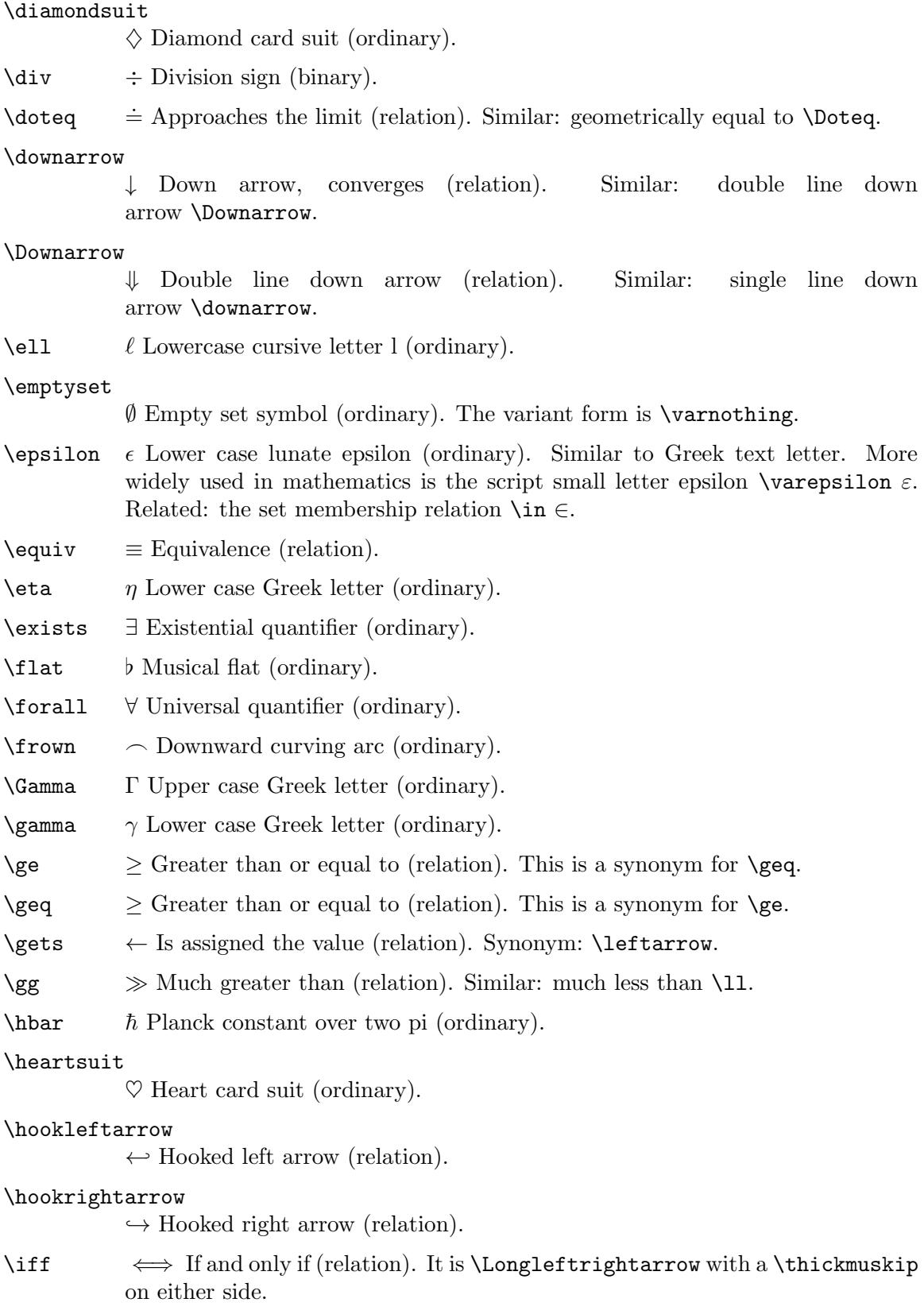

\Im = Imaginary part (ordinary). See: real part \Re.

- $\in$  ∈ Set element (relation). See also: lower case lunate epsilon  $\epsilon$  and small letter script epsilon \varepsilon.
- $\infty$  Infinity (ordinary).
- $\int$ int Integral (operator).
- $\iota$  Lower case Greek letter (ordinary).
- \Join \Join Condensed bowtie symbol (relation). Not available in Plain TEX.
- $\kappa$  Lower case Greek letter (ordinary).
- \Lambda Λ Upper case Greek letter (ordinary).
- $\lambda$  Lower case Greek letter (ordinary).
- \land ∧ Logical and (binary). This is a synonym for \wedge. See also logical or \lor.
- \langle h Left angle, or sequence, bracket (opening). Similar: less-than <. Matches \rangle.
- \lbrace { Left curly brace (opening). Synonym: \{. Matches \rbrace.
- \lbrack [ Left square bracket (opening). Synonym: [. Matches \rbrack.
- \lceil [ Left ceiling bracket, like a square bracket but with the bottom shaved off (opening). Matches \rceil.
- $\leq$  Less than or equal to (relation). This is a synonym for  $\leq$  1 eq.
- \leadsto \leadsto Squiggly right arrow (relation). Not available in plain T<sub>E</sub>X. In LATEX you need to load the amssymb package. To get this symbol outside of math mode you can put \newcommand\*{\Leadsto}{\ensuremath{\leadsto}} in the preamble and then use \Leadsto instead.

#### \Leftarrow

 $\Leftarrow$  Is implied by, double-line left arrow (relation). Similar: single-line left arrow \leftarrow.

#### \leftarrow

← Single-line left arrow (relation). Synonym: \gets. Similar: double-line left arrow \Leftarrow.

#### \leftharpoondown

 $\sim$  Single-line left harpoon, barb under bar (relation).

#### \leftharpoonup

 $\leftarrow$  Single-line left harpoon, barb over bar (relation).

#### \Leftrightarrow

⇔ Bi-implication; double-line double-headed arrow (relation). Similar: singleline double headed arrow \leftrightarrow.

#### \leftrightarrow

 $\leftrightarrow$  Single-line double-headed arrow (relation). Similar: double-line double headed arrow \Leftrightarrow.
- \lifloor | Left floor bracket (opening). Matches: \floor.
- \lhd \lhd Arrowhead, that is, triangle, pointing left (binary). Not available in plain T<sub>EX</sub>. In LAT<sub>EX</sub> you need to load the amssymb package. For the normal subgroup symbol you should load amssymb and use \vartriangleleft (which is a relation and so gives better spacing).
- \ll  $\ll$  Much less than (relation). Similar: much greater than \gg.

\lnot ¬ Logical negation (ordinary). Synonym: \neg.

### \longleftarrow

←− Long single-line left arrow (relation). Similar: long double-line left arrow \Longleftarrow.

#### \longleftrightarrow

 $\longleftrightarrow$  Long single-line double-headed arrow (relation). Similar: long double-line double-headed arrow \Longleftrightarrow.

### \longmapsto

 $\rightarrow$  Long single-line left arrow starting with vertical bar (relation). Similar: shorter version \mapsto.

#### \longrightarrow

−→ Long single-line right arrow (relation). Similar: long double-line right arrow \Longrightarrow.

- \lor ∨ Logical or (binary). Synonym: wedge \wedge.
- $\langle \rangle$   $\rightarrow$  Single-line left arrow starting with vertical bar (relation). Similar: longer version \longmapsto.
- \mho \mho Conductance, half-circle rotated capital omega (ordinary). Not available in plain T<sub>E</sub>X. In LAT<sub>E</sub>X you need to load the amssymb package.
- $\mid$  Single-line vertical bar (relation). A typical use of  $\mid$  and is for a set  $\{\,\}, x$  $\mid x\geq 5 \, \lambda$ .

Similar: \vert and | produce the same single-line vertical bar symbol but without any spacing (they fall in class ordinary) and you should not use them as relations but instead only as ordinals, i.e., footnote symbols. For absolute value, see the entry for \vert and for norm see the entry for \Vert.

- $\setminus$  models  $\models$  Entails, or satisfies; double turnstile, short double dash (relation). Similar: long double dash \vDash.
- $\mbox{\scriptsize\textsf{\sim}}$   $\mp$  Minus or plus (relation).
- $\mu$  Lower case Greek letter (ordinary).
- \nabla ∇ Hamilton's del, or differential, operator (ordinary).
- \natural \ Musical natural notation (ordinary).
- $\neq$  Not equal (relation). Synonym:  $\neq$

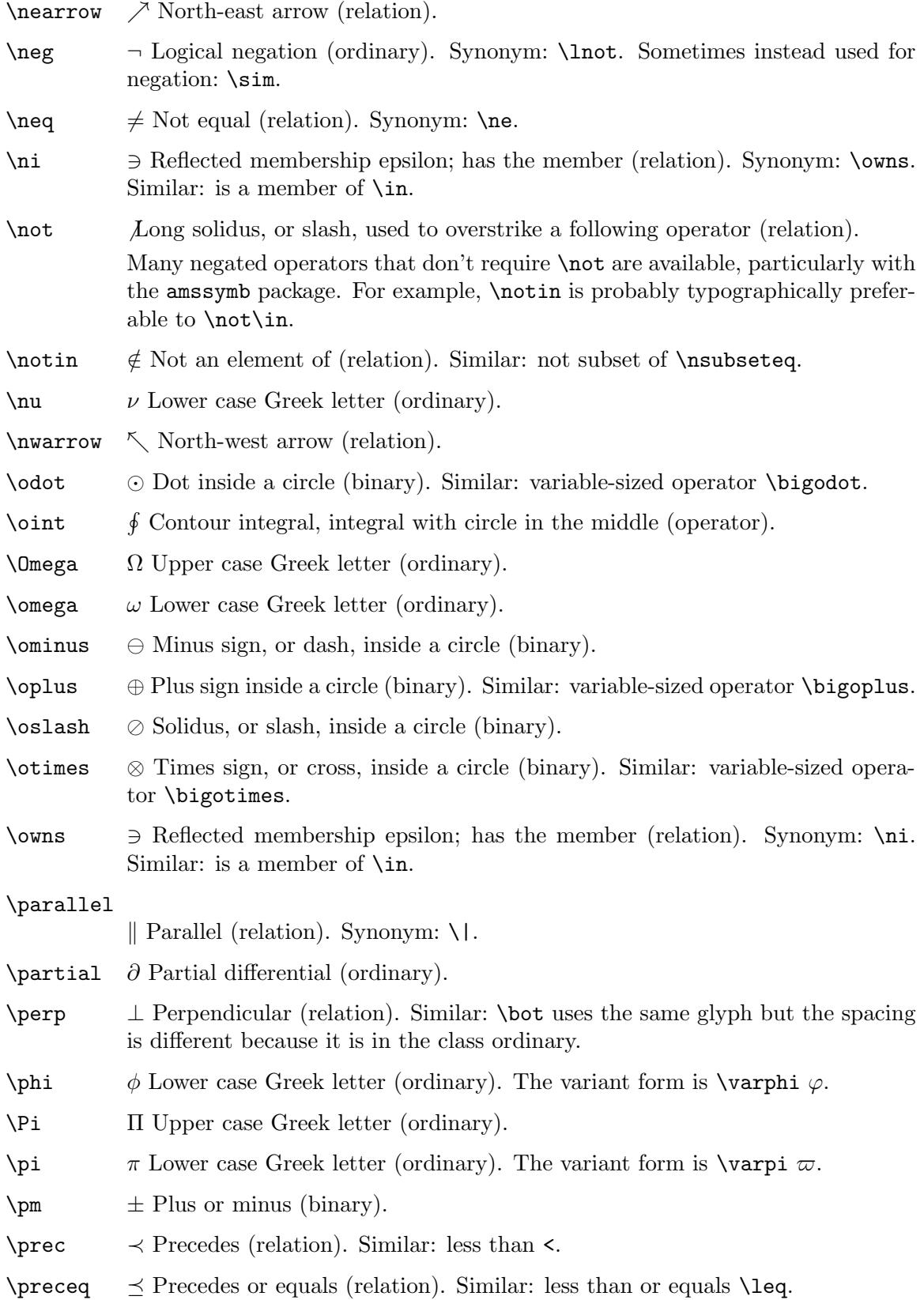

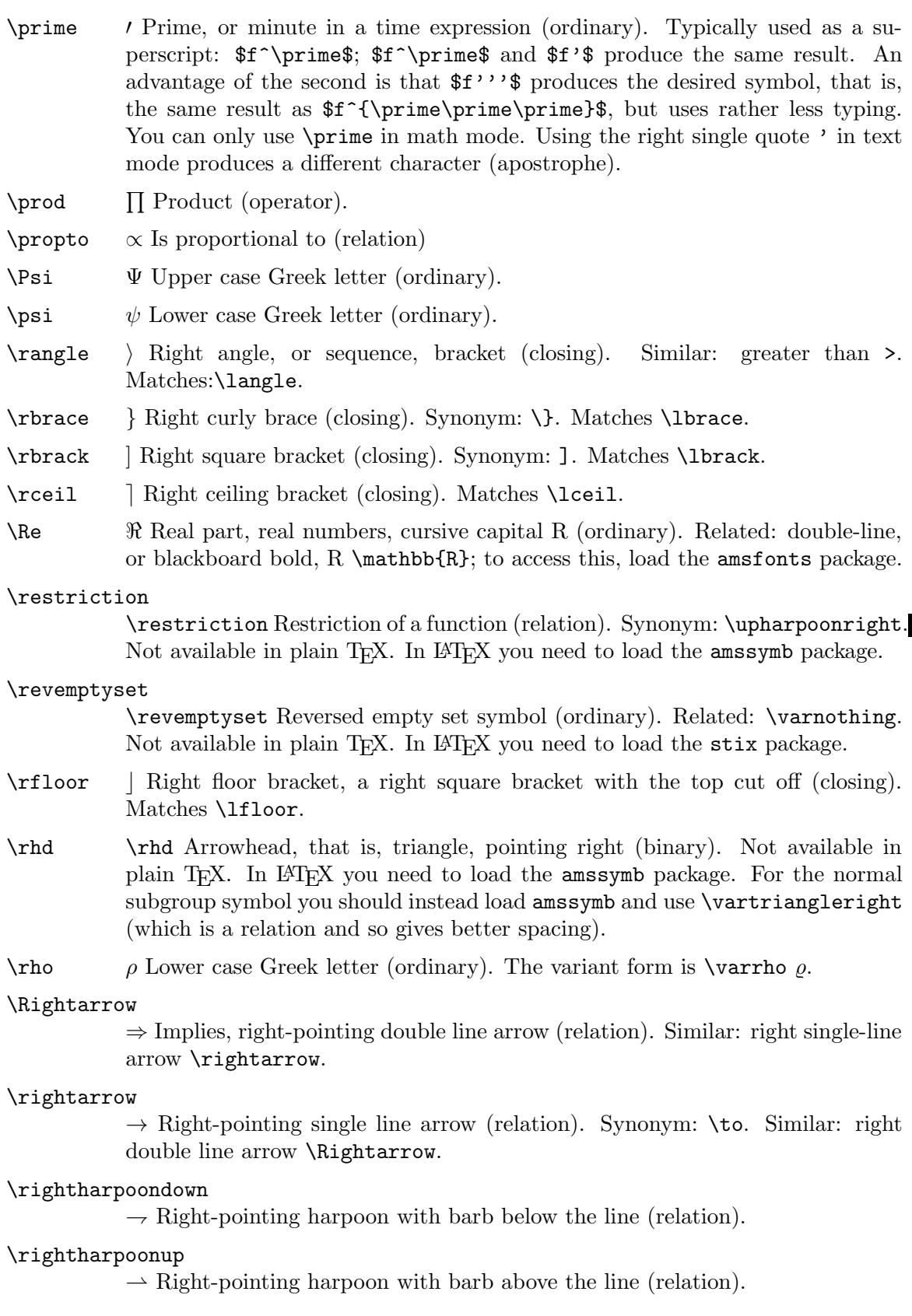

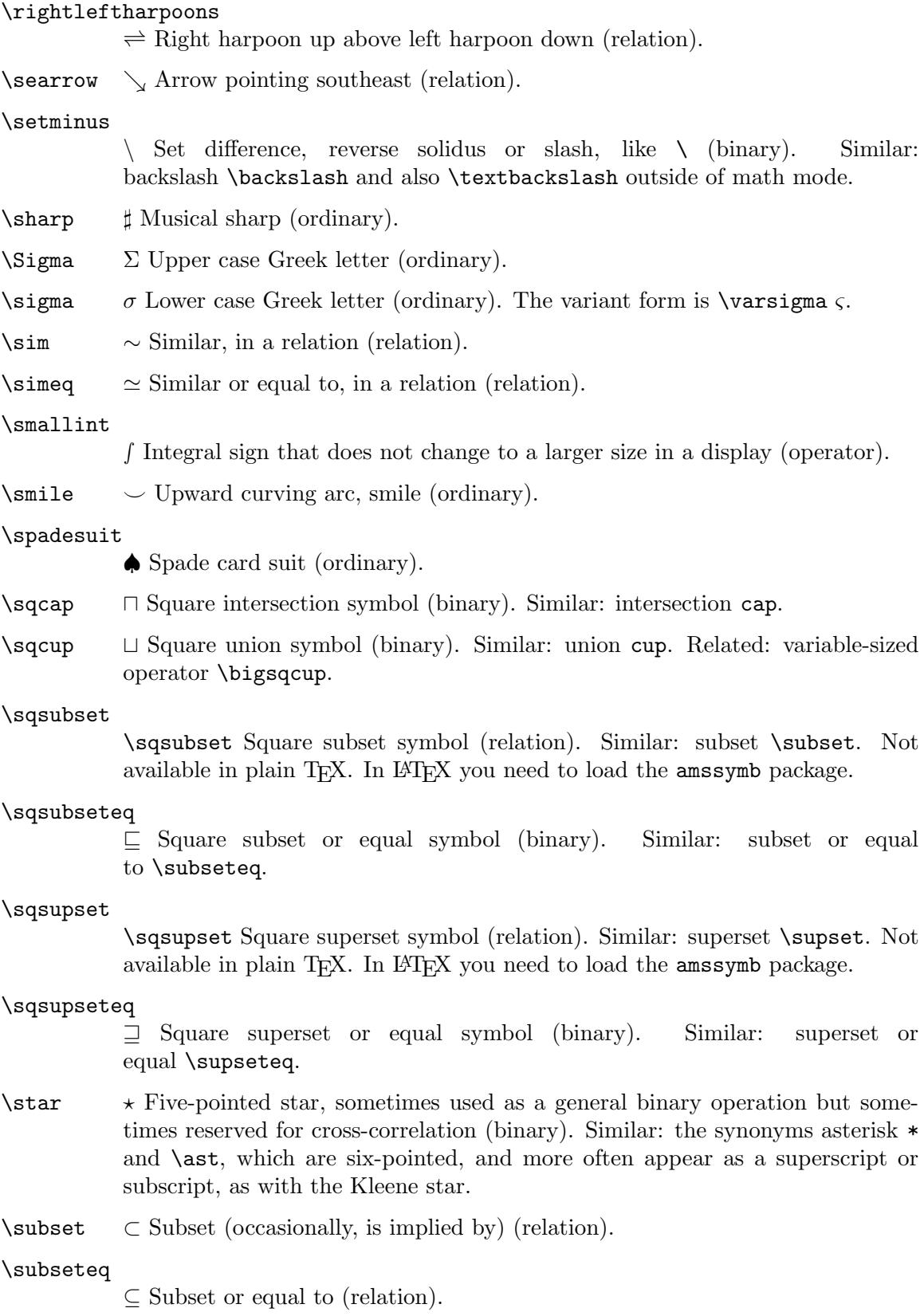

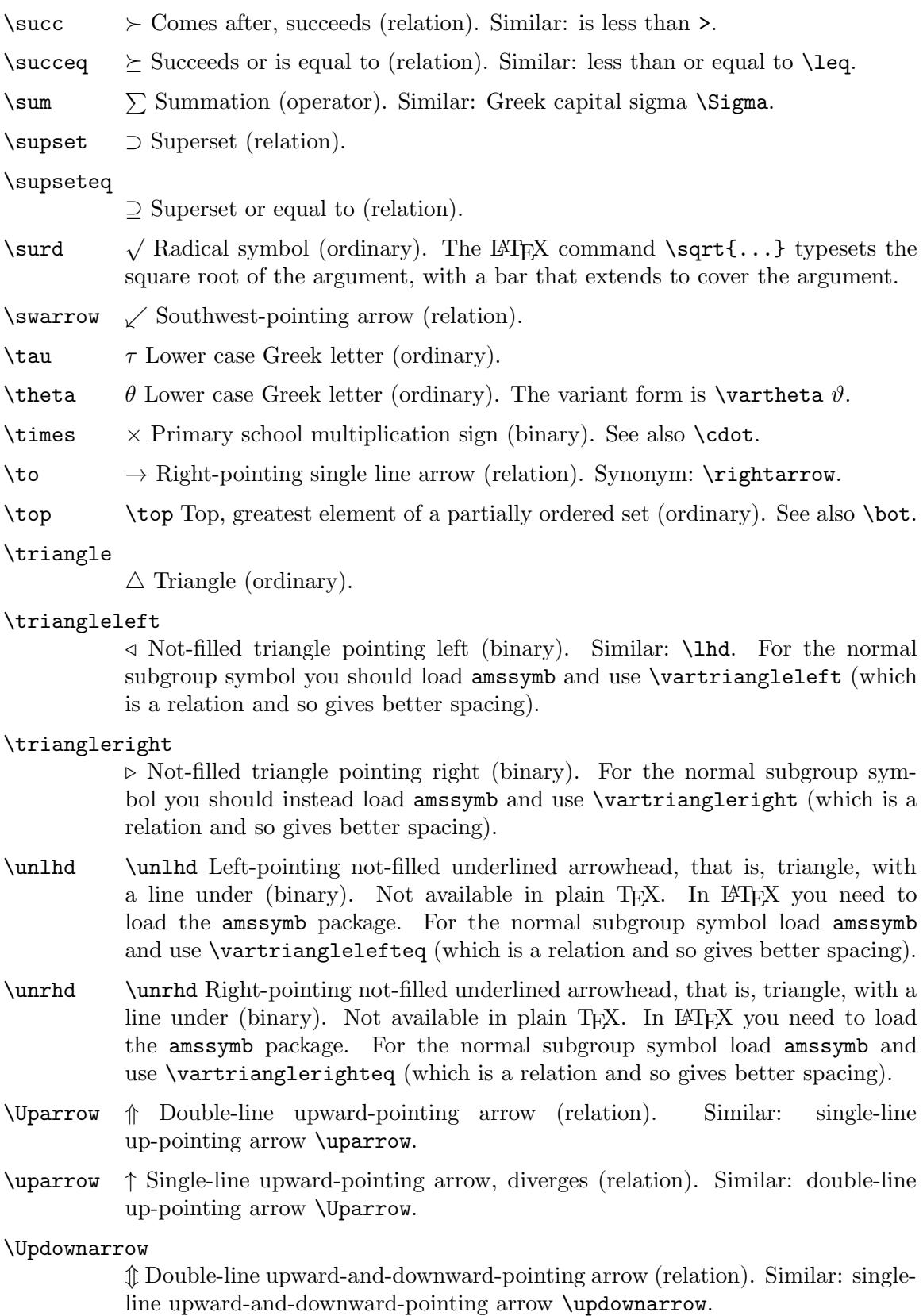

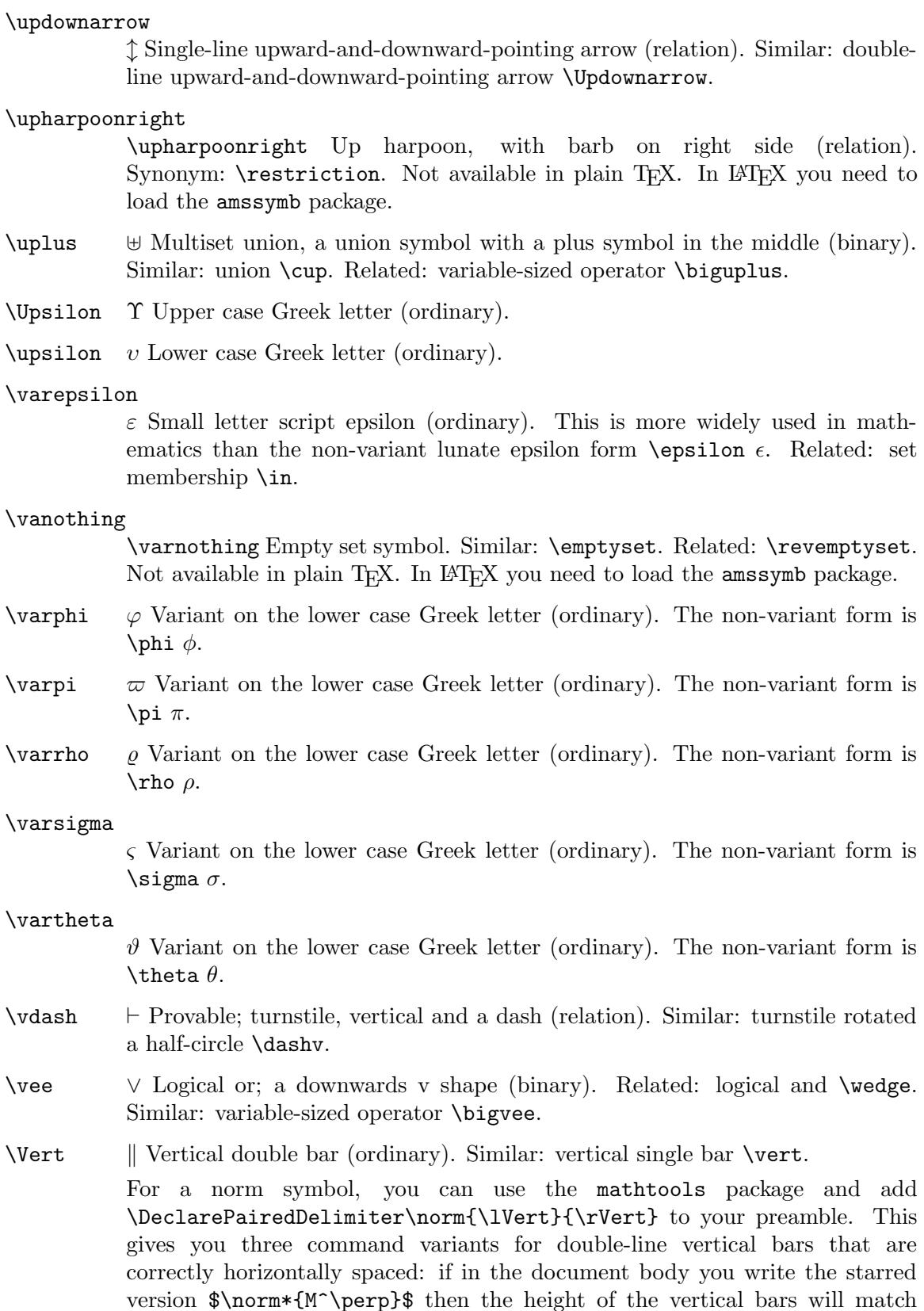

the height of the argument, whereas with \norm{M^\perp} the bars do not grow with the height of the argument but instead are the default height, and \norm[size command]{M^\perp} also gives bars that do not grow but are set to the size given in the size command, e.g.,  $\Big\}$ igg.

- \vert | Single line vertical bar (ordinary). Similar: double-line vertical bar \Vert. For such that, as in the definition of a set, use  $\mid$  hid because it is a relation. For absolute value you can use the mathtools package and add \DeclarePairedDelimiter\abs{\lvert}{\rvert} to your preamble. This gives you three command variants for single-line vertical bars that are correctly horizontally spaced: if in the document body you write the starred version \$\abs\*{\frac{22}{7}}\$ then the height of the vertical bars will match the height of the argument, whereas with \abs{\frac{22}{7}} the bars do not grow with the height of the argument but instead are the default height, and \abs[size command]{\frac{22}{7}} also gives bars that do not grow but are set to the size given in the size command, e.g.,  $\Big\}$ ligg.
- \wedge ∧ Logical and (binary). Synonym: \land. See also logical or \vee. Similar: variable-sized operator \bigwedge.
- $\wedge$ wp  $\wp$  Weierstrass p (ordinary).
- $\forall$ wr  $\forall$  Wreath product (binary).
- \Xi Ξ Upper case Greek letter (ordinary).
- $\chi$ i  $\xi$  Lower case Greek letter (ordinary).
- \zeta ζ Lower case Greek letter (ordinary).

# 16.3 Math functions

These commands produce roman function names in math mode with proper spacing.

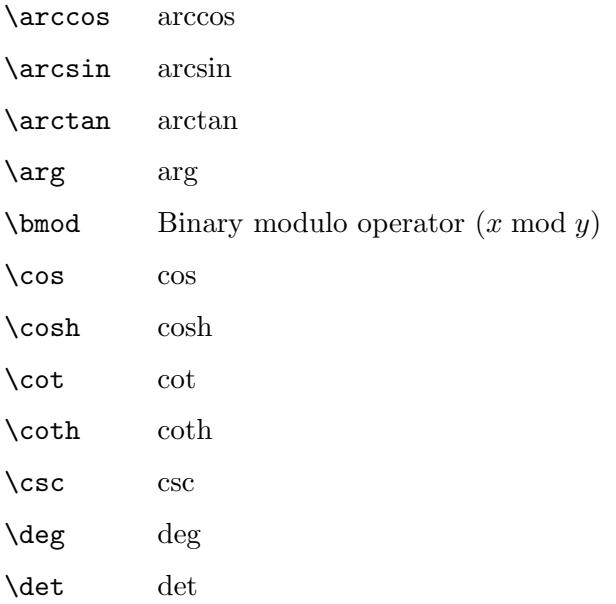

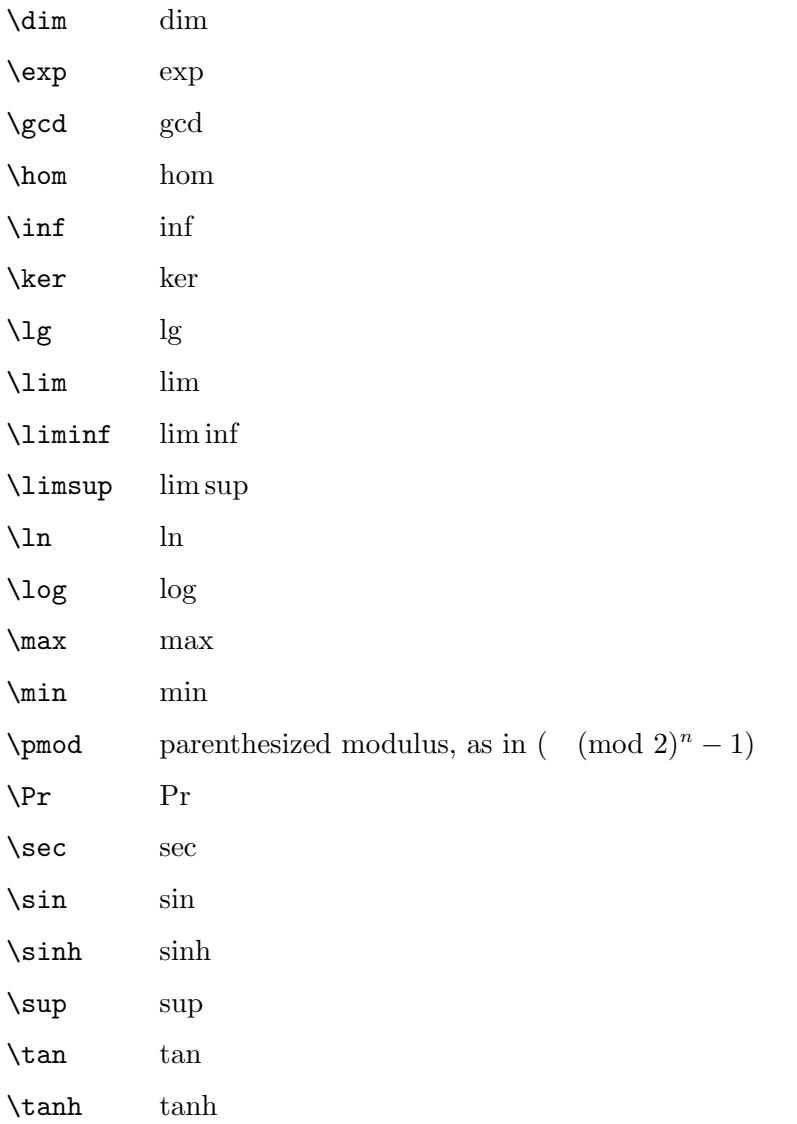

# 16.4 Math accents

LATEX provides a variety of commands for producing accented letters in math. These are different from accents in normal text (see [Section 23.5 \[Accents\], page 141\)](#page-150-0).

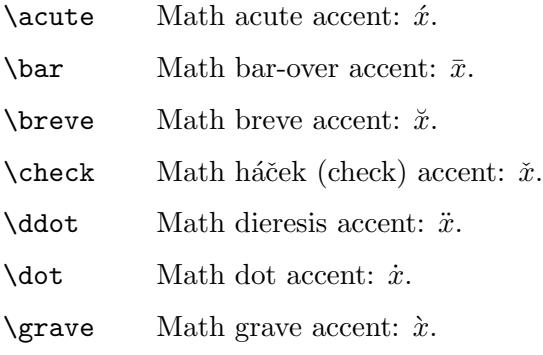

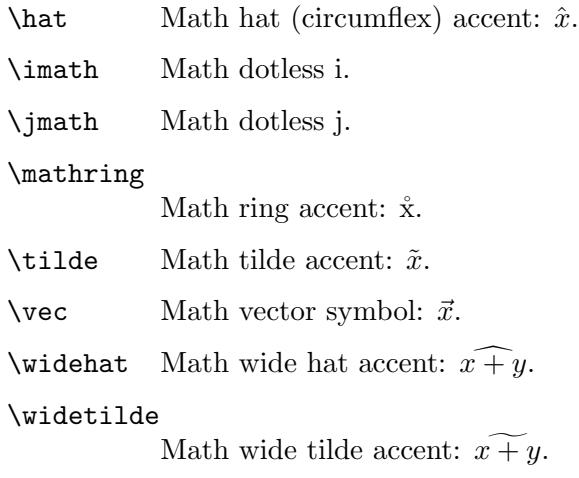

# 16.5 Spacing in math mode

In a math environment, LAT<sub>EX</sub> ignores the spaces that you use in the source, and instead puts in the spacing according to the normal rules for mathematics texts.

Many math mode spacing definitions are expressed in terms of the math unit mu given by 1 em = 18 mu, where the em is taken from the current math symbols family (see [Section 14.1](#page-99-0) [\[Units of length\], page 90\)](#page-99-0). LATEX provides the following commands for use in math mode:

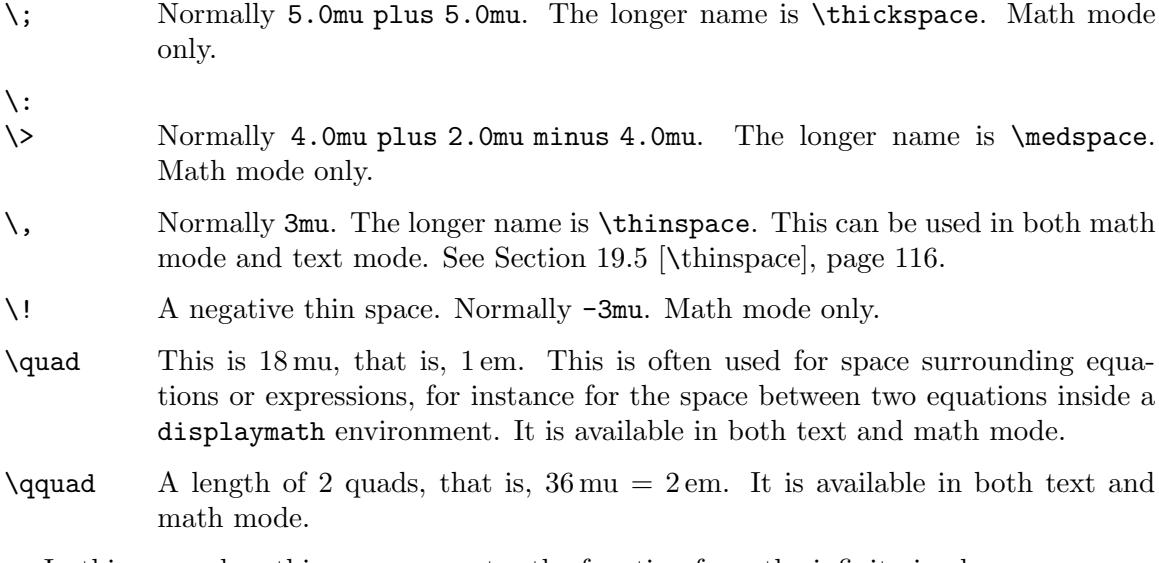

In this example a thinspace separates the function from the infinitesimal.

 $\int_0^1 f(x)\, dx$ 

# 16.6 Math miscellany

\\* A discretionary multiplication symbol, at which a line break is allowed. Without the break multiplication is implicitly indicated by a space, while in the case of a break a  $\times$  symbol is printed immediately before the break. So

\documentclass{article}

```
\begin{document}
                 Now \{(A_3 = 0)\}\), hence the product of all terms \{(A_1)\}\)through \(A_4), that is \(A_1)* A_2** A_3** A_4, is
                 equal to zero.
                 \end{document}
           will make that sort of output:
                 Now A_3 = 0, hence the product of all terms A_1 through A_4, that is A_1A_2 \timesA_3A_4, is equal to zero.
\cdots A horizontal ellipsis with the dots raised to the center of the line. As in: '\cdots'.
\ddots A diagonal ellipsis: `..
\frac{num}{den}
           Produces the fraction num divided by den.
            eg. \frac{1}{4}\left delim1 ... \right delim2
           The two delimiters need not match; '.' acts as a null delimiter, producing no
           output. The delimiters are sized according to the math in between. Example:
           \left(\sum_{i=1}^{10} a_i \right).
\mathdollar
           Dollar sign in math mode: $.
\mathellipsis
           Ellipsis (spaced for text) in math mode: . . ..
\mathparagraph
           Paragraph sign (pilcrow) in math mode: ¶.
\mathsection
           Section sign in math mode.
\mathsterling
           Sterling sign in math mode: \pounds.
\mathunderscore
           Underscore in math mode: ...
\overbrace{math}
           Generates a brace over math. For example, \overbrace{x+\cdots+x}^{k
            \;\textrm{times}}. The result looks like: x + \cdots + x\boldsymbol{k} times
\overline{text}
           Generates a horizontal line over tex. For example, \overline{x+y}. The result
           looks like: \overline{x+y}.
\sqrt[root]{arg}
           Produces the representation of the square root of arg. The optional argument
           root determines what root to produce. For example, the cube root of x+y would
           be typed as \sqrt{3}x+y. The result looks like this: \sqrt[3]{x+y}.
```
## \stackrel{text}{relation}

Puts text above relation. For example, \stackrel{f}{\longrightarrow}. The result looks like this:  $\stackrel{f}{\longrightarrow}$ .

## \underbrace{math}

Generates math with a brace underneath. For example,  $\underbrace{\x + y + z}$  $\{\geq, 0\}$  The result looks like this:  $x + y + z$ .

$$
\overbrace{>0}
$$

## \underline{text}

Causes text, which may be either math mode or not, to be underlined. The line is always below the text, taking account of descenders. The result looks like this: xyz

\vdots Produces a vertical ellipsis. The result looks like this: . . ..

# 17 Modes

When LAT<sub>EX</sub> is processing your input text, it is always in one of three modes:

- Paragraph mode
- Math mode
- Left-to-right mode, called LR mode for short

Mode changes occur only when entering or leaving an environment, or when LATEX is processing the argument of certain text-producing commands.

Paragraph mode is the most common; it's the one LAT<sub>EX</sub> is in when processing ordinary text. In this mode, LAT<sub>EX</sub> breaks the input text into lines and breaks the lines into pages.

LATEX is in math mode when it's generating a mathematical formula, either displayed math or within a line.

In LR mode, as in paragraph mode, LATEX considers the output that it produces to be a string of words with spaces between them. However, unlike paragraph mode, L<sup>AT</sup>EX keeps going from left to right; it never starts a new line in LR mode. Even if you put a hundred words into an  $\mbox{\texttt{Nbox}}$ , LATEX would keep typesetting them from left to right inside a single box (and then most likely complain because the resulting box was too wide to fit on the line). LATEX is in LR mode when it starts making a box with an  $\mbox{\n*hboxsub>co* command. You can$ get it to enter a different mode inside the box—for example, you can make it enter math mode to put a formula in the box.

There are also several text-producing commands and environments for making a box that put LATEX into paragraph mode. The box made by one of these commands or environments will be called a parbox. When LAT<sub>EX</sub> is in paragraph mode while making a box, it is said to be in "inner paragraph mode" (no page breaks). Its normal paragraph mode, which it starts out in, is called "outer paragraph mode".

## 17.1 \ensuremath

Synopsis:

```
\ensuremath{formula}
```
The \ensuremath command ensures that formula is typeset in math mode whatever the current mode in which the command is used.

For instance:

```
\documentclass{report}
\newcommand{\ab}{\ensuremath{(\delta, \varepsilon)}}
\begin{document}
Now, the \ab\ pair is equal to \(\ab = (\frac{1}{\pi}, 0)\), ...
\end{document}
```
One can redefine commands that can be used only in math mode so that they ca be used in any mode like in the following example given for \leadsto:

```
\documentclass{report}
\usepackage{amssymb}
\newcommand{\originalMeaningOfLeadsTo}{}
\let\originalMeaningOfLeadsTo\leadsto
```
\renewcommand\leadsto{\ensuremath{\originalMeaningOfLeadsTo}} \begin{document} All roads \leadsto\ Rome. \end{document}

# 18 Page styles

The \documentclass command determines the size and position of the page's head and foot. The page style determines what goes in them.

# 18.1 \maketitle

The **\maketitle** command generates a title on a separate title page—except in the **article** class, where the title is placed at the top of the first page. Information used to produce the title is obtained from the following declarations:

## \author{name \and name2}

The  $\a$ uthor command declares the document author(s), where the argument is a list of authors separated by  $\and$  commands. Use  $\setminus \to$  separate lines within a single author's entry—for example, to give the author's institution or address.

## \date{text}

The \date command declares text to be the document's date. With no \date command, the current date (see Section 23.8 [\[today\], page 143\)](#page-152-0) is used.

## \thanks{text}

The \thanks command produces a \footnote to the title, usually used for credit acknowledgements.

### \title{text}

The **\title** command declares text to be the title of the document. Use  $\setminus \setminus$  to force a line break, as usual.

## 18.2 \pagenumbering

Synopsis:

### \pagenumbering{style}

Specifies the style of page numbers, according to style; also resets the page number to 1. The style argument is one of the following:

- arabic arabic numerals
- roman lowercase Roman numerals
- Roman uppercase Roman numerals
- alph lowercase letters
- Alph uppercase letters

# 18.3 \pagestyle

Synopsis:

### \pagestyle{style}

The \pagestyle command specifies how the headers and footers are typeset from the current page onwards. Values for style:

plain Just a plain page number.

empty Empty headers and footers, e.g., no page numbers.

headings Put running headers on each page. The document style specifies what goes in the headers.

#### myheadings

Custom headers, specified via the \markboth or the \markright commands.

Here are the descriptions of \markboth and \markright:

#### \markboth{left}{right}

Sets both the left and the right heading. A "left-hand heading" (left) is generated by the last \markboth command before the end of the page, while a "righthand heading" (right) is generated by the first \markboth or \markright that comes on the page if there is one, otherwise by the last one before the page.

#### \markright{right}

Sets the right heading, leaving the left heading unchanged.

# 18.4 \thispagestyle{style}

The \thispagestyle command works in the same manner as the \pagestyle command (see previous section) except that it changes to style for the current page only.

# 19 Spaces

LATEX has many ways to produce white (or filled) space.

## <span id="page-123-0"></span>19.1 \hspace

Synopsis:

\hspace{length} \hspace\*{length}

Add the horizontal space given by length. The length is a rubber length, that is, it may contain a plus or minus component, in any unit that LATEX understands (see [Chapter 14](#page-99-1) [\[Lengths\], page 90\)](#page-99-1).

This command can add both positive and negative space; adding negative space is like backspacing.

Normally when T<sub>EX</sub> breaks a paragraph into lines it discards white space (glues and kerns) that would come at the start of a line, so you get an inter-word space or a line break between words but not both. This command's starred version \hspace\*{...} puts a non-discardable invisible item in front of the space, so the space appears in the output.

This example make a one-line paragraph that puts 'Name:' an inch from the right margin.

\noindent\makebox[\linewidth]{\hspace{\fill}Name:\hspace{1in}}

## 19.2 \hfill

Produce a rubber length which has no natural space but can stretch horizontally as far as needed (see [Chapter 14 \[Lengths\], page 90](#page-99-1)).

The command \hfill is equivalent to \hspace{\fill}. For space that does not disappear at line breaks use \hspace\*{\fill} instead (see Section 19.1 [\[hspace\], page 114\)](#page-123-0).

## <span id="page-123-1"></span>19.3 \spacefactor

Synopsis:

\spacefactor=integer

While LAT<sub>EX</sub> is making the page, to give the lines the best appearance it may stretch or shrink the gaps between words. The  $\simeq$  spacefactor command (from Plain T<sub>EX</sub>) allows you to change the LAT<sub>EX</sub>'s default behavior.

After LATEX places each character, or rule or other box, it sets a parameter called the space factor. If the next thing in the input is a space then this parameter affects how much of a horizontal gap LAT<sub>EX</sub> will have it span. (This gap is not a character; it is called interword glue.) A larger space factor means that the glue gap can stretch more and shrink less.

Normally, the space factor is 1000; this value is in effect following most characters, and any non-character box or math formula. But it is 3000 after a period, exclamation mark, or question mark, it is 2000 after a colon, 1500 after a semicolon, 1250 after a comma, and 0 after a right parenthesis or bracket, or closing double quote or single quote. Finally, it is 999 after a capital letter.

If the space factor f is 1000 then the glue gap will be the font's normal space value (for Computer Modern Roman 10 point this is 3.3333 points). Otherwise, if the space factor f is greater than 2000 then TEX adds the font's extra space value (for Computer Modern Roman 10 point this is 1.11111 points), and then the font's normal stretch value is multiplied by  $f/1000$  and the normal shrink value is multiplied by  $1000/f$  (for Computer Modern Roman 10 point these are 1.66666 and 1.11111 points). In short, compared to a normal space, such as the space following a word ending in a lowercase letter, inter-sentence spacing has a fixed extra space added and then the space can stretch 3 times as much and shrink 1/3 as much.

The rules for how TEX uses space factors are even more complex because they play two more roles. In practice, there are two consequences. First, if a period or other punctuation is followed by a close parenthesis or close double quote then its effect is still in place, that is, the following glue will have increased stretch and shrink. Second, conversely, if punctuation comes after a capital letter then its effect is not in place so you get an ordinary space. For how to adjust to this second case, for instance if an abbreviation does not end in a capital letter, see Section 19.3.1  $\lfloor \text{SPACE} \rfloor$  and  $\lfloor \text{@} \rfloor$ , page 115.

### <span id="page-124-0"></span>19.3.1 \(SPACE) and  $\Diamond$

Here, \(SPACE) means a backslash followed by a space. These commands mark a punctuation character, typically a period, as either ending a sentence or as ending an abbreviation.

By default, in justifying a line LATEX adjusts the space after a sentence-ending period (or a question mark, exclamation point, comma, or colon) more than the space between words. See Section 19.3 [\[spacefactor\], page 114](#page-123-1). As described there,  $\mathbb{F}$ F<sub>F</sub>X assumes that the period ends a sentence unless it is preceded by a capital letter, in which case it takes that period for part of an abbreviation. Note that if a sentence-ending period is immediately followed by a right parenthesis or bracket, or right single or double quote, then the space effect of that period follows through that parenthesis or quote.

So: if you have a period ending an abbreviation whose last letter is not a capital letter, and that abbreviation is not the last word in the sentence, then follow that period with a backslash-space  $(\n\setminus)$  or a tie  $(\tilde{\phantom})$  or a  $\setminus \mathcal{C}$ . Examples are Nat.  $\setminus$  Acad.  $\setminus$  Science, and Mr.~Bean, and (manure, etc.\@) for sale (note that in the last the \@ comes before the closing parenthesis).

In the opposite situation, if you have a capital letter followed by a period that does end the sentence, then put  $\Diamond$  before the period. For example, book by the MAA $\Diamond$ . will have correct inter-sentence spacing after the period.

For another use of  $\Gamma$ , see Section 19.4  $\Gamma$  SPACE) after control sequence, [page 116.](#page-125-1)

## 19.3.2 \frenchspacing

This declaration (from Plain T<sub>EX</sub>) causes LAT<sub>EX</sub> to treat inter-sentence spacing in the same way as interword spacing.

In justifying the text in a line, some typographic traditions, including English, prefer to adjust the space between sentences (or after other punctuation marks) more than the space between words. Following this declaration, all spaces are instead treated equally.

Revert to the default behavior by declaring \nonfrenchspacing.

## 19.3.3 \normalsfcodes

Reset the LAT<sub>EX</sub> space factor values to the default.

## <span id="page-125-1"></span>19.4 \ after control sequence

The  $\setminus$  command is often used after control sequences to keep them from gobbling the space that follows, as in '\TeX\ is nice'. And, under normal circumstances, \tab and \newline are equivalent to  $\setminus$ . For another use of  $\setminus$ , see also Section 19.3.1  $[\setminus$ (SPACE) and  $\setminus \mathcal{Q}$ , [page 115.](#page-124-0)

Some people prefer to use  $\{\}$  for the same purpose, as in  $\Text\}$  is nice. This has the advantage that you can always write it the same way, namely \TeX{}, whether it is followed by a space or by a punctuation mark. Compare:

\TeX\ is a nice system. \TeX, a nice system.

\TeX{} is a nice system. \TeX{}, a nice system.

Some individual commands, notably those defined with the xspace, package do not follow the standard behavior.

## <span id="page-125-0"></span>19.5 \thinspace: Insert  $1/6$  em

 $\t$ thinspace produces an unbreakable and unstretchable space that is  $1/6$  of an em. This is the proper space to use between nested quotes, as in '".

## 19.6 \/: Insert italic correction

The  $\setminus$  command produces an *italic correction*. This is a small space defined by the font designer for a given character, to avoid the character colliding with whatever follows. The italic f character typically has a large italic correction value.

If the following character is a period or comma, it's not necessary to insert an italic correction, since those punctuation symbols have a very small height. However, with semicolons or colons, as well as normal letters, it can help. Compare  $f: f$ ; with  $f: f$ .

When changing fonts with commands such as \textit{italic text} or {\itshape italic text},  $\Delta F$ <sub>EX</sub> will automatically insert an italic correction if appropriate (see [Section 4.1 \[Font styles\], page 17](#page-26-0)).

Despite the name, roman characters can also have an italic correction. Compare pdfT<sub>E</sub>X with pdfT<sub>E</sub>X.

There is no concept of italic correction in math mode; spacing is done in a different way.

## 19.7 \hrulefill \dotfill

Produce an infinite rubber length (see [Chapter 14 \[Lengths\], page 90\)](#page-99-1) filled with a horizontal rule (that is, a line) or with dots, instead of just white space.

When placed between blank lines this example creates a paragraph that is left and right justified, where the space in the middle is filled with evenly spaced dots.

\noindent Jack Aubrey\dotfill Melbury Lodge

To make the rule or dots go to the line's end use \null at the start or end.

To change the rule's thickness, copy the definition and adjust it, as with  $\rm{{\hrulefill}}{\leq\space}$ 1pt\hfill\kern\z@}, which changes the default thickness of 0.4 pt to 1 pt. Similarly, adjust the dot spacing as with \renewcommand{\dotfill}{\leavevmode\cleaders\hb@xt@ 1.00em{\hss .\hss }\hfill\kern\z@}, which changes the default length of 0.33 em to 1.00 em.

## 19.8 \addvspace

## \addvspace{length}

Add a vertical space of height length, which is a rubber length (see [Chapter 14 \[Lengths\],](#page-99-1) [page 90\)](#page-99-1). However, if vertical space has already been added to the same point in the output by a previous **\addvspace** command then this command will not add more space than what is needed to make the natural length of the total vertical space equal to length.

Use this command to adjust the vertical space above or below an environment that starts a new paragraph. For instance, a Theorem environment is defined to begin and end with  $\addvspace$ ...} so that two consecutive Theorem's are separated by one vertical space, not two.

This command is fragile (see Section 12.9 [\[protect\], page 84](#page-93-0)).

The error 'Something's wrong--perhaps a missing \item' means that you were not in vertical mode when you invoked this command; one way to change that is to precede this command with a \par command.

# 19.9 \bigskip \medskip \smallskip

These commands produce a given amount of space, specified by the document class.

- \bigskip The same as \vspace{\bigskipamount}, ordinarily about one line space, with stretch and shrink (the default for the book and article classes is 12pt plus 4pt minus 4pt).
- \medskip The same as \vspace{\medskipamount}, ordinarily about half of a line space, with stretch and shrink (the default for the book and article classes is 6pt plus 2pt minus 2pt).

\smallskip

The same as \vspace{\smallskipamount}, ordinarily about a quarter of a line space, with stretch and shrink (the default for the book and article classes is 3pt plus 1pt minus 1pt).

## 19.10 \vfill

End the current paragraph and insert a vertical rubber length (see [Chapter 14 \[Lengths\],](#page-99-1) [page 90](#page-99-1)) that is infinite, so it can stretch or shrink as far as needed.

It is often used in the same way as \vspace{\fill}, except that \vfill ends the current paragraph, whereas \vspace{\fill} adds the infinite vertical space below its line irrespective of the paragraph structure. In both cases that space will disappear at a page boundary; to circumvent this see Section 19.11 [\[vspace\], page 118](#page-127-0).

In this example the page is filled, so the top and bottom lines contain the text 'Lost Dog!' and the third 'Lost Dog!' is exactly halfway between them.

```
\begin{document}
Lost Dog!
\vfill
Lost Dog!
\vfill
Lost Dog!
\end{document}
```
# <span id="page-127-0"></span>19.11 \vspace{length}

Synopsis, one of these two:

```
\vspace{length}
\vspace*{length}
```
Add the vertical space length. This can be negative or positive, and is a rubber length (see [Chapter 14 \[Lengths\], page 90\)](#page-99-1).

LATEX removes the vertical space from \vspace at a page break, that is, at the top or bottom of a page. The starred version  $\v$ gpace ${\ldots}$  causes the space to stay.

If \vspace is used in the middle of a paragraph (i.e., in horizontal mode), the space is inserted *after* the line with the \vspace command. A new paragraph is not started.

In this example the two questions will be evenly spaced vertically on the page, with at least one inch of space below each.

```
\begin{document}
1) Who put the bomp in the bomp bah bomp bah bomp?
\vspace{1in plus 1fill}
```

```
2) Who put the ram in the rama lama ding dong?
\vspace{1in plus 1fill}
\end{document}
```
# 20 Boxes

All the predefined length parameters (see [Section 14.7 \[Predefined lengths\], page 91](#page-100-0)) can be used in the arguments of the box-making commands.

# <span id="page-128-1"></span> $20.1$  \mbox{text}

The \mbox command creates a box just wide enough to hold the text created by its argument. The text is not broken into lines, so it can be used to prevent hyphenation.

# <span id="page-128-2"></span>20.2 \fbox and \framebox

Synopses:

\fbox{text} \framebox[width][position]{text}

The \fbox and \framebox commands are like \mbox, except that they put a frame around the outside of the box being created.

In addition, the \framebox command allows for explicit specification of the box width with the optional width argument (a dimension), and positioning with the optional position argument.

Both commands produce a rule of thickness \fboxrule (default 0.4pt), and leave a space of \fboxsep (default 3pt) between the rule and the contents of the box.

See Section 8.19.3 [\[framebox \(picture\)\], page 56,](#page-65-0) for the \framebox command in the picture environment.

## 20.3 lrbox

Synopsis:

```
\begin{lrbox}{\cmd}
  text
\end{lrbox}
```
This is the environment form of Section 20.8 [\[sbox\], page 121.](#page-130-0)

The text inside the environment is saved in the box  $\text{cm}$ , which must have been declared with \newsavebox.

# <span id="page-128-0"></span>20.4 \makebox

Synopsis:

```
\makebox[width][position]{text}
```
The \makebox command creates a box just wide enough to contain the text specified. The width of the box can be overridden by the optional width argument. The position of the text within the box is determined by the optional position argument, which may take the following values:

c Centered (default).

l Flush left.

r Flush right.

s Stretch (justify) across entire width; text must contain stretchable space for this to work.

\makebox is also used within the picture environment see [Section 8.19.2 \[](#page-65-1)\makebox [\(picture\)\], page 56.](#page-65-1)

# $20.5$  \parbox

Synopsis:

```
\parbox[position][height][inner-pos]{width}{text}
```
The \parbox command produces a box whose contents are created in paragraph mode. It should be used to make a box small pieces of text, with nothing fancy inside. In particular, you shouldn't use any paragraph-making environments inside a \parbox argument. For larger pieces of text, including ones containing a paragraph-making environment, you should use a minipage environment (see [Section 8.18 \[minipage\], page 54](#page-63-0)).

\parbox has two mandatory arguments:

width the width of the parbox;

text that goes inside the parbox.

By default LATEX will position vertically a parbox so its center lines up with the center of the surrounding text line. When the optional position argument is present and equal either to 't' or 'b', this allows you respectively to align either the top or bottom line in the parbox with the baseline of the surrounding text. You may also specify 'm' for position to get the default behaviour.

The optional height argument overrides the natural height of the box.

The inner-pos argument controls the placement of the text inside the box, as follows; if it is not specified, position is used.

- t text is placed at the top of the box.
- c text is centered in the box.
- b text is placed at the bottom of the box.
- s stretch vertically; the text must contain vertically stretchable space for this to work.

# 20.6 \raisebox

Synopsis:

```
\raisebox{distance}[height][depth]{text}
```
The \raisebox command raises or lowers text. The first mandatory argument specifies how high text is to be raised (or lowered if it is a negative amount). text itself is processed in LR mode.

The optional arguments height and depth are dimensions. If they are specified, LATEX treats text as extending a certain distance above the baseline (height) or below (depth), ignoring its natural height and depth.

# <span id="page-130-1"></span>20.7 \savebox

Synopsis:

## \savebox{\boxcmd}[width][pos]{text}

This command typeset text in a box just as with  $\mathbb{S}$  (see Section 20.4  $[\mathbb{S}]$ , [page 119](#page-128-0)), except that instead of printing the resulting box, it saves it in the box labeled \boxcmd, which must have been declared with \newsavebox (see [Section 12.5 \[](#page-89-0)\newsave[box\], page 80](#page-89-0)).

# <span id="page-130-0"></span> $20.8 \text{box{}$

Synopsis:

### \sbox{\boxcmd}{text}

\sbox types text in a box just as with \mbox (see Section 20.1 [\[mbox\], page 119](#page-128-1)) except that instead of the resulting box being included in the normal output, it is saved in the box labeled \boxcmd. \boxcmd must have been previously declared with \newsavebox (see Section 12.5 [\[newsavebox\], page 80\)](#page-89-0).

# 20.9 \usebox{\boxcmd}

Synopsis:

\usebox{\boxcmd}

\usebox produces the box most recently saved in the bin \boxcmd by a \savebox command (see Section 20.7 [\[savebox\], page 121](#page-130-1)).

# 21 Color

You can add color to text, rules, etc. You can also have color in a box or on an entire page and write text on top of it.

Color support comes as an additional package. So all the commands below will only work if your document preamble contains \usepackage{color}, that brings in the standard package.

Many other packages also supplement LAT<sub>EX</sub>'s color abilities. Particularly worth mentioning is xcolor, which is widely used and significantly extends the capabilities described here, including adding 'HTML' and 'Hsb' color models.

## <span id="page-131-0"></span>21.1 Color package options

Synopsis (must be in the document preamble):

\usepackage[comma-separated option list]{color}

When you load the color package there are two kinds of available options.

The first specifies the *printer driver*. LATEX doesn't contain information about different output systems but instead depends on information stored in a file. Normally you should not specify the driver option in the document, and instead rely on your system's default. One advantage of this is that it makes the document portable across systems. For completeness we include a list of the drivers. The currently relevant ones are: dvipdfmx, dvips, dvisvgm, luatex, pdftex, xetex. The two xdvi and oztex are essentially aliases for dvips (and xdvi is monochrome). Ones that should not be used for new systems are: dvipdf, dvipdfm, dviwin, dvipsone, emtex, pctexps, pctexwin, pctexhp, pctex32, truetex, tcidvi, vtex (and dviwindo is an alias for dvipsone).

The second kind of options, beyond the drivers, are below.

monochrome

Disable the color commands, so that they do not generate errors but do not generate color either.

dvipsnames

Make available a list of 68 color names that are often used, particularly in legacy documents. These color names were originally provided by the dvips driver, giving the option name.

```
nodvipsnames
```
Do not load that list of color names, saving LAT<sub>EX</sub> a tiny amount of memory space.

## <span id="page-131-1"></span>21.2 Color models

A color model is a way of representing colors. LATEX's capabilities depend on the printer driver. However, the pdftex, xetex, and luatex printer drivers are today by far the most commonly used. The models below work for those drivers. All but one of these is also supported by essentially all other printer drivers used today.

Note that color combination can be additive or subtractive. Additive mixes colors of light, so that for instance combining full intensities of red, green, and blue produces white. Subtractive mixes pigments, such as with inks, so that combining full intensity of cyan, magenta, and yellow makes black.

- cmyk A comma-separated list with four real numbers between 0 and 1, inclusive. The first number is the intensity of cyan, the second is magenta, and the others are yellow and black. A number value of 0 means minimal intensity, while a 1 is for full intensity. This model is often used in color printing. It is a subtractive model.
- gray A single real number between 0 and 1, inclusive. The colors are shades of grey. The number 0 produces black while 1 gives white.
- rgb A comma-separated list with three real numbers between 0 and 1, inclusive. The first number is the intensity of the red component, the second is green, and the third the blue. A number value of 0 means that none of that component is added in, while a 1 means full intensity. This is an additive model.
- RGB (pdftex, xetex, luatex drivers) A comma-separated list with three integers between 0 and 255, inclusive. This model is a convenience for using rgb since outside of LATEX colors are often described in a red-green-blue model using numbers in this range. The values entered here are converted to the rgb model by dividing by 255.
- named Colors are accessed by name, such as 'PrussianBlue'. The list of names depends on the driver, but all support the names 'black', 'blue', 'cyan', 'green', 'magenta', 'red', 'white', and 'yellow' (See the dvipsnames option in [Section 21.1 \[Color package options\], page 122](#page-131-0)).

# 21.3 Commands for color

These are the commands available with the color package.

# 21.3.1 Define colors

Synopsis:

```
\definecolor{name}{model}{specification}
```
Give the name name to the color. For example, after  $\definecolor{\silyer}{rgb}{0.75,0.75,0.74}$ you can use that color name with Hi ho, \textcolor{silver}{Silver}!.

This example gives the color a more abstract name, so it could change and not be misleading.

```
\definecolor{logocolor}{RGB}{145,92,131} % RGB needs pdflatex
\newcommand{\logo}{\textcolor{logocolor}{Bob's Big Bagels}}
```
Often a document's colors are defined in the preamble, or in the class or style, rather than in the document body.

# <span id="page-132-0"></span>21.3.2 Colored text

Synopses:

```
\textcolor{name}{...}
\textcolor[color model]{color specification}{...}
```
or \color{name} \color[color model]{specification}

The affected text gets the color. This line

\textcolor{magenta}{My name is Ozymandias, king of kings:} Look on my works, ye Mighty

causes the first half to be in magenta while the rest is in black. You can use a color declared with \definecolor in exactly the same way that we just used the builtin color 'magenta'.

```
\definecolor{MidlifeCrisisRed}{rgb}{1.0,0.11,0.0}
```
I'm thinking about getting a \textcolor{MidlifeCrisisRed}{sports car}.

The two \textcolor and \color differ in that the first is a command form, enclosing the text to be colored as an argument. Often this form is more convenient, or at least more explicit. The second form is a declaration, as in The moon is made of  ${\cal Q}$ green} cheese, so it is in effect until the end of the current group or environment. This is sometimes useful when writing macros or as below where it colors everything inside the center environment, including the vertical and horizontal lines.

```
\begin{center} \color{blue}
  \begin{tabular}{l|r}
    UL &UR \\ \hline
    LL &LR
  \end{tabular}
\end{center}
```
You can use color in equations. A document might have \definecolor{highlightcolor}{RGB}{225,15,0} in the preamble, and then contain this equation.

```
\begin{equation}
  \int_a^b \text{t}(\tau)d\tau \textcolor{highlightcolor}{f'(x)}\,dx=f(b)-f(a)
\end{equation}
```
Typically the colors used in a document are declared in a class or style but sometimes you want a one-off. Those are the second forms in the synopses.

```
Colors of \textcolor[rgb]\{0.33,0.14,0.47\}{Purple} and \{\cdot\ c1\ for team of team of team of team of team of team of team of team of team of team of team of team of team of team of team of team of team of team of team
```
The format of color specification depends on the color model (see [Section 21.2 \[Color](#page-131-1) [models\], page 122\)](#page-131-1). For instance, while rgb takes three numbers, gray takes only one.

The selection was \textcolor[gray]{0.5}{grayed out}.

Colors inside colors do not combine. Thus

\textcolor{green}{kind of \textcolor{blue}{blue}}

has a final word that is blue, not a combination of blue and green.

## 21.3.3 Colored boxes

Synopses:

```
\colorbox{name}{...}
  \colorbox[model name]{box background color specification}{...}
or
```

```
\fcolorbox{frame color}{box background color}{...}
```
\fcolorbox[model name]{frame color specification}{box background color specification}{...} Make a box with the stated background color. The **\fcolorbox** command puts a frame around the box. For instance this

Name:~\colorbox{cyan}{\makebox[5cm][l]{\strut}}

makes a cyan-colored box that is five centimeters long and gets its depth and height from the \strut (so the depth is -.3\baselineskip and the height is \baselineskip). This puts white text on a blue background.

\colorbox{blue}{\textcolor{white}{Welcome to the machine.}}

The  $\footnotesize{\text{feolorbox commands}$  use the same parameters as  $\footnotesize{\text{feox (see Section 20.2 [fbox$  $\footnotesize{\text{feox (see Section 20.2 [fbox$  $\footnotesize{\text{feox (see Section 20.2 [fbox$ and \[framebox\], page 119](#page-128-2)), \fboxrule and \fboxsep, to set the thickness of the rule and the boundary between the box interior and the surrounding rule. LAT<sub>EX</sub>'s defaults are 0.4pt and 3pt, respectively.

This example changes the thickness of the border to 0.8 points. Note that it is surrounded by curly braces so that the change ends at the end of the second line.

```
{\setlength{\fboxrule}{0.8pt}
\fcolorbox{black}{red}{Under no circumstances turn this knob.}}
```
## 21.3.4 Colored pages

Synopses:

```
\pagecolor{name}
\pagecolor[color model]{color specification}
\nopagecolor
```
The first two set the background of the page, and all subsequent pages, to the color. For an explanation of the specification in the second form see [Section 21.3.2 \[Colored text\],](#page-132-0) [page 123](#page-132-0). The third returns the background to normal, which is a transparent background. (If that is not supported use \pagecolor{white}, although that will make a white background rather than the default transparent background.)

```
...
\pagecolor{cyan}
 ...
\nopagecolor
```
# 22 Graphics

...

You can use graphics such as PNG or PDF files in your LAT<sub>EX</sub> document. You need an additional package, which comes standard with LATEX. This example is the short how-to.

```
\include{graphicx} % goes in the preamble
```
\includegraphics[width=0.5\linewidth]{plot.pdf}

To use the commands described here your document preamble must contain either \usepackage{graphicx} or \usepackage{graphics}. Most of the time, graphicx is the better choice.

Graphics come in two main types, raster and vector. LAT<sub>EX</sub> can use both. In raster graphics the file contains an entry for each location in an array, describing what color it is. An example is a photograph, in JPG format. In vector graphics, the file contains a list of instructions such as 'draw a circle with this radius and that center'. An example is a line drawing produced by the Asymptote program, in PDF format. Generally vector graphics are more useful because you can rescale their size without pixelation or other problems, and because they often have a smaller size.

There are systems particularly well-suited to make graphics for a LAT<sub>EX</sub> document. For example, these allow you to use the same fonts as in your document. LAT<sub>EX</sub> comes with a picture environment (see [Section 8.19 \[picture\], page 54\)](#page-63-1) that has simple capabilities. Besides that, there are other ways to include the graphic-making commands in the document. Two such systems are the PSTricks and TikZ packages. There are also systems external to  $\Delta E$ <sub>TEX</sub>, that generate a graphic that you include using the commands of this chapter. Two that use a programming language are Asymptote and MetaPost. One that uses a graphical interface is Xfig. Full description of these systems is outside the scope of this document; see their documentation.

# 22.1 Graphics package options

Synopsis (must be in the document preamble):

```
\usepackage[comma-separated option list]{graphics}
```
or

### \usepackage[comma-separated option list]{graphicx}

The graphicx package has a format for optional arguments to the \includegraphics command that is convenient (it is the key-value format), so it is the better choice for new documents. When you load the graphics or graphicx package with \usepackage there are two kinds of available options.

The first is that LATEX does not contain information about different output systems but instead depends on information stored in a printer driver file. Normally you should not specify the driver option in the document, and instead rely on your system's default. One advantage of this is that it makes the document portable across systems.

For completeness here is a list of the drivers. The currently relevant ones are: dvipdfmx, dvips, dvisvgm, luatex, pdftex, xetex. The two xdvi and oztex are essentially aliases for dvips (and xdvi is monochrome). Ones that should not be used for new systems are: dvipdf, dvipdfm, dviwin, dvipsone, emtex, pctexps, pctexwin, pctexhp, pctex32, truetex, tcidvi, vtex (and dviwindo is an alias for dvipsone). These are stored in files with a .def extension, such as pdftex.def.

The second kind of options are below.

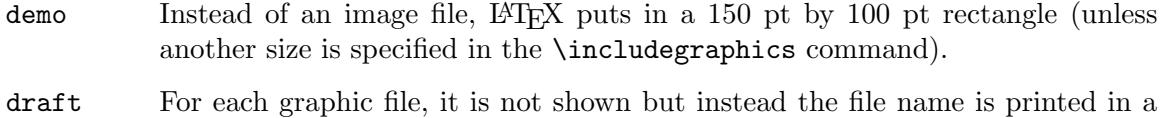

- box of the correct size. In order to determine the size, the file must be present. final (Default) Override any previous draft option, so that the document shows the
- contents of the graphic files.

hiderotate

Do not show rotated text. (This allows for the possibility that a previewer does not have the capability to rotate text.)

### hidescale

Do not show scaled text. (This allows for the possibility that a previewer does not have the capability to scale.)

hiresbb In a PS or EPS file the graphic size may be specified in two ways. The %%BoundingBox lines describe the graphic size using integer multiples of a Post-Script point, that is, integer multiples of 1/72 inch. A later addition to the Post-Script language allows decimal multiples, such as 1.23, in %%HiResBoundingBox lines. This option has LAT<sub>EX</sub> to read the size from the latter.

# 22.2 Graphics package configuration

These commands configure the way LATEX searches the file system for the graphic.

The behavior of file system search code is necessarily platform dependent. In this document we cover Linux, Macintosh, and Windows, as those systems are typically configured. For other situations consult the documentation in griguide.pdf, or the LAT<sub>EX</sub> source, or your TEX distribution's documentation.

## <span id="page-136-0"></span> $22.2.1$  \graphicspath

...

Synopsis:

```
\graphicspath{list of dir names inside curly brackets}
```
Declare a list of directories to search for graphics files. This allows you to later say something like \includegraphics{lion.png} instead of having to give its path.

LATEX always looks for graphic files first in the current directory. The declaration below tells the system to then look in the subdirectory  $\pi$  and then  $\ldots$  /pix.

\usepackage{graphicx} % or graphics; put in preamble

\graphicspath{ {pix/} {../pix/} }

The  $\gamma$  araphicspath declaration is optional. If you don't include it then LATEX's default is to search all of the places that it usually looks for a file (it uses  $\text{LFT}_X$ 's **\input@path**). In particular, in this case one of the places it looks is the current directory.

Enclose each directory name in curly braces; for example, above it says '{pix}'. Do this even if there is only one directory. Each directory name must end in a forward slash, /. This is true even on Windows, where good practice is to use forward slashes for all the directory separators since it makes the document portable to other platforms. If you have spaces in your directory name then use double quotes, as with {"my docs/"}. Getting one of these rules wrong will cause LAT<sub>E</sub>X to report Error: File 'filename' not found.

Basically, the algorithm is that with this example, after looking in the current directory,

```
\graphicspath{ {pix/} {../pix/} }
```

```
...
```
\usepackage{lion.png}

for each of the listed directories, LAT<sub>EX</sub> concatenates it with the file name and searches for the result, checking for pix/lion.png and then ../pix/lion.png. This algorithm means that the \graphicspath command does not recursively search subdirectories: if you issue  $\sqrt{\frac{q}{k}}$  and the graphic is in a/b/lion.png then LAT<sub>EX</sub> will not find it. It also means that you can use absolute paths such as \graphicspath{{/home/jim/logos/}} or \graphicspath{{C:/Users/Albert/Pictures/}}. However, using these means that the document is not portable. (You could preserve portability by adjusting your T<sub>EX</sub> system settings configuration file parameter TEXINPUTS; see the documentation of your system.)

You can use **\graphicspath** in the preamble or in the document body. You can use it more than once. For debugging, show its value with \makeatletter\typeout{\Ginput@path}\makeatother.

The directories are taken with respect to the base file. That is, suppose that you are working on a document based on book/book.tex and it contains \include{chapters/chap1}. If in chap1.tex you put  $\sqrt{p\lambda}/\$  then EFRX will not search for graphics in book/chapters/plots, but instead in book/plots.

## <span id="page-137-0"></span>22.2.2 \DeclareGraphicsExtensions

Synopses:

...

### \DeclareGraphicsExtensions{comma-separated list of file extensions}

Declare the filename extensions to try. This allows you to specify the order in which to choose graphic formats when you include graphic files by giving the filename without the extension, as in \includegraphics{functionplot}.

In this example, LAT<sub>E</sub>X will find files in the PNG format before PDF files.

```
\DeclareGraphicsExtensions{.png,PNG,.pdf,.PDF}
```
\includegraphics{lion} % will find lion.png before lion.pdf

Because the file name lion does not have a period, LAT<sub>EX</sub> uses the extension list. For each directory in the graphics path (see Section 22.2.1 [\[graphicspath\], page 127](#page-136-0)),  $\Delta$ FIFX will try the extensions in the order given. If it does not find such a file after trying all the directories and extensions then it reports '! LaTeX Error: File 'lion' not found'. Note that you must include the periods at the start of the extensions.

Because Linux and Macintosh filenames are case sensitive, the list of file extensions is case sensitive on those platforms. The Windows platform is not case sensitive.

You are not required to include **\DeclareGraphicsExtensions** in your document; the printer driver has a sensible default. For example, the most recent pdftex.def has the extension list '.png,.pdf,.jpg,.mps,.jpeg,.jbig2,.jb2,.PNG,.PDF,.JPG,.JPEG,.JBIG2,.JB2'.

You can use this command in the preamble or in the document body. You can use it more than once. For debugging, show its value with \makeatletter\typeout{\Gin@extensions}\makeatother.

## <span id="page-138-0"></span>22.2.3 \DeclareGraphicsRule

Synopsis:

### \DeclareGraphicsRule{extension}{type}{size-file extension}{command}

Declare how to handle graphic files whose names end in extension.

This example declares that all files with names have the form filename-withoutdot.mps will be treated as output from MetaPost, meaning that the printer driver will use its MetaPost-handling code to input the file.

### \DeclareGraphicsRule{.mps}{mps}{.mps}{}

This

### \DeclareGraphicsRule{\*}{mps}{\*}{}

tells LATEX that it should handle as MetaPost output any file with an extension not covered by another rule, so it covers filename.1, filename.2, etc.

This describes the four arguments.

- extension The file extension to which this rule applies. The extension is anything after and including the first dot in the filename. Use the Kleene star, \*, to denote the default behaviour for all undeclared extensions.
- type The type of file involved. This type is a string that must be defined in the printer driver. For instance, files with extensions .ps, .eps, or .ps.gz may all be classed as type eps. All files of the same type will be input with the same internal command by the printer driver. For example, the file types that pdftex recognizes are: jpg, jbig2, mps, pdf, png, tif.

size-file extension

The extension of the file to be read to determine the size of the graphic, if there is such a file. It may be the same as extension but it may be different.

As an example, consider a PostScript graphic. To make it smaller, it might be compressed into a  $\n$ .ps.gz file. Compressed files are not easily read by LATEX so you can put the bounding box information in a separate file. If size-file extension is empty then you must specify size information in the arguments of \includegraphics.

If the driver file has a procedure for reading size files for type then that will be used, otherwise it will use the procedure for reading .eps files. (Thus you may specify the size of bitmap files in a file with a PostScript style %%BoundingBox line if no other format is available.)

command A command that will be applied to the file. This is very often left blank. This command must start with a single backward quote. Thus, \DeclareGraphicsRule{.eps.gz}{eps}{.eps.bb}{'gunzip -c #1} specifies that any file with the extension .eps.gz should be treated as an eps file, with the the BoundingBox information stored in the file with extension .eps.bb, and that the command gunzip  $-c$  will run on your platform to decompresses the file.

Such a command is specific to your platform. In addition, your T<sub>EX</sub> system must allow you to run external commands; as a security measure modern systems restrict running commands unless you explicitly allow it. See the documentation for your T<sub>E</sub>X distribution.

# 22.3 Commands for graphics

These are the commands available with the graphics and graphicx packages.

## 22.3.1 \includegraphics

Synopses for graphics package:

```
\includegraphics{filename}
\includegraphics[urx,ury]{filename}
\includegraphics[llx,lly][urx,ury]{filename}
\includegraphics*{filename}
\includegraphics*[urx,ury]{filename}
\includegraphics*[llx,lly][urx,ury]{filename}
```
Synopses for graphicx package:

```
\includegraphics{filename}
\includegraphics[key-value list]{filename}
\includegraphics*{filename}
\includegraphics*[key-value list]{filename}
```
Include a graphics file. The starred form \includegraphics\* will clip the graphic to the size specified, while for the unstarred form any part of the graphic that is outside the box of the specified size will over-print the surrounding area.

This

```
\usepackage{graphicx} % in preamble
  ...
\begin{center}
  \includegraphics{plot.pdf}
\end{center}
```
will incorporate into the document the graphic in plot.pdf, centered and at its nominal size. You can also give a path to the file, as with  $\includegraphics[width=10pt \relax{|mathbbl|} \rightarrow$   $\widehat{graphics/plot.pdf}.$ To specify a list of locations to search for the file, see [Section 22.2.1 \[](#page-136-0) $\gamma$ ], [ $\gamma$ ] [page 127.](#page-136-0)

If your filename includes spaces then put it in double quotes, as with \includegraphics{"sister picture.jpg"}.

The \includegraphics{filename} command decides on the type of graphic by splitting filename on the first dot. You can use filename with no dot, as in \includegraphics{turing} and then LATEX tries a sequence of extensions such

as .png and .pdf until it finds a file with that extension (see [Section 22.2.2](#page-137-0) [\[DeclareGraphicsExtensions\], page 128\)](#page-137-0).

If your file name contains dots before the extension then you can hide them with curly braces, as in \includegraphics{{plot.2018.03.12.a}.pdf}. Or, if you use the graphicx package then you can use the options type and ext; see below. This and other filename issues are also handled with the package grffile.

This example puts a graphic in a figure environment so L<sup>AT</sup>FX can move it to the next page if fitting it on the current page is awkward (see [Section 8.10 \[figure\], page 44](#page-53-0)).

```
\begin{figure}
  \centering
  \includegraphics[width=3cm]{lungxray.jpg}
  \caption{The evidence is overwhelming: don't smoke.} \label{fig:xray}
\end{figure}
```
This places a graphic that will not float, so it is sure to appear at this point in the document even if makes L<sup>AT</sup>EX stretch the text or resort to blank areas on the page. It will be centered and will have a caption.

```
\usepackage{caption} % in preamble
  ...
\begin{center}
 \includegraphics{pix/nix.png}
  \captionof{figure}{The spirit of the night} \label{pix:nix} % if you want a caption
\end{center}
```
This example puts a box with a graphic side by side with one having text, with the two vertically centered.

```
\newcommand*{\vcenteredhbox}[1]{\begingroup
                                \setbox0=\hbox{#1}\parbox{\wd0}{\box0}\endgroup}
  ...
\begin{center}
  \vcenteredhbox{\includegraphics[width=0.4\textwidth]{plot}}
  \hspace{1em}
  \vcenteredhbox{\begin{minipage}{0.4\textwidth}
                   \begin{displaymath}
                     f(x)=x\cdot \sin (1/x)\end{displaymath}
```
\end{center}

If you use the graphics package then the only options involve the size of the graphic (but see Section 22.3.2 [\[rotatebox\], page 135,](#page-144-0) and Section 22.3.3 [\[scalebox\], page 136\)](#page-145-0). When one optional argument is present then it is  $[urx,ury]$  and it gives the coordinates of the top right corner of the image, as a pair of TEX dimensions (see [Section 14.1 \[Units](#page-99-0) [of length\], page 90\)](#page-99-0). If the units are omitted they default to bp. In this case, the lower left corner of the image is assumed to be at  $(0,0)$ . If two optional arguments are present then the leading one is  $[11x,11y]$ , specifying the coordinates of the image's lower left. Thus,  $\int\left\{\frac{1}{1}, 0.618\sin{\ldots}\right\}$  calls for the graphic to be placed so it is 1 inch wide and 0.618 inches tall and so its origin is at (0,0).

\end{minipage}}

The graphicx package gives you many more options. Specify them in a key-value form, as here.

```
\begin{center}
  \includegraphics[width=1in,angle=90]{lion}
  \hspace{2em}
  \includegraphics[angle=90,width=1in]{lion}
\end{center}
```
The options are read left-to-right. So the first graphic above is made one inch wide and then rotated, while the second is rotated and then made one inch wide. Thus, unless the graphic is perfectly square, the two will end with different widths and heights.

There are many options. The primary ones are listed first.

Note that a graphic is placed by LATEX into a box, which is traditionally referred to as its bounding box (distinct from the PostScript BoundingBox described below). The graphic's printed area may go beyond this box, or sit inside this box, but when LATEX makes up a page it puts together boxes and this is the box allocated for the graphic.

- width The graphic will be shown so its bounding box is this width. An example is \includegraphics[width=1in]{plot}. You can use the standard TEX dimensions (see [Section 14.1 \[Units of length\], page 90\)](#page-99-0) and also convenient is \linewidth, or in a two-column document, \columnwidth (see [Section 5.5](#page-34-0) [\[Page layout parameters\], page 25](#page-34-0)). An example is that by using the calc package you can make the graphic be 1 cm narrow than the width of the text with \includegraphics[width=\linewidth-1.0cm]{hefferon.jpg}.
- height The graphic will be shown so its bounding box is this height. You can use the standard  $T_F X$  dimensions (see [Section 14.1 \[Units of length\],](#page-99-0) [page 90](#page-99-0)), and also convenient are \pageheight and \textheight (see [Section 5.5 \[Page layout parameters\], page 25](#page-34-0)). For instance, \includegraphics[height=0.25\textheight]{godel} will make the graphic be a quarter of the height of the text area.

### totalheight

The graphic will be shown so its bounding box has this height plus depth. This differs from the height if the graphic was rotated. For instance, if it has been rotated by -90 then it will have zero height but a large depth.

### keepaspectratio

If set to true, or just specified as with  $\infty$  includegraphics  $[\ldots,$  keepaspectratio,...] $\{\ldots\}$ and you give as options both width and height (or totalheight), then LATFX will make the graphic is as large as possible without distortion. That is, LAT<sub>E</sub>X will ensure that neither is the graphic wider than width nor taller than height (or totalheight).

scale Factor by which to scale the graphic. Specifying \includegraphics [scale=2.0] $\{... \}$ makes the graphic twice its nominal size. This number may be any value; a number between 1 and 0 will shrink the graphic and a negative number will reflect it.

- angle Rotate the picture. The angle is taken in degrees and counterclockwise. The graphic is rotated about its origin; see that option. For a complete description of how rotated material is typeset, see Section 22.3.2 [\[rotatebox\], page 135](#page-144-0).
- origin The point of the graphic about which the rotation happens. Possible values are any string containing one or two of: l for left, r for right, b for bottom, c for center, t for top, and B for baseline. Thus, \includegraphics[angle=180,origin=c]{moon} will turn the picture upside down from the center, while \includegraphics [angle=180,origin=1B] {LeBateau} will turn its picture upside down about its left baseline. (The character c gives the horizontal center in bc or tc, but gives the vertical center in lc or rc.) The default is lB.

To rotate about an arbitrary point, see Section 22.3.2 [\[rotatebox\], page 135.](#page-144-0)

These are lesser-used options.

- viewport Pick out a subregion of the graphic to show. Takes four arguments, separated by spaces and given in T<sub>E</sub>X dimensions, as with  $\infty$ ..., viewport=0in 0in 1in 0.618in]{...}. The dimensions default to big viewport=0in 0in 1in  $0.618$ in] $\{ \ldots \}.$ points, bp. They are taken relative to the origin specified by the bounding box. See also the trim option.
- trim Gives parts of the graphic to not show. Takes four arguments, separated by spaces, that are given in T<sub>E</sub>X dimensions, as with  $\infty$  and  $\infty$ ., trim= 0in 0.1in 0.2in 0.3in,  $\dots$ ] $\{\dots\}$ . These give the amounts of the graphic not to show, that is, LATEX will crop the picture by 0 inches on the left,  $0.1$  inches on the bottom, 0.2 inches on the right, and 0.3 inches on the top. See also the viewport option.
- clip If set to true, or just specified as with  $\infty$  includegraphics  $[\ldots, \text{clip}, \ldots]$ . then the graphic is cropped to the bounding box. You can get this effect by instead using the starred form of the command, as \includegraphics\*[...]{...}.
- page Give the page number of a multi-page PDF file. The default is page=1.
- pagebox Specifies which bounding box to use for PDF files from among mediabox, cropbox, bleedbox, trimbox, or artbox. PDF files do not have the Bounding-Box that PostScript files have, but may specify up to four predefined rectangles. The MediaBox gives the boundaries of the physical medium. The CropBox is the region to which the contents of the page are to be clipped when displayed. The BleedBox is the region to which the contents of the page should be clipped in production. The TrimBox is the intended dimensions of the finished page. The ArtBox is the extent of the page's meaningful content. The driver will set the image size based on CropBox if present, otherwise it will not use one of the others, with a driver-defined order of preference. MediaBox is always present.

interpolate

Enable or disable interpolation of raster images by the viewer. Can be set with interpolate=true or just specified as with \includegraphics[...,interpolate,...]{...}.

- quiet Do not write information to the log. You can set it with quiet=true or just specified it with \includegraphics[...,quite,...]{...},
- draft If you set it with draft=true or just specified it with \includegraphics[...,draft,...]{...}, then the graphic will not appear in the document, possibly saving color printer ink. Instead, LATEX will put an empty box of the correct size with the filename printed in it.

These options address the bounding box for Encapsulated PostScript graphic files, which have a size specified with a line **%%BoundingBox** that appears in the file. It has four values, giving the lower x coordinate, lower y coordinate, upper x coordinate, and upper  $y$ coordinate. The units are PostScript points, equivalent to  $T_F X$ 's big points,  $1/72$  inch. For example, if an .eps file has the line %%BoundingBox 10 20 40 80 then its natural size is 30/72 inch wide by 60/72 inch tall.

bb Specify the bounding box of the displayed region. The argument is four dimensions separated by spaces, as with \includegraphics[.., bb= 0in 0in 1in 0.618in]{...}. Usually \includegraphics reads the BoundingBox numbers from the EPS file automatically, so this option is only useful if the bounding box is missing from that file or if you want to change it.

bbllx, bblly, bburx, bbury Set the bounding box. These four are obsolete, but are retained for compatibility with old packages.

natwidth, natheight

An alternative for bb. Setting \includegraphics [...,natwidth=1in,natheight=0.618in,...] is the same as setting bb=0 0 1in 0.618in.

hiresbb If set to true, or just specified as with  $\infty$  includegraphics  $[\ldots, h$ iresbb,... $]\{ \ldots \}$ then LATEX will look for %%HiResBoundingBox lines instead of %%BoundingBox lines. (The BoundingBox lines use only natural numbers while the HiResBoundingBox lines use decimals; both use units equivalent to TFX's big points, 1/72 inch.) To override a prior setting of true, you can set it to false.

These following options allow a user to override LAT<sub>EX</sub>'s method of choos-<br>the graphic type based on the filename extension. An example is that ing the graphic type based on the filename extension. \includegraphics[type=png,ext=.xxx,read=.xxx]{lion} will read the file lion.xxx as though it were lion.png. For more on these, see Section 22.2.3 [\[DeclareGraphicsRule\],](#page-138-0) [page 129.](#page-138-0)

- type Specify the graphics type.
- ext Specify the graphics extension. Only use this in conjunction with the option type.
- read Specify the file extension of the read file. Only use this in conjunction with the option type.
- command Specify a command to be applied to this file. Only use this in conjunction with the option type.
#### <span id="page-144-0"></span>22.3.2 \rotatebox

Synopsis for graphics package:

\rotatebox{angle}{material}

Synopses for graphicx package:

```
\rotatebox{angle}{material}
\rotatebox[key-value list]{angle}{material}
```
Put material in a box and rotate it angle degrees counterclockwise.

This example rotates the table column heads forty five degrees.

```
\begin{tabular}{ll}
 \rotatebox{45}{Character} &\rotatebox{45}{NATO phonetic} \\
 \&AL-FAH \\
 B &BRAH-VOH
\end{tabular}
```
The material can be anything that goes in a box, including a graphic.

```
\rotatebox[origin=c]{45}{\includegraphics[width=1in]{lion}}
```
To place the rotated material, the first step is that LAT<sub>EX</sub> sets material in a box, with a reference point on the left baseline. The second step is the rotation, by default about the reference point. The third step is that LAT<sub>EX</sub> computes a box to bound the rotated material. Fourth, LAT<sub>EX</sub> moves this box horizontally so that the left edge of this new bounding box coincides with the left edge of the box from the first step (they need not coincide vertically). This new bounding box, in its new position, is what LAT<sub>EX</sub> uses as the box when typesetting this material.

If you use the graphics package then the rotation is about the reference point of the box. If you use the graphicx package then then these are the options that can go in the key-value list, but note that you can get the same effect without needing this package, except for the x and y options (see Section 22.3.1 [\[includegraphics\], page 130](#page-139-0)).

- origin The point of the material's box about which the rotation happens. Possible values are any string containing one or two of: 1 for left, r for right, b for bottom, c for center, t for top, and B for baseline. Thus, \includegraphics[angle=180,origin=c]{moon} will turn the picture upside down from the center, while \includegraphics [angle=180,origin=1B] {LeBateau} will turn its picture upside down about its left baseline. (The character c gives the horizontal center in bc or tc but gives the vertical center in lc or rc.) The default is lB.
- x, y Specify an arbitrary point of rotation with  $\cdot$  rotatebox  $[x = T<sub>F</sub>X$  dimension,  $y = T<sub>F</sub>X$ dimension] $\{\ldots\}$  (see [Section 14.1 \[Units of length\], page 90\)](#page-99-0). These give the offset from the box's reference point.
- units This key allows you to change the default of degrees counterclockwise. Setting units=-360 changes the direction to degrees clockwise and setting units=6.283185 changes to radians counterclockwise.

#### <span id="page-145-0"></span> $22.3.3$  \scalebox

Synopses:

```
\scalebox{horizontal factor}{material}
\scalebox{horizontal factor}[vertical factor]{material}
\reflectbox{material}
```
Scale the material.

This example halves the size, both horizontally and vertically, of the first text and doubles the size of the second.

```
\scalebox{0.5}{DRINK ME} and \scalebox{2.0}{Eat Me}
```
If you do not specify the optional vertical factor then it defaults to the same value as the horizontal factor.

You can use this command to resize a graphic, as with \scalebox{0.5}{\includegraphics{lion}}. If you use the graphicx package then you can accomplish the same thing with optional arguments to \includegraphics (see Section 22.3.1 [\[includegraphics\], page 130\)](#page-139-0).

The \reflectbox command abbreviates \scalebox{-1}[1]{material}. Thus, Able was I\reflectbox{Able was I} will show the phrase 'Able was I' immediately followed by its mirror reflection.

#### 22.3.4 \resizebox

Synopses:

#### \resizebox{horizontal length}{vertical length}{material} \resizebox\*{horizontal length}{vertical length}{material}

Given a size, such as 3cm, transform material to make it that size. If either horizontal length or vertical length is an exclamation point ! then the other argument is used to determine a scale factor for both directions.

This example makes the graphic be a half inch wide and scales it vertically by the same factor to keep it from being distorted.

#### \resizebox{0.5in}{!}{\includegraphics{lion}}

The unstarred form \resizebox takes vertical length to be the box's height while the starred form **\resizebox\*** takes it to be height+depth. For instance, make the text have a height+depth of a quarter inch with \resizebox\*{!}{0.25in}{\parbox{1in}{This box has both height and depth.}}.

You can use **\depth, \height, \totalheight**, and **\width** to refer to the original size of the box. Thus, make the text two inches wide but keep the original height with \resizebox{2in}{\height}{Two inches}.

## <span id="page-146-0"></span>23 Special insertions

LATEX provides commands for inserting characters that have a special meaning do not correspond to simple characters you can type.

### 23.1 Reserved characters

LATEX sets aside the following characters for special purposes (for example, the percent sign % is for comments) so they are called reserved characters or special characters.

# \$ % & { } \_ ~ ^ \

If you want a reserved character to be printed as itself, in the text body font, for all but the final three characters in that list simply put a backslash  $\setminus$  in front of the character. Thus, \\$1.23 will produce \$1.23 in your output.

As to the last three characters, to get a tilde in the text body font use  $\check{\;}$  (mitting the curly braces would result in the next character receiving a tilde accent). Similarly, to get a get a text body font circumflex use  $\{\{\}$ . A text body font backslash results from \textbackslash{}.

To produce the reserved characters in a typewriter font use \verb!!, as below.

```
\begin{center}
 \#\$\%\&\{\}\_\~{}\^{}\textbackslash\\
 \verb!# $ % & { } _ ~ ^ \!
\end{center}
```
In that example the double backslash  $\setminus\setminus$  is only there to split the lines.

### 23.2 Upper and lower case

Synopsis:

```
\uppercase{text}
\lowercase{text}
\MakeUppercase{text}
\MakeLowercase{text}
```
Change the case of characters. The T<sub>EX</sub> primitives commands \uppercase and \lowercase only work for American characters. The LATEX commands \MakeUppercase and \MakeLowercase commands also change characters accessed by commands such as \ae or \aa. The commands \MakeUppercase and \MakeLowercase are robust but they have moving arguments (see Section 12.9 [\[protect\], page 84](#page-93-0)).

These commands do not change the case of letters used in the name of a command within text. But they do change the case of every other Latin letter inside the argument text. Thus,  $\M{MakeUpperCase{Let $y=f(x)$}}$  produces 'LET Y=F(X)'. Another example is that the name of an environment will be changed, so that **\MakeUppercase{\begin{tabular}** ... \end{tabular}} will produce an error because the first half is changed to \begin{TABULAR}.

LATEX uses the same fixed table for changing case throughout a document, The table used is designed for the font encoding T1; this works well with the standard TEX fonts for all Latin alphabets but will cause problems when using other alphabets.

<span id="page-147-0"></span>To change the case of text that results from a macro inside text you need to do expansion. Here the \Schoolname produces 'COLLEGE OF MATHEMATICS'.

```
\newcommand{\schoolname}{College of Mathematics}
\newcommand{\Schoolname}{\expandafter\MakeUppercase
                           \expandafter{\schoolname}}
```
The textcase package brings some of the missing feature of the standard LAT<sub>EX</sub> commands \MakeUppercase and \MakeLowerCase.

To uppercase only the first letter of words, you can use the package mfirstuc.

### 23.3 Symbols by font position

You can access any character of the current font using its number with the \symbol command. For example, the visible space character used in the \verb\* command has the code decimal 32, so it can be typed as \symbol{32}.

You can also specify numbers in octal (base 8) by using a ' prefix, or hexadecimal (base 16) with a " prefix, so the previous example could also be written as \symbol{'40} or \symbol{"20}.

### 23.4 Text symbols

LATEX provides commands to generate a number of non-letter symbols in running text. Some of these, especially the more obscure ones, are not available in OT1; you may need to load the textcomp package.

```
\copyright
\textcopyright
```
The copyright symbol,  $\odot$ . \dag The dagger symbol (in text). \ddag The double dagger symbol (in text). \LaTeX The L<sup>AT</sup>FX logo. \LaTeXe The LAT<sub>F</sub>X2e logo. \guillemotleft («) \guillemotright (») \guilsinglleft (‹) \guilsinglright (›) Double and single angle quotation marks, commonly used in French:  $\langle, \rangle, \langle, \rangle$ . \ldots \dots \textellipsis An ellipsis (three dots at the baseline): '. . .'. \ldots and \dots also work in math mode. \lq Left (opening) quote: '.  $\P$ \textparagraph Paragraph sign (pilcrow): ¶.

<span id="page-148-0"></span>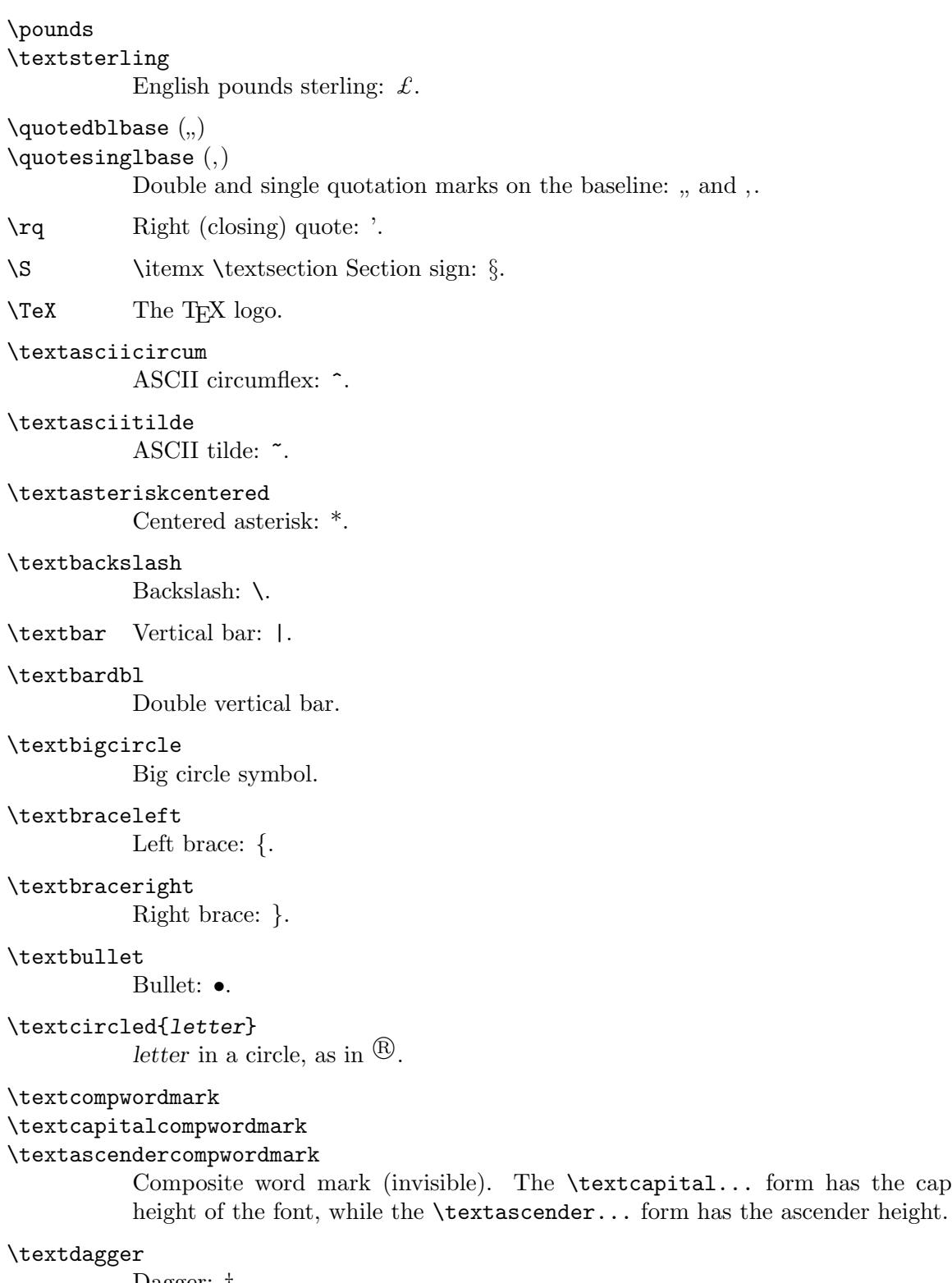

Dagger: †.

### \textdaggerdbl

Double dagger: ‡.

```
\textdollar (or \$)
           Dollar sign: $.
\textemdash (or ---)
           Em-dash: — (for punctuation).
\text{tetradash} (or \text{-})
           En-dash: – (for ranges).
\texteuro
           The Euro symbol: \epsilon.
\textexclamdown (or !')
           Upside down exclamation point: ¡.
\textgreater
           Greater than: >.
\textless
           Less than: \leq.
\textleftarrow
           Left arrow.
\textordfeminine
\textordmasculine
           Feminine and masculine ordinal symbols: a, a.
\textperiodcentered
           Centered period: ·.
\textquestiondown (or ?')
           Upside down question mark: \lambda.
\textquotedblleft (or '')
           Double left quote: ".
\textquotedblright (or '')
           Double right quote: ".
\textquoteleft (or ')
           Single left quote: '.
\textquoteright (or ')
           Single right quote: '.
\textquotesingle
           Straight single quote. (From TS1 encoding.)
\textquotestraightbase
\textquotestraightdblbase
           Single and double straight quotes on the baseline.
\textregistered
           Registered symbol: \mathbb{R}.
\textrightarrow
           Right arrow.
```

```
\textthreequartersemdash
           "Three-quarters" em-dash, between en-dash and em-dash.
```
#### \texttrademark

Trademark symbol: TM.

#### \texttwelveudash

"Two-thirds" em-dash, between en-dash and em-dash.

\textunderscore

Underscore: ..

\textvisiblespace

Visible space symbol.

### 23.5 Accents

 $\Delta E$ T<sub>EX</sub> has wide support for many of the world's scripts and languages, through the babel package and related support. This section does not attempt to cover all that support. It merely lists the core LAT<sub>EX</sub> commands for creating accented characters.

The \capital... commands produce alternative forms for use with capital letters. These are not available with OT1.

 $\sqrt{2}$ 

```
\capitaldieresis
```
Produces an umlaut (dieresis), as in  $\ddot{o}$ .

```
\setminus
```
\capitalacute

Produces an acute accent, as in  $\acute{o}$ . In the tabbing environment, pushes current column to the right of the previous column (see [Section 8.21 \[tabbing\], page 59\)](#page-68-0).

 $\setminus$ . Produces a dot accent over the following, as in  $\dot{o}$ .

```
\setminus
```

```
\capitalmacron
```
Produces a macron (overbar) accent over the following, as in  $\bar{o}$ .

 $\backslash$ 

#### \capitalcircumflex

Produces a circumflex (hat) accent over the following, as in  $\hat{o}$ .

 $\setminus$ 

#### \capitalgrave

Produces a grave accent over the following, as in  $\delta$ . In the tabbing environment, move following text to the right margin (see [Section 8.21 \[tabbing\], page 59\)](#page-68-0).

 $\mathcal{N}$ 

#### \capitaltilde

Produces a tilde accent over the following, as in  $\tilde{n}$ .

\b Produces a bar accent under the following, as in  $\alpha$ . See also \underbar here-<br>instants inafter.

<span id="page-151-0"></span>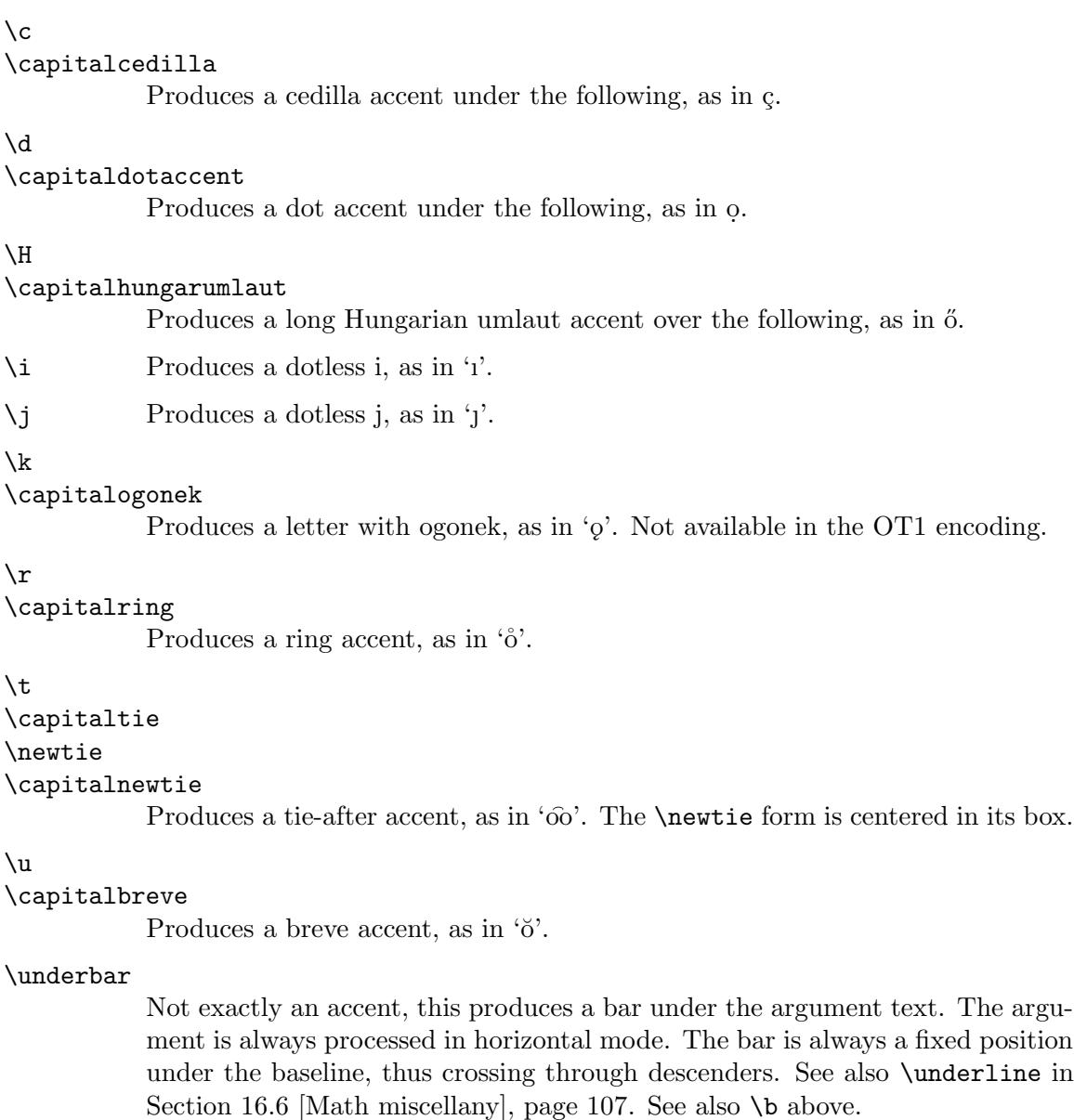

```
\vee
```

```
\capitalcaron
```
Produces a háček (check, caron) accent, as in 'ŏ'.

### 23.6 Additional Latin letters

Here are the basic LATEX commands for inserting letters (beyond A–Z) extending the Latin alphabet, used primarily in languages other than English.

\aa  $\lambda A$   $\hat{a}$  and  $\hat{A}$ . \ae \AE æ and Æ.

<span id="page-152-0"></span>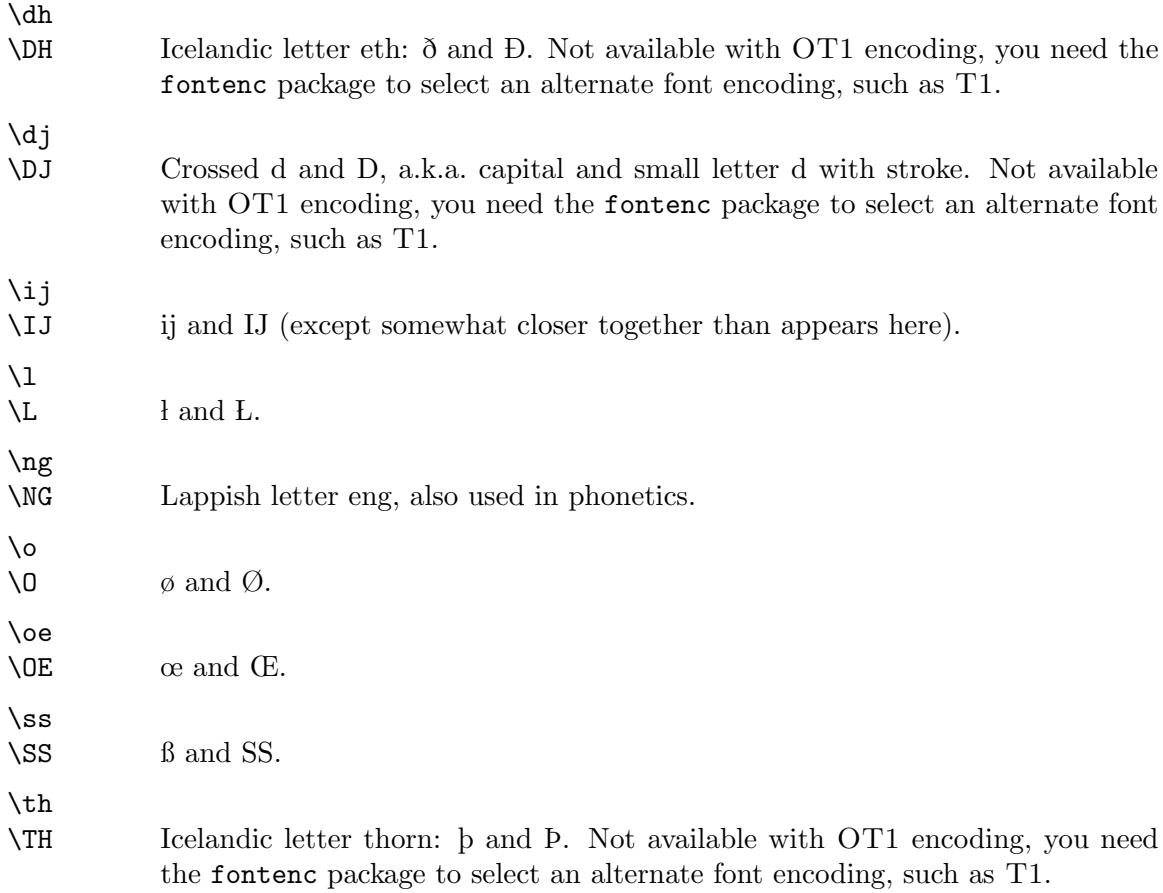

### 23.7 \rule

Synopsis:

#### \rule[raise]{width}{thickness}

The \rule command produces rules, that is, lines or rectangles. The arguments are:

raise How high to raise the rule (optional).

width The length of the rule (mandatory).

thickness The thickness of the rule (mandatory).

### 23.8 \today

The \today command produces today's date, in the format 'month dd, yyyy'; for example, 'July 4, 1976'. It uses the predefined counters \day, \month, and \year (see [Section 13.8](#page-98-0) [\day \month \[year\], page 89](#page-98-0)) to do this. It is not updated as the program runs.

Multilingual packages like babel or classes like lettre, among others, will localize \today. For example, the following will output '4 juillet 1976':

```
\year=1976 \month=7 \day=4
\documentclass{minimal}
\usepackage[french]{babel}
```
<span id="page-153-0"></span>\begin{document} \today \end{document}

The datetime package, among others, can produce a wide variety of other date formats.

## <span id="page-154-1"></span>24 Splitting the input

A large document requires a lot of input. Rather than putting the whole input in a single large file, it's more efficient to split it into several smaller ones. Regardless of how many separate files you use, there is one that is the root file; it is the one whose name you type when you run L<sup>AT</sup>FX.

See [Section 8.11 \[filecontents\], page 45](#page-54-0), for an environment that allows bundling an external file to be created with the main document.

### 24.1 \include

Synopsis:

\include{file}

If no \includeonly command is present, the \include command executes \clearpage to start a new page (see Section 10.2 [\[clearpage\], page 73](#page-82-0)), then reads file, then does another \clearpage.

Given an \includeonly command, the \include actions are only run if file is listed as an argument to \includeonly. See Section 24.2 [\[includeonly\], page 145](#page-154-0).

The \include command may not appear in the preamble or in a file read by another \include command.

#### <span id="page-154-0"></span> $24.2$  \includeonly

Synopsis:

```
\includeonly{file1,file2,...}
```
The \includeonly command controls which files will be read by subsequent \include commands. The list of filenames is comma-separated. Each element file1, file2,  $\dots$  must exactly match a filename specified in a \include command for the selection to be effective.

This command can only appear in the preamble.

### $24.3$  \input

Synopsis:

```
\input{file}
```
The \input command causes the specified file to be read and processed, as if its contents had been inserted in the current file at that point.

If file does not end in '.tex' (e.g., 'foo' or 'foo.bar'), it is first tried with that extension ('foo.tex' or 'foo.bar.tex'). If that is not found, the original file is tried ('foo' or 'foo.bar').

## <span id="page-155-0"></span>25 Front/back matter

### 25.1 Tables of contents

A table of contents is produced with the \tableofcontents command. You put the command right where you want the table of contents to go; LATEX does the rest for you. A previous run must have generated a .toc file.

The \tableofcontents command produces a heading, but it does not automatically start a new page. If you want a new page after the table of contents, write a \newpage command after the \tableofcontents command.

The analogous commands \listoffigures and \listoftables produce a list of figures and a list of tables (from .lof and .lot files), respectively. Everything works exactly the same as for the table of contents.

The command **\nofiles** overrides these commands, and *prevents* any of these lists from being generated.

#### 25.1.1 \addcontentsline

Synopsis:

#### \addcontentsline{ext}{unit}{text}

The \addcontentsline command adds an entry to the specified list or table where:

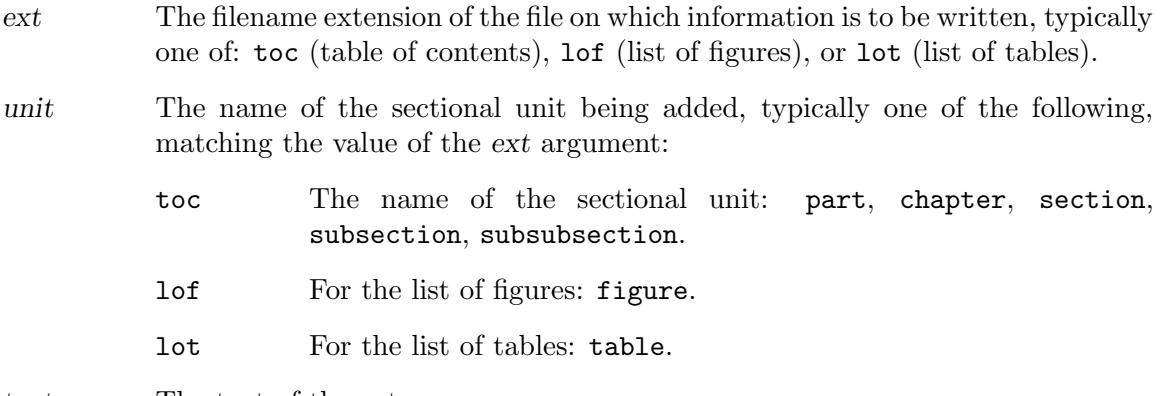

text The text of the entry.

What is written to the .ext file is the command \contentsline{unit}{text}{num}, where num is the current value of counter unit.

#### 25.1.2 \addtocontents

The \addtocontents{ $ext{text$  command adds text (or formatting commands) directly to the .ext file that generates the table of contents or lists of figures or tables.

ext The extension of the file on which information is to be written, typically one of: toc (table of contents), lof (list of figures), or lot (list of tables). text The text to be written.

### <span id="page-156-0"></span>25.2 Glossaries

The command **\makeglossary** enables creating glossaries.

The command  $\gtrsim$  10ssary{text} writes a glossary entry for text to an auxiliary file with the .glo extension.

Specifically, what gets written is the command  $\gtrsim$  slossaryentry{text}{pageno}, where pageno is the current \thepage value.

The glossary package on CTAN provides support for fancier glossaries.

### 25.3 Indexes

The command  $\mathcal{S}$  and  $\mathcal{S}$  enables creating indexes. Put this in the preamble.

The command \index{text} writes an index entry for text to an auxiliary file named with the .idx extension.

Specifically, what gets written is the command \indexentry{text}{pageno}, where pageno is the current \thepage value.

To generate a index entry for 'bar' that says 'See foo', use a vertical bar: \index{bar|see{foo}}. Use seealso instead of see to make a 'See also' entry.

The text 'See' is defined by the macro \seename, and 'See also' by the macro \alsoname. These can be redefined for other languages.

The generated .idx file is then sorted with an external command, usually either makeindex ([http: / / mirror . ctan . org / indexing / makeindex](http://mirror.ctan.org/indexing/makeindex)) or (the multi-lingual) xindy (<http://xindy.sourceforge.net>). This results in a .ind file, which can then be read to typeset the index.

The index is usually generated with the \printindex command. This is defined in the makeidx package, so \usepackage{makeidx} needs to be in the preamble.

The rubber length \indexspace is inserted before each new letter in the printed index; its default value is '10pt plus5pt minus3pt'.

The showidx package causes each index entries to be shown in the margin on the page where the entry appears. This can help in preparing the index.

The multind package supports multiple indexes. See also the T<sub>EX</sub> FAQ entry on this topic, <http://www.tex.ac.uk/cgi-bin/texfaq2html?label=multind>.

## <span id="page-157-0"></span>26 Letters

Synopsis:

```
\documentclass{letter}
\address{sender address}
\signature{sender name}
\begin{document}
\begin{letter}{recipient address}
\opening{salutation}
  letter body
\closing{closing text}
\end{letter}
... more letters ...
\end{document}
```
Produce one or more letters.

Each letter is in a separate letter environment, whose argument recipient address often contains multiple lines separated with a double backslash (\\). For example, you might have:

```
\begin{letter}{Mr. Joe Smith \\
     2345 Princess St. \\
    Edinburgh, EH1 1AA}
  ...
\end{letter}
```
The start of the letter environment resets the page number to 1, and the footnote number to 1 also.

The sender address and sender name are common to all of the letters, whether there is one or more, so these are best put in the preamble. As with the recipient address, often sender address contains multiple lines separated by a double backslash  $(\{\})$ . LATEX will put the sender name under the closing, after a vertical space for the traditional hand-written signature; it also can contain multiple lines.

Each letter environment body begins with a required \opening command such as  $\operatorname{Depening}$  Dear Madam or Sir: }. The letter body text is ordinary  $\operatorname{BTr}X$  so it can contain everything from enumerated lists to displayed math, except that commands such as \chapter that make no sense in a letter are turned off. Each letter environment body typically ends with a \closing command such as \closing{Yours,}.

Additional material may come after the \closing. You can say who is receiving a copy of the letter with a command like  $\ccot$ the Boss  $\setminus$  the Boss's Boss}. There's a similar \encl command for a list of enclosures. And, you can add a postscript with \ps.

 $\Delta E$ <sub>TEX</sub>'s default is to indent the signature and the \closing above it by a length of \longindentation. By default this is 0.5\textwidth. To make them flush left, put \setlength{\longindentation}{0em} in your preamble.

To set a fixed date use something like \renewcommand{\today}{2015-Oct-12}. If put in your preamble then it will apply to all the letters.

<span id="page-158-0"></span>This example shows only one letter environment. The three lines marked as optional are typically omitted.

```
\documentclass{letter}
\address{Sender's street \\ Sender's town}
\signature{Sender's name \\ Sender's title}
% optional: \location{Mailbox 13}
% optional: \telephone{(102) 555-0101}
\begin{document}
\begin{letter}{Recipient's name \\ Recipient's address}
\opening{Sir:}
% optional: \thispagestyle{firstpage}
I am not interested in entering a business arrangement with you.
\closing{Your most humble, etc.,}
\end{letter}
\end{document}
```
These commands are used with the letter class.

### 26.1 \address

Synopsis:

```
\address{senders address}
```
Specifies the return address as it appears on the letter and on the envelope. Separate multiple lines in senders address with a double backslash \\.

Because it can apply to multiple letters this declaration is often put in the preamble. However, it can go anywhere, including inside an individual letter environment.

This command is optional: without the \address declaration the letter is formatted with some blank space on top, for copying onto pre-printed letterhead paper. (See [Chapter 2](#page-12-0) [\[Overview\], page 3](#page-12-0), for details on your local implementation.) With the \address declaration, it is formatted as a personal letter.

Here is an example.

\address{Stephen Maturin \\ The Grapes of the Savoy}

### $26.2 \text{ } \text{ }$  \cc

Synopsis:

```
\cc{first name \\
     ... }
```
Produce a list of names to which copies of the letter were sent. This command is optional. If it appears then typically it comes after \closing. Separate multiple lines with a double backslash  $\setminus \setminus$ , as in:

```
\cc{President \\
   Vice President}
```
### <span id="page-159-0"></span> $26.3$  \closing

Synopsis:

\closing{text}

Usually at the end of a letter, above the handwritten signature, there is a \closing (although this command is optional). For example,

\closing{Regards,}

 $26.4$  \encl

Synopsis:

\encl{first enclosed object \\ ... }

Produce a list of things included with the letter. This command is optional; when it is used, it typically is put after  $\clap{\text{close}}$ . Separate multiple lines with a double backslash  $\lbrack \cdot \rbrack$ .

\encl{License \\ Passport }

### 26.5 \location

Synopsis:

\location{text}

The text appears centered at the bottom of the each page. It only appears if the page style is firstpage.

#### 26.6 \makelabels

Synopsis:

\makelabels

Create a sheet of address labels from the recipient addresses, one for each letter. This sheet will be output before the letters, with the idea that you can copy it to a sheet of peel-off labels. This command goes in the preamble.

Customize the labels by redefining the commands \startlabels, \mlabel, and \returnaddress in the preamble. The command \startlabels sets the width, height, number of columns, etc., of the page onto which the labels are printed. The command \mlabel{sender address}{recipient address} produces the two labels (or one, if you choose to ignore the sender address). The sender address is the value returned by the macro **\returnaddress** while recipient address is the value passed in the argument to the letter environment. By default \mlabel ignores the first argument, the sender address.

#### $26.7$  \name

Synopsis:

\name{name}

Sender's name, used for printing on the envelope together with the return address.

### <span id="page-160-0"></span>26.8 \opening

Synopsis:

\opening{text}

This command is required. It starts a letter, following the  $\begin{center} \begin{bmatrix} \mathbf{d}_1 & \mathbf{e}_2 \\ \mathbf{e}_2 & \mathbf{e}_3 \end{bmatrix}$ mandatory argument text is the text that starts your letter. For instance:

\opening{Dear John:}

 $26.9$  \ps

Synopsis:

\ps{text}

Add a postscript. This command is optional and usually is used after \closing.

\ps{P.S. After you have read this letter, burn it. Or eat it.}

### $26.10$  \signature

Synopsis:

\signature{first line \\ ... }

The sender's name. This command is optional, although its inclusion is usual.

The argument text appears at the end of the letter, after the closing and after a vertical space for the traditional hand-written signature. Separate multiple lines with a double backslash \\. For example:

\signature{J Fred Muggs \\ White House}

 $\Delta$ Tex's default for the vertical space from the \closing text down to the \signature text is 6\medskipamount, which is six times 0.7 em.

This command is usually in the preamble, to apply to all the letters in the document. To have it apply to one letter only, put it inside a letter environment and before the \closing.

You can include a graphic in the signature, for instance with  $\sigma$   $\varepsilon$   $-\varepsilon$   $-6\med$ skipamount}\inc My name} (this requires writing \usepackage{graphicx} in the preamble).

### 26.11 \telephone

Synopsis:

\telephone{number}

The sender's telephone number. This is typically in the preamble, where it applies to all letters. This only appears if the firstpage pagestyle is selected. If so, it appears on the lower right of the page.

## <span id="page-161-0"></span>27 Terminal input/output

### $27.1$  \typein[cmd]  $\{msg\}$

Synopsis:

\typein[\cmd]{msg}

\typein prints msg on the terminal and causes LATEX to stop and wait for you to type a line of input, ending with return. If the optional  $\mathcal{L}$  argument is omitted, the typed input is processed as if it had been included in the input file in place of the \typein command. If the  $\{\text{cmd argument is present}, it must be a command name. This command name is then$ defined or redefined to be the typed input.

### 27.2 \typeout{msg}

Synopsis:

\typeout{msg}

Prints msg on the terminal and in the log file. Commands in msg that are defined with \newcommand or \renewcommand (among others) are replaced by their definitions before being printed.

LATEX's usual rules for treating multiple spaces as a single space and ignoring spaces after a command name apply to msg. A \space command in msg causes a single space to be printed, independent of surrounding spaces. A  $\hat{\phantom{a}}$  in msg prints a newline.

## <span id="page-162-0"></span>28 Command line

The input file specification indicates the file to be formatted; T<sub>E</sub>X uses .tex as a default file extension. If you omit the input file entirely, T<sub>EX</sub> accepts input from the terminal. You can also specify arbitrary LATEX input by starting with a backslash. For example, this processes foo.tex without pausing after every error:

#### latex '\nonstopmode\input foo.tex'

With many, but not all, implementations, command-line options can also be specified in the usual Unix way, starting with '-' or '--'. For a list of those options, try 'latex --help'.

If LATEX stops in the middle of the document and gives you a '\*' prompt, it is waiting for input. You can type \stop (and return) and it will prematurely end the document.

See [Section 2.3 \[TEX engines\], page 4](#page-13-0), for other system commands invoking IATEX.

## <span id="page-163-0"></span>Appendix A Document templates

Although not reference material, perhaps these document templates will be useful. Additional template resources are listed at <http://tug.org/interest.html#latextemplates>.

### A.1 beamer template

The beamer class creates presentation slides. It has a vast array of features, but here is a basic template:

```
\documentclass{beamer}
```

```
\title{Beamer Class template}
\author{Alex Author}
\date{July 31, 2007}
```
\begin{document}

\maketitle

```
% without [fragile], any {verbatim} code gets mysterious errors.
\begin{frame}[fragile]
\frametitle{First Slide}
```

```
\begin{verbatim}
 This is \verbatim!
\end{verbatim}
```
\end{frame}

```
\end{document}
```
One web resource for this: <http://robjhyndman.com/hyndsight/beamer/>.

### A.2 book template

```
\documentclass{book}
\title{Book Class Template}
\author{Alex Author}
```

```
\begin{document}
\maketitle
```

```
\chapter{First}
Some text.
```
\chapter{Second} Some other text.

<span id="page-164-0"></span>\section{A subtopic} The end. \end{document}

### A.3 tugboat template

TUGboat is the journal of the TEX Users Group, <http://tug.org/TUGboat>.

```
\documentclass{ltugboat}
\usepackage{graphicx}
\usepackage{ifpdf}
\ifpdf
\usepackage[breaklinks,hidelinks]{hyperref}
\else
\usepackage{url}
\fi
%%% Start of metadata %%%
\title{Example \TUB\ article}
% repeat info for each author.
\author{First Last}
\address{Street Address \\ Town, Postal \\ Country}
\netaddress{user (at) example dot org}
\personalURL{http://example.org/~user/}
%%% End of metadata %%%
\begin{document}
\maketitle
\begin{abstract}
This is an example article for \TUB{}.
Please write an abstract.
\end{abstract}
\section{Introduction}
This is an example article for \TUB, linked from
\url{http://tug.org/TUGboat/location.html}.
```
We recommend the \texttt{graphicx} package for image inclusions, and the \texttt{hyperref} package if active urls are desired (in the \acro{PDF} output). Nowadays \TUB\ is produced using \acro{PDF} files exclusively.

The \texttt{ltugboat} class provides these abbreviations (and many more): % verbatim blocks are often better in \small \begin{verbatim}[\small] \AllTeX \AMS \AmS \AmSLaTeX \AmSTeX \aw \AW \BibTeX \CTAN \DTD \HTML \ISBN \ISSN \LaTeXe \mf \MFB \plain \POBox \PS \SGML \TANGLE \TB \TP \TUB \TUG \tug \UNIX \XeT \WEB \WEAVE \, \bull \Dash \dash \hyph \acro{FRED} -> {\small[er] fred} % please use!  $\cs{fred}$  ->  $\t{fred}$ \meta{fred} -> <fred>  $\n\left\{\n\begin{array}{ccc}\n\quad & -\n\end{array}\n\right\}$  -> 1st, 2nd, ... \sfrac{3/4} -> 3/4 \booktitle{Book of Fred} \end{verbatim} For references to other \TUB\ issue, please use the format \textsl{volno:issno}, e.g., ''\TUB\ 32:1'' for our \nth{100} issue. This file is just a template. The \TUB\ style documentation is the \texttt{ltubguid} document at \url{http://ctan.org/pkg/tugboat}. (For \CTAN\ references, where sensible we recommend that form of url, using \texttt{/pkg/}; or, if you need to refer to a specific file location, \texttt{http://mirror.ctan.org/\textsl{path}}.) Email \verb|tugboat@tug.org| if problems or questions. \bibliographystyle{plain} % we recommend the plain bibliography style \nocite{book-minimal} % just making the bibliography non-empty \bibliography{xampl} % xampl.bib comes with BibTeX

\makesignature \end{document}

# Concept Index

### \*

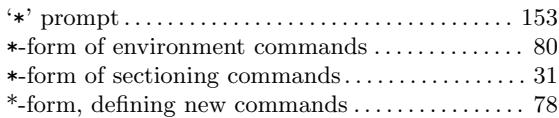

### .

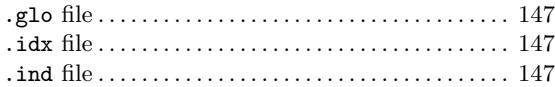

### $\zeta$

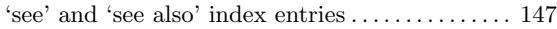

## A

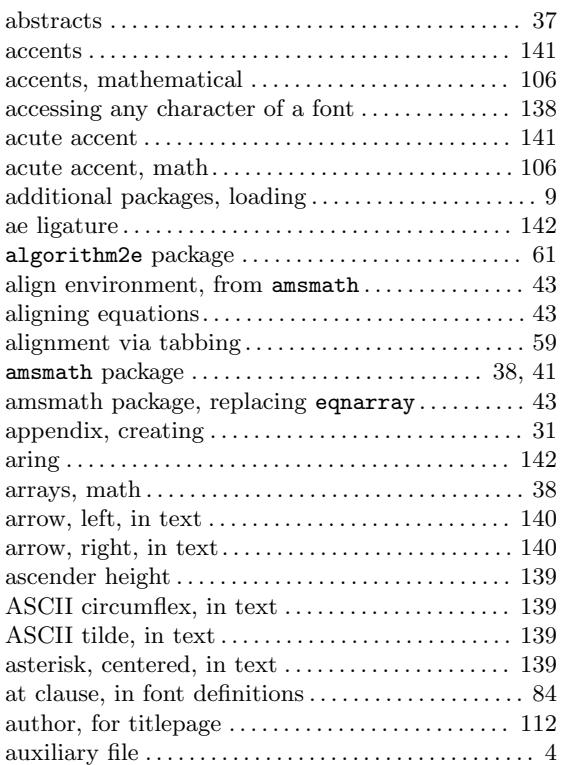

## B

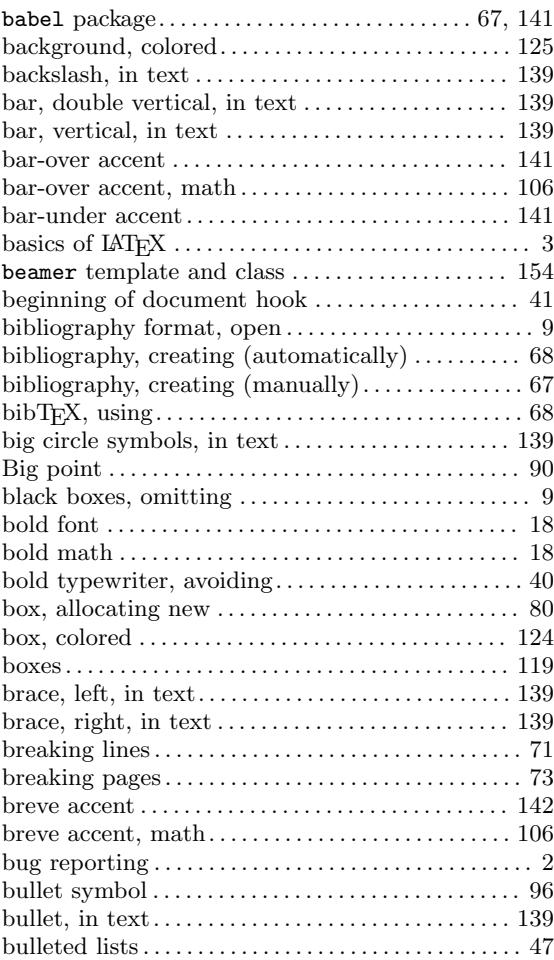

## C

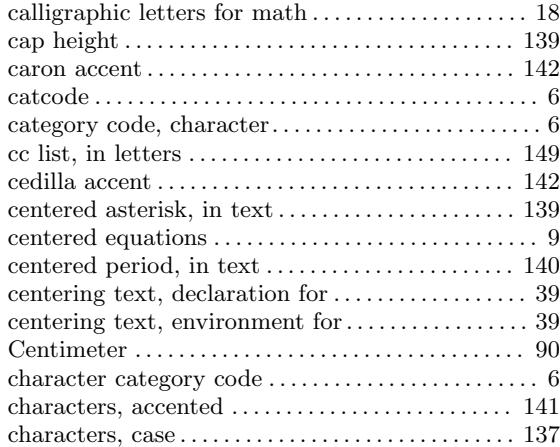

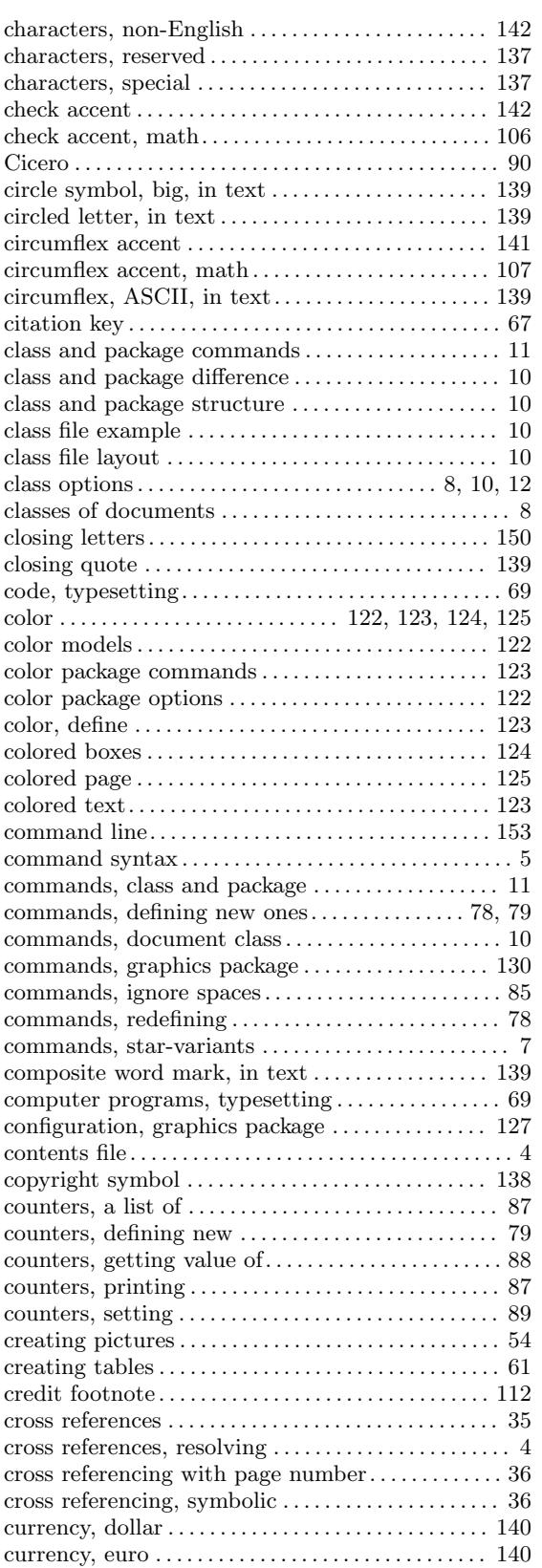

## D

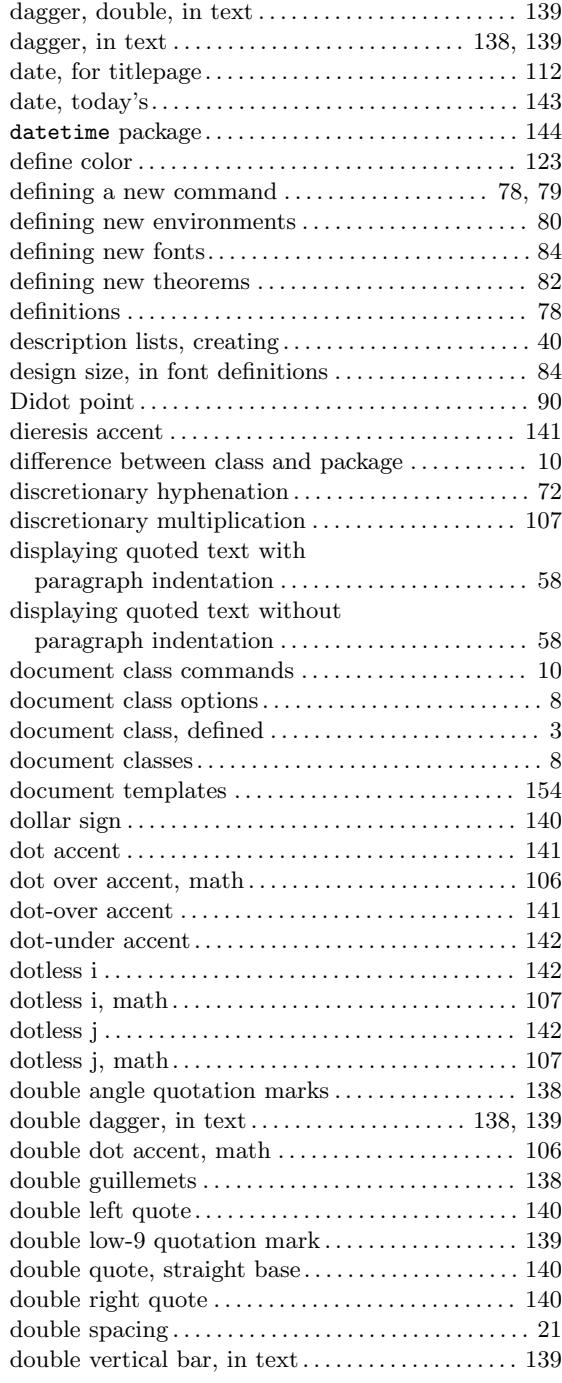

## E

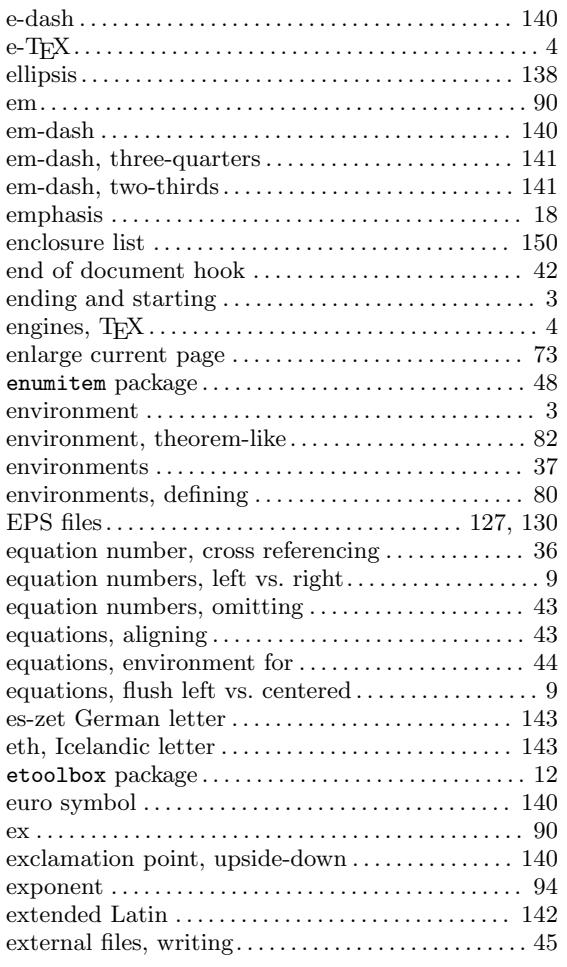

## F

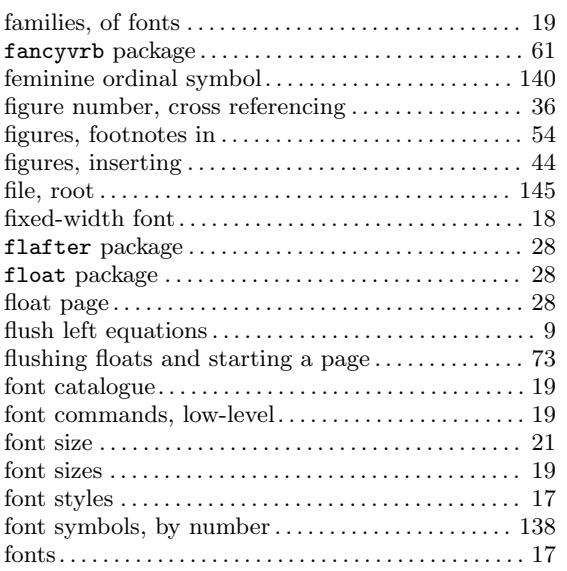

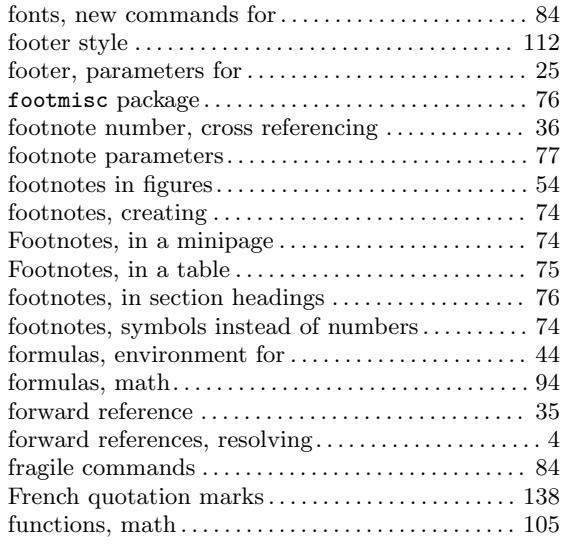

## G

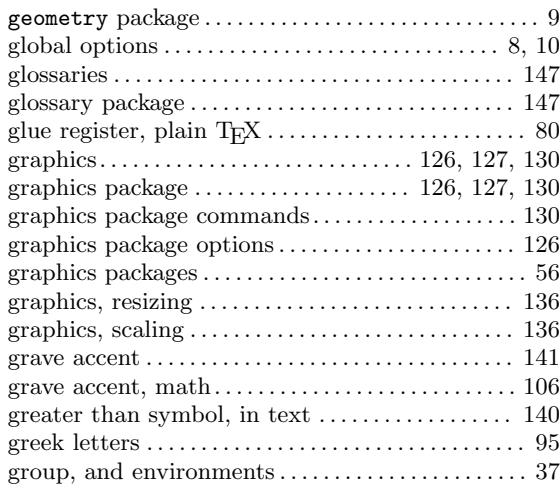

## $\, {\bf H}$

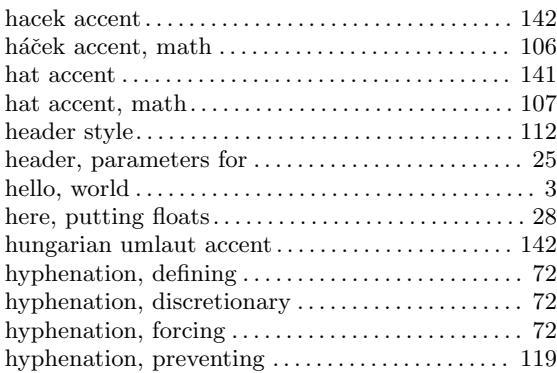

## I

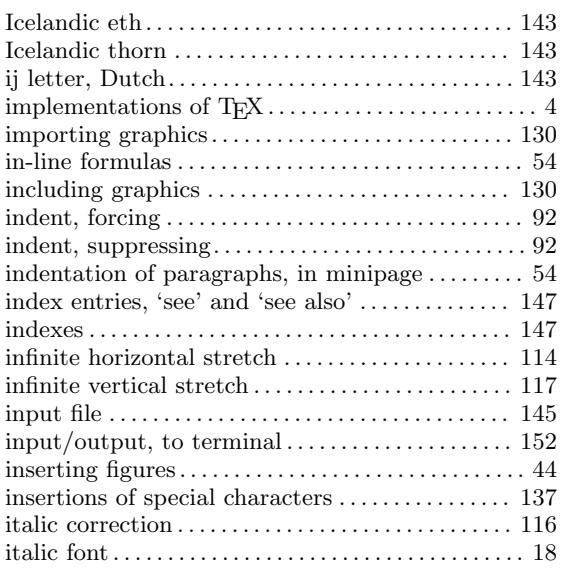

## J

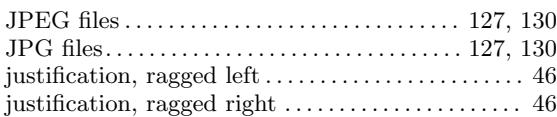

## K

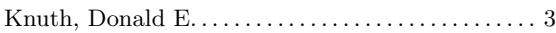

## L

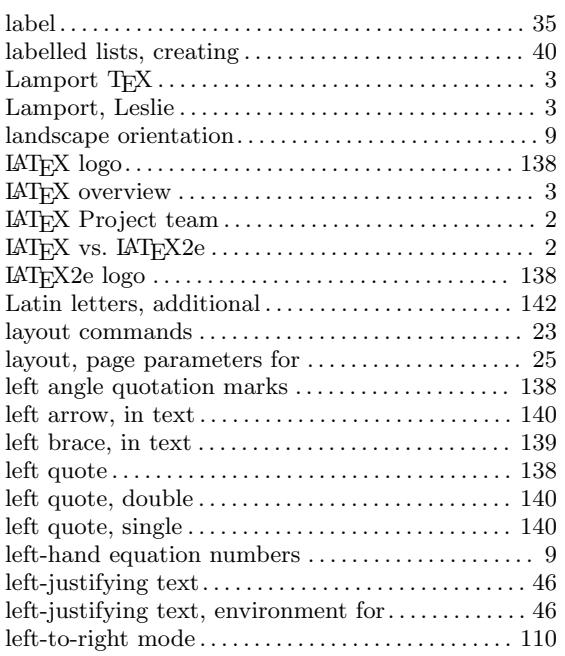

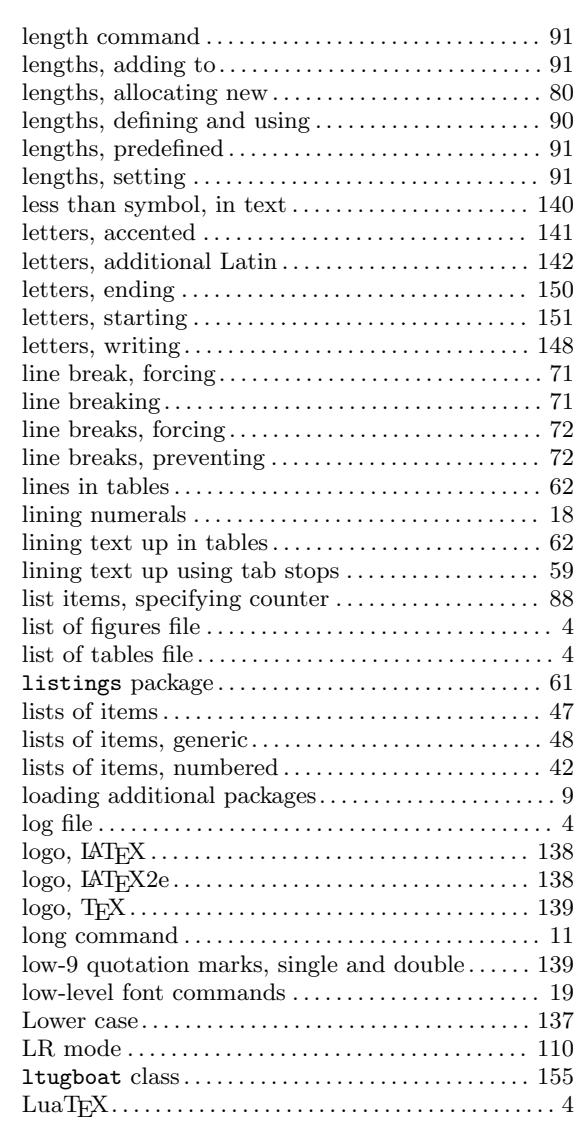

## M

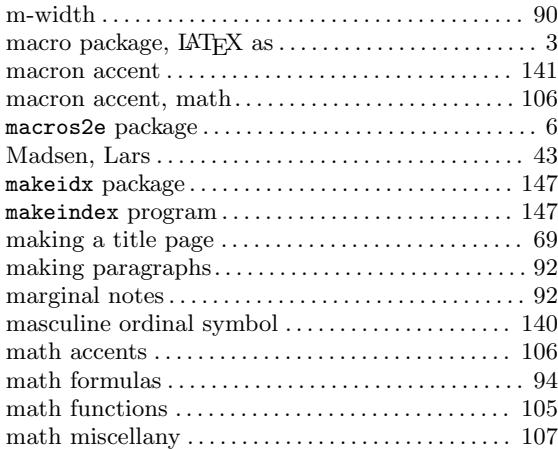

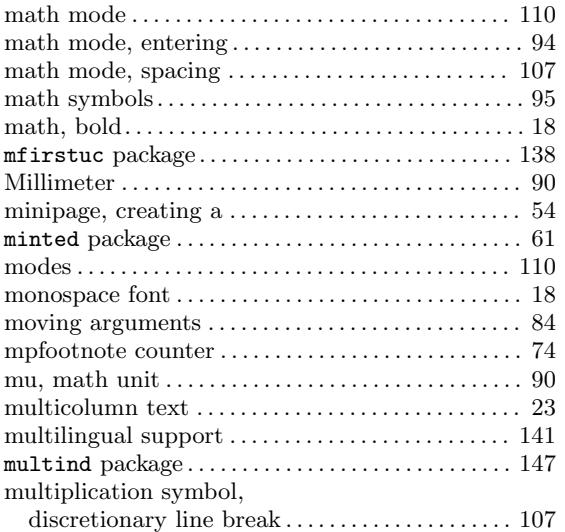

## N

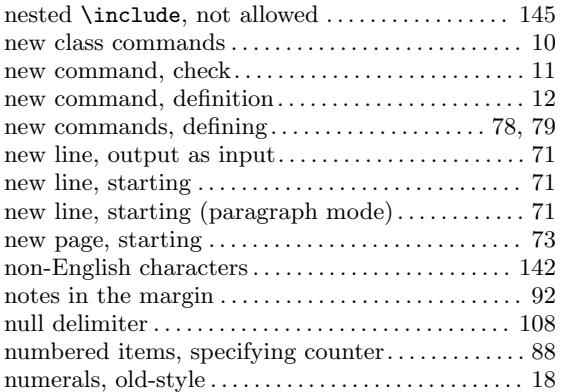

## O

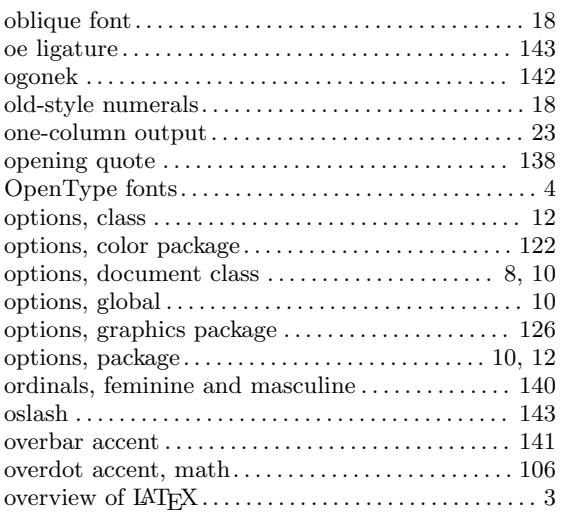

## P

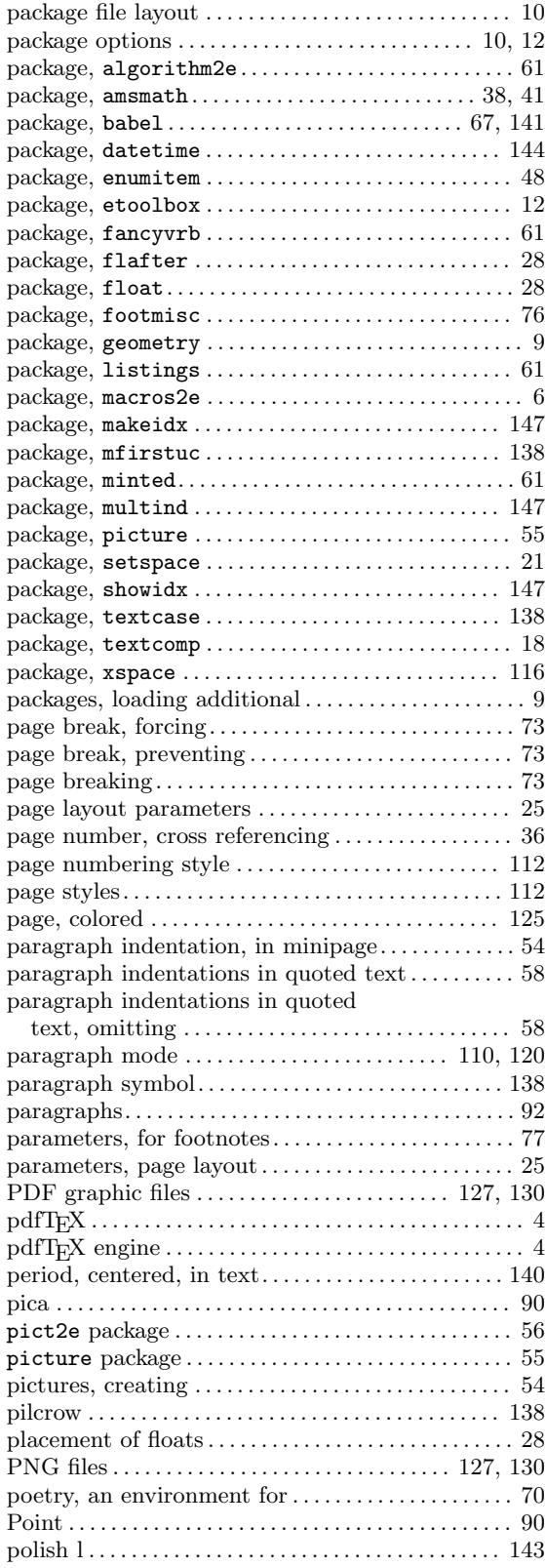

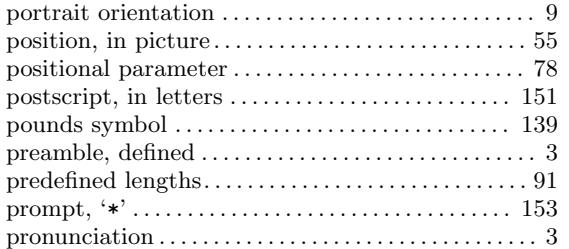

# Q

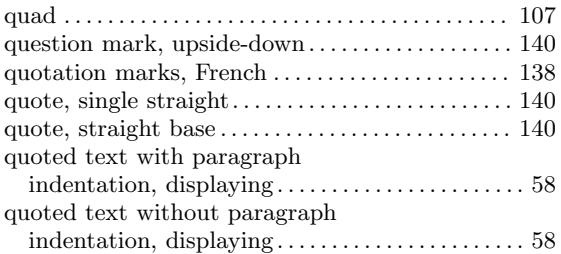

## R

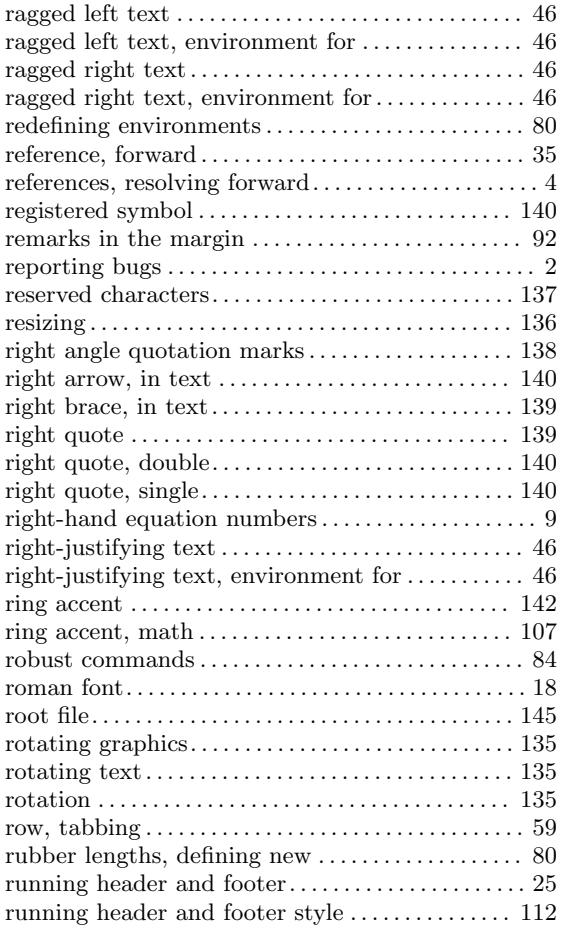

## S

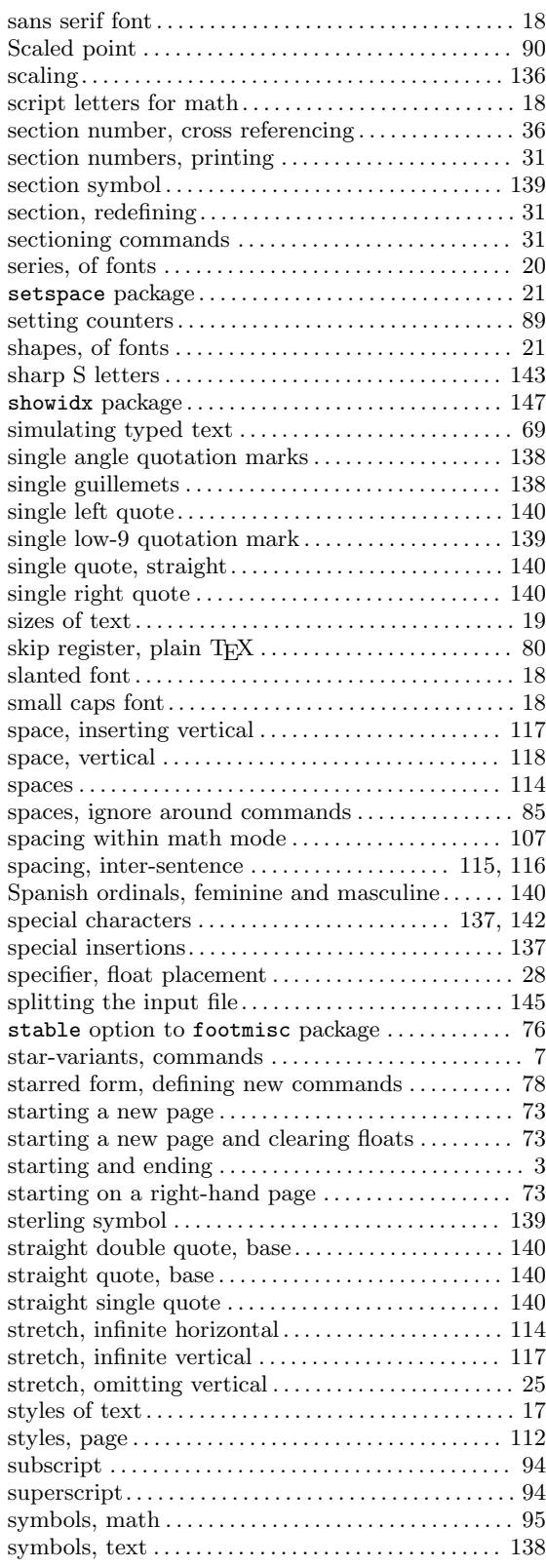

## T

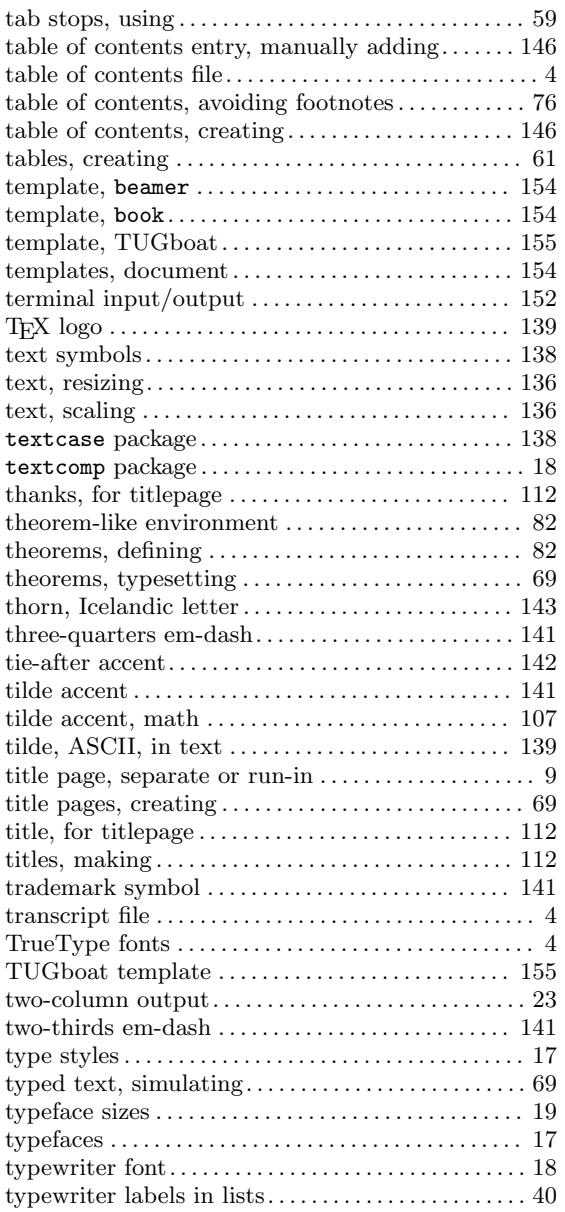

## $\mathbf U$

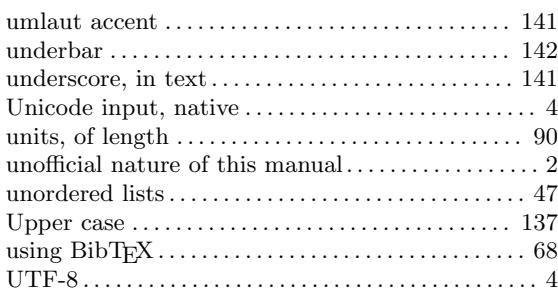

## V

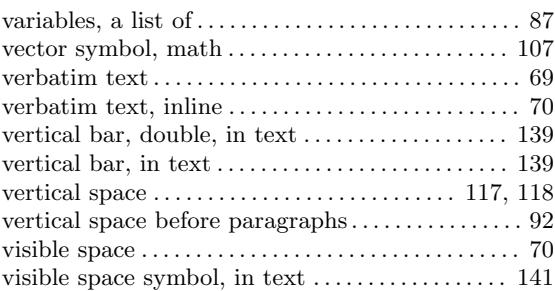

## W

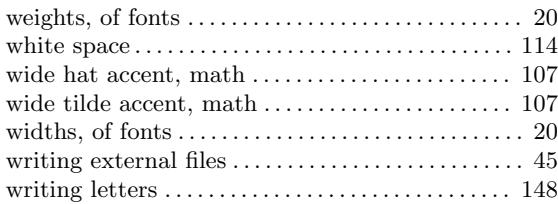

## X

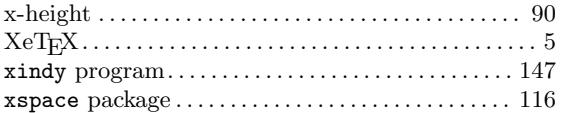

# **Command Index**

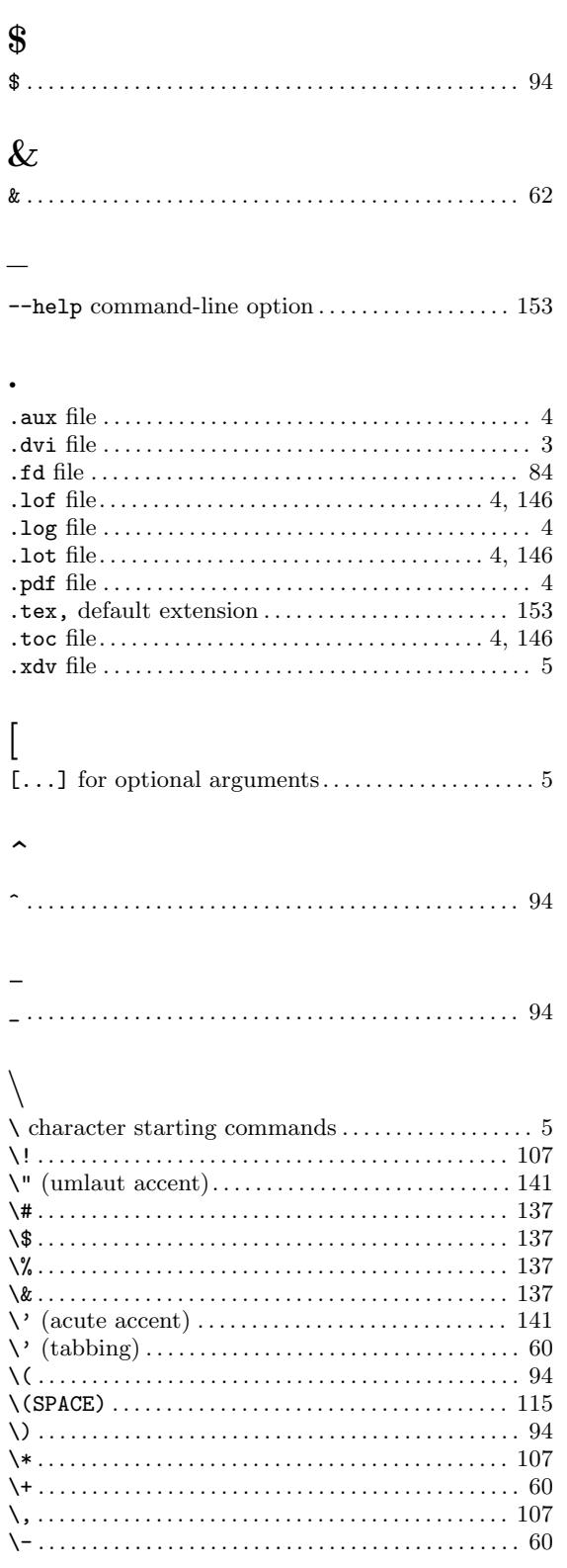

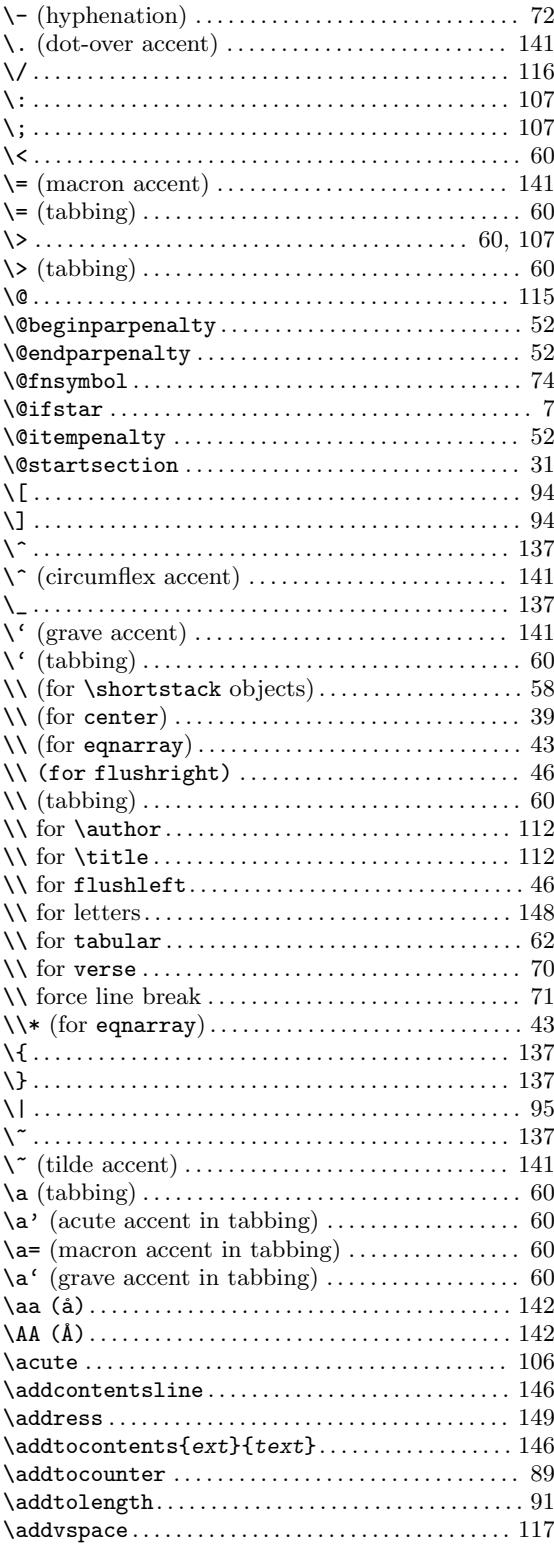

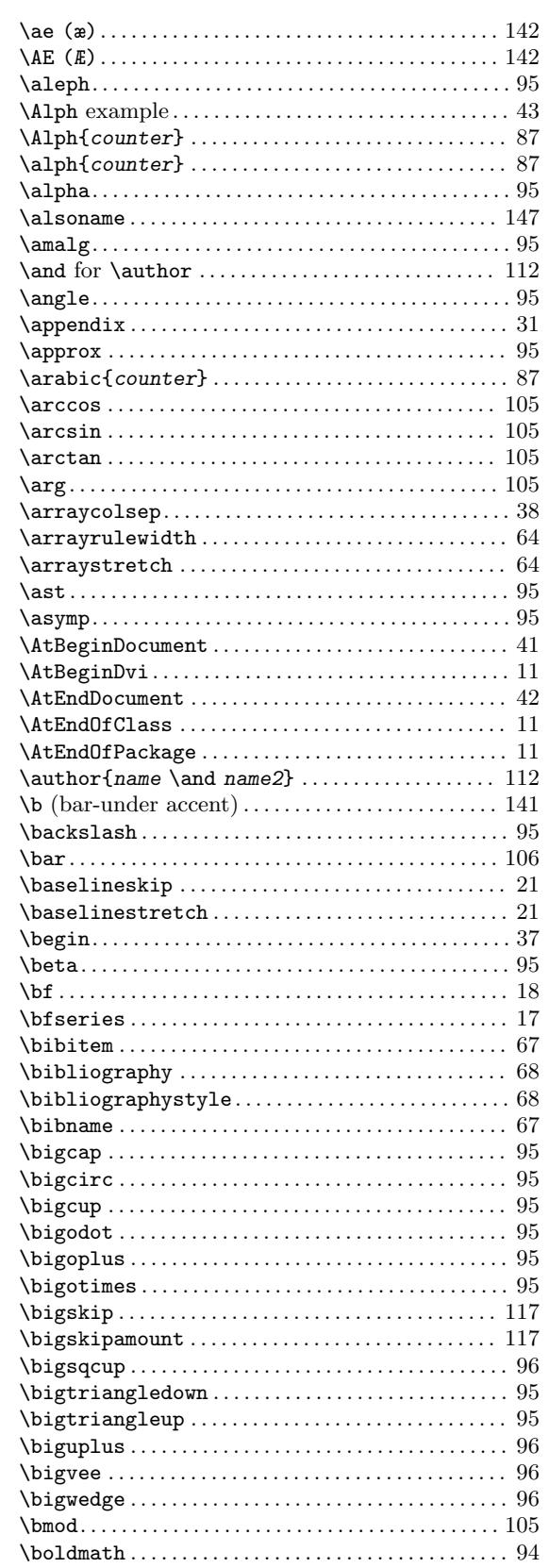

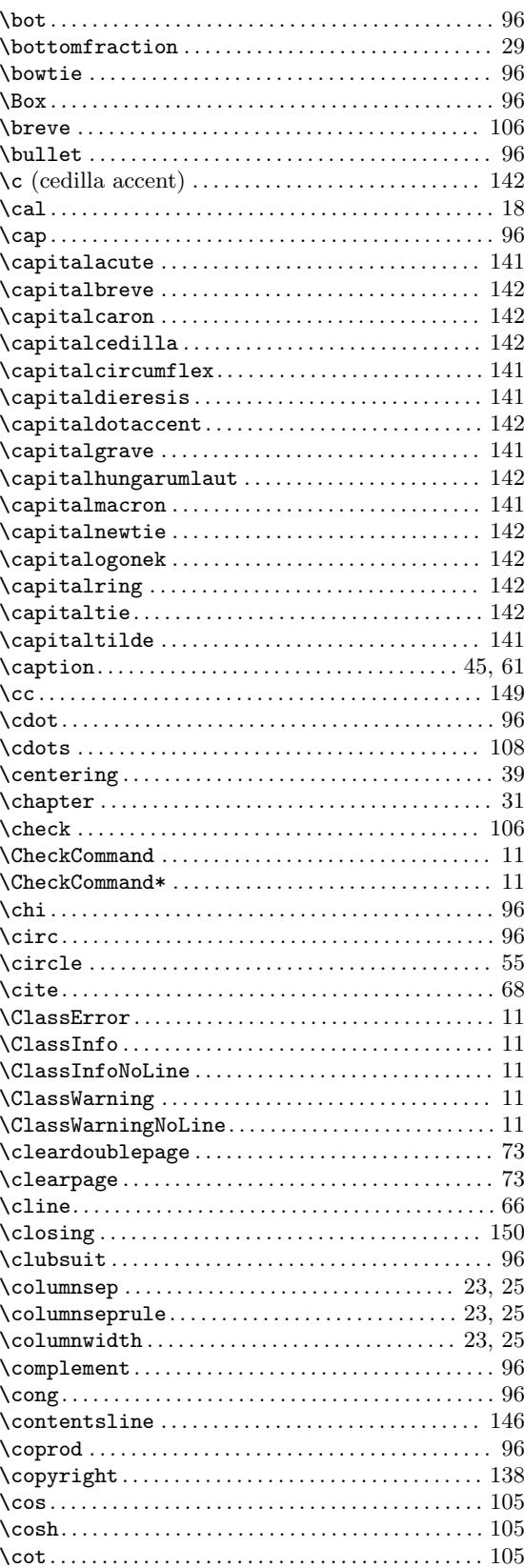

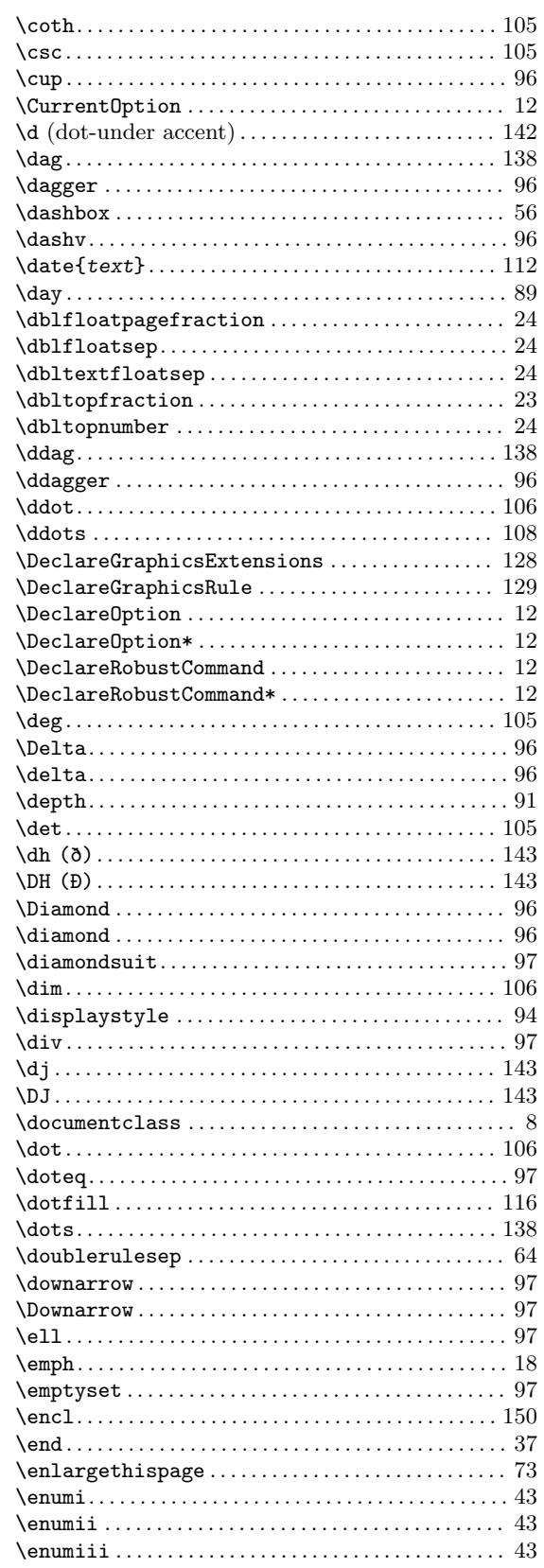

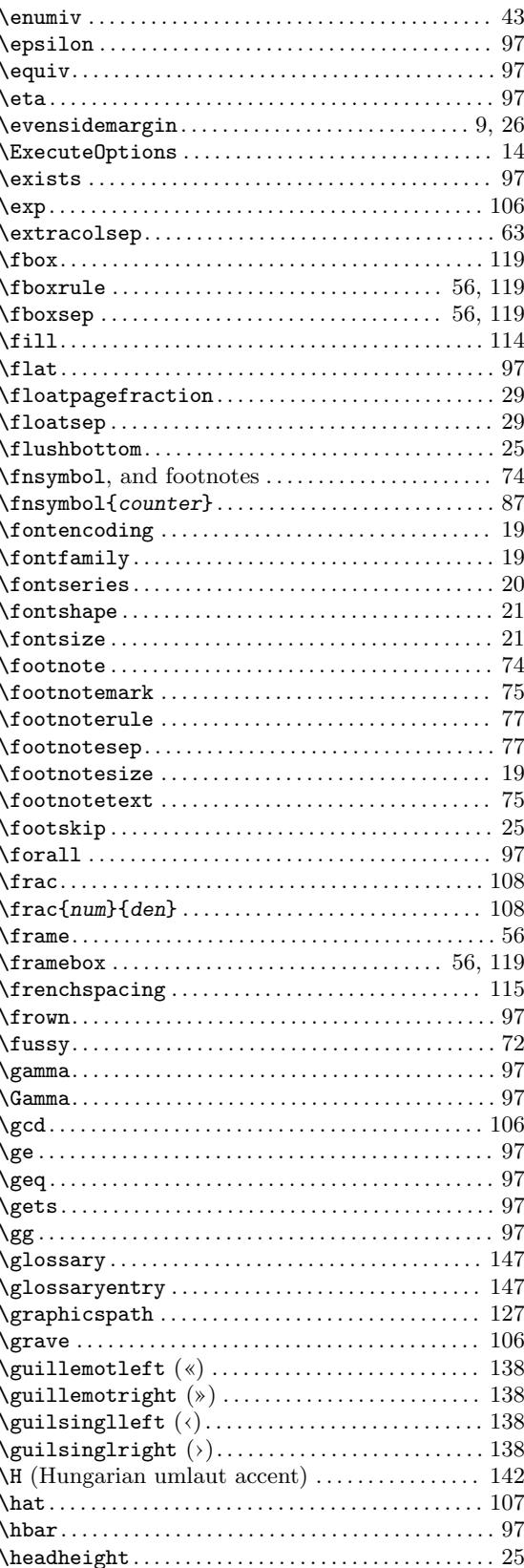

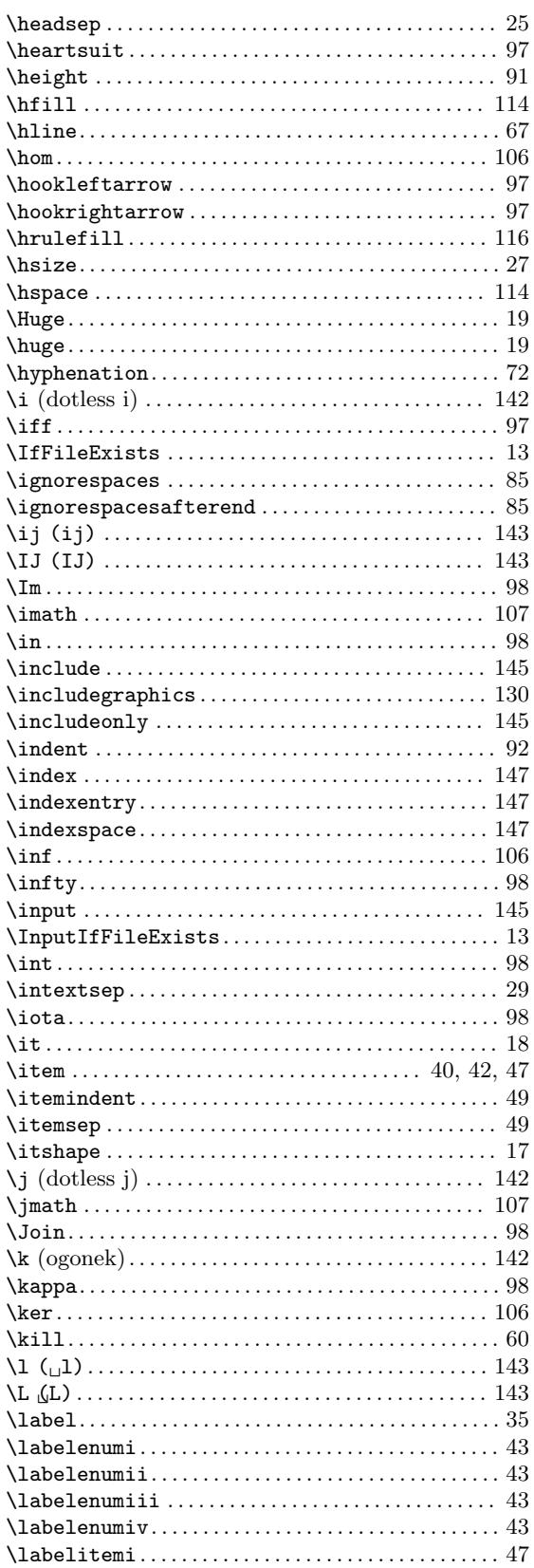

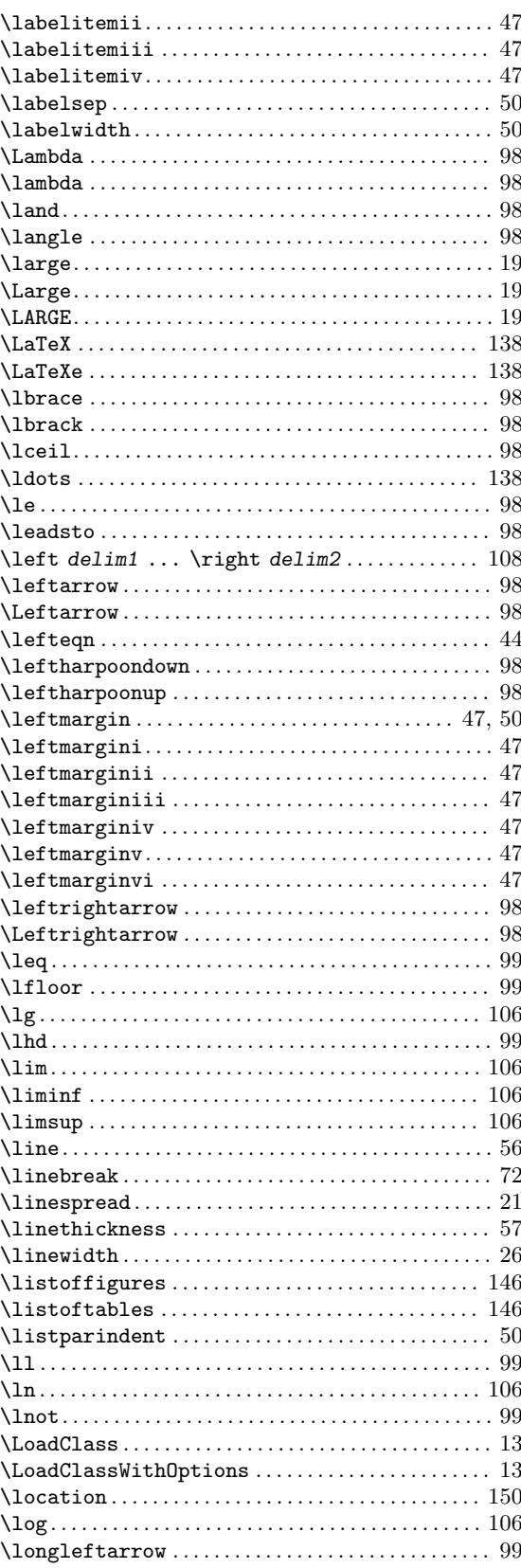

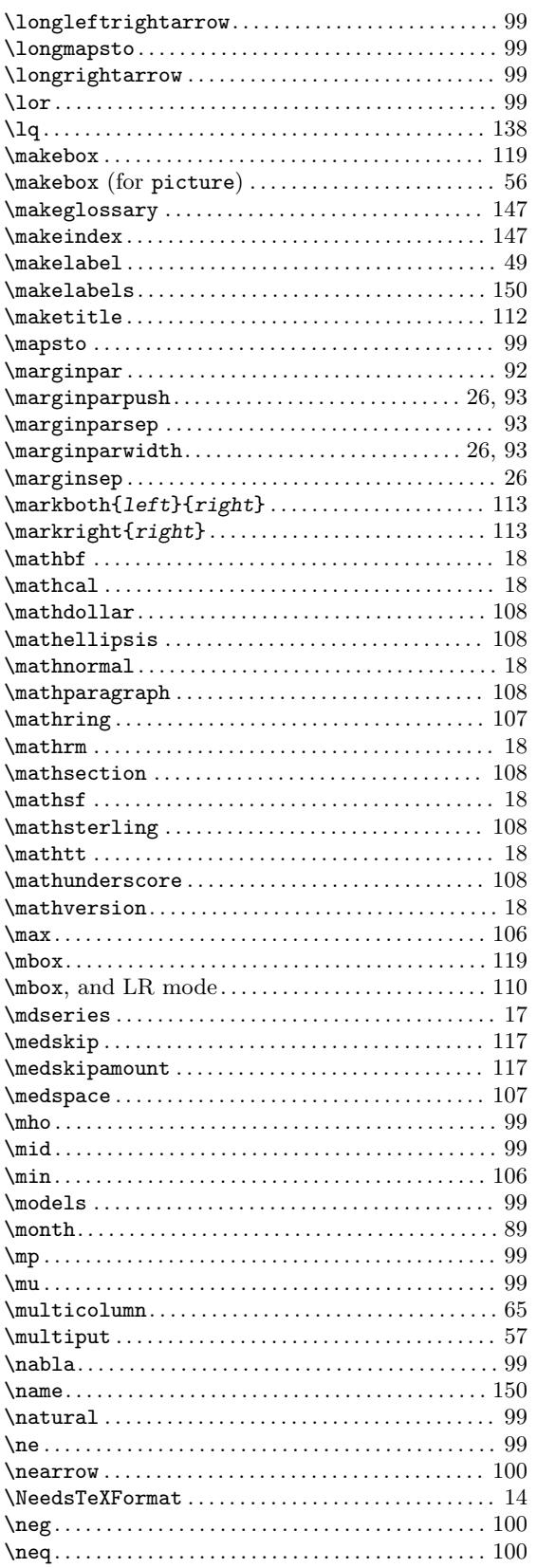

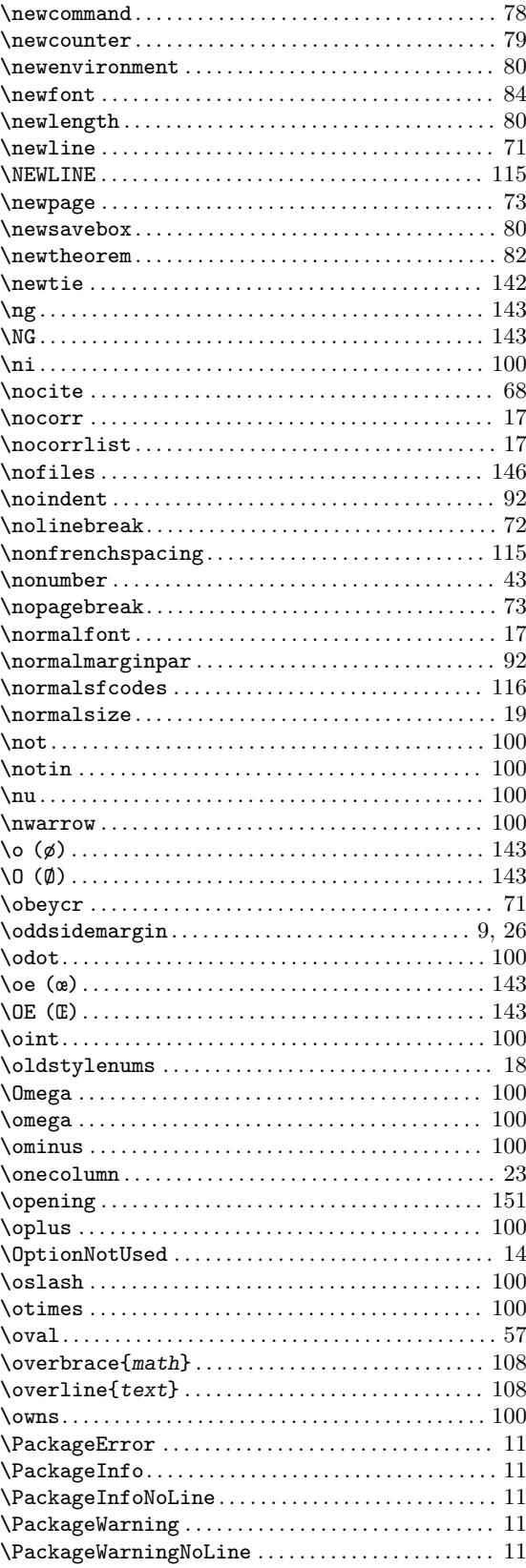

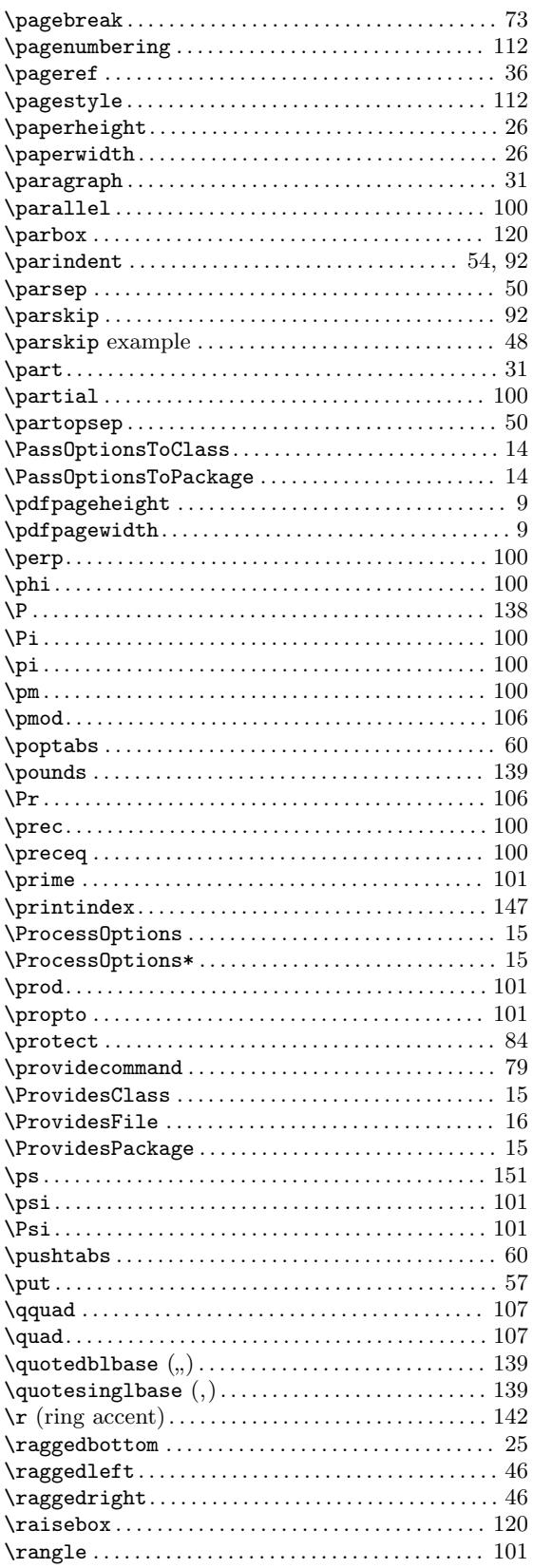

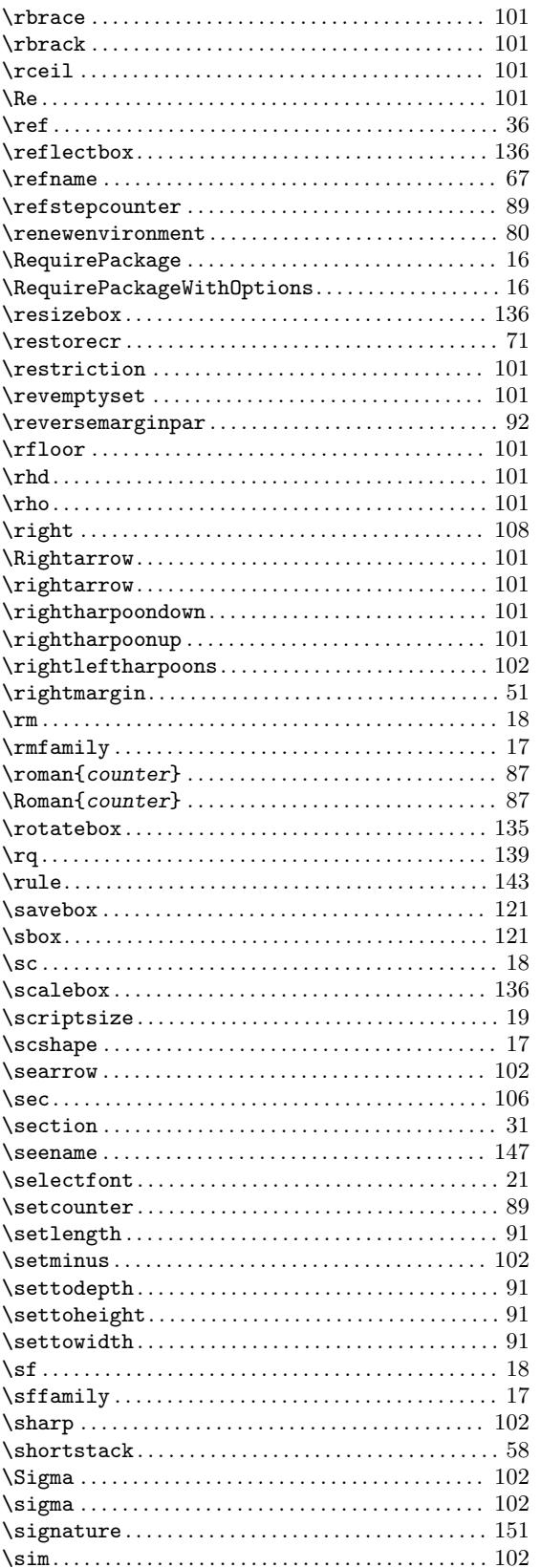

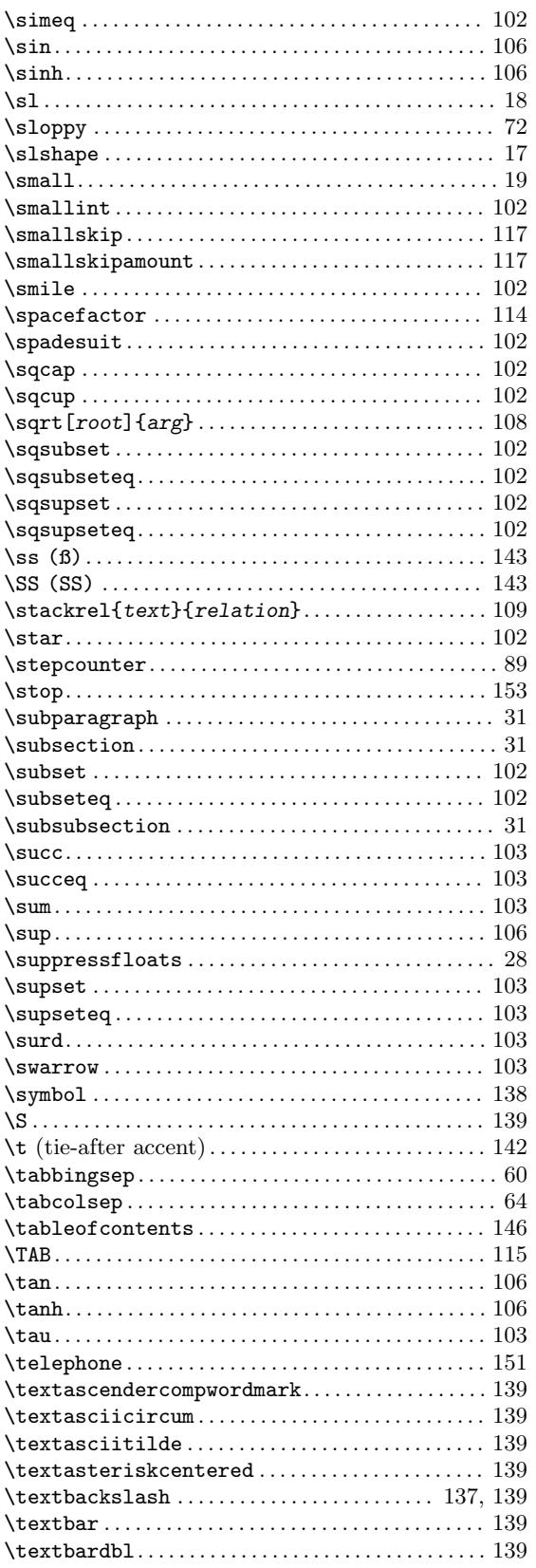

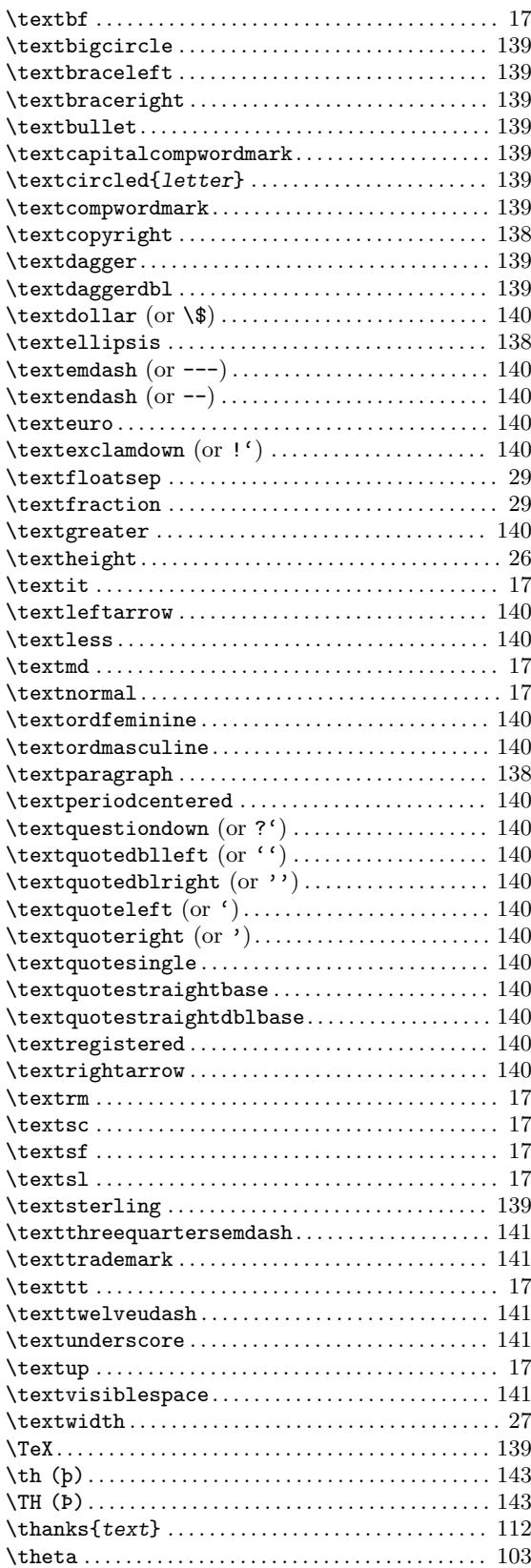
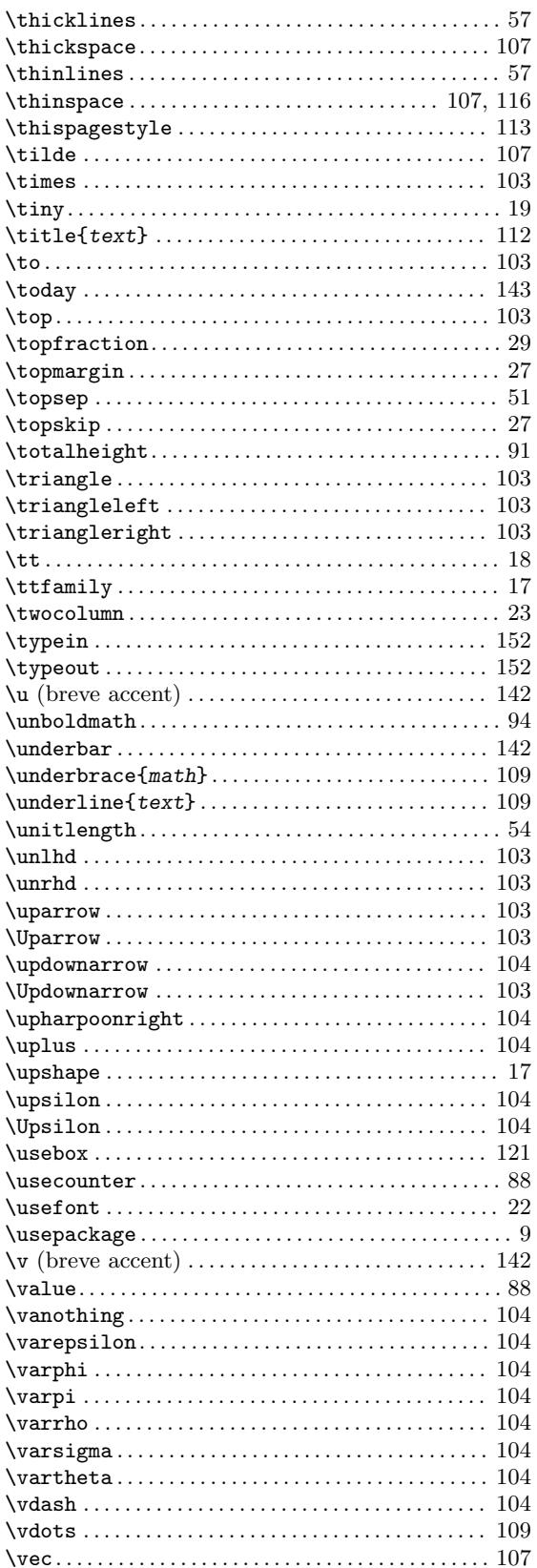

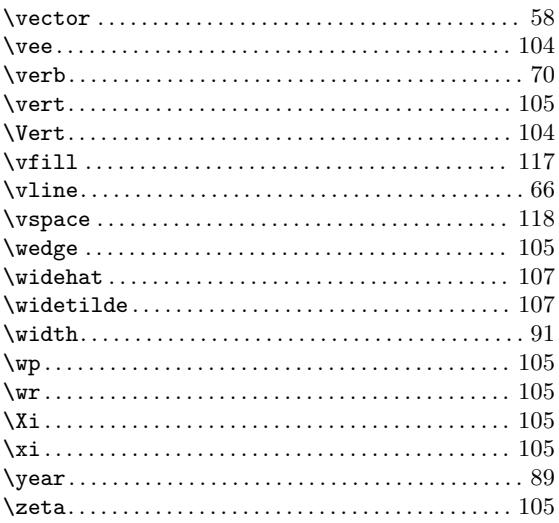

# $\left\{\begin{array}{c} 1 \\ 1 \end{array}\right.$

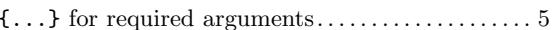

#### $\mathbf{1}$

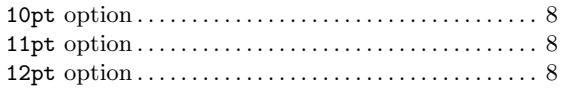

# $\mathbf A$

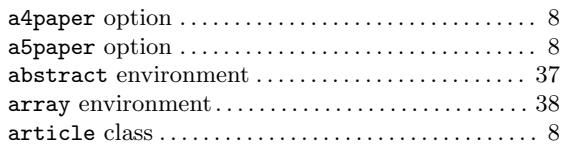

#### $\, {\bf B}$

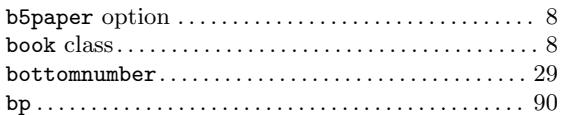

# $\overline{\mathbf{C}}$

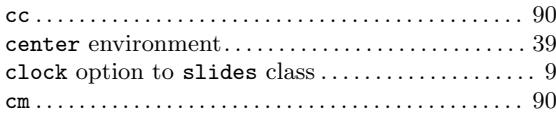

#### D

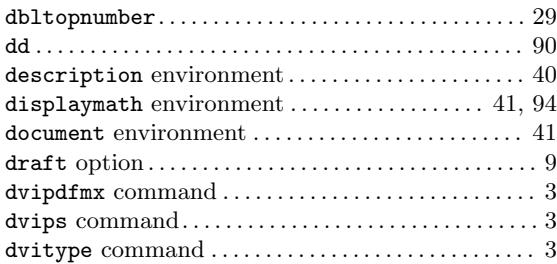

#### E

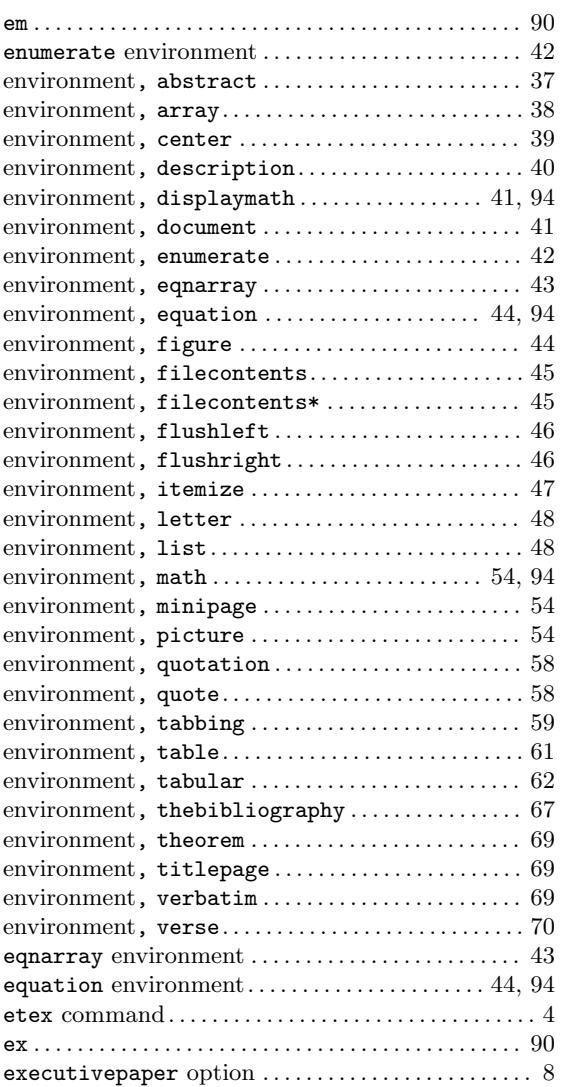

#### F

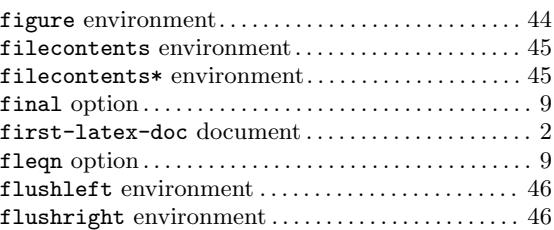

# $\, {\bf H}$

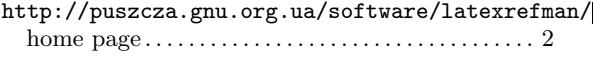

#### I

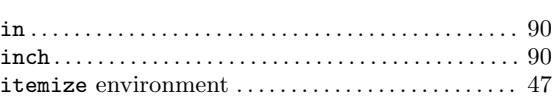

# L

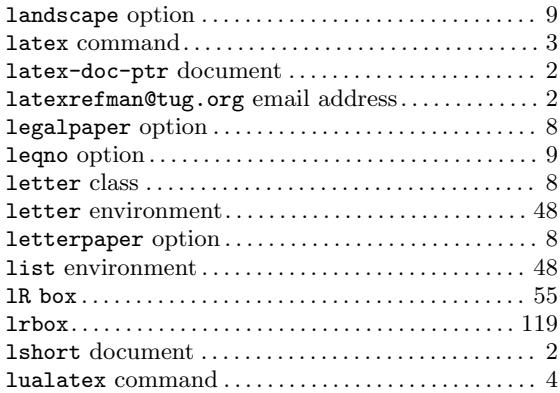

# M

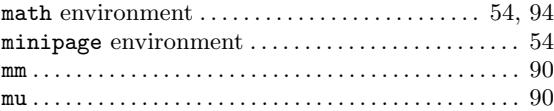

# N

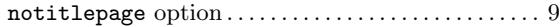

# O

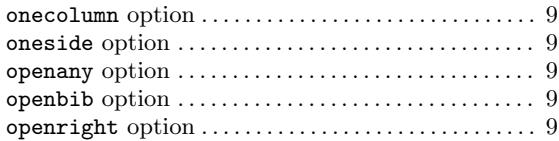

#### P

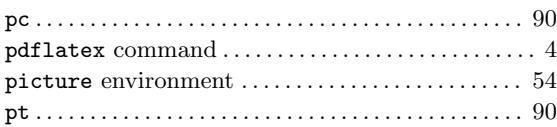

# Q

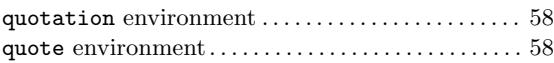

# R

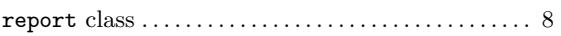

# S

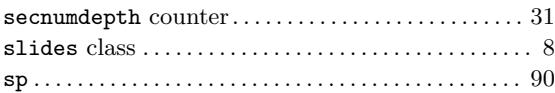

#### T

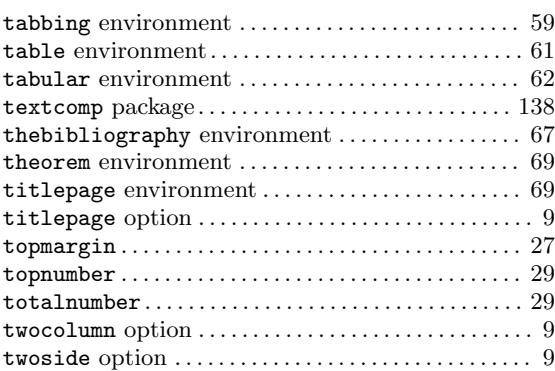

# $\mathbf U$

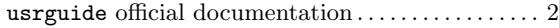

#### V

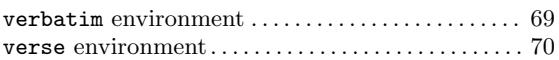

# X

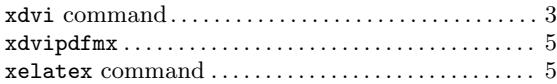